**TURBOCHARGE Your 64's Graphics!**  $V-8:$ 

y H

July

1988

\$3.00 USA CC 02220

FOR COMMODORE PERSONAL COMPUTER USERS

COMPUTE'S

## **FLOPPIES** ON A DISK!

**Hard Drives Add** Speed, Power, and Reliability to Your 64 & 128

**ANNIVERSAR ISSUE!** 

> **IT'S CIVIL WAR! Blue Battles Gray** in Great New Disk **Simulations**

**SUPER PRINTER DRIVER NLQ Printing for** GEOS 64 & 128

**BAGGER Frantic Fun at the Grocery Checkout** 

**9 Valuable Program In This Issue!** 

## When the Bard's scared sober, trust a thief

#### ... like me.

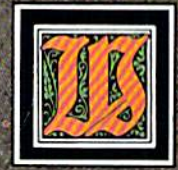

hen the Bard's Tale began, we lived a charmed life. Good ale. Good song. Good company.

Mangar came along, but we cut him to pieces before he could blink. Soon the world got bigger, and its problems got bigger. We wandered the wilderness for months to find the pieces of that infernal Destiny Wand. But once we reforged it, Lagoth Zanta was history.

Back then, being a thief was dull. Pick this lock. Disarm that trap. When things got hot, they'd tell me "Into the shadows, wimp." I should've lifted their gold and split long ago. But it's too late now.

We battle through the seven worlds. Cast Warstrike and Rimefang over and over. Cut down the endless Hookfangs and Slathbeasts. And suddenly, The Archmage is powerless. The Warrior is weak. The Bard can't play. Now they say I'm the only hope. I'm slick. I'm sneaky. And I'm going to fight the Mad God... alone.

Some fate.

**THE BARD'S TALE" III THIEF OF FATE** 

**3 WAYS TO ORDER:** 1) Visit your retailer.

1) Visit your retainer.<br>
2) Call 800-245-4525 from U.S. or Canada, 8am to<br>
2) Call 800-245-4525 from U.S. or Canada, 8am to<br>
5pm PST, to order by VISA/MC.<br>
3) Mail check (U.S. \$) or VISA/MC #, cardholder<br>
rame, and exp. d

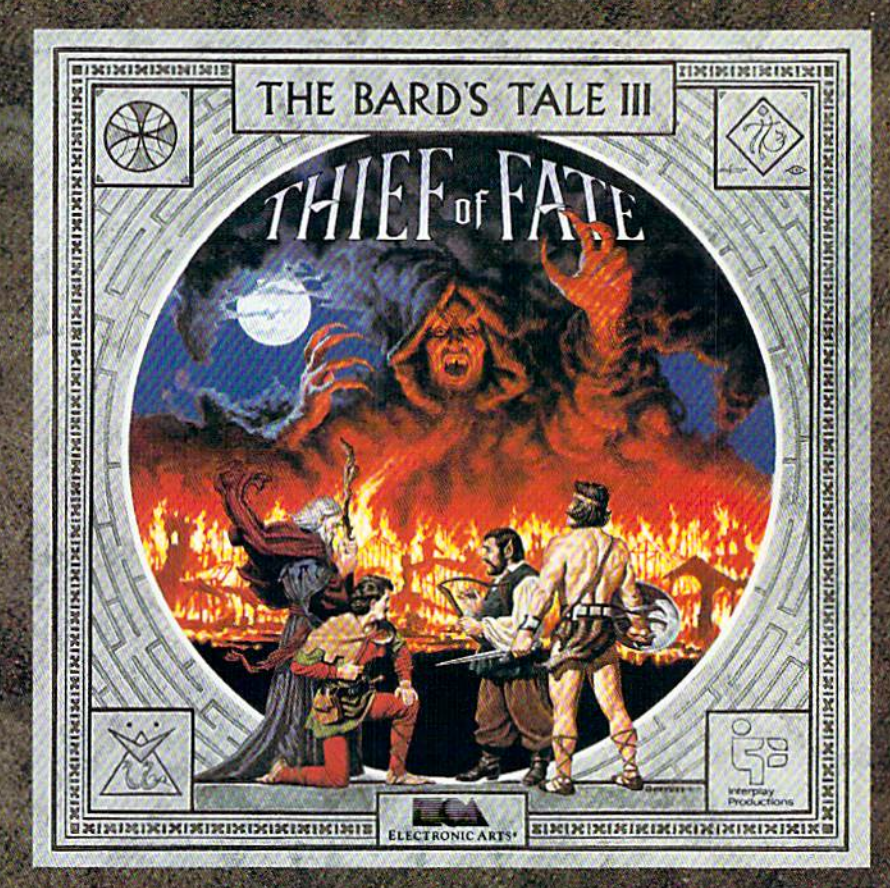

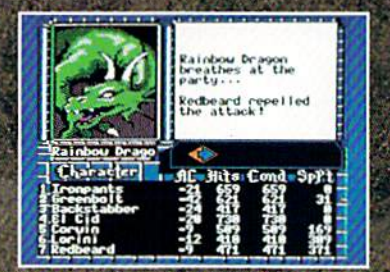

Over 500 colorful, animated kinds of monsters want to meet you. Some might even join your party.

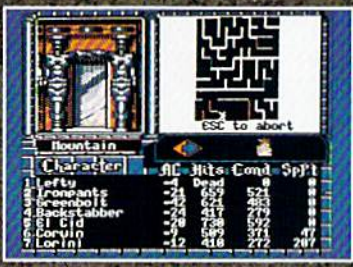

New auto-map feature lets you find your way in the 84 dungeon levels and seven dimensions. No copy protection to slow you down. Save the game at any location.

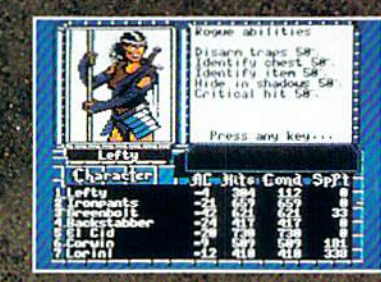

Your stats show you're hot at lock picking, trap disarming... and hiding. Need more help than that? Seven kinds of spellcasters-including new **Chronomancers and Geo**mancers-cast over 100 spells.

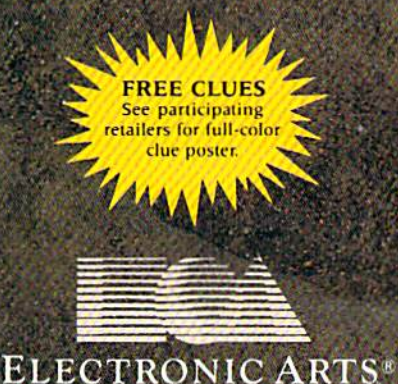

C www.commodore.ca

# Results

## with proven software and books from Abacus. with proven software and books from Abacus.

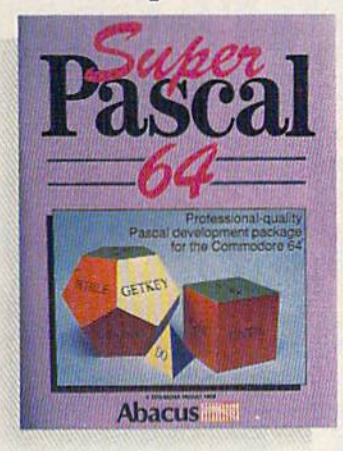

Super Pascal-Get the fastest and complete Pascal for your computer. Super Pascal is a full implementation of standard Pascal. Extensive editor features search, replace, etc. Even add machine language routines wilh the built-machine language routines with the built· in assembler. Fast graphics library. C-64 in assembler. Fast graphics library. C-64 version has high-speed DOS for faster access. More than just a compiler-Super Pascal is a complete system that gives you programming results. C-64 \$59.95 C-128 \$59.95 C-64 \$39.95 C-128 \$59.95

I .. :,/1  $\sim$  IMPLE with  $\sim$   $\sim$   $\sim$   $\sim$   $\sim$   $\sim$  $\mathbf{\delta}^{A}$  " "" *<sup>o</sup> ,* -, **INTERNATIONAL SECTION AND ADDRESS OF A \$50 PM AND ADDRESS OF A \$50 PM AND ADDRESS OF A \$50 PM AND ADDRESS OF A** ~\~ ii sa maana

BASIC Compiler-Now anyone can make their BASIC anyone can make their BASIC programs run faster! Easily converts your programs into fast machine language or speed machine language or speed code. Even speed up programs code. Even speed up programs written in Simon's Basic. Video written in Simon's Basic. Video Basic etc. If your program walks or crawls, give it speed to RUN! or crawls, give it speed to RUN! C64 \$39.95 C128 \$59.95

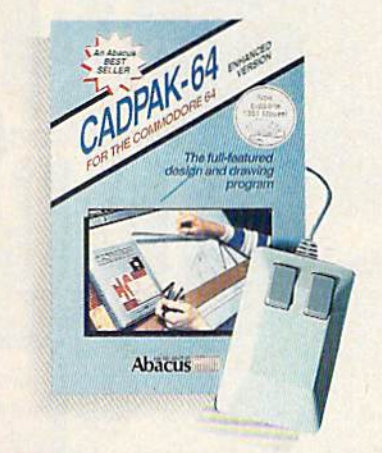

Cadpak-The professional design tool. Enter simple or intricate drawings with Enter simple or intricate drawings with the keyboard, lightpen or 1531 mouse. the keyboard. lightpen or 1531 mouse. With the flexible object editor you can create libraries of furniture, electronics, etc. as intricate as screen resolution permits. Zoom in to do detailed work. permits. Zoom in to do delalled work. Produce exact scaled output to most printers in inches, feet, etc. Get design printers in inches. feot. etc. Get design results fast with Cadpak and your Commodore® computer. Commodore® compuler.

C-64 S39.95 C-128 S59.95

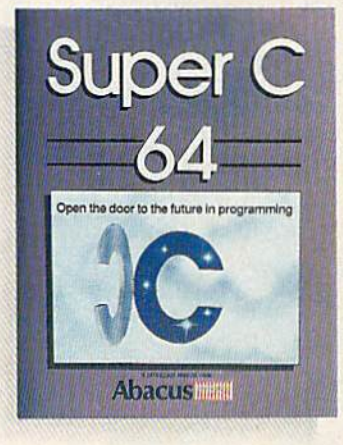

Super C-You can now develop software or just learn C on your computer. Easy-to-use and takes full computer. Easy-to·use and takes full advantage of ihis versatile language. advantage 01 this versatile language. Produces 6502 machine code and is Produces 6502 machine code and is many times faster than BASIC. Includes full-screen editor (search, replace and block operations), compiler, linker and handbook. Libraries for graphics and advanced math are included. Whether advanced math are included. Whether you want to [earn C, or program in you want to learn C, or program in a serious C environment for your Commodore, Super C is the one to buy. C-128 \$59.95  $C-64$  \$59.95

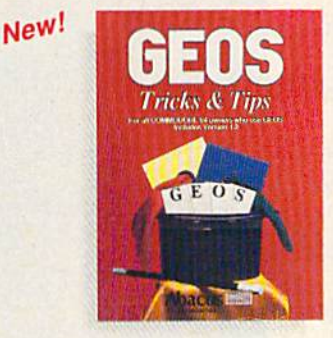

GEOS<sup>™</sup> Tricks & Tips-A new book with something for new book with something for everyone. Contains over 50 everyone. Contains over 50 tricks and tips that you can use everyday. Converts any word everyday. Converts any word processor file into geoWrite format; edit existing GEOS fonts or create your own; Write in machine language or explore the internals of GEOS. \$16.95 intemals of GEOS. \$16. 95

Please note our new address and phone numbers

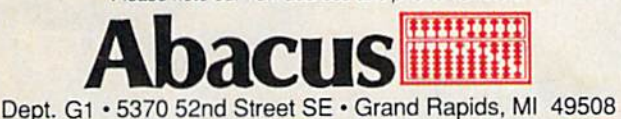

Phone 616/698-0330 · Telex 709-101 · Telefax 616/698-0325 Call or write today for your free catalog or the name of your nearest Call or write today for your free catalog or the name 01 your nearest dealer. Or you can order direct using your Visa, American Express or MasterCard. Add \$4.00 per order for shipping and handling. Foreign MastarCard. Add \$4.00 per order for shipping and handling. Foreign orders add \$12.00 por itom. 30-day money back guarantee on ordors add \$t2.00 por ilom. 30·day monoy back guarantee on software. Dealer inquiries welcome-over 2400 dealers nationwide.

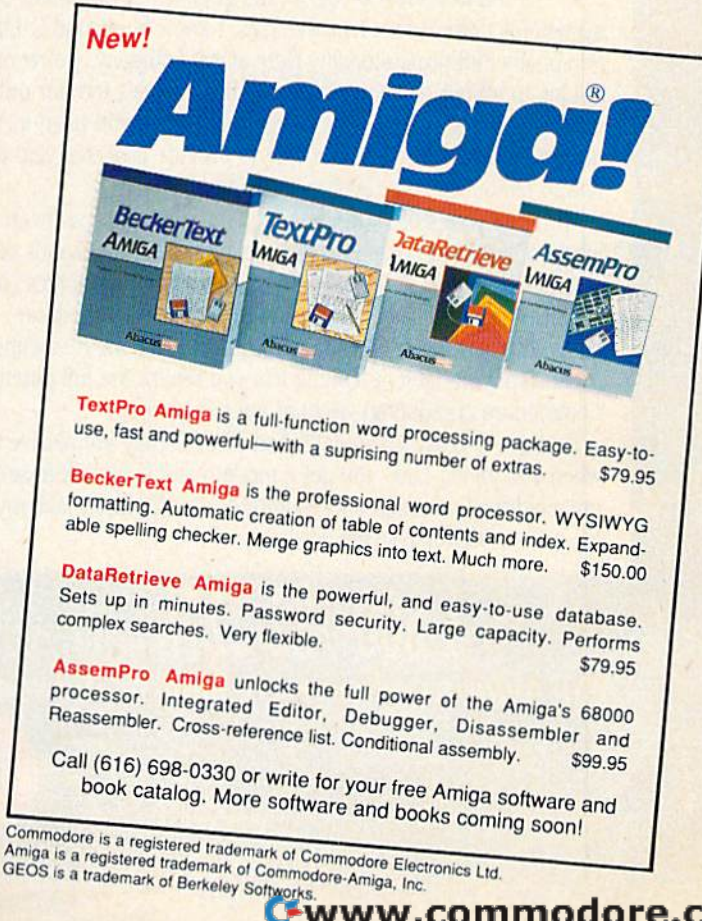

# THAKES RESS ME.

Commador<br>Software **STORED** Learning Quantum

**BRIAN DOUGHERTY** Software Designer/CEO Berkeley Softworks

\ nd Q-Link, the dynamic telecommunications service for nd Q-Unk. the dynamic telecommunications service for  $\Box$  Commodore<sup>®</sup> owners, does just that! As the developer of GEOS, the graphics environment operating A nd Q-Link, the dynamic telecommunications service for<br>Commodore® owners, does just that!<br>As the developer of GEOS, the graphics environment operation<br>system for Commodore 64s and 128s, I know how good Q-Link is.

Personally and professionally. Here at my company, we recommend Personally and professionally. Here at my company, we recommend Q-Link to all our customers. We use it ourselves, too, for online Q·Link to all our customers. We use it ourselves, too, for online customer service... so you can get help when you need it. We've customer service ... so you can get help when you need it. We've also found it's a very efficient way to provide upgrades and patches and to announce new GEOS-compatible products. and to announce new GEOS-compatible products.

With just your Commodore, a modem and Q-Link software, a new world of personal computing options opens up: thousands of world of personal computing options opens up: thousands of programs you can download and keep; advanced graphics (thanks programs you can download and keep; advanced graphics (thanks to GEOS); an exclusive help line to experts at Commodore; to GEOS); an exclusive help line to experts at Commodore; online educational courses taught by real teachers; fun; games; friendship, you-name-it. Q-Link lets you realize the full potential of friendship, you-name-it Q-Link lets you realize the full potential of Commodore computing-right at your fingertips. Commodore computing-right al your fingertips.

Do I use Q-Link? Absolutely! And what's really impressive is that when you join Q-Link, you get a modem and Q-Link Software free! To my mind that's a tough offer to turn down. But don't take my word for it. Find out for yourself. Call ...

 $1-800-782-2278$  cx. 1534 Call today to get your free modem and software.

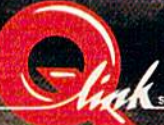

8619 Westwood Center Drive Vienna. VA 22180

**COMPUTE!'s** GAZETTE

## features

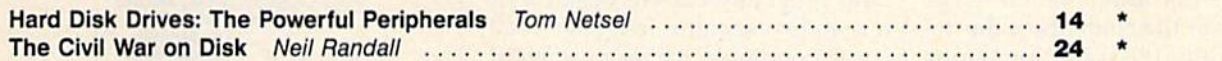

## **reviews**

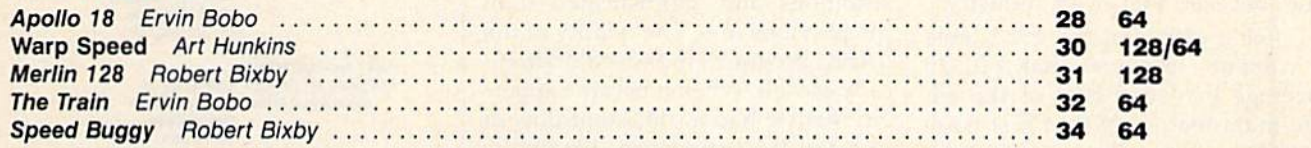

## games

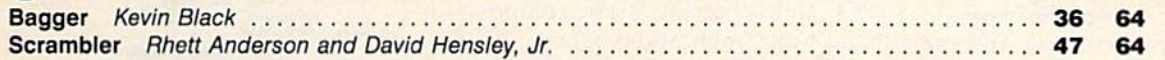

## programming

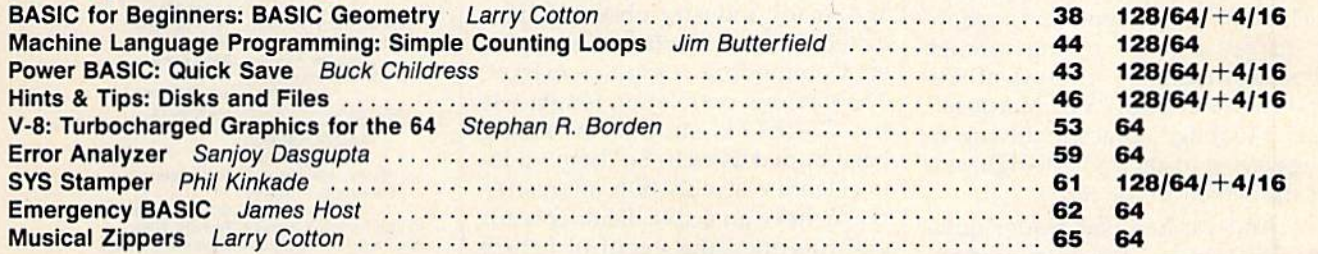

## departments

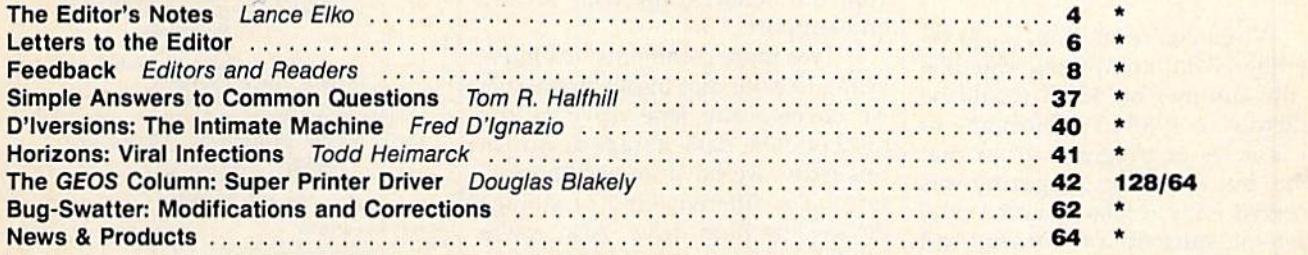

## program listings

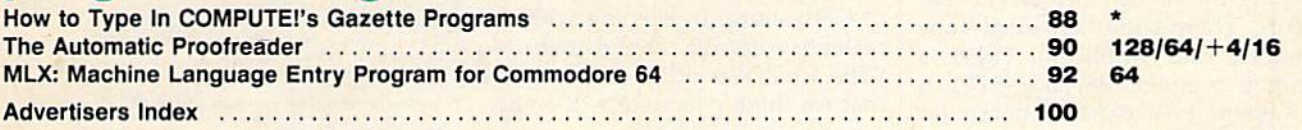

\*=General, 64=Commodore 64, +4=Plus/4, 16=Commodore 16, 128=Commodore 128

COMPUTEI'S GAZETTE (ISSN 0737-3716) is a COMPUTE! Publication, and is published monthly by ABC Consumer Magazines, Inc., 825 Seventh Ave., New York, NY 10019, a division of<br>ABC Publishing, Inc., a Capital Cities/ABC Inc., postage paid at New York, NY and additional mailing offices.

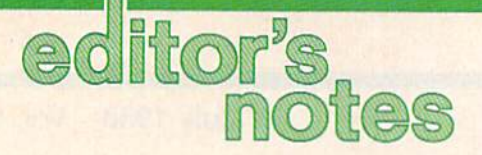

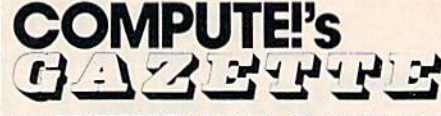

FOR COMMODORE PERSONAL COMPUTER USERS

As you may have noticed on the As you may have noticed on the cover, this issue marks a milecover, this issue marks a mile-<br>stone—it's our fifth anniversary. In looking over the contents of the debut issue (July 1983) and comparing them with this one, it's easy to see not only the evolution of a magazine, but also that of an industry. zine, but also that of an industry.

Just a glance at the 1983 table of contents tells you that VIC-20 coverage exceeded that of the 64. The main feature of that first issue The main feature of that first issue was "Does Your Computer Need was " Does Your Computer Need a Cassette Recorder?" The reviews section included close-up looks at the Exatron Stringy Floppy-a high-speed, minicassette storage high-s peed, minicassette stora ge device priced at \$200—and the device pri ced at S20Q- and the Deadly Duck cartridge game for the 2K VIC (\$35). Programs in that issue 2K VIC (\$35). Programs in that issue included "VIC Timepiece," a graphic display of balls rolling through ic display of balls rolling through chutes to mark the passing of seconds and minutes; "VIC Marquee"; and "Alfabug," a race involving six bugs trying to get from the right side of the screen to the left. of the screen to the left.

And we handled reader questions such as "If buy prepro tions such as " If I buy preprogrammed cassettes from Timex or grammed cassettes from Timex or Atari, can I play them on my VIC-20?" *l O?"* 

While you're smiling, try to remember what computing was like member what computing was like in the summer of '83. It would be ludicrous in 1988 to publish any of ludicrous in 1988 to publish any of the articles or programs from that issue, but the debut magazine was received with accolades and a tidal wave of subscription forms. And while its contents can elicit a few laughs now (and perhaps a bit of nostalgia), so can the advertisements. There's the Universal Tape ments. There's the Universal Tape Interface and Duplicator (\$49), a ten-key numeric keypad (\$70), ten-key numeric keypad (570), a 24K memory-expansion board for the VIC (\$149), and an "under \$600" Commodore 64. \$600" Commodore 64.

All of the programs in that first All of the programs in that first issue were written in BASIC. Machine language programs did not chine language programs did not emerge until several months later, and for the next year were published sparingly. As the magazine lished sparingly. As the magazine grew, so did the readers and users who programmed. We began writ who programmed. We began writing about machine language, and, correspondingly, we received an increasing number of machine language programs, each batch more guage programs, each batch more ambitious and sophisticated than the previous one. The quality of the the previous one. The quality of the BASIC programs increased dramatically as well. When it became apparent that we had a consistent flow of outstanding software, we broke ground with a disk product. The GAZETTE Disk was born in May 1984, and it remains a key component of our publications group. nent of our publications group.

All of these developments All of the se developments have taken place in an environment have taken place in an environment in which three, and even four, years ago, many industry observers pre ago, many industry observers predicted the quick decline of an eight-dicted the quick decline of an eightbit Commodore computer market. bit Commodore computer market. The obvious correlation is that we, the *GAZETTE*, should have long been buried as well. So there's a lot to celebrate on this fifth anniversary. We have an active, healthy readership and some exciting future ership and some exciting future plans. It also affords us the opportunity to say a special thanks to you, our readers, for your loyalty and support. and support.

Two more comments. It's interesting to note that in our first issue, we covered the tape drive as the we covered the tape drive as the most popular data-storage device. In most popular data-storage device. In this issue, we have an exciting feature on a different kind of storage device: the hard drive. Also, we're device: the hard drive, Also, we're not the only ones celebrating an anniversary in July. This month marks niversary in July, This month marks the 125th anniversary of the Battle of Gettysburg. In keeping with our of Gettysburg. In keeping with our reflective mood, we've included "The Civil War on Disk," a feature that we think everyone will enjoy.

Vance Elfo

Lance Elko Lance Elko Senior Editor Senior Editor

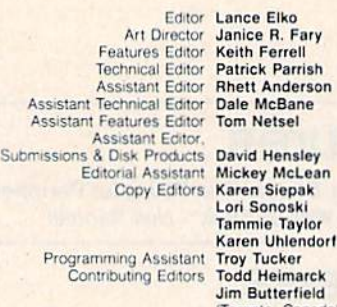

ick Parrish

Lori Sonoski Tammie Taylor Karen Uhlendorf Jim Butterfield (Toronto, Canada) Fred D'Ignazio (E. Lansing, MI)

ART DEPARTMENT ART DEPORTMENT Associate Art Director Lee Noel, Jr. Mechanical Artists Mechanical Artists Scotty Billings

Lee Noel, Jr. Robin Case **Kim Potts** 

#### PRODUCTION

DEPARTMENT<br>Production Director Irma Swain Assistant Production Manager De Potter Advertising Production<br>Assistani nt Production Manager De Potter<br>Typesetting Carole Dunton<br>Advertising Production Assistant Anita Armfield

Irma Swam De Potter<br>Carole Dunton Carole Dunion Anita Armfield

#### COMPUTE! PUBLICATIONS CO MPUTEI PUBLICATIONS

Group Vice President, Group Vice President.<br>Publisher/Editorial Director William Tynan<br>Managing Editor Kathleen Marti Senior Editor Lance Elko<br>Editorial Operations Director Tony Roberts Editor, COMPUTE! Books Stephen Levy<br>Executive Assistant Sybil Agee Senior Administrative Administrative Assistant Iris Brooks

Assistant Julia Fleming rector William Tynan<br>Editor Kathleen Martinek Lance Fiko Tony Roberts Stephen Levy Sybil Agee

**ABC CONSUMER** 

**MAGAZINES** Senior Vice President Marc Reisch<br>Senior Vice President. Senior Vice President. Advertising Richard J. Marino

Advertising Hichard J. Ma<br>Vice President, Finance Richard Willis Vice President, Finance Richard Willis<br>Vice President, Operations Lucian A. Parziale Vice President, Production Ilene Berson-Weiner

CIRCULATION CIRCULATION

**DEPARTMENT** Vice President<br>Subscription Staff Customer Service Kay Harris Vice President Robert I. Gursha Subscription Staff Ora Blackman-DeBrown Mitch Frank Tom Slater Tom Slater<br>James J. Smith Single Copy Sales A. Heather Wood

One of the **ABC PUBLISHING** Companies President Robert G. Burton President Robert G. Burton<br>1330 Avenue of the Americas New York, NY 10019

#### ADVERTISING OFFICES

**ADVERTISING OFFICES**<br>New York: ABC Consumer Magazines, Inc., 825 Seventh Ave., New<br>York: NY 10019, Tel. (212) 265-8360, Peter T. Johnsmeyer, Group<br>Advertising Orector, Bernard J., Theobald, Jr., Advertising Director<br>Green York, NY 10019. Tel. (212) 265-8360. Peter T. Johnsmeyer, Group<br>Advertising Director: Bernard J. Theobald. Jr., Advertising Director<br>Greensboro: COMPUTE! Publications. Suite 200. 324 West Wendover.<br>Ave. Greensboro: NG 2740

New England & Mid-Atlantic: Hernard J., Theopaid, Jr., (212)<br>315-1555: Peter Hardy (617): 681-9000<br>Midwest & Southwest: Jerry Thompson, Lucille Dennis (312)<br>725-6047 [Chicago]: (713): 731-2605 [Texas]: (303): 595-9299<br>[Col New England & Mid-Atlantic: Bernard J. Theobald, Jr. (212)<br>315-1655: Peter Hardy (617): 681-9000<br>315-1655: Peter Hardy (617): 681-9000<br>Midwest & Southwest: Jerry Thompson, Lucille Dennis (312)<br>726-6047 [Chicago]: (713): 73

West, Northwest, & British Columbia: Jerry Thomps<br>Dennis (415) 348-8222<br>Southeast & International: Peter Hardy (617) 681-90

**Southeast & International:** Peter Hardy (617) 681-9000.<br>Address all advertising materials to Anita Armfield, COMPUTE<sup>r</sup><br>Publications, Inc., 324 West Wendover Ave., Suite 200, Greensbi Address all advertising materials to Anita Armfield, COMPL<br>"Publications, Inc., 324 West Wendover Ave., Suite 200, Gree NC 27408

Editorial inquiries should be addressed to The Editor, COMPUTE! s<br>GAZETTE, Suite 200, 324 West Wendover Ave., Greensboro, NC 27408

PRINTED IN THE U.S.A.

 $(ABC)$ 

4 COMPUTE!'s Gazette July 1988

Cwww.commodore.ca

#### AUGUST 20,2087

Nothing could be worse than this god forsaken, radioactive desert.

More Sniperdroids! All tracking me with them death glares. And them Uzis. They're weird triggertwitchin' folks. I suspect it's them poisoning the water.

Or maybe it's those Leather Thugs. Heck, I don't know anymore. I heard they have a bunch of civilians cut off east of Ranger Center, which is where I'm headed. Hope not. They want me dead. Like every other mutant this side of Vegas.

The worst part is, I'm getting to be as bad as they are. You wouldn't believe some of the ways I've learned to kill. I hang out in sewers, and my best friend is MAC <sup>17</sup> submachine gun.

Gramps talked about life before the nuclear war. All I know is I don't want others living this way. Gotta rebuild this desert right. Gotta make it so you can sleep with your eyes closed.

WASTELAND.<sup>"</sup> A new role-playing game from the creators of the Bard's Tale™ series.

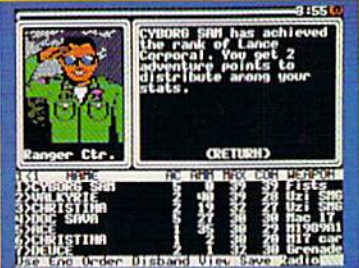

245-4525 from U.S. or Canada, Sam to 5pm PST to order by VISA/MC. 3) Mail check (U.S.S) orVlSA/MC #, cardholder name, and exp. date to Electronic Arts Direct Sales, P. O. Box 7530, San Mateo, CA 94403. Apple II version \$49.95, Commodore version S39.95, plus \$3 shippingrtiandling. CA residents add 6.5% sales tax. Allow 1-3 weeks for U.S. delivery.

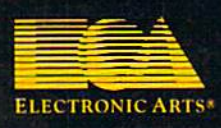

Apple II is a registered trademark of Apple Computer, Inc. Commodore is a registered trademark of Commodore Business<br>Machines Ltd....

e.da

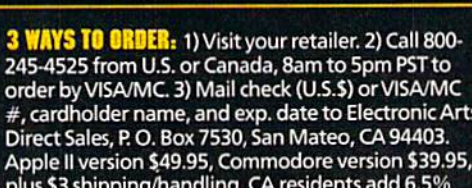

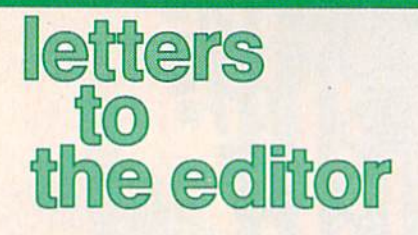

#### The Rumor Mill The Rumor Mill

reader from California called re *A reader from California called re*cently to tell us that a number of bul *ccntly to tel/us tllat a /lumber of bl//* letin boards and user groups have been reporting the imminent demise *beell reporting tile illlll/inc"t demise*  of GAZETTE. Ami the editor of ri *of* GAZETTE. *And tl/e editor of* Q *ri*val publication called recently to ask *if we would comment on the rumor* that we were going out of business. To *th ai we were* gO;IIg *alit of business. To*  those who have been propagating this *th ose wllo I,ave been propagatillg this*  rumor or to those who may have heard it, we'd like to respond with "no, nyet, nah, nope, nein, and not a chance." GAZETTE has consistently *had the largest circulation of any* **Commodore magazine since our start**upfive years ago this month, ami we *II/'five years ago* II/is *mOlltll, alld we*  still have the largest. We don't know how these rumors got started, but we would like everyone to know that we're would like everyOlle to hlOw *thai* we're doing just fine. And we plan to serve our readers for a long time to come. *ollr rcaders for a /ollg time to come.* 

#### Taking Exception **Taking Exception**

I think Rich McIntyre made a mistake during your interview with him in the May issue. He stated, him in the May issue. He stated, "There's no recreational software per se written for the 128." I have Bureaucracy and Beyond Zork, both *Brlreaucracy* and *Beyolld Zork,* both from [nfocom. from Infocom.

also take exception to "The I also take exception to "The View from Activision" by Bruce View from Activision" by Bruce Davis. First he remarks that Com Davis. First he remarks that Commodore needs to improve its price/ modore needs to improve its price/ value relationship {by claiming that value relationship (by claiming that the 64 has been selling at the same the 64 has been selling at the same price, with the same features, for quite few years). He then admon quite a few years). He then admonishes Commodore to either lower ishes Commodore to either lower the price or add features. What else the price or add featu res. What else in this world of inflation has held the line and not had price increase? the line and not had price increase?

Mr. Davis then goes on to bemoan what he calls a "price degradation" only on the 64 software. Is that not what he just previously re that not what he just previously requested from Commodore? It seems to me that Mr. Davis wants seems to me that Mr. Davis wants to have his cake and eat it, too!

> Frederick R. Claus *Frederick* R. Cla us Frankfort, KY *Frankfort,* KY

#### Call to 128 Programmers

In response to Matt Getman's letter In response to Matt Getman's letter (April), totally agree that there (April), I totally agree that there should be more support for the 128. should be more support for the 128. I am not an avid programmer, but I have a suggestion to those of us who are: Write a program for the 128 and put it on the market. 128 and put it on the market.

> Edward Grenga, jr. *Edward Grel/ga, Jr.*  Syracuse, NY *SyraCllse, NY*

The attitude of many software compa *TIle allitrlde* of *mal/Y software compa*nies is thai if you own 128, you own lIies is *tlrat* if *you OWII a* 128, *you own*  64, and, thus, a 64 product can be *a* 64, *alld,* tilliS, *a* 64 *produ ct ca ll be*  marketed to both 64 and 128 users. *marketed* fo *botlr* 64 *alld* 128 IIsers. (Remember, there are ten million 64 *(Remember, tIl ere are tell milliOIl 64*  owners.) This is the major reason why *oW llers.) Tlris* is *tIle major* reaSOIl *wiry*  there have not been a lot of commer IIr ere *Irav e 1I0t been a lot of commer* cial 128 releases. *cial* 128 *releases.* 

When you admonish 128 pro *Wlrell* you *admollislr* 128 *pro*grammers to put their wares on the market, we'd like them to consider *market, we'd like tlrem to cOllsider*  GAZETTE as a publisher. We run the best of what we get for the 128, but *best* of *wlrat we get for tire* 128, *bllt*  the overwhelming majority of pro *Ihe ovenvlrelmillg majority of pro*gram submissions we receive are for the 64. So, yes, 128 programmers, we agree with Matt and Edward—10rife *agree with Matt Qlld Edward-write*  some good software, and don't forget *some good software, alld dOIl't fo rget*  that we'd be delighted to see it. tlraf *we'd be deliglrted to see it.* 

#### GAZETTE Index? *GAZETTE* Index1

Do you have an index that covers the Do you have an index that covers the multitude of articles, programs, hints, etc., from the first issue to date? hints, etc., from the first issue to date?

> Burr White *Burr Wllite*   $Richard, VA$

We have a large file comprised of let We *have a large file comprised of let*ters of request for an index. While we don't have one available now, we do have one in the works. It will be available on disk later this year, and will *Qble* 011 *disk later* tlris *year, alld* will *include every issue from July 1983* through December 1988. Look for de *t/rrouglr December* 1988. *Look for de*tails beginning in the October issue.

#### 128D Blues 128D Blues

I got my 128D back after a month in the shop and one program later my the shop and one program later my drive failed again. The technicians at the authorized Commodore facil at the authorized Commodore facility told me there had been quite ity told me there had been quite a

few 128Ds coming back for repair. few 128Ds coming back for repair. It seems there is a design deficiency in the drive door lever mechanism. in the drive door lever mechanism. If the drive door is not handled with extreme caution, irreparable dam extreme caution, irreparable damage may result to the internal drive-it must be replaced, at about the cost of an external drive. There the cost of an external drive. There is nothing in the 128D manual is nothing in the 1280 manual warning of this situation. I had to hear it from the repair shop after it hear it from the repair shop after it was too late. was too late.

#### Donald A. Weaver *Donald A. Weaver*  Osawatomie, KS *Osawatomie, KS*

We've not had any problem with the 128D drive here at the office, nor have we had any readers reporting this kind of trouble. A Commodore representative told us that while they are *killd of trouble. A Commodore repre- sentative told* rls *tlrat wl/ile tJl ey are*  not aware of any problem with the *1I0t aWQre of* mry *problem witlr tire*  128D drive, it is true that if drive *128D drive,* it is *tme tllat if a drive*  door lever were bent or twisted, the *door lever were bellt or twisted, tire*  entire drive would be seriously damaged. Since the repair persons in your *aged.* Sillce tire *repair persolls* ill *yOllr*  area noted that several 128Ds have been returned, you could suspect that *been returned, YO II could srispeci tlral your drive was one of a bad shipment.* 

If any other readers have had this problem, we'd like to hear from you.

#### New 64?

I've heard rumors of a 64D, a Commodore 64 with a built-in disk drive. Do you have any information drive. Do you have any information on this? on this?

> Rachel Bimpcrs *Raclrel Bimpers*  Bozeman, MT *Bozeman, MT*

At the recent Software Publishers Association (SPA) Spring Symposium in Berkeley, California, Commodore held a seminar and emphatically denied the existence of such a machine, but added that the company had heard this of rumor for some time. Represen *tlris of rll1ll0r for sOll/e time. Represen* tatives noted that there are no current *plans to modify the existing 64 or* 128D, both of which continue to sell *128D, both of wlricll cOlltimle to* sell very well. They also stated that Commodore is still selling annually more than million 64s—about half of *tllall a mil/ioll 64s-abollt Iralf of*  these in the U.S.—with minimal promotional activity. *motiollal activity.* 

Cwww.commodore.ca

A. A. C. M. White and some

 $\frac{1}{2}$ 

In the 22nd century, the Aircraft Carrier does more than launch planes. At close range or miles away, its ability to inflict damage is staggering. **Breakthrough propulsion** systems put its top speed at over 60<br>knots. Space age defense and 360-degree turret mounted laser cannons make it virtually invincible.

From the bridge of the future you control the ship itself, a squadron of remote fighters, an amphibious assault division, and a huge array of onboard weapons systems.

• Protect your ship with defense<br>drones and 360-degree turretmounted laser cannon with telephoto tracking.

• Conduct your war maneuvers in a huge territory that includes 64 islands. Your goal is to capture the enemy complex and destroy its forces.

· Take on the enemy carrier, run a gauntlet of missiles and confront futuristic naval threats.

· Dispatch the amphibious assault<br>division to establish beachheads,

carrier airstrips and missile silos.<br>
• 3D solid-filled graphics, smooth<br>
scrolling land and sea-scapes, and<br>
great sounds and special effects.

Ÿ

Carrier Command. A step ahead of simulations.

Available now on Atari ST. Coming soon on Amiga, C64, Mac and IBM.

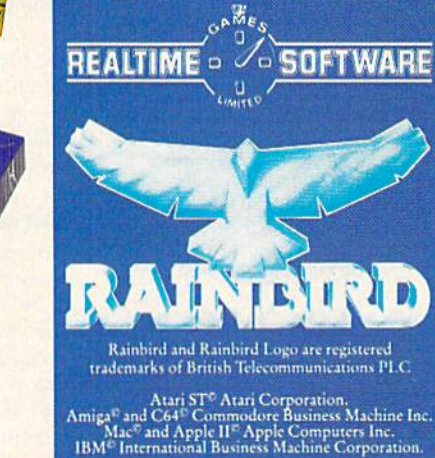

÷ ï  $\ddot{\bullet}$ īŦ Fly behind the lead fighter of the squadron.

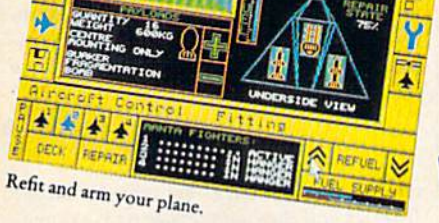

Assault Carrier brought into view.

B  $\overline{\mathbb{B}}$ 

> Screenshots from Atari ST. Telecom Soft, P.O. Box 2227, Menlo Park, California 94026.

> > Cwww.commodore.ca

#### **Editors and Readers**

## feedback

Do you have a question or a problem? Have you discovered something that could help other Commodore users? We want to hear from you. Write to Gazette Feedback, COMPUTE!'s Gazette, P.O. Box 5406, Greensboro, North Carolina 27403. We regret that, due to the volume of mail received, we cannot respond individually to programming questions.

#### **Saving Arrays**

I need to know if you can save two- and three-dimensional arrays to file. If so, please write a program to save them to and load them from a file.

> Kingston Cassidy East Port Orchard, WA

Multidimensional arrays can be stored in a file as long as you're careful about the order in which you write and read the data. The following program writes a twodimensional array to disk, clears the array, and reads the data back into the array. (Tape users: Follow the directions in the REM statements. You will also need to rewind the tape when the message READ THE ARRAY FROM THE FILE ... appears.)

- CC 10 X=10:Y=3:REM THE SIZE OF THE ARRAY
- KP 20 DIM AR(X, Y) QX 30 PRINT"FILL THE ARRAY WIT
- H RANDOM VALUES..." GP 40 FORI=1TOX:FORJ=1TOY:REM
- (SPACE)FILL THE ARRAY WI TH RANDOM INTEGERS
- $\begin{tabular}{ll} \bf \texttt{KF} & 50 & \tt AR(I,J)=INT (RND (1)*10):P \\ \bf \texttt{RINT} & \tt AR(I,J); " {2 SPACES} \\ \end{tabular}$
- MK 60 NEXTJ: PRINT: NEXTI
- FE 70 PRINT "SAVE THE ARRAY TO  $DISK...$
- 80 OPEN15, 8, 15, "S0: ARRAY":C SF LOSE15:REM TAPE USERS RE MOVE THIS LINE AD 90 OPEN1, 8, 2, "0: ARRAY, S, W":
- REM TAPE USERS REMOVE TH IS LINE
- BK 100 REM OPEN 1, 1, 1, "ARRAY": REM TAPE USERS REMOVE T HE FIRST REM FROM THIS  $(SPACE)$ LINE
- SG 110 PRINT#1, X: PRINT#1, Y: REM SAVE THE SIZE OF THE A **RRAY**
- RJ 120 FOR I=1TOX:FORJ=1TOY:PR INT#1, AR(I, J) : NEXTJ, I: R EM SAVE THE ARRAY ITSEL
- RD 130 CLOSE1
- KH 140 PRINT"CLEAR ALL VARIABL  $ES...$ ": CLR
- QG 150 PRINT"READ THE ARRAY FR OM THE FILE...'
- KA 160 OPEN1, 8, 2, "Ø:ARRAY, S, R" :REM TAPE USERS REMOVE (SPACE) THIS LINE
- HF 170 REM OPEN 1, 1, 0, "ARRAY": REM TAPE USERS REMOVE T HE FIRST REM FROM THIS (SPACE)LINE
- GQ 180 INPUT#1, X, Y: REM READ SI ZE OF ARRAY
- DC 190 DIM AR(X, Y) : REM DIMENSI ON THE ARRAY TO SIZE X,
- GR 200 FOR I=1TOX:FORJ=1TOY:IN PUT#1, AR(I, J) : PRINTAR(I , J); "{2 SPACES}"; : NEXTJ : PRINT: NEXTI
- CH 210 CLOSE1

Line 80 opens the file as a sequential file for writing. You must explicitly tell BASIC that you want to write to the file; otherwise it will assume you want to read the file.

Line 110 writes the size of the array to the file. It's necessary for the program reading the file to know how large to dimension its array.

Lines 120 and 130 write the array data to the file and close the file.

Line 160 opens the file as a sequential file for reading. Because BASIC assumes that you want to read a sequential file, line 160 could be entered as 160 OPEN1, D, 2, "0: ARRAY".

Lines 180 and 190 read the size of the array from the file and dimension a new array of that size.

Line 200 reads the data from the file into the array and prints each value to the screen.

As an experiment, exchange the variables X and Y in lines 190 and 200.

#### **Unscrambling Sprites**

I am making a game that uses 20 sprites in memory at 8192 and a hi-res screen at 24576, which I created with Doodle. The problem occurs when I switch to hi-res and turn on the sprites. The picture is fine, but the sprites are scrambled. Can you tell me why this happens and how to overcome it?

> Chris Cole Barberton, OH

In this case, it's not a memory conflict, but a hardware feature that's causing the problem. As mentioned above, the VIC-II chip can handle only 16K of memory at any one time. The four video banks use the following sections of memory:

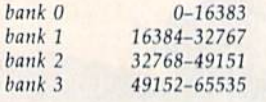

ł

 $\overline{I}$ 

The hi-res screen and the sprite shapes must occupy the same video bank. A Doodle screen uses locations 24576-32575, and the color memory loads at 23552. That leaves you 7K of available memory in video bank 1-from 16384 to 23551-which is much more than you need for 20 sprites. Since sprites use 64 bytes each, you can start the sprite shapes at 23552-1280 or at location 22272 (instead of location 8192).

Two things change when you move the sprites up in memory. Instead of using POKE 55,0: POKE 56,92 to move the top of BASIC down, preventing it from interfering with the screen, you must use POKE 55,0: POKE 56,87, because 87 \* 256 is 22272.

The sprite pointers also move. Instead of locations 2040-2047, use locations 24568-24575, which are at the end of hi-res color memory. The offsets are calculated relative to the start of the video bank. To point to the sprite at 22272, subtract 16384 and divide by 64. POKE the resulting value (92) into one of the eight pointers. POKE 24575,92, for example, to give the shape at 22272 to sprite 7.

#### **80 Columns**

I am considering the purchase of a Commodore 64. I want an 80-column cartridge and a 128K RAM expansion and a word processor that utilizes them. I know these items are available for Apple computers. Do you have any advice or suggestions?

> Mel Anderson Houghton, MO

One of the differences between the Apple II series and the Commodore 64 is expandability. The Apple has expansion slots, permitting easy additions. The 64 has a cartridge port designed primarily for software, not expansion.

In the past, there have been 80-column

## **The Thrill of Victory!**

You look up at the clock...eight HAT TRICK™ and MINI-GOLF™ seconds to play...the score's tied. by CAPCOM put the thrill and You streak towards the goal, excitement of competitive sports in weaving and bobbing. your Commodore. Vibrant graphics You fake inside...the goalie make these games so real that you lunges...slapshot...score...the can feel the pressure of intense crowd goes wild! athletic competition. The outcome of You're in a bunker just off the these CAPCOM Sports Series green. You need par

NEW!

to keep it even.

drops.

in a puff of sand.

It rolls gently breaking

challenges depends upon your quick reflexes and brilliant strategy. You swing...the ball floats out CAPCOM's HAT TRICK™ and MINI-GOLF<sup>IM</sup>-games so real you

Through Exclusive Arrangement with (Sally

can hear the roar of the crowd! towards the hole...then

Cwww.commodore.ca

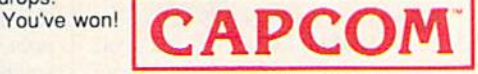

CAPCOM U.S.A., Inc. 1283-C Mountain View/Alviso Road Sunnyvale, CA 94089 408-745-7081

Commodore is a registered trademark of Commodore Electronics Ltd., Hat-Trick and Mini-Golf are under license fr

*cartridges for the 64, but they did not gen*erate crisp display- If you require 80 col *ual,'* a *crisp display. If you r(Iluire'* 80 *col*umns, you're better off buying a *Commodore 128. Here is a list of word* processors that work in 80-column mode: *prOCl'ssor\$* lIulI *work* ill 80-(01Iimll *modl':* 

Fontmaster 128, 569.95 Fontmaster 128, \$69.95 Xetec 2804 Arnold Rd. *2804 Amold Rd.*  Salina, KS 67401 *Salina, KS 67401* 

PaperClip II and III, \$79.95 Batteries Included *Batlt'ril'\$ IlIdlldt'd*  (distributed by Electronic Arts) *(dislribult'd by Eltclrlltrie Arls)*  1820 Gateway Dr. San MattO, CA 94404 *Sa Il MaUo,* CA *94404* 

Pocket Writer 2, \$49.95 Digital Solutions *DigitolSo/llliolis*  2-30 Wertheim Ct. Richmond Hill, Ontario *Rielllliond* Hill, *a ,l/llrio*  Canada L4B 1B9 *Cllllat/a L4lJ lB9* 

Superscript 128, \$79.95 Superscript 128, \$79.95 Progressive Peripherals Software *Progrt'ssiv,'* <sup>11</sup> I~ riplr ",is & *SoflUtarl'*  464 Kalamalh St. *464 Kalamalll 51. Denver, CO 80204* 

Term Paper Writer, 539.95 *Tmll Paprr Writer, \$39.95*  Activision *Aclivision*  2350 Bayshore Frontage Rd. *2350 Bayshore' Frolliagl' Rd.*  Mountain View, CA 94043 *Momltailr Vim',* CA *94043* 

Word Writer 128, S69.95 Word Writer 128, \$69.95 Timeworks *Timeu'ork\$*  444 Lake Cook Rd. *444 lakt Cook Rd,*  Dcerfield, II 60015 *Dt't'rfitld,* Il *60015* 

GAZETTE also has a fine 80-column word processor for the 128: SpoedScript *ward procl'ssor for Iht* 118: SpeedScript 128. ll was published in the October *128, II was pllblishl'd* ill IIII' *O(lobtr*  1987 issue and on that issue's compan *1987 issut ami* all *Ihat* jssut"s *compan*ion disk.

#### Memory Management Memory Management

I'm working on a game for the 64. It contains redefined characters and makes contains redefined characters and makes extensive use of three-dimensional ar extensive use of three·dimensional arrays. The problem is that when the pro rays. The problem is that when the program gets lo a certain length, the screen gram gets to a certain length, the screen turns to trash when I run it. Nothing can be deciphered except for reversed can be deciphered except for reversed characters. Can you help? I think the problem is a memory limit. If it is, could it be corrected if I rewrote the program in 128 mode? in 128 mode?

> Abe Kauffman Abe Kauffman Payette, ID

The problem you describe is a typical memory conflict. Within your program, *mt'mory (on/li(l.* Wilhill *your program,*  you've put the new character shapes in *you'vt' pilI* tlit' *IIl'W* d,aracll'r *shapl's* ill *a*  certain chunk of memory. Later, as the program uses variables, BASIC ends up *program UStS lIariablts, BASIC* ~II ds *up*  storing the variable values in the same memory where the character shapes are. The screen isn't turning to garbage; the individual character shapes are. The *illdillidllal dlOroCl1'r shapts arr.* Till' reverse character shapes are in the second rl'lIl'TSr *eltaracll'r* s/ral'rs *art'* i" IIII' *st'calld half of the character set, so they're the last* to be trashed.

The Video Interface Chip (VIC-II) Tlrl' *Vilko* Inl .~rf cc *Chip (VIC-II)*  handles till video-related jobs, including *11I1IIt/it's all* lIirko-n'lall'd *jobs, iUc/l/diliS*  display of the character shapes. The VIC-*display of* IIJ/' *clIIITIICI.'r SilO* /1'5. 'fI1I~ *VIC-*

II chip can access only 16K of memory at any one time. The default video bank is 0 (from location to location 163831. which *(from 10catiOll* 0 10 */o(aliOlr 16383}, wlrich*  means that the screen, the sprite shapes, and the custom character shapes must all reside within that 16K section. Since *fl!sidt* il.litlrill *tlral* 16K *SUI* ion. SinCt' *a*  complete character set uses 2048 bytes, *it's fairly common to use the 2K at the top* of the video bank. This puts the characters *of* tlrl' *vidt'o ballk. This puiS till' cI,arorlt'TS*  at 14336-16383. *0114336-16383.* 

The BASIC language built into the 64 requires a continuous section of memory. *The computer uses locations 0-1023 for* its own purposes. Screen memory and sprite pointers occupy 1024-2047. The first byte available for BASIC is 2048. *firsl bylt' availabll' for BASIC is 2048.*  Read only memory (ROM) starts at 40960, *RI'ad 0111yllll'1II0ry (ROM) slarlS al 40960,*  which means that, in normal situations, BASIC controls all of the memory from *BASIC callirals all of IIII' memory franl*  2048 to 40959. But what about the custom characters at 14336-16383?That's some-*characlas al* 14336- 16383? *·That's 50111/'* where in the middle of the memory BASIC thinks it owns. When your program runs, Ihinks *it* OWIIS. WI1I <sup>11</sup>*YO llr program* nlllS, BASIC assumes it can use any and all of the available memory, which sets the scene for custom characters that turn to *sel'lIl' fo r cllslom c/ra raetas tlrat* 111m *10*  garbage. As the BASIC program uses more *garbagl'. As* tlrl' *BASIC pragralll1l51's lIIor.'*  and more variables, they gradually fill up memory and, in the end, overwrite your character shapes.

There are two solutions: Move the characters or move BASIC. Moving the character set involves changing video *d,oracll'r* sl'l *involvts dlOllgillg lIidt'o*  banks, which also means you have to *ballks, which* also *ml'allS you halll' 10*  move the screen and the HIBASE pointer at 648. Plus, you must either avoid pressing RUN/ STOP-RESTORE or disable the RE *RUN/ 5TOP-RESTORE or disoblr* Ilrt' *RE-STORE key (see below). It's easier to move* BASIC. To transfer the start of BASIC *from 2048 to 16384 (which is just past the* end of your character set), enter these lines in direct mode before you load your *lillI'S* ill *direct modI' bl'fort' you load your*  program: *program:* 

POKE 43,1: POKE 44,64: POKE 16384,0: NEW NEW

#### Plus Means 0-127 Plus Means 0- 127

I have a question regarding the machine language BPL instruction. I've en chine language aPL instruction. I've enclosed a program that doesn't work with BPL. I've managed to make the program run correctly with BCS, however.

> Wayne Dooley Wayne Dooley Winchester, VA Winchester, VA

ML programmers tend to think that bytes *hold values in the range 0-255, which is true. It's just as true to say that bytes can* hold positive values from 6-127 and nega *hold* posililll' va/III's *from 0-117 al/d I/t'ga*tive values of 128–255. Like a clock, bytes have a wraparound point. A *clock dis*plays the hours 1-12 and then starts over at 1. A memory location can count from 0-255 before it starts over at 0. *0-155 bt'fOTt'* il *slorls* Olll'r *al* O.

The positive number 255 can be regarded as 1. Thus, 254 is 2, and so on. *gorded as* - I. TIlliS, 254 is - 1, *and* so 01/. *If you think in terms of clock arithmetic,*  $ten$  *hours is the same as minus two hours (four o'clock plus ten hours is 14:00, which*  $i$ s *two o'clock, so*  $4 + 10 = 2$ ).

The *machine language BPL instruc*tion stands for Branch if PLus, which can be tricky. The status register holds a negative flag thai keeps track of positive or lilll' */log tlrat kups track of positive* or negative values. For instance,  $15-13$  is 2 *(a plus result) and 13–15 is -2 (also*) called 254, which is minus). But 254-3 *colltd* 154, *ulilich is millus). But 154 -3*  should be 251, which you might consider a positive number. It's not: 254 is a negative  $number (-2)$ , and when you add a -3,  $the answer is  $-5$  (251). *Just remember*$ that absolute values of 0-127 are positive and the absolute values of 128-255 are negative. If you're using BPL and BMI commands, also remember that there are *two points where the sign changes: from* 255 (minus) to (plus) and from 127 (plus) 25S(lIIiIll15) *<sup>10</sup>*o *(1IIus} aud from* 127 *(plus)*  to 128 (minus). 10 J28 *(m inus).* 

#### Magic POKEs Magic POKEs

I am writing a program for the 64 and need to disable and enable some keys. need to disable and enable some keys. Is there a routine that shows me the values to POKE to disable or enable a key?

> jose L. Stephens Jose L. Stephens Santiago, Chile Santiago, Chile

You didn't say which keys you wanted to *You didll'l soy* wlriell *kt'ys* yOIl *wallttd* 10 disable, so here are two answers.

If you're trying to *limit keyboard in*put to certain keys, you can do it with a series of IF-THENs:

400 PRINT "NORTH, SOUTH, EAST, OR WEST?" OR WEST?"

410 GET A\$: IF A\$ =  $''''$  THEN 410 420 IF  $AS = "N"$  THEN 500 430 IF  $AS = "S"$  THEN 600 440 IF  $AS = "E"$  THEN 700 <sup>450</sup> IF AS <> "W" THEN <sup>410</sup> 450 IF AS < > "W" THEN 410 420 IF  $AS = "N"$  THEN 500 430 IF  $\text{A\$} =$  "S" THEN 600 440 IF  $AS = "E"$  THEN 700

*There's no need to explicitly disable* the other keys when you can write a program to filter out the acceptable answers. *Note that line 450 checks for the final* character and goes back to 410 if it's not *clrarl/cla and goes back 10* 410 *if iI'S 11 01*  W. If the user types a W, the program falls *through to the next line.* 

#### Software Security Key Software Security Key

I recently purchased a game that included security key that plugs into the cluded a security key that plugs into the cassette port. What is the purpose of cassette port. What is the purpose of this key and is it safe to leave it in the this key and is it safe to leave it in the cassette port when running any other programs? programs?

> Wayne Addington Wayne Addington Winchester, WI Winchester, WI

The purpose of the security key (also known as a dongle) is to prevent software piracy. The key is one of several protection *piracy. TIlt' key* is Ollt' *of st'verol prolt'etioll*  schemes designed to stop illegal distribution of programs. *lioll of programs,* 

The buyer can make as many backup Tlrl' *bllyrr call mokt* as *mallY backup*  copies of the program as he or she needs, but pirates cannot run these copies without the security key. Programs that use the tape drive must have the key unplugged. Other programs should function properly, but to be on the safe side, disconnect the key. **<b>G** 

#### Cwww.commodore.ca

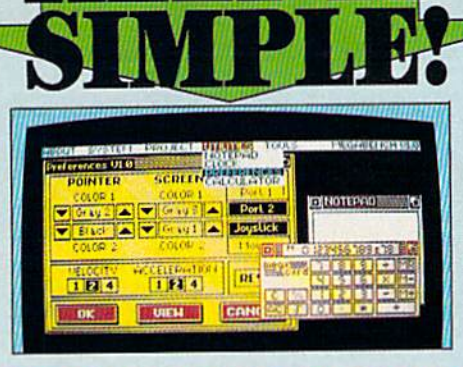

#### **THE FINAL CARTRIDGE III C64 AND C128**

**THE FINAL** 

**LEWIS** 

**CARTRIDGE III\*** 

Easy to use WINDOWS and FULL DOWN MENUS allow you to select with either mouse, joystick or<br>heyboard more than 60 new<br>COMMANDS and FUNCTIONS.<br>Various PRINTER-INTER-FACES, a BASIC TOOL KIT

Comfortable ML MONITOR including 1541 drive access and sprite-editing, a NOTEPAD/WORDPROCESSOR with proportional characters, 2 DISK<br>IOADERS with speeds, up to 15 times<br>faster and a state of the art FREEZER. Transform your<br>Commodore into a complete 安 new - AMIGA LOOK<br>ALIKE - system. 推播

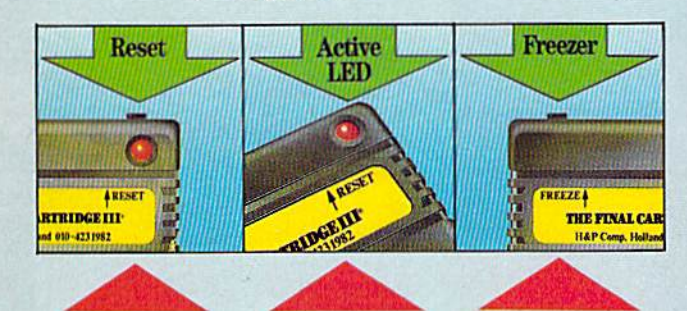

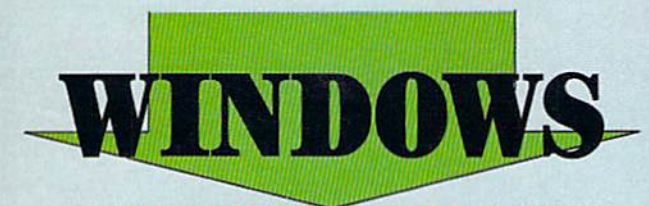

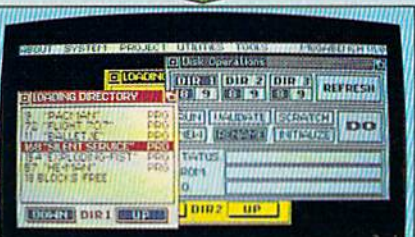

THE FINAL CARTRIDGE III<br>The high-resolution bit mapped windows are selected from a menu bar An unlimited number of<br>windows can be open on the screen at the time. The windows can be freely moved on the screen.

The following windows are already implemented in ROM:

#### PREFERENCE WINDOW

 $\begin{minipage}{.4\linewidth} \textbf{Select: mouse port, joystick port,} \\ \textbf{mouse speed, screen colours, pointer clours, kryboard click, kryboard} \end{minipage} \label{eq:opt1}$ repeat

#### **CALCULATOR**

**NOTE PAD** 

Complete simulation of a LCDcalculator. Input either with mouse, joystick or keyboard.<br>The numeric key-pad of the<br>Cl28 can be used in O84 mode.

#### Easy to use wordprocessor with proportional<br>characters enables you to store and print small notes, letters, etc.

DIRECTORY WINDOWS<br>Enables you to open directories from different disks and drives, sort and print directories. **DISK WINDOWS** Load, Run, Rename, Validate, Scratch, Initialize, Past format disks. TAPE WINDOW Activates fast and normal modes. PRINTER WINDOWS Select different printers, such as Commodore serial, Centronics, RS 232, Colour printers. **REQUESTER WINDOWS** 

**DISC BASED USER WINDOWS** 

Real Time Clock, with Alarm.

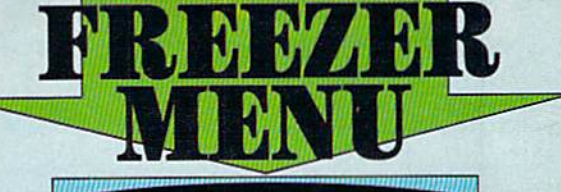

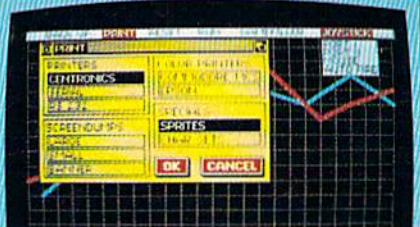

#### THE FINAL CARTRIDGE III

Innovative hardware, combined with smart software, allow you to freeze and continue every well-known C64-program.

#### **Freezer options include:**

CENTRONICS/SERIAL/RS 232 **SCREENDUMPS** 

 $\begin{tabular}{ll} \bullet \textbf{ Full A } \textbf{Printing} & \textbf{Variable} \textit{printsize} \\ \textbf{Color} \textit{primitive} & \textbf{S} \textit{prite} \textit{printing} \\ \textbf{Reverse} \textit{printing} & \textbf{Color changes}. \end{tabular}$ 

#### **GAMEKILLER**

Kills sprite to sprite and/or sprite to background collision  $\bullet$  Can be started at any point in your game.

#### **AUTO FIRE**

· Transforms a normal joystick to an advanced auto fire engine.

#### **JOYSTICK PORT CHANGER**

 $\bullet$  Never blow up your computer again by changing joystick ports while the  $064$  is running.

#### **BACK UPS**

● Disk to disk ● Tape to disk ● Disk to tape • Back up files are packed and reloadable<br>without the Final Cartridge III • 60K in<br>15 sec. (disk) • Exits to Monitor or Basic.

#### **ML MONITOR**

Comfortable ML monitor. Does not reside in memory. Functions include:

• Scrolling up and down • 64K ROM/RAM access • Sprite editor • Character editor • Drive monitor • Rast loading and saving • Printer driver.

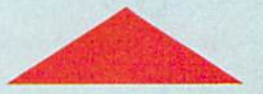

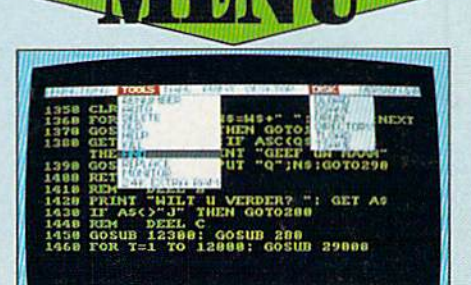

#### *THE FINAL* **CARTRIDGE III**

Almost all commands and functions that are not activated by windows can be selected from a menu bar, which appears on top of the screen after pressing the fire button, either in<br>Basic or from the freezer. The following Basic Toolkit and keyboard extra's are included:

Renumber C Auto C Delete C Old Help C Kill C Find C Replace C 24K extra **EXAM for Basic Compared Department of Append Compare Compared Department Compare Compare Compare Compare Compare Compare Compare Compare Compare Compare Compare Compare Compare Compare Compare Compare Compare Compare Comp** interface C Fast format C Low Res scree<br>dumps C Plist C Scrolling up and down<br>C Stops and continues listings C Promed functionkeys @ Packer/Cruncher gram  $\begin{tabular}{ll} \bf{6} \end{tabular} Here we decimal conversion \begin{tabular}{ll} \bf{6} \end{tabular} Beks, syscalls and variables may all have Hexadecimal values \begin{tabular}{ll} \bf{6} \end{tabular} have$ Mem

Utility/Backup Cartridge to give you want to the control of the Utility/Backup Cartridge to give you want to the control of the control of the control of the control of the control of the control of the control of the cont

**AMIGA LOOKA-LIKE SCREENS Plus backup** power and unmatched Toolkit!

When reviewing FINAL CARTRIDGE III, Wenn verwening Frankr Gaschunder and Commoders Computing International stid<sub>1</sub>, "This product is so versatile, so easy to use, it deserves the highest commendation. If you want probably the best utility around check out **F** 

#### **ONLY \$59.99** Add \$3 Shipping & Handling

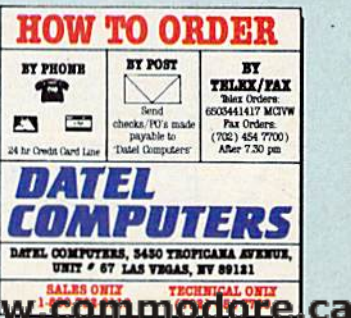

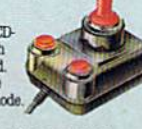

#### TOTALBACKUP POWERTAKES NTITA **H ACTION** REPLAY  $\overline{\mathbf{N}}$  the ultimate utilities/back-up cartridge for the 64/128

· Action Replay allows you to Freeze the action of any memory Resident Program and make a complete back-up to disk or tape - but thats not all . . . . Just compare these features

**TIME** 

 $\blacksquare$  Simple Operation: Just press the button at any point and make a complete backup of any  $^*$  memory resident program to tape or disk.

 $\blacksquare$  <br> Turbo Reload: All backups reload completely independantly of the cartridge at Turbo speed.

 $\Omega$ 

 $\fbox{\parbox{1.5cm} {\begin{tabular}{l} {\bf{a}} \\ {\bf{b}} \\ {\bf{c}} \\ {\bf{d}} \\ {\bf{d}} \\ {\bf{$ 

 $\label{eq:1}$  Sprite Killer: Effective on most programs – make yourself in<br>vincible. Disable Sprite/Sprite/Backround collisions.

Unique Picture Save: Freeze and save any Hires<br>Screen to tape or disk. Saved in Koala, Blazing Paddles Format.

## **UNIQUE FEATURES:**

### **WARP 25**

Loads SOK in under 5 seconds!! it true action replay features "Warp 25" the world's fas<br>k serial Tarte. A typical beckup will reload in under 5

case seconds.<br>
Seconds A vertex a control of the most in union in the seconds of the additional hardware required of his most formula of the present to be converted ... with a<br>since the second of the second of the second

#### **Plus unique Code Cracker Monitor**

#### **PLUS SUPPORT UTILITIES**

#### **Action Replay Graphics Support Disk**

While this scheme, we can be a more than the more than the party of the scheme of the scheme of a single separate function of a single scheme of a state of property factorial and the scheme of a single Made and the scheme

**ONLY \$14.99** 

#### **Action Replay Parameter Support Disk**

Action Replay can backup any memory resident program plus the majority of multileable. To the backup the state  $\phi$  is further enhanced your ability to magnificantly distance by the backup interaction and time backup prop **ONLY \$14.99** 

\* In our m e to find ARA A

**REG**  $\fbox{\parbox{1.5cm} \begin{minipage}{0.9\linewidth} \textbf{Compatch:} \\ \textbf{Efficient compacting} \\ \textbf{side} - 6 \textbf{ programs if you use both sides.} \end{minipage}$ 

快

Single File: All programs saved as a single<br>file for maximum compatibility.

Utility Commands: A host of additional commands:<br>- Autonum, Append, Old, Delete, Linesave, Printor-lister

**Unstoppable Reset: Reset button to Rectrieve**<br>System and Reset even so called Unstoppable Programs

Fully Compatible: Works with 1541/C, 1581, 1571<br>and Datacassette with C64,128, 128D (in 64 Mode)

Compatible: With Fast DOS and Turbo Rom Systems

Disk Utilities: Fast Format, Directory, List, Run and many other key commands are operated by Function

Unique Restart Remember all of<br>these utilities are available at one time from an integrated operating system.<br>A running program can be Prozen<br>to enter any Utility and the program<br>is restarted at the touch of a key – without corruption

LS1 Logic Processor: This is where Action Replay IV gets it's power. A special custom LS1 chip designed to process the logic necessary for this unmatched Preeze/Restart power. No other cartridge has this power!

## ORDERS

## 1-800-782-9110

NOTE: - Technical or any other type of Enquiry cannot be answered by the staff on this number.

#### FAX: (702) 454 7700 (After 7.30 pm) **TELEX: 6503441417 MCIVW CAL/OT** (702) 454 7700

3.30pm to 7.30pm (Pacific Time) and Sat - Sun

#### DATE COMPUTES **256K SUPEROM EXPANDER TOOLKIT IV** The ultimate disk toolkit for the 1540/1541 Now you can select from any of 8 32K EPROMs instantly.

3 8 sockets to accept upto a 32K EPROM in each

On board operating system - no programs to load

Program your own EPROMs using our EPROM **nm/mmmer** 

No need to have loads of cartridges - just make a selection from the Superom menu.

Directory of utilities on power up.

Pully menu driven on power up.

Select any slot under software controls.

Unique EPROM generator feature will take your own programs - basic or m/c and turn<br>them into autostart EPROMs. (EPROM burner

required) Accepts 2764/27128/27256 EPROMs.

On board unstoppable reset.

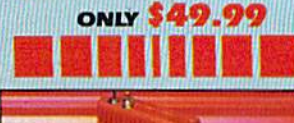

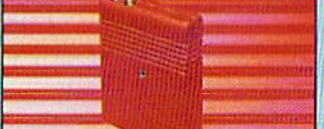

#### **ULTRA CRUNCHER**

- The ultimate cartridge based program

compactor.<br>Compact by upto 30%!

More programs per disk.

3 compacting programs on one cartridge Fast loading/saving routines - works with

Can even further compact AR III files!

- 250 block file copy function
- Thill DOS support including fast format

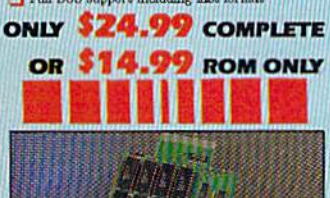

V.

#### **DUPLIKATOR.**

Copies whole disk in one pass - only one drive required!

Makes backup copies in eight seconds!<br>Duplikator is the fastest, most efficient and easiest to use disk copying system ever

conceived Comes complete with 256K on-hourd rum and it's own operating system - no software

to load. Makes multiple copies from one original Pull disk verification during backup

Copies standard software as well as errors

21.29 and upto 40 tracks.<br>
Thul disk error check in eight seconds

Full disk verify against ram in fifteen

seconds.<br>The must for clubs, user groups etc. How else<br>can you copy over 250 disks an hour for less<br>than \$200.

Comes complete with on/off switch and reset button.

Ritted in minutes -- no soldering usually required. **ONLY \$159.99** 

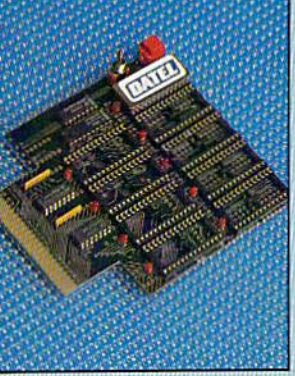

#### **TURBO** ιÆ **WANTED WATER ROM II**

Turbo Rom II is a replacement for the actual kernal inside your 64. It provides superfast load/save routines.

 $\Box$  Loads/Saves most programs at 5-6 times normal speed. Improved DOS support including 10 sec

Programmed function keys-load,<br>directory, old, etc.

Return to normal kernal at flick of a switch.

 $\Box$  FCOPY - 250 block file copier FLOAD - special I/O loader

Plus lots more.

Pitted in minutes - no soldering usual<br>required. (On some 64's the old ROM may have be desaldered.) **ONLY \$24.99** 

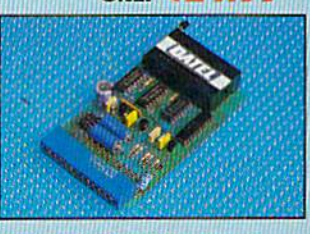

#### **EPROMMER 6.4TM**

A top quality, easy to use EFROM programmer for the  $64/128$ . Pully menu driven software/hardware package makes programming/reading/ verifying/<br>copying EPROM's simplicity itself.

Will program 2716, 2732 2764, 27128<br>and 27256 chips. 12.5, 21 or 25 volts.

This into user port for maximum com patibility with cartridges/Superom Board etc.  $\fbox{\parbox{1.5cm} \begin{tabular}{p{0.8cm} \hline \rule{0.1cm}{.4cm} \hline \rule{0.1cm}{.4cm} \rule{0.1cm}{.4cm} \rule{0.1cm}{.4cm} \rule{0.1cm}{.4cm} \rule{0.1cm}{.4cm} \rule{0.1cm}{.4cm} \rule{0.1cm}{.4cm} \rule{0.1cm}{.4cm} \rule{0.1cm}{.4cm} \rule{0.1cm}{.4cm} \rule{0.1cm}{.4cm} \rule{0.1cm}{.4cm} \rule{0.1cm}{.4cm} \rule{0.1cm}{.4cm} \rule{0.1cm}{.4$ 

We believe Eprommer 64 is the most com-<br>prehensive, most friendly and best value for money programmer available for the 64/128. I Ideal companion for Superom Board. Cartridge development System, our kernal expanders or indeed any ERPOM base project.

 $\Box$  Comes complete with instructions  $-$  plus the cartridge handbook.

ONIV **S69.99 COMPLETE** 

**VISA®** 

**MosterCard** 

## A disk toolkit is an absolute must for the serious

disk hacker. Toolkit IV has more features than most

DISK DOCTOR V2 - Read and write any track and sector including extra and renumbered tracks. Repair damaged sectors. Look underneath read errors.

HEADER/GAP EDITOR - Decodes and displays ALL header information including off bytes and header gap. Rewrite the entire header and header gap. Renumber sectors. Also edit any sector tail gap.

 $\blacksquare$  DISK LOOK -- Sort directory. Recover lost files. Display file start/end addresses Disassemble any file program directly from the disk to SCREEN or PRINTER including undocumented opcodes. Edit Bam. Much, much more

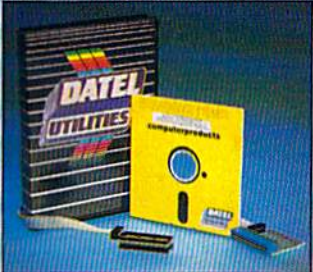

#### BURST NIBBLER PARAMETER DISK

**EXECUTE IN THE COMPANY OF THE CONSTRUCTION OF A SET OF A PARTICULAR CONSTRUCT AND CONSTRUCT AND CONSTRUCT IN A PARTICULAR CONSTRUCT AND CONSTRUCT AND CONSTRUCT AND CONSTRUCT AND CONSTRUCT AND CONSTRUCT AND CONSTRUCT AND** This disk is by no<br>e limits, this is the

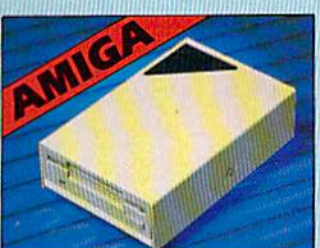

#### **IEXTERNAL 3.5" DISK DRIVE**

 $\Phi$  Ruminos extra low profile unit  $\cdots$ onty d' long<br/>l $\Phi$  les quality XEI drive mechanism $\Phi$  Torquest<br/>ing delay delay control de la major control de la major control de la major control de la major control de l

ONLY \$169.99

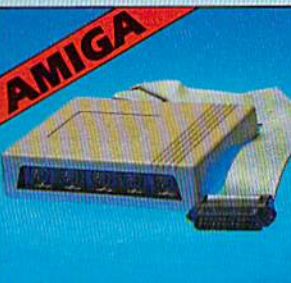

#### FILE COMPACTOR - Can compact machine programs by up to 50%. Saves disk space. Compacted programs run as normal.

INST DISK COPY - Copy an entire disk in 2 minutes or less using single 1541.

INST FILE COPY - Selective file copy. Works at up to 6 times normal speed.

PORMATTER - 10 second format an entire disk or format any individual track or half track 0 to 41. Redefine any of 30 parameters to create or recreate unique disk formats

ERROR EDIT - Quickly find and recreate all read errors including extra and renumbered tracks or sectors and half tracks from 0 to 41. Even recreates data under errors and allows you to redefine any necessary parameters.

### **ONLY \$14.99** DEEP SCAN BURST<br>NIBBLER™

**A later for the later than the control of the control of the same of the control of the control of the control of the control of the control of the control of the control of the control of the control of the control of t** 

CABLE ONLY \$19.99

**ONLY \$14.99 A** 

#### **S12K RAM EXTENSION @ A500**

 $\bullet$ Avaliable with without mandar check option. <br>  $\bullet$  Hangly plags microally into a ANO airs.<br>  $\bullet$  Swissh in/out at the scale of point in summer – to solid<br>rengthe.  $\bullet$  Finish in summer – to solid<br>rengthe the same mani

ONLY \$119.99 by dealers \$12X card or ONLY \$139.99 for version with clock/cal.

### **IMIDIMASTER**

Pull Midi Interface for A500/2000/ 1000 (Please state model).

- Compatible with most leading Midi packages (inc. D/Music).
- $\bullet$ Midi In $-$ Midi Out x 3 $-$ Midi Thru.
- 
- <sup>O</sup> Fully Opto Isolated
- $\bullet$  No need to p  $\prime$  more Full Midi standard.
- **ONLY \$49.99**

**DATEL COMPUTERS 3430 E. TROPICANA AVE.. UNIT #67** LAS VEGAS<br>NV 89131WWW.COMMOdOre.ca

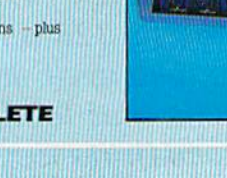

Add \$4.00 Shipping/

Handling

**CHECKS/** 

**MONEY ORDER** 

**CODS ACCEPTED.** 

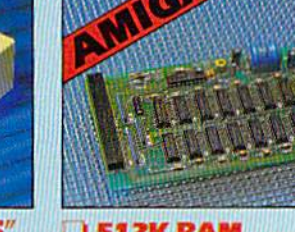

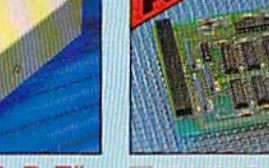

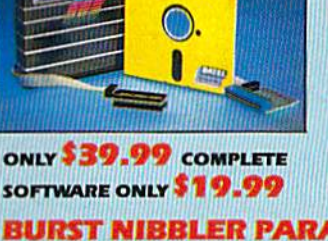

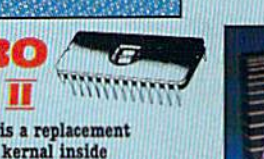

# Hard Disk Drives

Tom Netsel, Assistant Features Editor

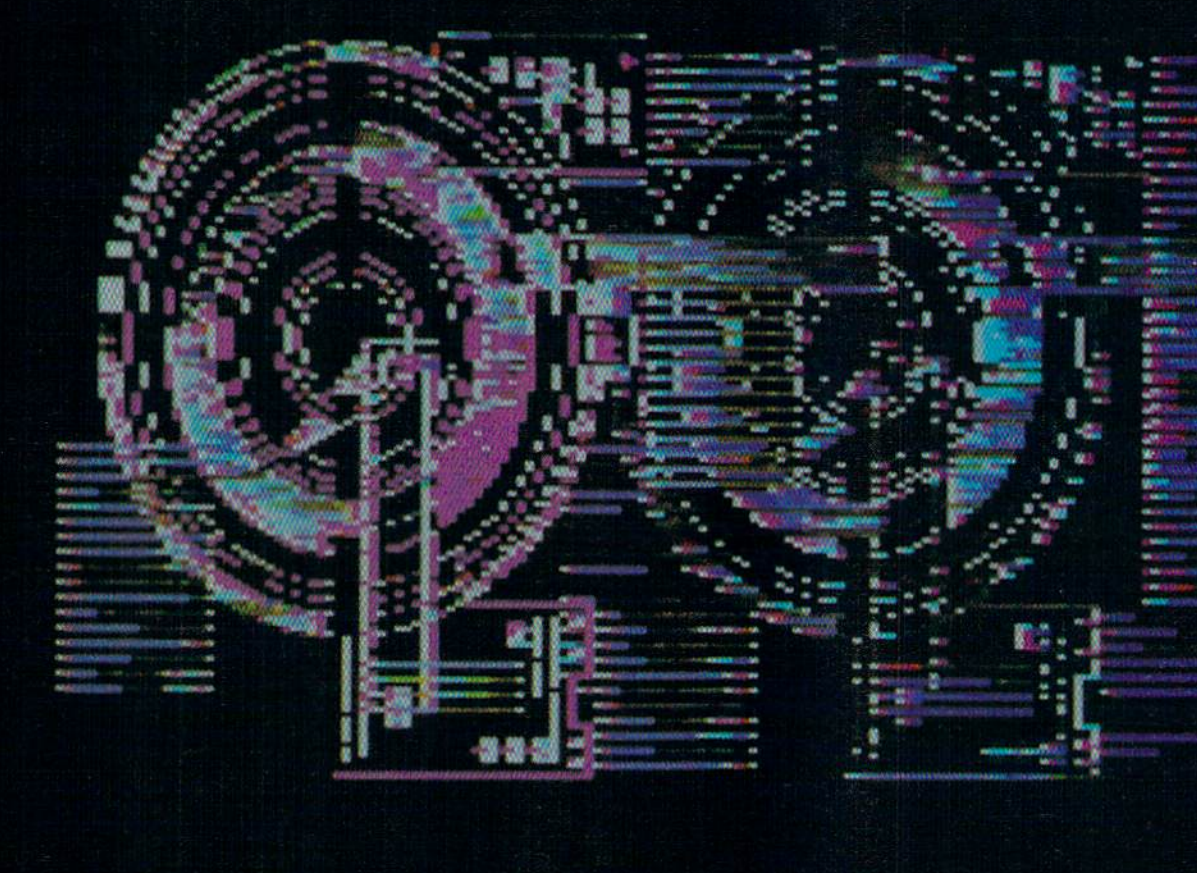

Hitching a hard disk drive to a 64 or 128 may not be for everyone. But power users who need massive storage capacity and programs that load in an instant say a hard drive is worth its weight in floppies.

Hard disk drives are the powerhouses of data storage devices. When it comes to managing massive amounts of data in a hurry, nothing compares to a unit whose storage capacity is measured in megabytes. That's millions of bytes worth of information. In addition to having large storage capacity, a hard disk

#### C-www.commodore.ca

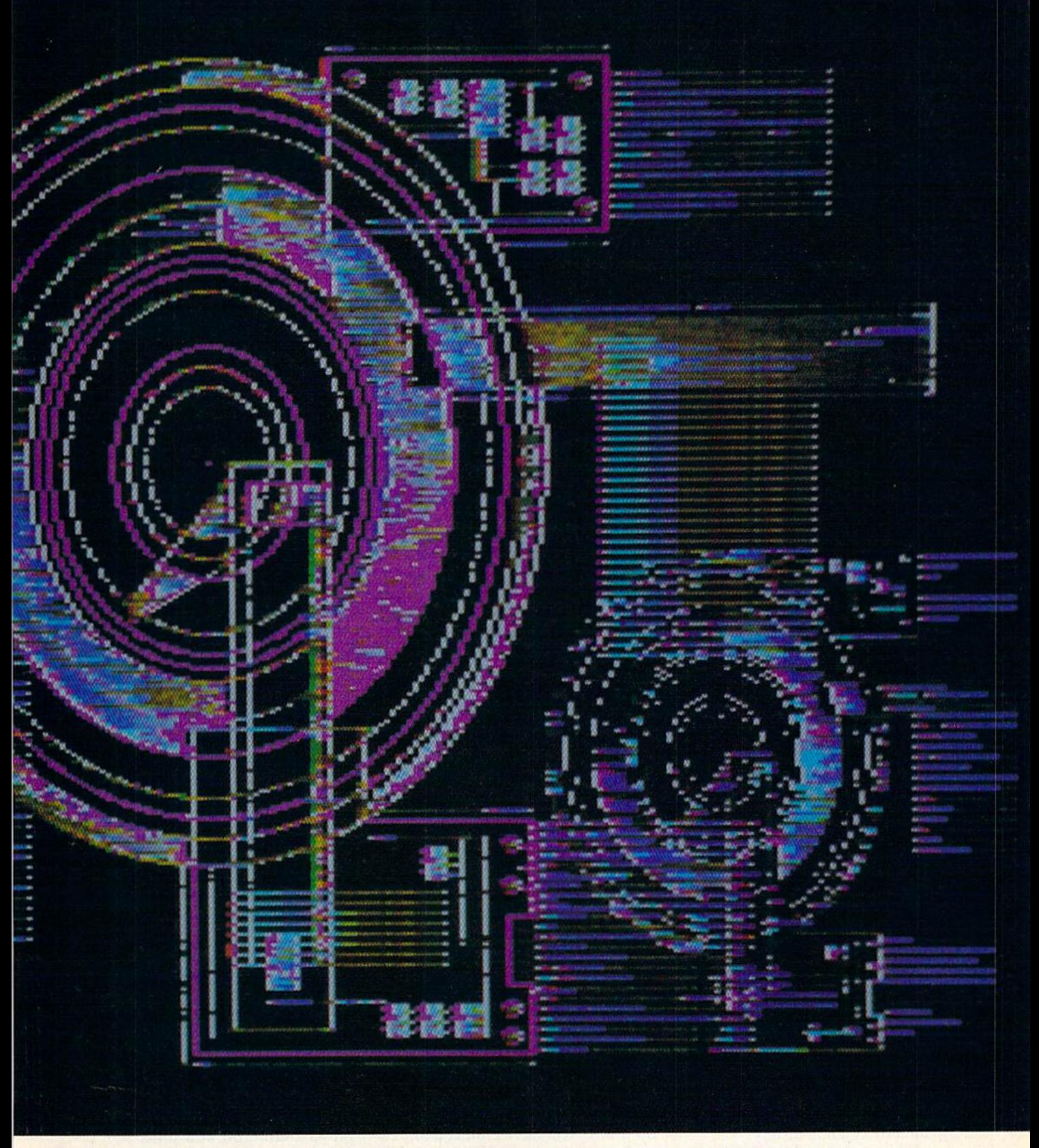

drive is also fast-it can load programs almost instantaneously.

This speed and power is not in This speed and power is not inexpensive, at least not yet, and not expensive. at least not yet. and not everyone can justify the cost of everyone can justify the cost of adding a hard disk to his or her 64 or 128 system. But anyone who has or 128 system. But anyone who has ever waded through a stack of floppies trying to find one specific program can appreciate the convenience of a hard disk drive. So can the person who has to swap disks half a dozen times to complete one com dozen times to complete onc computer chore. But buying a hard drive is another matter. Your partic drive is another matter. Your particular budget and computing needs ular budget and computing needs will determine whether a hard drive is for you or not. drive is for you or nol.

#### Who Needs One? **Who** Needs One?

Right now, most individuals buying Right now. most individua ls buying 'hard drives for their 64 or 128 use them to run electronic bulletin boards. Software developers are boards. Software developers arc another group of people buying hard drives. Business and profes another group of people buying sional people use hard drives to handle inventory, accounts payable hard drives. Business and profes-

#### vwrco mmodore.

and receivable, payroll, and other and receivable, payroll, and other data-intensive chores necessary in data-intensive chores necessary in running a business. In the business world, the bottom line can easily world, the bottom line can easily justify the cost of a hard disk system.

There are only a few manufacturers making hard disk systems for the 64 or 128. Prices still are not the 64 or 128. Prices still are not cheap, but they have dropped from cheap, but they have dropped from the \$1,500 range they were in just a couple of years ago. (See "Why Do couple of years ago. (See "Why Do Big Blue's Cost Less?")

The Lt. Kernal (Xetec, 2804) Arnold Road, Salina, Kansas 67401) Amold Road, Salina, Kansas 6740 1) is 20-megabyte drive that sells for is a 20-megabyle drive that sells for \$899.95 for the 64 version, and 5899.95 for the 64 version, an d \$949.95 for the 128 model. The \$949.95 for the 128 model. The drive includes a set of commands that upgrade the 64's BASIC. The 128 drive requires the installation 128 drive requires the installation of an additional adapter board in of an additional adapter board inside the computer. For 1571 burst side the computer. For 1571 burst compatibility, a computer modification is required, but all necessary in tion is required, but all necessary instructions are included in the current structions are included in the current versions of the technical manual. versions of the technical manual.

JCT (P.O. Box 286, Grants JCT (P.O. Box 286, Grants Pass, Oregon 97526) has two hard Pass, Oregon 97526) has two hard drives for the 64 and 128. The JCT-1005 is a 5-megabyte drive selling for \$495. The JCT-1010 is 10-mega-for549S. TheJCT- 1010 isa 10-megabyte system with a suggested retail price of \$595. Both drives work price of 5595. Both drives work with either the 64 or the 128. They support all DOS and wedge com support all DOS and wedge commands and are compatible with the mands and are compatible with the CEOS operating system. The drives *GEOS* operating system. The drives come with a built-in floppy drive.

#### What Do I Get for My Money? My Money?

A hard disk drive is probably the dullest-looking peripheral you d ullest-looking pe ripheral you could add to your 64 or 128. You could add to your 64 or 128. YOll won't be impressed looking at one won't be impressed looking at one on your dealer's shelf. Typically, on your dealer's shelf. Typically, it's an enclosed metal box that has it's an enclosed metal box that has one or two small indicator lights, a power cord, and an interface to con power cord, and an inte rface to connect it to the computer. There are no fancy lights to watch, no buttons no fa ncy lights to watch, no buttons to push, no musical sounds to en to push, no musical sounds to entertain you—but it's hard to imagine tertain you-but it's hard to imagine a device that expands computer's a device that expands a computer's capabilities as dramatically. capabilities as dramatically.

There isn't much to see on the There isn't much to see on the outside because hard disk drives outside because hard disk drives are sealed to keep dirt, dust, and arc sealed to keep dirt, dust. and even cigarette smoke away from even cigarette smoke away from the interior. The disk itself is about the interior. The disk itself is about the same size as a floppy, but the 5'A-inch coated aluminum platter 5l A-inch coated aluminum platter rotates at much higher speed. rotates at a much higher speed. A floppy spins at 300 revolutions per minute, while a hard disk drive gallops along at 3600 rpm. The top and lops along at 3600 rpm. The top and bottom surfaces of the disk each bottom surfaces of the disk each have a read/write head that is considerably smaller than the heads in a floppy drive. Each side of the disk can store about 5 megabytes of information. Therefore, a 20-megabyte drive, such as Xetec's Lt. Ker byte drive, such as Xetec's Lt. KeTnal, has two disks sealed inside its nal, has two disks sealed inside its outer cabinet. outer cabinet.

Unlike the read/write heads of a 1541 or 1571, the heads on a hard drive do not actually touch the disk's magnetic oxide coating. In disk's magnetic oxide coating. Instead, they float a few millionths of an inch above the surface of the an inch above the surface of the spinning disk. This close tolerance spinning disk. This close tolerance is why the systems are sealed. A speck of dirt or even a particle of smoke that wedges itself between smoke that wedges itself between the head and disk could cause ir the head and disk could cause irreparable damage to the head or reparable damage to the head or disk surface, ruining any data disk surface, ruining any data stored there. stored there.

20-megabyte hard disk A *20-megabyte hard disk*  drive can hold the equivalent of 118 1541 *eqllivalellt of* 118 1541 floppy disks, or *floppy disks, or*  approximately 15,340 *approximately 15,340*  pages of text. *pages of text.* 

#### Handle with Care Handle with Care

Improvements over the past couple Improvements over the past couple of years have made the drives less of years have made the drives less susceptible to head crashes that can susceptible to head crashes that can destroy data, but they still should be handled with care. If you physically move a drive from one place to another, the heads should first be to another, the heads should first be parked in a safe position. Most *parked* in a safe position. Most drives have a special command to do this, if you have children or pets do this. If you have children or pets in the house who are liable to jostle in the house who are liable to jostle the drive even when it's off, park the heads while you are away.

the heads while you are away.<br>The JCT drives have a load arm that reportedly protects the heads that reportedly protects the heads from crashing, especially while the drives are being moved. The heads drives are being moved. The heads are automatically protected and no special park command is necessary.

"It's the only drive that you can fill up in any state of the union and up in any state of the union and then ship to Sydney, Australia," then ship to Sydney, Australia," says JCT vice president Eddie Cate. "Bring it back, plug it in, and you "Bring It back, plug it in, and you won't lose any data." won't lose any data ."

The read/write heads are also much smaller than those found on much smaller than those found on a floppy drive. These smaller heads and faster drive speeds are what account for the system's tremendous count for the system's tremendous storage capacity. While the diameter of a hard disk is the same as that of a floppy, the hard disk system packs data into a much smaller area. packs data into a much smaller area.

#### How Much Data? How Much Data?

A 1541 stores about 170 kilobytes of data on a floppy disk. That's the equivalent of 130 pages of double-equivalent of 130 pages of doublespaced typewritten text. In compar spaced typewritten text. In comparison, a 20-megabyte hard disk drive can hold the equivalent of 118 1541 can hold the equivalent of 118 154 1 floppy disks, or approximately 15,340 pages of text. If you stacked 15,340 pages of text. If you stacked those same 118 disks on top of each those same 11 8 disks on top of each other, you'd have a pile almost 15 other, you'd have a pile almost 15 inches tall. That's a lot of data at your finger tips.

#### How Fast? How Fast?

With all this storage capacity, how fast can a hard disk drive find a file or program? Then, once the data is or program? Then, once the data is located, how long does it take to located, how long does it take to transfer the data to the computer? transfer the data to the computer? Since the heads on a hard drive are so close to the disk's surface, they so close to the disk's surface, they do not have to be lifted, moved, and lowered every time they change po lowered every time they change positions. This cuts down on access sitions. This cuts down on access time. While it usually takes a floppy disk drive about a second to locate data, a hard disk can find it in a few milliseconds. milliseconds.

Data transfer from the JCT is Data transfer from the jCT is via the serial bus, and reportedly is 1.7-2 times faster than on the 1541. 1.7-2 times faste r than on the 1541. That's a modest gain in speed, but it still faces the serial bottleneck that has earned the 1541 a reputation for slowness. To truly demonstrate for slowness. To truly demonstrate the advantage of a hard disk drive, data must be passed a byte at a time rather than a bit at a time. JCT offers this parallel mode of data trans fers this parallel mode of data transfer, which speeds up the process fer, which speeds up the process considerably. In parallel mode, the JCT transfers data at the rate of 32,000 bytes per second. The Lt. 32,000 bytes per second. The Lt. Kernal has a transfer rate of 38,000 bytes per second for the 64. That's bytes per second for the 64. That's reportedly fast enough to load a full screen of high-resolution color

# WHAT'S A TAITO?..

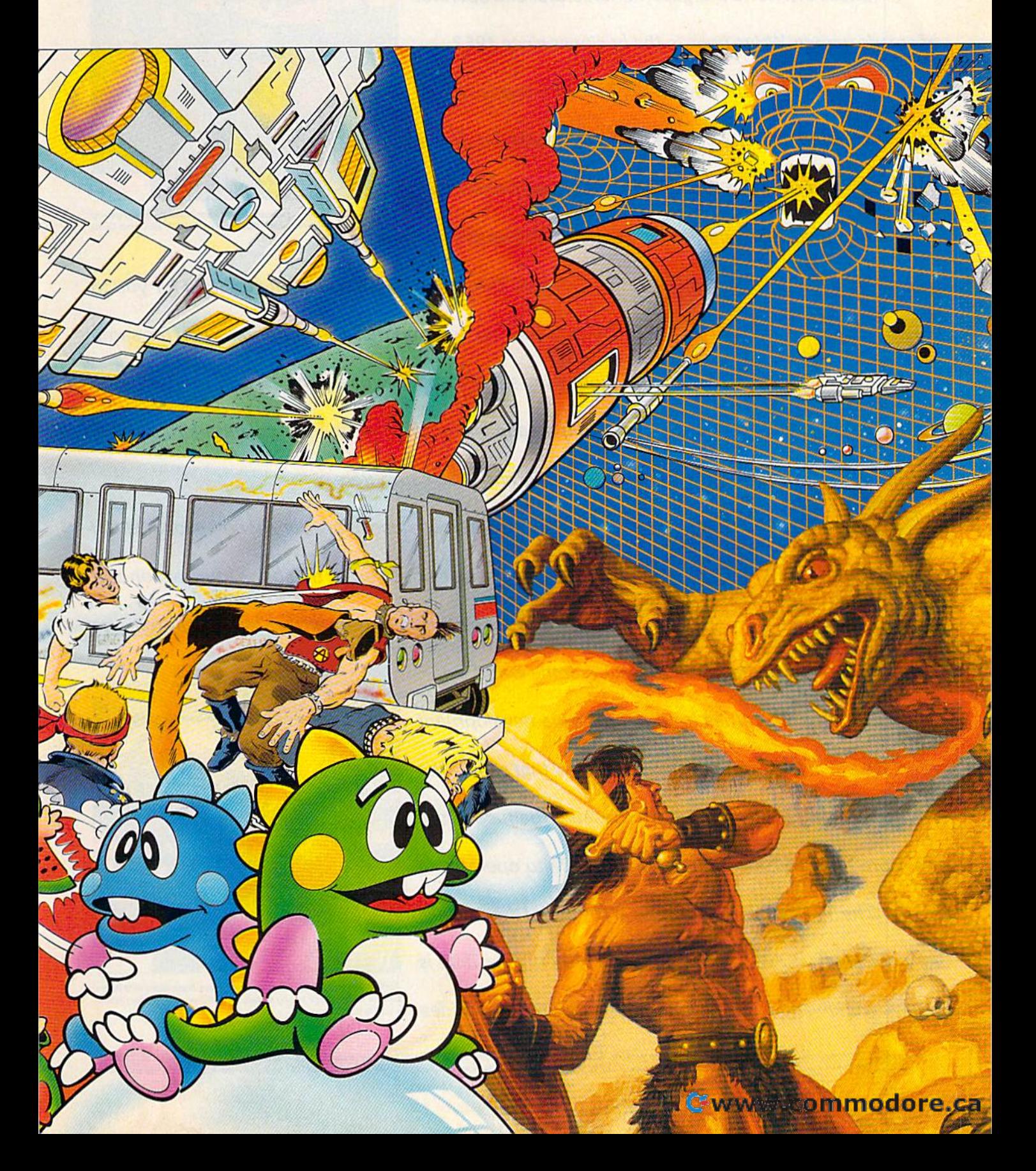

That'sa very goodquestion. Taito (pronounced Tie-toe) That's a very good question. Taitd (pronounced Tie-toe) is one of the oldest and biggest names in the arcade industry. *is one of the oldest and biggest names in the arcade industry.* 

Taito is the world's largest manufacturer and operator Taita is the world's largest manufacturer and operator of arcade games. We've been in the business since 1953. of arcade games. We've been in the business since 1953.

And that's just the beginning. Taito practically started And that's just the beginning. Taito practically started the video game industry with our classic arcade hit, Space *the video game industry with* OUf *classic arcade hit, Space*  Invaders.<sup>"</sup> And over the years, Taito has created more than 1,000 other great action games for arcade and home play. 1,000 other great action games for arcade and home play.

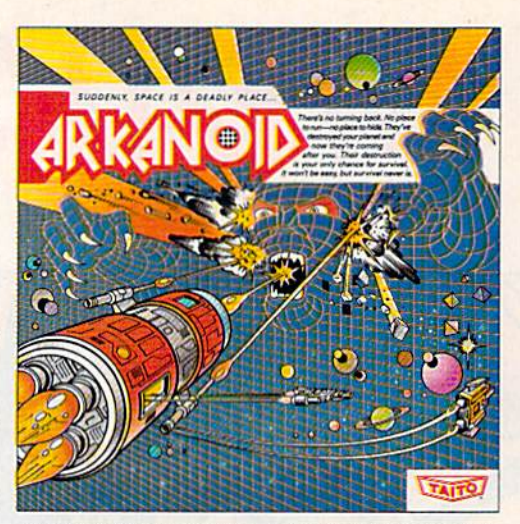

AHKANOID: 33 screens of space-age excitement. Award winning coin-op hit. Over 1 million sold in Japan. "One of the best ever."-Electronic Game Player Magazine.

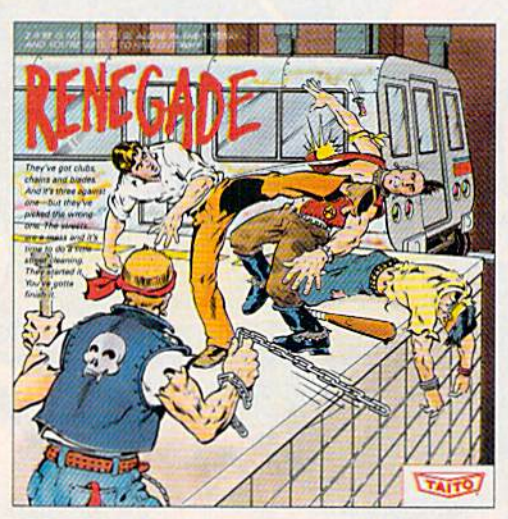

Now Taito has something equally exciting for you to Now Taito has something equally exciting for you to slip into your home computer. Taito is bringing you the same *slip into your home computer. Taita is bringing you the same*  pioneering spirit, technical quality and excitement that made *pioneering spirit, technical quality and excitement that made*  us the arcade leader for play on your Commodore, Amiga, us the arcade leader for play on your Commodore, Amiga, IBM, Apple and Atari computers. IBM, Apple and Atari computers.

We are the arcade leader for a very good reason. We consistently make great video games that bring more action and *sistently make great video games that bring more action and*  rast paced and real life street-style Karate action. One of the nottest games value to the people who play our games. And literally millions

RENEGADE: This is the one and only. Don't settle for imitations. Blistering, fast paced and real life street-style Karate action. One of the hottest games

of people play our games in arcades all over the world.

Our strength comes from the massive development Our strength comes from the massive development effort we put into creating the kind of games that satisfy the effort we put into creating the kind of games that satisfy the ever-growing arcade appetite and the research gathered from ever-growing arcade appetite and the research gathered from the more than 100,000 arcade machines Taito operates in Japan. (The money in the coin boxes at the end of the day tells Japan. (The money in the coin boxes at the end of the day tells very quickly if you've got a good game or not.) And Taito is a/ways working hard to develop the most exciting new video always working hard to develop the most exciting new video

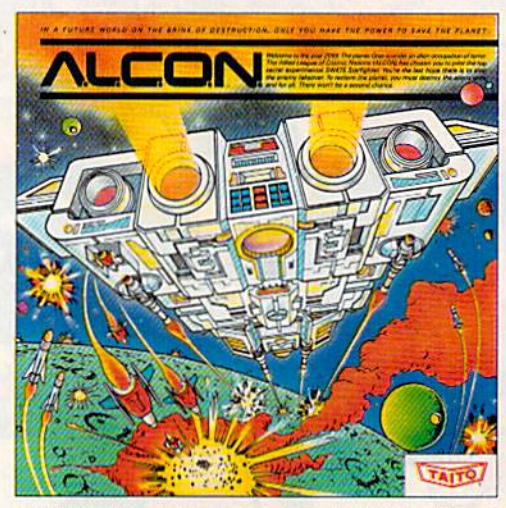

ALCON: The ultimate in inter-planetary combat. Battle aliens with lasers, homing missiles, bombs and shields. Fantastic vertical scrolling futureworld landscapes.

Taito Software Inc. 267 West Esplenade, North Vancouver, B.C., Canada V7M1A5. Tel: 604-984-3344. Sky Shark™ and Gladiator™ are trademarks of Taito America, Inc. Copyright © 1988. All<br>Taito,® Arkanoid⊺™ Renegade™ Alcon™ Ra Taito,\* Arkanoid;M Renegade/M Alcon/M Rastan/M Bubble Bobble/M Operation Wolf,<sup>r</sup>M rights reserved. Amiga, Commodore, Apple, IBM and Atari are trademarks respectively of

#### www.commodore.ca

games that push the technology to its limits.\*

Because arcade games are the benchmark for home Because arcade games are the benchmark for home video games, Taito's leadership in the arcade translates into video games, Taito's leadership in the arcade translates into more home video thrills—more mesmerizing arcade quality *more home video thrills-more mesmerizing arcade quality*  graphics, sound and above all, action!

That's whynobodybutTaito can bringyou more ofwhat That's why nobody but Taito can bring you more of what you're looking for in home computer video games. you're looking for in home computer video games.

You don't get to be the biggest in the arcade business by You don't get to be the biggest in the arcade business by

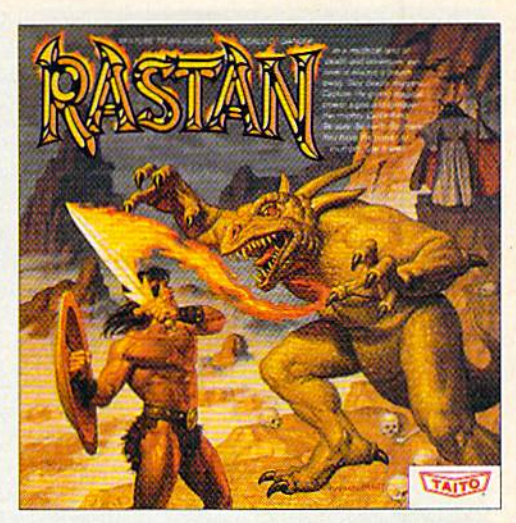

RAS IAN: Une of the biggest coin-op hits of 1987. Stunning graphics. Nonstop, mythical super hero action with multiple weapons, enemies and *Ievels of play.* 

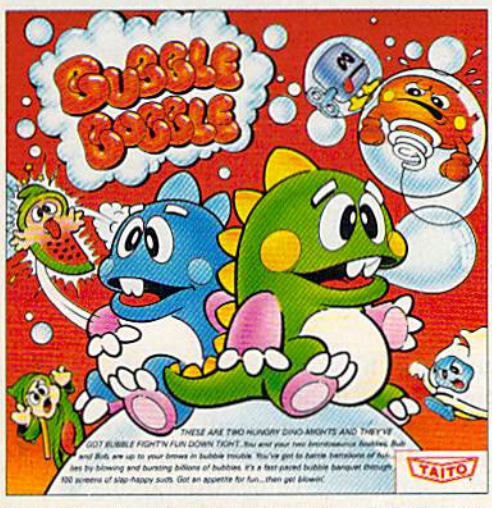

developing and manufacturing run of the mill video games. developing and manufacturing run of the mill video games. When you buy Taito games, you're getting more than When you buy Taito games, you're getting more than just fun. We bring you games that test your nerve and your just fun. We bring you games that test your nerve and your strategy. Games that make you laugh and put you on the edge of your seat, games of adventure and excitement. Taito takes of your seat, games of adventure and excitement. Tailo takes you on voyages to places you've neverbeen before—to brave you on voyages to places you've never been before-to brave new worlds ofimagination and fantasy. After all, isn't that what new worlds of imagination and fantasy. After all, isn't that what One or two player action. The number one game in Europe for three<br>months in a row.

BUBBLE BOBBLE: Addictive action. Up to 100 levels of arcade quality play. One or two player action. The number one game in Europe for three months in a row.

And every action game we put our name on is more than just competitive confrontation. *And every action game we put our name on is more than just competitive confrontation.*  Taito games are all about the values of good triumphing over evil, of being the best you can be—games like Arkanoid™ Renegade™ Alcon™ Rastan™ and Bubble Bobble™ And we have more arcade blockbusters like Operation Wolf,™ Sky Shark,™ and Gladiator,™ coming soon to software formats for play on your home computer. Taito's home-bound hit parade of video fun has just begun. on your home computer. Tailo's home-bound hit parade of video fun has just begun.

Who but the arcade leader could bring you so much? That's Taito! Aren't you glad you asked? Who but the arcade leader could bring you so much? That's Taito! Aren't you glad you asked? Buy Taito products at leading computer stores everywhere. If no stores are near you, Visa/ Buy Taito products at leading computer stores everywhere. If no stores are near you, Visa/ MasterCard holders can order anywhere in the U.S. by calling 1-800-663-8067. MasterCard holders can order anywhere in the Us. by calling 1-800-663-8067.

## Why Do Big Blue's Cost Less?

Affordability has always been a major selling point for hardware and software for the 64 and 128. This is espe hardware and software for Ihc 64 and 128. This is especially true when comparing their prices against similar dally true when comparing their prices against similar items developed for the !I3M PC and compatibles. With items developed for the IBM PC and compatibles. With a list price of \$899.95, the Lt. Kernal hard drive has been described as a data storage device that uses a 64 as a plug-in accessory. When a drive costs five times as much as the computer it supports, it's hard to say much as the computer it supports, it's hard to say which is the peripheral. But, if you can buy a 20-megabyte drive for an IBM for less than \$300, why does one byte drive for an IBM for less than \$300. why does one for the 64 or 128 cost three times that amount? for the 64 or 128 cost th ree times that amount?

 $"$ The Commodore wasn't designed for a hard drive," explains John Shoultys, sales manager for Xetec, distributor of the Lt. Kernal hard disk drive. Xetec. distributor of the Lt. Kernal hard disk drive. Commodore designers originally thought the cassette tape recorder would be the storage device everyone tape recorder would be the storage device everyone would use. To interface a hard drive with a 64 and get it to work at high speed require solving problems Big to work at high speed require solving problems Big Blue and clones never had to face. It's not just a simple matter of plugging in additional hardware. matter of plugging in additional hardware.

 $\mathrm{``You}$  can go out and buy a drive for  $\$200$  and stick it in your IBM, and it'll probably run," Shoultys says. it in your IBM, and it'll probably run," Shoultys says.  $\%$ The hard drive we sell has a built-in SCSI (Small Computer System Interface, pronounced scuzzy) card, a power supply, a fan, a line filter, and all the FCCapproved wiring and cabinetry to house it." approved wiring and cabinetry to house it. "

Shoultys says an interface is needed to get from Shoultys says an interface is needed to get from the SCSI card on the drive to the computer, which does not have a SCSI port. That interface is a powerful little device that has ROM and memory built in, so it does not take any memory away from the 64 or 128. That speeds up the whole process, he says. speeds up the whole process. he says.

The 200K disk operating system {version 7.0) is The 200K disk operating system (version 7.0) is built into the drive and is not sold separately, as MS-built into the drive and is not sold separately, as MS-DOS is. You don't get an operating system with most DOS is. You don't get an operating system with most hard drive kits, he says. hard drive kits, he says.

"When you combine all these things," Shoultys " When you combine all these things," Shoultys says, "you end up with an 18-pound package that gets says, "you end up with an 18-pound package that gets shipped to the customer with a pretty comprehensive manual and lot of other goodies that make this sys manu al and a lot of other goodies that make this system work on these two computers. If you can take that \$200 drive and make it work on your Commodore, \$200 drive and make it work on your Commodore, more power to you . . . but it's not going to happen." morc power to you ... but it's not going to happen."

At ICT, where the ten-megabyte jCT-1010 lists for At JCT, where the ten -megabyte JCT - 1010 lists for \$595, and the five-megabyte JCT-1005 sells for \$495, vice president Eddie Cate offers further explanation.

"Let's face it, the IBM and PCs have been out there "Let's face it, the IBM and PCs have been out there for so many years that there's a lot of competition. It hasn't been too many years—less than five-that there's been a hard drive for the Commodore 64 and 128. It's basically a brand-new product, and nobody's really ventured into that marketplace." really ventured into that marketplace."

graphics (about 11 kilobytes) in less graphics (about 11 kilobytes) in less than one second. The Lt. Kernal's transfer rate for the 128 is 65,000 transfer rate for the 128 is 65,000 bytes per second, or as much as 65 bytes per second, or as much as 65 times faster than that of the 1541.

#### Where Is That File?

A hard drive can store a tremendous number of programs, find each one number of programs, find each one in less than a second, and load one into memory almost instantly. But if into memory almost instantly. But if you can't locate the program you want, the whole process slows to want, the whole process slows to a crawl. Imagine searching through a directory that holds the equivalent directory that holds the equivalent of 118 floppies. Managing the files of 11 8 floppies. Managing the files on a hard disk system requires a little planning and learning a few new DOS commands.

Rather than making one large directory, you can divide hard disk directory, you can divide hard disk systems into subdirectories. These systems into subdirectories. These subdirectories can themselves be subdirectories can themselves be subdivided. For example, you could subdivided. For example, you could have a directory called *Games* and another called Productivity, Under another called *Productivity.* Under Games, you could have subdirec Games. you could have subdirectories for BASIC, Machine Language, Arcade, Adventure, and any guage, Arcade. Adventure. and any other categories that would help you find a desired game. This may

not seem too important at first, but it will as you add more and more it will as you add more and more programs to your drive.

The Productivity directory The Productivity directory could be divided into areas contain could be divided into areas containing Word Processing, Spreadsheet, and Database files. A directory called School could be subdivided to called *School* cou ld be subdiv ided to contain the notes for each of your classes. The idea is to divide the classes. The idea is to div ide the drive into logical directories that drive into logical directories that make it easy for you to find the pro make it easy for you to find the program you want. gram you want.

#### Extra Commands Extra Commands

Both the JCT drives and the Lt. Kernal use standard Commodore com nal use standard Commodore commands plus a number of special ones that facilitate the creation and use of subdirectories. The Lt. Ker-usc of subdirectories. The Lt. Kernal's DOS (version 7.0) has almost nal's DOS (version 7.0) has almost 50 enhanced system commands, in 50 enhanced system commands, including AUTOMOVE, a command that moves files from one subdirectory to another. CP/M commands have also been added to the latest have also been added to the latest versions of the Lt. Kemal's DOS to versions of the Lt. Kemal's DOS to take advantage of the vast amount of CP/M software available for the 128.

Programs can be loaded into Programs can be loaded into the computer's memory, saved to

the hard disk, or copied directly from a floppy via a number of builtin copy commands. The biggest in copy commands. The biggest problem associated with using a hard drive comes from trying to install copy-protected software.

#### Backing Up Copy-Protected Backing Up Copy-Protected Software Software

An interesting command on the Lt. An interesting command on the Lt. Kernal is one called ICQUB, (pro Kernal is one called *ICQUB,* (pronounced *ice cube*). ICQUB captures memory-resident programs in 64 memory-resident programs in 64 mode and stores them on the hard mode and stores them on the hard drive. The program can then be called from the hard drive and started where it left off when it was saved. This is not meant to be saved. This is not meant to be a software-pirating feature. Programs software-pirating feature. Programs saved with ICQUB can be run only from the hard drive. Copies saved from the hard drive. Copies saved to a floppy will not run. This feature permits users to back up copy permits users to back up copyprotected software and use it with protected software and usc it with the convenience of a hard disk. If a program returns to the floppy to look for specific modules, then IC-QUB may not capture all of the pro QUB may not capture all of the program. If a program calls for a security key to be plugged into security key to be plugged into a joystick port, ICQUB will not elimi-joystick port, lCQUB will not elimi-

Cwww.commodore.ca

## Lt. Kernal Battles the Bad Guys<br>When the prototype of the Lt. Kernal hard drive system

When the prototype of the Lt. Kernal hard drive system was being refined, its designers at Fiscal Information was being refined, its designers al Fiscal Information came up with a rather interesting test. They gave an early version of the 20-megabyte hard drive to the po early version of the 20-megabyte hard drive to the police in Lakeland, Florida to help with the department's lice in Lakeland, Florida to help with the department's fingerprint analysis. fingerprint analysis.

The department computerized a portion of its fingerprint files, using a Commodore 64 and a Computer-Eyes video digitizer. Fingerprints were scanned with Eyes video digitizer. Fingerprints were scanned with a video camera, digitized, and then stored on the Lt. Ker video camera, digitized, and then stored on the Lt. Kernal prototype. Fiscal Information devised a program to record a person's fingerprints, along with that person's name, address, physical description, and mug shot. This name, address, physical description, and mug shot. This information could be called up quickly on a monitor.

The police could digitize prints found at the scene The police could digitize prints found at the scene of a burglary, for example, and then quickly compare of a burglary, for example, and then quickly compare them for identification with those stored on the drive. them for identification with those stored on the drive. "You could do searches and comparisons," says Offi "You could do searches and comparisons, " says Officer Joseph Salvadore of the department's Computer cer Joseph Salvadore of the department's Computer Applications Unit. "It would split the screen and put the suspect on one side and the print you were compar the suspect on one side and the print you were comparing it with on the other side, instead of reading the ing it with on the other side. Instead of reading the print with an eyepiece off a card, you could actually print with an eyepiece off a card, you could actually read it off the screen."

Fingerprints are unique, but they can be grouped Fingerprints are unique, but they can be grouped into several general classifications. After technicians lifted a print from the scene of a crime, it was digitized. The 64 scanned the digitized print and dropped it into The 64 scanned the digitized print and dropped it into a specific class. A fingerprint expert would then call up prints with similar criteria, looking for a match. prints with similar criteria, looking for a match.

"He could bring up both prints, move them closer " He could bring up both prints, move them closer together, reverse the screens, look at them in reverse together, reverse the screens, look at them in reverse field—anything he wanted," Salvadore said. `

The department tested the drive with the finger The department tested the drive with the fingerprint analysis program for about four months, Salvadore said, but the software was never developed fully dore said, but the software was never developed fully for permanent use. The hard drive, the 64, and the digi for pennanent use. The hard drive, the 64, and the digitizer performed well, but converting the records and tizer perfonned well, but converting the records and entering them into the computer was time consuming. entering them into the computer was time consuming. The police department lacked the personnel to com The police department lacked the personnel to complete the necessary digitization. plete the necessary digitization.

"lt was taking about seven seconds to digitize " It was taking about seven seconds to digitize a print, and we had to digitize all ten fingers and store print, and we had to digitize all ten fingers and store them," Salvadore said. "We have 25,000 fingerprint them," Salvadore said. "We have 25,000 fingerprint cards on file, so you're talking about a significant amount of time. But the svstem itself worked excellently." of time. But the system itself worked excellently."

nate that requirement. A company representative said there are no plans to make a version of ICQUB for the 128. for the 128.

Several companies are producing software for the 64 and 128 that ing software for the 64 and 128 that is hard disk-friendly. If the programs are not totally unprotected, grams are not totally unprotected, then they at least have provisions for installation to a hard disk. Few, if any, of these are games; most are if any, of these are games; most are productivity-oriented. Superbase, Progressive Peripheral's popular and powerful database program, is and powerful database program, is being released for use on a hard disk drive. Owners of protected versions can purchase updates for a modest cost. Timeworks, Spinna modest cost. Timeworks, Spinnaker, and Electronic Arts are other ker, and Electronic Arts arc other firms who offer unprotected word processors, spreadsheets, and data processors, spreadsheets, and databases. More and more firms are expected to offer products for hard disk drives. disk drives.

#### Reliability Reliability

Compared to floppy drives, hard disk drives offer improved speed disk drives offer improved speed and storage capacity. Because of these advantages, once people use hard disk system, most of them a hard disk system, most of them are reluctant to return to floppies. In addition to speed and storage ca In addition to speed and storage capacity, the drives are reliable. The JCT series has a limited five-year

warranty on the drive and a oneyear warranty on all other hardware. The Lt. Kernal is covered by ware. The Lt. Kernal is covered by a limited one-year warranty. If you have warranty questions about your Lt. Kernal, Xetec offers a BBS at its Kansas headquarters. For technical questions, the drive's de technical questions, the drive's designers at Fiscal Information in Florida provide a BBS as well.

As with many electronic and As with many electronic and electro-mechanical devices, the ma electro-mechanica l devices, the majority of failures usually occur dur jority of failures usually occur during the first few days of operation. Many technicians recommend turn Many technicians recommend turning the drive on once you get it up and running, and then leaving it on and running, and then lea ving it on for several weeks. If a drive is going for several weeks. If a drive is going to fail, most problems should occur during this period, while the warranty is in effect. A hard disk drive consumes less power than a 50watt light bulb does, so it won't add watt light bulb docs, so it won 't add much to your power bill. much to your power bill.

#### Make Those Backups Make Those Backups

Despite a drive's reliability, as with any other storage medium, it is important to back up important files. This can be tedious with large files, This can be tedious with large files, but imagine the problems if such files or programs were lost. Floppy disks are perhaps the most conven disks are perhaps the most convenient way to back up files, but special ient way to back up files, but special tape drives have a higher storage capacity. Xetec offers a 40-megabyte streaming-tape drive that pro byte streaming-tape drive that provides a fast means of backing up a whole hard disk. whole hard disk.

As noted earlier, disk drives As noted earlier, disk drives are still expensive accessories for a moderately priced 64 or 128. Xetec moderately priced 64 or 128. Xetec has been selling the Lt. Kernal for just over a year, and the price has stayed around the \$900 mark. In stayed around the S900 mark. In the past year, JCT has lowered prices for the 1005 and 1010 by \$100 and \$200, respectively. There \$1 00 and \$200, respectively. There is talk of JCT offering a 20-megabyte drive. If one drive doesn't offer enough storage capacity, they all enough storage capacity, they all can be daisy-chained or expanded. can be daisy-chained or expanded. As more 64 and 128 owners expe As more 64 and 128 owners experience the speed and convenience of hard disk drives and begin buying them in greater numbers, we'll ing them in greater numbers, we'll see lower price tags in the future. see lower price tags in the future.

When Commodore owners When Commodore owners first saved programs on tape cas first saved programs on tape cassettes just a few years ago, it would have been difficult to imagine just how sophisticated data storage would become. While a hard disk drive may not be on everyone's shopping list this year, it goes to show how much power is available for 64 and 128 owners. It also re for 64 and 128 owners. It also reveals the fact that the 64 and 128 are still among the most versatile are still among the most versatile machines on the computer scene.

COMPUTE!'s Gazette July 1988 21

## DON'T SETTLE FOR LESS...

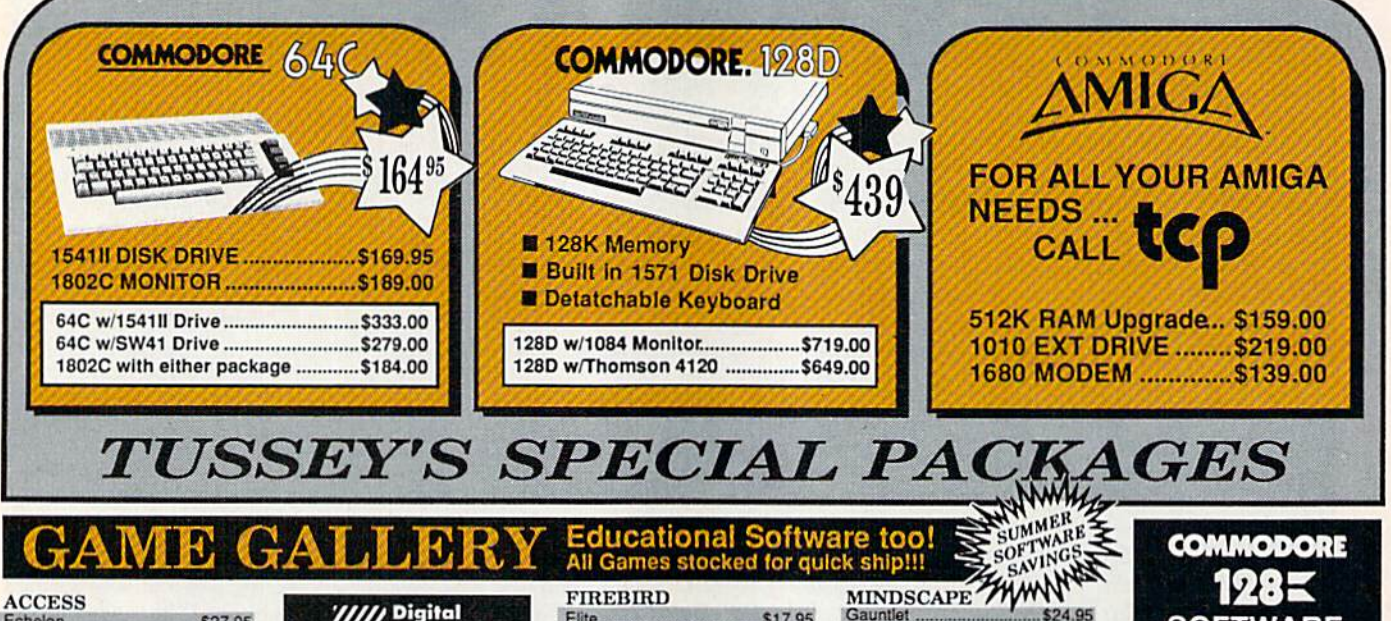

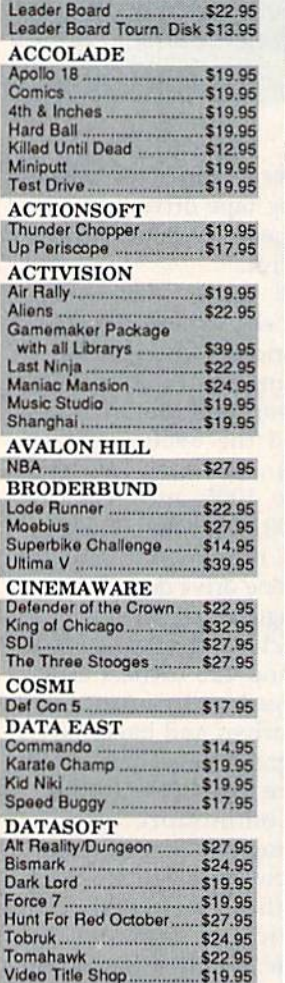

**ACCESS** 

Fchalon

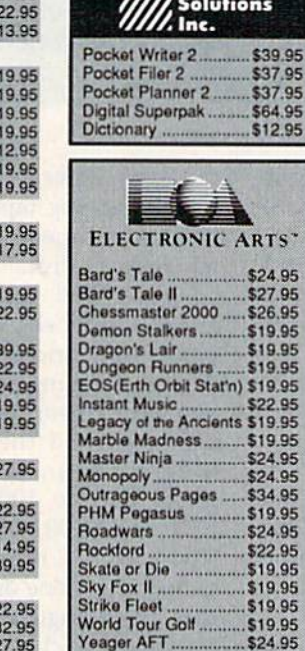

**1997 os 1997 Digital** 

#### EPYX 500 XJ Joystick .......... \$14.95 California Games<br>
524.95<br>
Champ'ship Wrestling \$14.95<br>
Create a Calendar

517.95<br>
Deystroyer

522.95 Street Sports Baseball \$24.95 St Sports Basketball... \$24.95<br>Street Sports Soccer... \$CALL Sub Battle.... \$22.95 Summer Games ......... \$14.95<br>Summer Games II ...... \$14.95 Winter Games ........... \$14.95 World Games ............. \$24.95

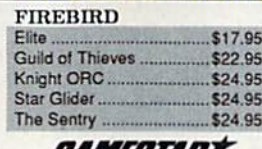

**EAMESTARY** Championship Football .... \$24.95 GBA Basketball 2 on 2 ..... \$22.95 Top Fuel Eliminator......... \$17.95 **INFOCOM** .......... \$26.95 Beyond Zork....................... \$26.95<br>Hitchhiker's Guide............. \$14.95 LANCE HAFNER for the<br>best in sports strategy simulation<br>3 in 1 Football

Bktball, the Pro Game .\$29.95 Final Four Basketball., \$29.95 Full Count Baseball ..... \$29.95

**MICROLEAGUE** \$24.95 Wrestling 519.95

#### **MICRO PROSE** Airborne Rangers ............. \$24.95 F-15 Strike Eagle ............. \$21.95 Gunship....... 521.95 Kennedy Approach .......... \$14.95 NATO Commander .......... \$22.95 \$21.95 Solo Flight .......................... \$14.95 Stealth Fighter................... \$24.95

Bank Street Filer ............... \$24.95

Data Manager II ................ \$19.95

**64C INTEGRATED PKGS** 

Vizastar 64 4K.................... \$24.95

**64C WORD PROCESSORS** 

Bank Street Writer............ \$29.95

Font Master II.................. \$29.95

Paperclip w/spellpack ...... \$32.95 Paperclip III ....................... \$39.95

Pocket Writer Dictionary .. \$12.95

Word Writer III ................. \$34.95

**64C SPREADSHEETS** 

**64C DATABASES** 

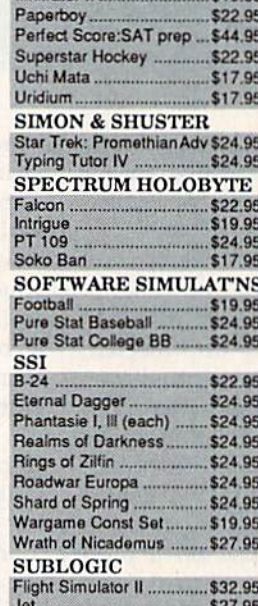

Stealth Mission ...................... \$34.95

FINANCIAL & ACCT. Timewks Electr. Checkbk. \$17.95<br>Timeworks Money Mgr......\$17.95<br>CMS Acct Pkg/64...........\$119.95

**MISC. HARDWARE** 

Toy Shop

**UTILITIES** 

Thinking Cap...

Bobs Term Pro ......

Fast Load.

Estes pwr supply for C-64 \$54.95<br>Naverone 3 Slot expder ... \$24.95

**Abacus FINN** 

\$24.95

\$24.00

\$24.95

\$32.95

........ \$24.95

**64C BUSINESS AND PRODUCTIVITY** 

Indoor Sports ................... \$19.95

...... \$24.95

\$19.95

\$22.95

Gauntlet.

Infiltrator II ...............

#### **COMMODORE 1285 SOFTWARE**

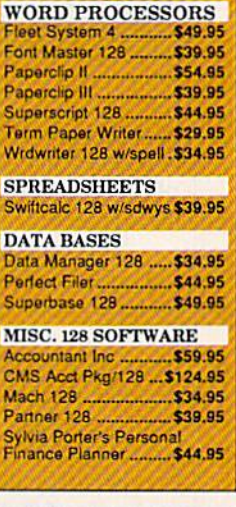

## GRAPHIC

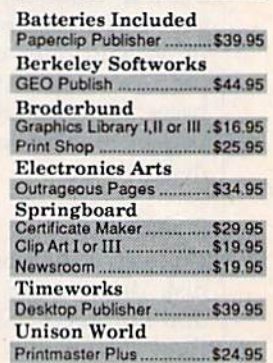

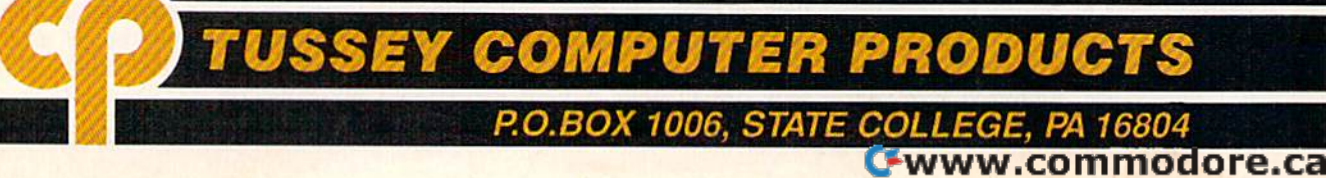

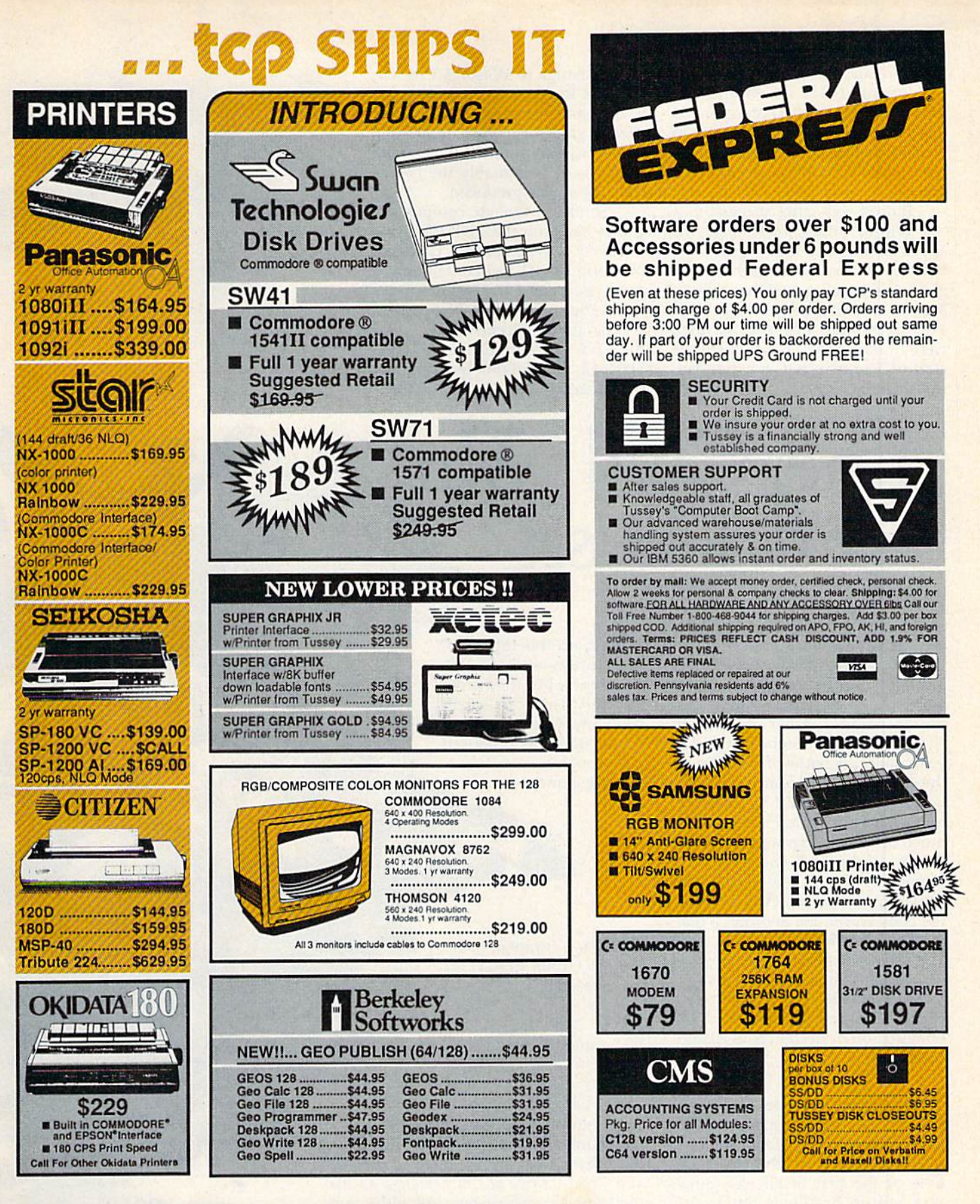

Regular Hrs: 8:00AM-9:00PM Mon-Fri, 10:00AM-6:00PM Sat, 12:00PM-8:00PM EST

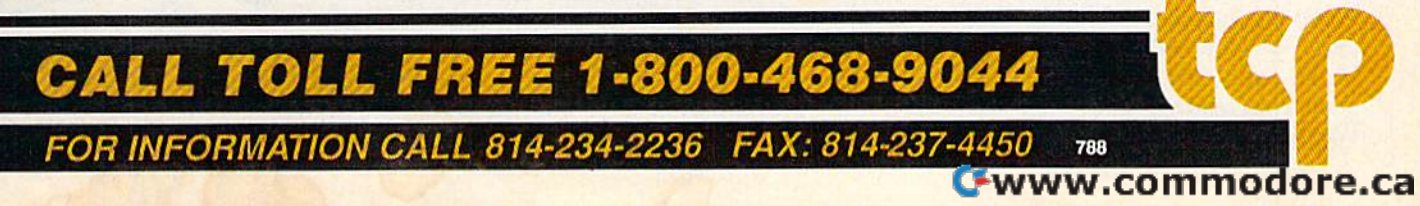

Six score and five years ago....

On July 1, 1863, Heth met Bu-On July L 1863, Heth met Buford near the small Pennsylvania ford near the small Pennsylvania town of Gettysburg. Heth's men town of Gettysburg. Heth's men wanted to find new shoes; Buford wanted to find new shoes; Buford wanted to find the Confederate wanted to find the Confederate army. army.

Buford was more successful. Buford was more successful.

Within hours, reinforcements Within hours, reinforcements appeared for both sides. Soon, the appeared for both sides. Soon, the bulk of Lee's Army of Northern Vir bulk of Lee's Army of Northern Virginia was pushing back the bulk of ginia was pushing back the bulk of Meade's Army of the Potomac. Two days later. Lee and his men Two days later, Lee and his men were in full retreat. It was to be the were in full retreat. It was to be the start of a retreat that, for the Confederate States of America, would federate States of America, would

Chickamauga to Wilson's Creek Chickamauga to Wilson 's Creek and Pea Ridge, with man-to-man and Pea Ridge, with man-to-man battle games and strategic-scale battle games and strategic-scale theater games showing up as well. theater games showing up as well. One Civil War game, SPI's *Terrible* Swift Sword, is arguably the best *Swift Sword,* is arguably the best war game ever produced.

•

Strangely, though, computer Strangely, though, computer games based on the Civil War were games based on the Civil War were relatively slow in coming. Games relatively slow in coming. Games of World War II and contempor of World War II and contemporary hypothetical warfare dominated the early 1980s. Not until comparatively recently has the Civil War surfaced on disk. the Civil War surfaced on disk. Strategic Simulations Incorporated (SSI) leads the pack, quantitatively (SSI) leads the pack, quantitatively

## The Civil War on Disk

#### Neil Randall

last for almost two years. last for almost two years.

As world history goes, 125 As world histo ry goes, 125 years is a very short time. But for North America, which counts his North America, which coun ts history in decades rather than centuries, it is long enough. In the 125 ries, it is long enough. In the 125 years since the Battle of Gettysburg, the American Civil War has contin the American Civil War has continued to gain historical significance, ued to gain historical significance, not just for the United States but for much of the western world. For one much of the western world. For one thing, along with the American Revolution, it was one of only two Revolution, it was one of only two truly important wars ever fought in truly important wars ever fought in the New World. For another, it real the New World. For another, it really did affect global destiny. ly did affect global destiny.

It did one other thing as well. It captured the imagination of story captured the imagination of storytellers and historians. And, through tellers and historians. And, through the historians, it captured the imagination of designers of histori imagination of designers of historical games. cal games,

#### The Games Arrive

Over its 30-year life span, the wargaming hobby has seen a plethora of games based on the Civil War. of games based on the Civil War. One of the first of all war games One of the first of all war games was Milton Bradley's Battle Cry, was Milton Bradley's 8attle Cry, and one of the offerings of the and one of the offerings of the fledgling Avalon Hill Game Com fledgling Avalon Hill Game Company was the original *Gettysburg*. Since then, the hobby has seen games recreating almost all Civil games recreating almost all Civil War battles, from Antietam through War battles, from Antietam through

at least, on this topic at least, on this tOpIC as on pretty well all other as on pretty well all other war topics, but they aren't war topics, but they aren't alone. At least one smaller alone. At least one smaller company, Garde Games of Distinction, has produced Distinction, has produced thoroughly a thoroughly notable game, notable game, and and

Australia's Strategic Studies Group (SSG) Studies Group (SSG) has released the first has released the first in a series of Civil War efforts. Suddenly, the Civil efforts. Suddenly. the Civil War gamer has a fair bit to choose from. choose from.

#### SSI's Civil War SSl's Civil War

SSI, unquestionably the hobby's war-gaming leader, offers three titles. war-gaming leader, offers three titles. Gettysburg: The Turning Point, Antietam, and Rebel Charge at Chickamauga all use the same gaming system. As with many SSI games, players can choose from among SSI games, players can choose from among basic, intermediate, and advanced rules, with each basic, intermediate, and advanced rules, with each set increasing the complexity, the playing time, set increasing the complexity, the playing time, and the gamer's sense of realism. The games emphasize both the movement of units and the problems of com both the movement of units and the problems of command, and the systems reflect this emphasis. Since Rebel

www.commod

The American Civil War continues to elicit fascination and nowhere is that more evident ( than in the brigade of software games that recreate the excitement and horror of the conflict that pitted brother against brother.

أعلاقة

RECEIVED A PARTIES

**Strategy** 

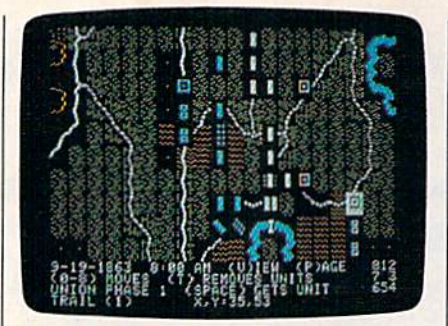

Rebel Charge at Chickamauga Rebel Charge at Chickamauga

Charge is the most recent, we'll let it *Charge* is the most recent, we'll let it stand here as an example of SSI's stand here as an example of SSI's approach to the War Between the approach to the War Between the States. States.

On the whole, war gamers are served by the best manuals in the served by the best manuals in the computer industry, and SSI's are at computer industry, and SSl's are at the top of the heap. Ten densely the top of the heap. Ten densely packed pages explain the rules of packed pages explain the rules of Rebel Charge, and these are fol *Rebel Charge,* and these are followed by the Order of Battle, orga lowed by the Order of Battle, organization charts for both armies, an nization charts for both armies, an explanation of the computer's cal explanation of the computer's calculations, four pages of maps, and culations, four pages of maps, and a six-page analysis of the historical six-page analysis of the historical battle. The manual is important to battle. The manual is important to the understanding of the game, be the understanding of the game, because without it, the relationship cause without it, the relationship between leaders and units and the between leaders and units and the reasons for the results of movement reasons for the results of movement and combat are lost. and combat are lost.

The game is playable by one The game is playable by one player against the computer, or by two human opponents. Setting up two human opponents. Setting up the game requires decisions about the game requires decisions about how difficult you want your job to how difficult you want your job to be, and whether you want ad be, and whether you want advanced rules and hidden units. vanced rules and hidden units. Once started, the game runs Once started, the game runs through the various parts of the se through the various parts of the sequence of play, beginning with quence of play, beginning with Command Control and ending Command Control and ending with Victory Determination, in be with Victory Determination. In between are the vital parts, Reinforce tween are the vital parts, Reinforcements, Operations, and Combat. ments, Operations, and Combat.

The focus is on the player's The focus is on the player'S ability to control the battle. Each ability to control the battle. Each unit is moved individually, and you unit is moved individually, and you must worry about such things as must worry about such things as where the leaders are, what direc where the leaders are, what direction the units are facing, and how tion the units are facing, and how much ammunition your units are much ammunition your units are using. And all that is on top of wor using. And all that is on top of worrying about what you have to do to win the game. In other words, win the game. In other words, there's great deal to do, and there's a great deal to do, and a turn, on the whole, takes a considerable amount of time. War gamers, for the most part, are notoriously for the most part, are notoriously serious about their games, a fact that SSI fully recognizes. that SSI fully recognizes.

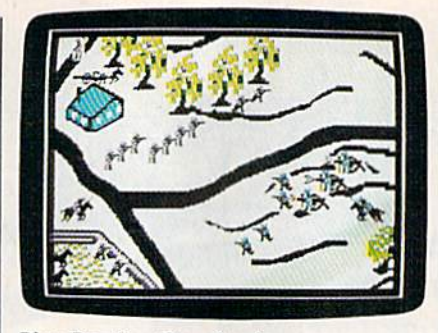

**Blue Powder, Grey Smoke** 

#### En Garde En Garde

Just as serious are the designers at Just as serious are the designers at Garde Games of Distinction. The Garde Games of Distinction. The manual for Blue Poii'der, Grey Smoke, manual for *Bille Powder, Grey Smoke,*  in fact, introduces the designers as in fact, introduces the designers as "veterans of countless campaigns, "veterans of countless. campaigns, late nights and not a few lost weekends." The manual then proceeds ends." The manual then proceeds along the now standard war-game lines, with a quasi-legal numbering system (the rule for Skirmish formation is number 7.2.3), a discussion of the game's subsystems, notes on the game's subsystems, notes on Civil War tactics, and a full explanation of the three scenarios. Unsur tion of the three scenarios. Unsurprisingly, the chosen scenarios are prisingly, the chosen scenarios are the big ones: Gettysburg, Antietam, the big ones: Gettysburg, Antietam, and Chickamauga. and Chickamauga.

The Commodore 64 version of The Commodore 64 version of Blue Powder, Grey Smoke operates *BIlle Powder, Grey Smoke* operates entirely with a joystick. At the bot entirely with a joystick. At the bottom of the screen is a series of menus {actually, one menu with ac menus (actua lly, one menu with accessible submenus), and all the game's functions are controlled game's functions are controlled through them. There are three map through them. There are three map levels, ranging from a depiction of the entire battlefield to detailed the entire battlefield to detailed views of small portions of the bat views of small portions of the battle. The game worries about the tle. The game worries about the density of units, the posture of units density of units, the posture of units (standing, kneeling, or lying down), (standing, kneeling, or lying down), formations, and firing by quad, file, formations, and firing by quad, file, or rank. In addition, BPGS offers 11 or rank. In addition, *BPGS* offers 11 different types of terrain and differentiates among the seasons of the entiates among the seasons of the year. year.

The game's focus is on com The game's focus is on command, even though units are often mand, even though units are often individually controlled. As com individually controlled. As commander, you must issue orders to mander, you must issue orders to your troops in a simulated realtime environment. This is what makes environment. This is what makes BPGS unique. Rather than a series of game "phases," things keep hap of game "phases," things keep happening until you press the button to pening until you press the button to give new orders. Then, with the Ex give new orders. Then, with the Execute command, you start the battle rolling once more. The effect is quite convincingly that of a battle continually evolving, an effect both con tinually evolving, an effect both

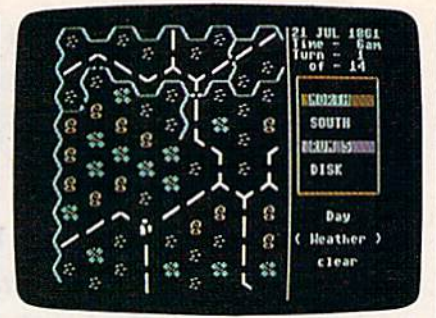

Decisive Battles of the American Civil Decisive Battles of the American Civil War, Volume One War, Volume One

#### seemingly realistic and somewhat disorienting. disorienting.

Blue Powder, Grey Smoke is *Bille Powder, Grey Smoke* is challenging, feature-packed, and a little confusing. What it lacks in little confusing. What it lacks in ease of play, though, it makes up ease of play, though, it makes up for in sheer character. Players who for in sheer character. Players who take the time to learn its systems take the time to learn its systems will find themselves drawn back to will find themselves drawn back to it again and again, even if playing is it again and again, even if playing is not always a satisfying experience. An unusual game, it's well worth An unusual game, it's well worth examining. examining.

#### The Australian View The Australian View

The most recent addition to the The most recent addition to the Civil War library is SSG's Decisive Civil War library is SSG's *Decisive*  Battles of the American Civil War, *Battles of the American Civil War,*  Volume One. SSG's focus has been *Voillme Olle.* SSG's focus has been primarily on World War II (even primarily on World War 11 (even though designer Roger Keating though designer Roger Keating made his name with SSI's 1985 se made his name with SSl's 1985 series), but for well over a year they have been promising a strategic level Civil War effort. It hasn't sur level Civil War effort. It hasn 't surfaced yet, but the Decisive Battles faced yet, but the *Decisive Battles*  series might ease the long wait.

The big news is the move away The big news is the move away from the big three battles. Decisive from the big three battles. *Decisive*  Battles, Volume One simulates six engagements from the first half of engagements from the first half of the war, with six more to follow in the war, with six more to follow in Volume Two. Here are First Bull *Voillme Two.* Here are First Bull Run, Shiloh, Second Bull Run, Fre-Run, Shiloh, Second Bull Run, Fredericksburg, and Chancellorsville. dericksburg, and Chancellorsville. The sixth is Antietam once more, The sixth is Antietam once more, but the first five are the drawing but the first five are the drawing cards. cards.

SSG followers will recognize SSG followers will recognize Decisive Battles' systems. The game *Decisive Battles'* systems. The game is menu-driven, with a structure modified (considerably) from the modified (considerably) from the company's popular *Battlefront* series. As in all SSG games, except the ries. As in all SSG games, except the venerable Reach for the Stars, the venerable *Read! for tile Stars,* the menu IS the game, and learning menu IS the game, and learning your way around the menus is es your way around the menus is essential to learning how to play. sential to learning how to play. Once the menus are mastered, Once the menus are mastered, players can concentrate on strategy. players can concentrate on strategy.

SSG's trademark is its emphasis on the role played by the player. Here, you are in command, and you can by the player. Here, you are in command, and you can even select a personal profile. Being cautious will minimize personal danger but do nothing to inspire the mize personal danger but do nothing to inspire the troops, while being heroic (the opposite end of the troops, while being heroic (the opposite end of the scale) will lift the troops to great heights and you, prob scale) will lift the troops to great heights and you , probably, to the heavens. This is an extremely nice touch, ably, to the heavens. This is an extremely nice touch, and it reflects the fact that the Civil War was in one and it reflects the fact that the Civil War was in one sense the last of the personally led wars. sense the last of the personally led wars.

Beyond that, the game is easy to control. You give general orders to each brigade, telling them to move, general orders to each brigade, telling them to move, fight, or rest, and the computer takes it from there. fight, or rest, and the computer takes it from there. Unlike Rebel Charge or Blue Powder, Decisive Battles Un like *Rebel Charge* or *Billc Powder, Decisive Battles*  does not allow individual unit commands because the does not allow ind ividual unit commands because the game requires you to adopt a specific role. In this way it's the opposite of Rebel Charge, while taking the menu it's the opposite of *Rebel Chargc,* while taking the menu interface of BPGS to a highly playable but sometimes frustrating level. frustrating level.

#### More to Come More to Come

There are other games, all with their own strengths and There arc other games, all with their own strengths and weaknesses. GDVV's Chickamauga (distributed by Elec weaknesses. GDW's *Cll ickamallga* (distributed by Electronic Arts) offers great flexibility in rules, but it suffers tronic Arts) offers great flexibility in rules, but it suffers somewhat in playability and interest. SSI's Wargame Construction Set includes a First Bull Run scenario, but it's limited by the game's need of standardized sys it's limited by the game's need of standardized systems. Eagerly anticipated is Avalon Hill's Civil War, the tems. Eagcrly anticipated is Avalon Hill's *Civil Wa r,* the adaptation of the superb board game from Victory Games. It was not available as of this writing.

What is apparent, even at this early stage in com What is apparent, even at this early stage in computer gaming, is that the Civil War is becoming increas puter gaming, is that the Civil War is becoming increasingly well represented. Furthermore, the games them ingly well represented. Furthermore, the games them-

of start, and the fact that many aspects of the war have yet to be sim pects of the war have yet to be simulated, we can only assume that the ulated , we can only assume that the future holds many fine offerings. On disk as in the history books, the On disk as in the history books, the American Civil War remains fully American Civil War remains fully alive. alive.

**Blue Powder, Grey Smoke** Garde Games of Distinction Bishop Ln. 8 Bishop Ln. Madison CT 06443

Decisive Battles of the American Civil Wnr Civil *War* Strategic Studies Group distributed by Electronic Arts distributed by Electronic Arts 1820 Gateway Dr. 1820 Gateway Dr. San Mateo, CA 94404

Chickamauga Game Designers' Workshop Game Designers' Workshop distributed by Electronic Arts distributed by Electronic Arts

Rebel Charge at Chickamauga *Rebrl Clrargl' al Clliekamauga*  **Gettysburg: The Turning Point** Antietam Wargame Construction Set *Antirtam IVlITgalllr Conslruelio" Set*  SSI 551 1046 N. Regstorff Ave. 1046 N. Regslorff Ave. Mountain View, CA 94043 Mountain Vicw, CA 94043

### Tevex Computer Software *Tevex Computer Software*  1-800-456-1162 *1-800-456-1162*

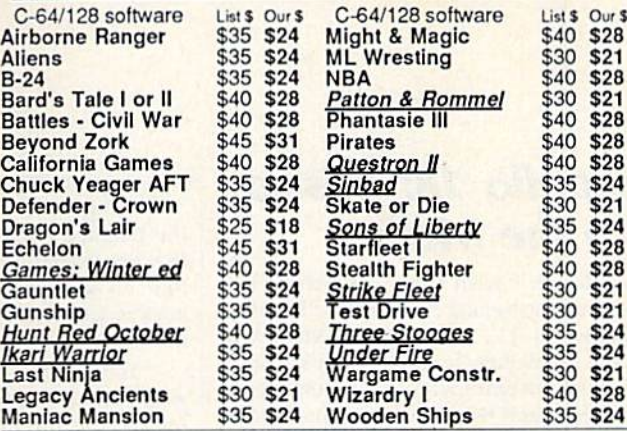

#### Same Day Shipping

Just call us before 3:30 and we'll ship your order today by UPS. Your package **TEVEX** is only days away with Tevex. is only days away with Tevex.

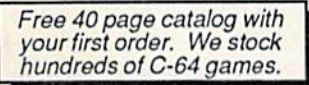

when ordering by mail send money order.<br>Include phone number. SHIPPING: U.S. orders add \$3.00 for shipping and handling charge.<br>Georgia residents add 4% sales tax.

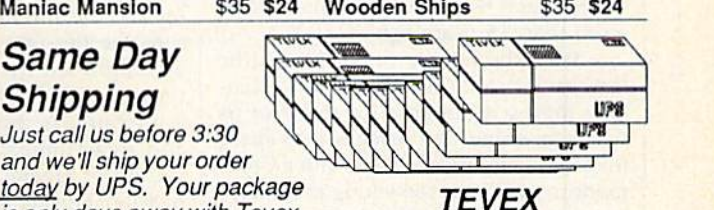

TEVEX 4205 FirstAvo #100 4205 First Ave *#100*  Tucker. GA 30084 Tucker, GA 30084 404-934-5059 404·934·5059 **New products are underlined** 

We accept *We accept*  Visa or Mastercard *Visa or Mastercard* 

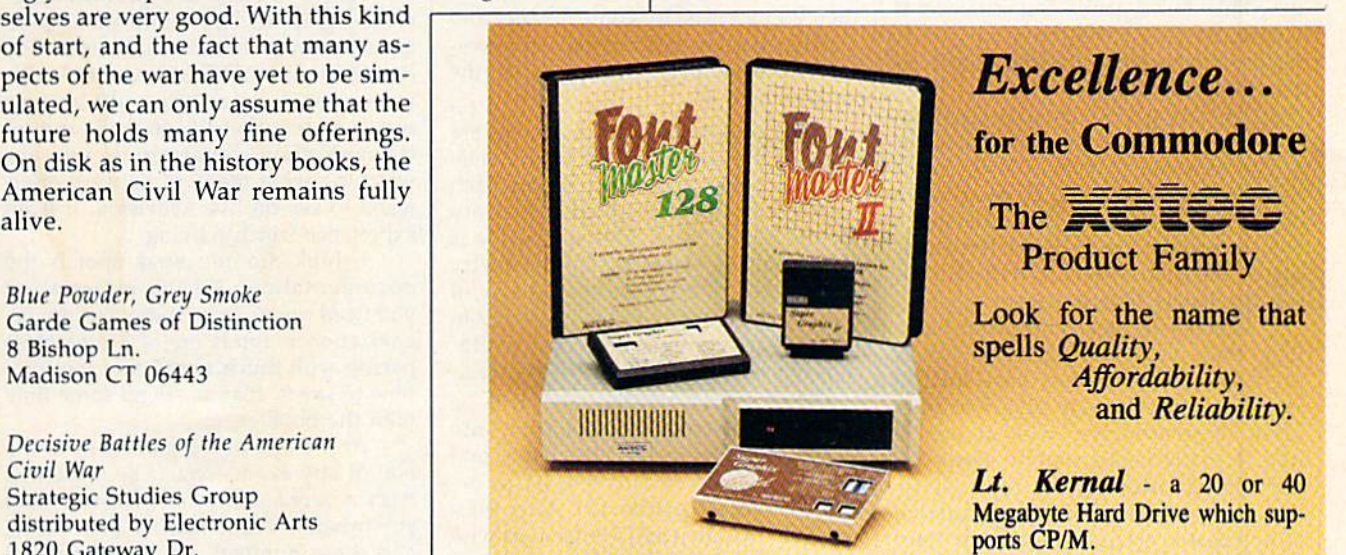

Super Graphix GOLD - the ultimate printer interface including a 32K buffer, 4 built-in fonts, a utility disk with 27 fonts and more.

Super Graphix - an enhanced printer interface including NLQ, an 8K buffer, reset button, a utility disk with 27 fonts and more.

Super Graphix jr - an economical printer interface with NLQ and graphics. FontMaster II - a powerful wordprocessor for the C64 with 30 fonts ready to use, 65 commands, font creator and more. 10 use, 65 commands, font creator and more.

FontMaster 128 - a super wordprocessor for the 128 including 56 fonts ready to use, a 102,000 word spell checker and much more.

All Hardware is FCC Certified All Interfaces include a Lifetime Warranty external commodore Business Machines, Inc.

**ECU** 2804 Arnold Rd. Salina, KS. 67401 (913) 827-0685

## reviews

## Apollo 18: Mission *Apollo* 18: *Mission*  to the Moon *to the Moon*

Although I wish them well, there is a sadness in seeing former Apollo astronauts on TV, extolling the virtues of nauts on TV, extolling the virtues of cold medicines. It comes from knowing there is no employment for their special skills since the Apollo series ended skills since the Apollo series ended more than 15 years ago. morc than 15 years ago.

With the release of *Apollo* 18 (the last real mission was number 17), Acco last real mission was number 17), Accolade makes it possible for those of us lade makes it possible for those of us who remember the voyages into space who remember the voyages into space to continue flying missions with a Commodore 64. Those too young to remem modore 64. Those too young to remem· ber the original missions can learn of ber the original missions can learn of some of the excitement of the last of the some of the excitement of the last of the great explorations—the manned missions to the moon. sions to the moon.

don't know what they teach about I don't know what they teach about them in school these days—my own children know of the missions through chll.dren know of the missions through their parents, through stories handed down like folk legends. But whatever is down like folk legends. But whatever is taught*, Apollo 18* will introduce you to history worth remembering: America's assault against the last frontier.

And yet it is not an accurate simulation. If compared to such classics as lation . If compared to such classics as Flight Simulator II or F-15 Strike Eagle, *Flight Sim ulator 1/* or F· 15 *Strikl' fag/r,*  Apollo 18 would quickly go begging. In *Apollo* 18 would quickly go begging. In effect, nothing that can be stuffed into a 64K computer can duplicate the workings of the control panel and the numerous computers aboard real spacecraft.

Then again, this is not what Accolade attempted, making the failure a moot point. Rather, they have tried to simulate a mission—to take you from liftoff to splashdown, with at least liftoff to splashdown, with at least a nod to every major routine along the nod to every major routine along the way. In abandoning the impossible, way. In abandoning the impossible, they have created a mission simulator, as opposed to an Apollo simulator. They have broken the mission down into sev have broken the mission down into seven distinct parts—each with its own submissions—and have based the challenge upon timing and quick reflexes. upon liming and quick reflexes.

The look and feel of a real mission are there for those who remember. You begin with a screen showing the interior of the Command Center. Ahead of you, at screen center is large TV moni you, at screen center is a large *TV* monitor, watched by those who labor at the desks. At the lower right are timing instruments; on the left is a trajectory map; and at low center is the event win map; and at low center is the event window, apprising you of the current task

and the time left to liftoff. and Ihe time left to liftoff.

digitized voice tells you to go to A digitized voice tells you to go to the telemetry screen, where you make the necessary adjustments to ensure the necessary adjuslments to ensure that all systems are "Go." Then flip that all systems are "Go." Then flip back to Command Center and watch as back to Command Center and watch as the countdown progresses. the countdown progresses.

Your initial tasks will be to fire your rockets at precisely the right time, your rockets at precisely the right time, release the umbilical cables, and then release the umbilical cables, and then separate the first stage. All events are accomplished by pressing the fire button at precisely the right instant, Time ton at precisely the right instant. Time is measured in thousandths of a second, and an accumulated error of 148/1000 and an accumulated error of 148/ 1000 second or greater results in an aborted second or greater results in an aborted mission. During an abort, you must fire escape-tower rockets, jettison fuel, and so on. so on.

On the other hand, you may On the other hand . you ma y achieve orbit, in which case, you must achieve orbit, in which case, you must again check all systems on the telemetry screen. If you are "Go," the rocket burns for translunar injection will be burns for translunar injection will be made by onboard computers. You'll made by onboard computers. You 'll then go to a sketchy control panel and perform the joystick maneuvers necessary to accomplish docking with the landing module. landing module.

These sketchy control panels are some of the elements that keep Apollo some of the elements that keep *Apollo*  18 from being a true simulator: Each shows only the instruments necessary for the job at hand. This deficiency is somewhat alleviated by the telemetry screens, which are a shorthand way of indicating the many functions found in the onboard controls. Since it is a solution to an impossibility, it works well. tion to an impossibility, it works wcll.

Other events encountered will be midcourse corrections, insertion into mid course corrections, insertion into lunar orbit, landing on the moon, and lunar orbit, landing on the moon, and retrieving pieces of Surveyor <sup>111</sup> (an ac retrieving pieces of Survcyor III (an actual mission of Apollo 12). After blast off from the moon and rendezvous with the command capsule, there are more midcourse corrections on the way midcourse corrections on the way home, EVA activity which includes deployment or retrieval of a satellite, and finally the reentry procedure. finally the reentry procedure.

Each broad category has number Each broad category has a number of sub-missions designed to test your timing and reflexes in new ways. These tests make it difficult to complete a mission on your first attempt but keep you coming back for more. Think of all the coming back for more. Think of all the aborted missions as simulator training aborted missions as simulator training that gets you ready for the real thing, where all your newly acquired skills

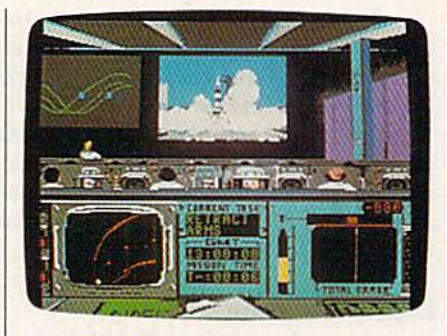

must come together and function perfectly. (It worked for the real astronauts,) ly. (It worked for the reat astronauts.)

As each major event is accomplished, you'll be treated to a graphics plished, you'll be treated to a graphicS screen that shows the earth and the screen that shows the earth and the moon, with a point of light between the two indicating your craft's progress. If you survive reentry (which even the badly crippled Apollo 13 managed), you'll see your capsule descending under parachutes and be told whether you der parachutes and be told whether you landed at the correct spot. landed at the correct spot. .

As we've come to expect from Accolade, graphics and sound are as good as any seen and better than most. The digitized voice of Mission Control adds digitized voice of Mission Control adds to the total experience. When you to the total experience. When you watch your rocket lift off, roll, and go through stage separations, you are watching what many of us were privileged to see on live television. It is an experience worth reliving, experience worth reliving.

I think the one weak spot is the documentation. All the information documcntation. All the information you need seems to be there, but the or you need seems to be there, but the organization reminds me of a breathless person with much to say and too little person with much to say and too little time to say it. Plan to spend some time lime to say it. Plan to spend some time with the booklet. with the booklet.

At the end of the game—or at the At the end of the game-or at the end of any event-you'll be presented with a score card. Each mission and sub-mission event has its own score, sub-mission event has its own score, and these numbers are then averaged and these numbers arc then averaged for a final score. As you'll see when you boot up the game, all the real Apollo astronauts are credited with a perfect score of 25, and that's the mark for score of 25, and that's the mark for which you'll want to shool. which you 'll want to shoot.

But don't get the idea that it's going to be easy. Nothing worth doing ever is, to be easy. Nothing worth doing ever is. -Ervin Bobo

Cwww.commodore.ca

Apollo 18 Apollo 18 Accolade *Acco/adt'*  550 S, Winchester Blvd. *550* S. *lVillcirl'strr* 8/1'1/. Cupertino, CA 95128 529.95 529.95

# THE NAME OF THE GAME IS SURVIVAL.

n Vietnam, an American soldier soon learned that there were no winners in this deadly game. To survive each mission with his morale and sanity intact, and return to base safely, was all he could hope for, This was cap tured in the award-winning film, Platoon.

V-:

In Data East's Platoon, you will experience the full impact of the film as you lead your platoon into the jungles, villages, bunkers, foxholes, and underground tunnels

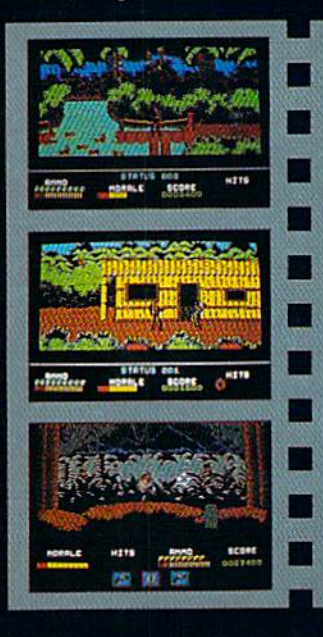

## **The Communication** DATA EAST USA, INC. 470 NEEDLES DR., SAN JOSE, CA 95112. (408)286-7074.

LICENSED BV

-A-

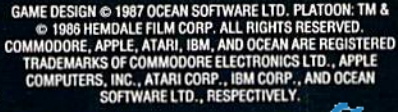

of war-torn Southeast Asia. There you will encounter guerilla fighters, snipers, booby-trapped trip wires, armed patrols, and napalm air strikes. You must pick up food, medical supplies, and ammunition along the way.

At times, the odds may seem insurmountable. But don't think about winning to survive is enough.

#### FOR COMMODORE 64/128™ AND AMIGA'," ATARI® ST, APPLE II SERIES?" AND IBM?"

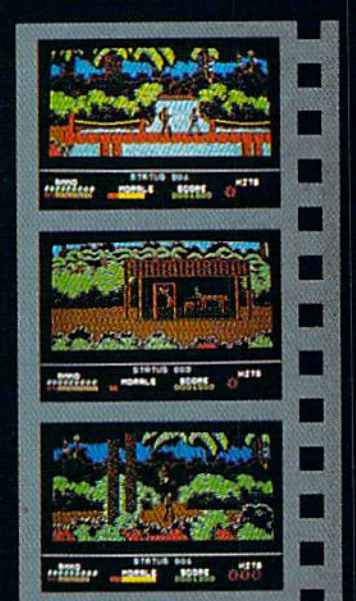

## Warp Speed Warp Speed

The accelerator cartridge war contin The accelerator cartridge war continues! One of the latest and most impres-ues! One of the latest and most impressive entries is Warp Speed from Cinemaware, a company famous for its interactive software movies. interactive software movies.

The utility cartridge market is crowded and competitive, so any new crowded and competitive, so any new entry must have its own unique strengths. Warp Speed does. It's almost strengths. Warp Speed does. It's almost totally compatible with FastLoad, the totally compatible with FastLoad, the original turbo-loader from Epyx that has been the leader for years. Of course, it does a lot more than FastLoad, and it works both on the 64 and the 128 (in works both on the 64 and the 128 (in native mode). In this last respect it is, to nalive mode). In this last respect it is, to my knowledge, unique. my knowledge. unique.

Warp Speed loads, saves, verifies, Warp Speed loads, saves, verifies. copies, and formats at turbo speed (disk copies. and formats at turbo speed (disk only). Scratch and validate are done, un only). Scratch and validate are done, unfortunately, at a slow speed. Fast-loading time is comparable to other cartridges time is comparable to other cartridges (including FastLoad), and saving is (including FastLoad), and savi ng is quicker than most. The DOS wedge, as quicker than most. The DOS wedge, as well as main menu, follows the FastLoad well as main menu, follows the Fastl.oad format. The short-hand for the save command (the back-arrow key) seems to be mand (the back-arrow key) seems to be more dependable and bug-free. more dependable olnd bug-free.

Many FastLoad commands are unchanged. The directory is accessed by changed. The directory is accessed by typing \$. The first program on disk is typing \$. The first program on disk is loaded by pressing the Commodore-loaded by pressing the Commodore· RUN key combination. Loading from RUN key combination. Loading from

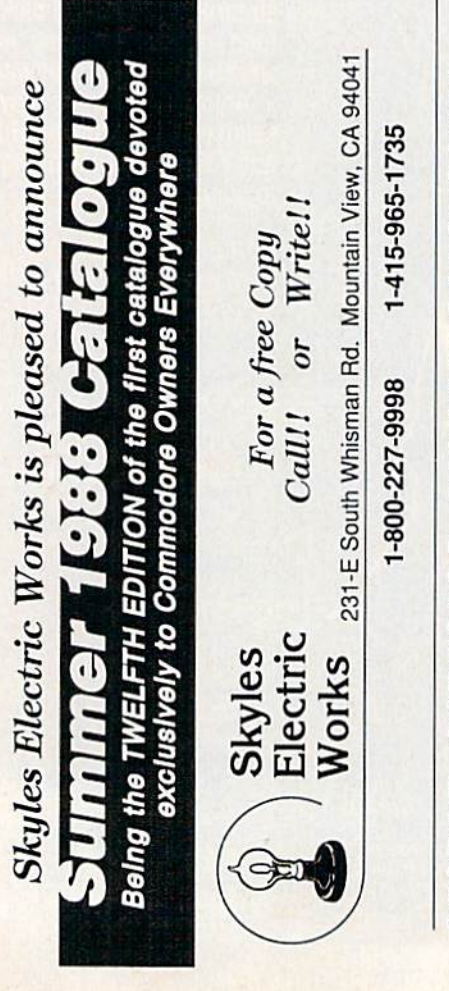

the screen directory is even easier than the screen directory is even easier than FastLoad; just type / or % and press RETURN (no need to blank out the re RETURN (no need to blank out the re· maining "block-size" digits). maining " block-size" digits).

The cartridge works identically on The cartridge works identically on the 64 and the 128; a small switch selects the desired mode. On the 64, lects the desired mode. On the 64. choosing the 128 position disables the choosing the 128 position disables the cartridge-a handy feature. There is a reset button as well. With this, together reset button as well. With this, together with a welcome UNNEW command (TU}, you can recover BASIC program (t U), you can recover a BASIC program after a system crash. (This is possible on the 64 even with the cartridge disabled; just switch to the 64 position, reset, and just switch to the 64 position, reset, and type TU.) type tU.)

A KILL command (<sup>†</sup>K) is available to disable the accelerator if and when to disable the accelerator if and when necessary. On the 128, Warp Speed set necessary. On the 128, Warp Speed set to 64 will automatically place the computer in 64 mode—another simple yet pu ter in 64 mode-another simple yet useful feature. useful feature.

The cartridge market is *Tile cartridge market* is crowded, but Warp Speed has *crowded, bllt Warp Speed lias*  its own unique strengths—and *its* OWII *lI11iqlle strengths-a"d*  it works both on the 64 and *it works both* Oil til e 64 *and*  125. 128.

Particularly elegant are the copy and scratch submenus-copying and scratching at their "user-friendliest." Both are very flexible. There are both Both are very flexible. There are both dual {two-drive, fast, nibble-type) and dual (Iwo·drive, fast, nibble-type) and single (fully verified) copiers. Since Warp Speed compresses data, complete Warp Speed compresses data . complete disk copies—using the single copier— disk copies-using the single copierare made in from one to three disk are made in from one to three disk swaps. This takes less than three min swaps. This takes less than three minutes. In general, copying on the 64 takes more swaps than the 128 (but still takes more swaps than the 128 (but still no more than three), though the load/ no more than three), though the *loadl*  save speed seems to be the same. I should also mention that Warp Speed should also mention that Warp Speed always saves in a format ("skew 6") always saves in a fonnat ("skew 6") that subsequently permits somewhat that subsequently permits somewhat faster loading. faster loading.

According to the satisfactory, if not I\ ccording to the sa tisfactory, if not copious documentation, Warp Speed copious documentation, Warp Speed accommodates the 1541, 1571, 1581, accommodates the 154 1, 1571. 1581. and "most compatible disk drives," including various hard drives, and the cluding various hard drives, and the MSD dual drive. (The cartridge sup MSD dual drive. (The cartridge supports single and dual-drive systems, ports single and dual-drive systems, single or double-sided modes, and flex single or double·sided modes, and flexible renumbering of drives.) ible renumbering of drives.)

Another significant feature offered Another Significant feature offered by Warp Speed is the well-integrated by Warp Speed is the well-integrated disk sector editor and ML monitor. You disk sector editor and ML monitor. You go from one to the other and back again go from one to the other and back again directly. Doth have features you expect *dirrctly .* Both have features you expect in today's better software. The sector in today's better software . The sector editor in particular includes some that

make it delight to use, including a di make it a delight to use, including a direct text-entry mode and commands rect text-entry mode and commands that make it possible to load successive that make it possible to load successive sectors of a file without typing in track and sector numbers. and sector numbers.

Also unique is the TYPE com Also unique is the TYPE command, which lists any text file to the mand, which lists any text file to the screen, sector by sector, without cor screen, sector by sector. without corrupting memory. This works well with Warp Speed's ability to dump any text Warp Speed's ability to dump any text screen to a printer.

Type 1\$ for an auto-run disk menu with a highlighted directory that allows single-key load/run of selected files. This is a mixed blessing-not only does it take longer to access the directory this it take longer to access the directory this way, but the directory overwrites memory. It would seem a simple matter to have allowed the Commodore-RUN have allowed the Commodore· RUN key combination to execute any pro key combination to execute any pro· gram from Ihe usual onscreen directory gram from the usual onscreen directory (which doesn't corrupt memory); at least one competing cartridge does this. This simple change would eliminate the need for a separate auto-run menu. need for a separate auto·run menu.

There are two features, contained There are two features, contained on several competing cartridges, that I miss on Warp Speed: a set of Aid utilities (Delete, Merge, Renumber, and so on), (Delete, Merge, Renumber, and so on), and programmed or reprogrammable and programmed or reprogrammable function keys. Of course, readily repro function keys. Of course, readily reprogrammable function keys might require grammable function keys might require the addition of RAM to Warp Speed (which it lacks). Perhaps this is asking (which it lacks). Perhaps this is asking too much of a 16K ROM cartridge. As too much of a 16K ROM cartridge. As the programmers profess, "We have taken 32K of machine language code taken 32K of machine language code and have rewritten it over and over un and have rewritten it over and over un til we could fit it inside a 16K ROM (to keep your cost down)." keep your cost down)."

This brings me to a final observation: S49.95 seems a bit steep for even tion: \$49.95 seems a bit steep for even an excellent 16K ROM cartridge. Sever an excellent 16K ROM cartridge. Sever' al competing cartridges offer 32K ROM al competing cartridges offer 32K ROM for only S5 to S10 more, and one even for only \$5 to \$10 more, and one even includes 8K RAM. includes 8K RAM.

That wish list notwithstanding, That wish list notwithstanding, Warp Speed is a fine cartridge. If you want FastLoad compatibility and an ac want FastLoad compatibility and an accelerator cartridge that works in both 64 celerator cartridge that works in both 64 and 128 mode, choose Warp Speed. and 128 mode, choose \Varp Speed .

 $-Art$  Hunkins

Warp Speed Cinemaware 4165 Thousand Oaks Blvd. *4165 Thousand Oaks Blvd.*  Westlake Village, CA 91362 S49.95 549.95

> COMPUTE!'s GAZETTE TOLL FREE TOLL FREE Subscription Order Line Subscription Order Line 1-800-727-6937 1-800-727-6937

Cwww.commodore.ca

## Merlin 128 Mer/in 128

must in all honesty begin by saying that Merlin 64 is one of only two pieces of software that inspired me to write a far letter. fan letter.

As a result, one of my principal As a result, one of my principal reasons for wanting to review the Merlin 128 assembler was to see how the designers could possibly improve on designers could possibly improve on the original package. In case you're not familiar with it, Merlin 64 is a fast and friendly assembler for the 64. It's even friendly assembler for the 64. It's even a little slick (an adjective rarely applicable to professional-level 64 programs).

Merlin 64 has line numbers like a BASIC program. Merlin 128 also has line numbers that appear when the source code is listed, but only the current line code is listed, but only the current line number is visible in edit mode, in the number is visible in edit mode, in the upper right corner of the screen. I miss the line numbers. They made a nice transition from BASIC, even though they were not usable as labels. (If I had a subroutine that began at line 2000, subroutine that began at line 2000, I would still have to insert a label on that line to which the JSR could jump.) line to which the jSR could jump.) the line numbers. They made a nice transition from BASIC, even though

also miss the 40-column screen. I also miss the 40·column screen. Merlin 128 runs only on the 80-column screen (if you boot while in 40-column screen (if you boot while in 40-column mode, you are given a message to switch). You might think that using an swilch). You might think that using an 80-column screen would allow you to SO-column screen would altow you to have longer comments, but this is not have longer comments, but this is not the case. You can have only about 70 the case. You can have only about 70

ii^"

columns of comment, about the same columns of comment, about the same number as with *Merlin 64* (although long comments in Merlin 64 wrap).

believe most users would prefer a substantial comment field, perhaps 160 substantial comment field, perhaps 160 columns. I rarely use the comment field, but as far as I'm concerned, as long as I'm free to write something long as I'm free to write something when the spirit moves me, I'm happy.

Merlin 128 is powerful Merlin 128 is *a powerful*  assembler that comes on *assembler* III *at comes* <sup>0</sup> 1/ *a*  1571-farmalted disk packed to *1571 -formatt ed disk packed to*  within an inch of its life. *with* ill *all* jucil *of its fife.* 

Merlin 128 features many demonstration programs and macros on its 1571-formatted disk. In fact, it's packed 1571-formatted disk. [n fact, it 's packed to within an inch of its life. If you have a 1581 drive, my advice is to copy all the files immediately onto a 3½-inch work disk so you have a little breathing room. Roger Wagner Publishing has generously provided an unprotected generously provided an unprotected disk. Reward this considerate company disk. Reward this considerate company by guarding your copies with your life. Don't allow anyone to "borrow" a copy.

Like Merlin 64, Merlin 128 is a macro assembler. That means that you can ro assembler. That means that you can build up your own libraries of simulat build up your own libraries of simulated instructions. Unfortunately, as with ed instructions. Unfortunately. as with Merlin 64, you're left to your own devices when it comes to using the macros vices \I-hen it comes to using the macros provided on the disk. The assembler it provided on the disk. The assembler itself is very friendly, but the documenta self is \'er)' friendl y, butlhe documentation hasn't improved. It's virtually indistinguishable from the 64 version very thin and spare. Merlin 128 also comes with Sourceror, a powerful and fast disassembler that can be downright fast disassembler that can be downright user-rude. For instance, the help screen user-rude. For instance, the help screen tells you to enter the beginning address tells you to enler the beginning address of the disassembly as S8000I if your of the disassembly as \$SOOOl if your code begins at \$8000. This will generate code begins at \$8000. This will generate an error message. You have to enter 80001—don't ask how long it took me 8000l-don't ask how long it took me to figure that out. But this is entirely in keeping with Sourceror 64, with which keeping with Sourceror 64, with which I have to spend half an hour to relearn each time I use it.

The Sourceror 128 help screen is bigger than the 64's, and there are addi bigger than the 64's, and there are addi· tional features. Disassembly of a 4K program takes only a few minutes.

Merlin 128, like its predecessor, allows you to assemble to and from disk, lows you to assemble to and from disk, saving time and memory, and it sup saving time and memory, and it supports conditional assembly. It goes be ports conditional assembly. It goes beyond the 64 version by converting integers to floating-point and by pro integers to floating·point and by pro· viding a linker that can generate relocated code (useful with the 128's varying BASIC text storage area).

Merlin 128's biggest improvement

### ESTERN EUROPEAN TOUR"

Scenery Disk is so beautiful to fly, you'll want to make it the centerpiece of your Scenery Disk collection! This is part two of a five-part guided tour from London to Red Square.

This month we fly to Paris, city of lights. Few sights can compare with the Eiffel Tower at dawn.

Now off to our left you can see Notre Dame cathedral, situated on an island in the Seine. Other Paris highlights include the Arc de Triomphe, Sacre Coeur, Concorde Obelisk, and Ihe Louvre.

Next month we'll finish our tour ot Paris and continue on to Germany.

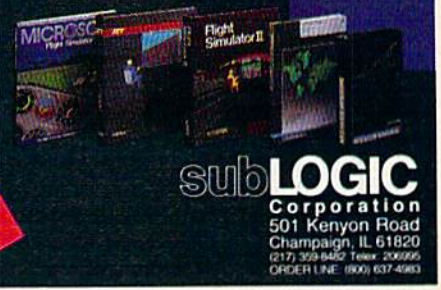

"Find Red Square" Contest!

PART

Find Red Square in Moscow and enter to win a real trip for two to Europe, courtesy of SubLOGIC and TWA! See the SubLOGIC Product Chart at your dealer or write SubLOGIC tor complete details and contest rules.

over Merlin 64 by far, however, is its ability to scroll in two directions in edit ability to scroll in two directions in edit mode. Nothing is so tiresome as listing mode. Nothing is so tiresome as listing section again and again, trying to find a section again and again, trying to find the beginning of a routine or the crucial constant list that always seems to hover just inches above the visible screen. Scrolling backward through a file is a dizzying experience, and not all that common even on assemblers for more sophisticated machines, I am told. You can cursor up and down through the can cursor up and down Ihrough the file, or you can use the cursor keys in comblnaton with the Commodore key combinaton with the Commodore key to move up ami down by "pages" (a page is generally understood to mean screenful of material). screcn ful of material). to move up and down by "pages" (a page is generally understood to mean a

Merlin 128 allows about 35K of source code in memory at one time (enough to generate about 8K of object code, if you don't use too many comments) before you have to concern yourself with disk assembly and include files.

Using the 80-column screen and Using the 80-column screen and the 1581 disk drive results in real 8502 processing speeds. I assembled a 77processing speeds. I assembled a 77-<br>block source file to get a sense of the program's speed. Merlin 128 loaded in just 5 seconds. It loaded the source code in 5 seconds. It assembled the 19K source into 4K machine language pro source into a 4K machine language program in 13 seconds and then saved the gram in 13 seconds and then saved the object code to disk in 9 seconds. This should help me in my weight-loss plan. should help me in my weight-loss plan. Merlin 64 was always considerate enough to let me eat while it performed its various functions; now I have barely enough time to take a sip of coffee.

If you have a 1581 drive, I must warn you that the operating system may have a few remaining bugs. At least one person has discovered a scrambled directory after renaming scrambled directory after renaming a file. My own testing revealed a disturbing tendency to "lose" source code. Ad ing tendency to "lose" source code. Admittedly, this happens less often with mittedly, this happens Icss often with Merlin 128 than with Merlin 64. In an informal test, I discovered that it failed to save the source code between 1.5 and to save the source code between 1.5 and 20 percent of the attempts. In one test, two out of 40 test saves were crossed (that is, one file was misdirected to blocks containing another file). My ad blocks containing another file). My advice is to treat the 1581 as if it were vice is to treat the 1581 as if it were a small hard disk. Keep your application small hard disk. Keep your application files (like Merlin 128, SpeedScript, and so on) on your 31/2-inch disk and use your 5<sup>1</sup>/<sub>4</sub>-inch disk to save your source code, text files, and data files. Like some hard text files, and data files. Like some hard disks, the 1581 has terrific capacity and speed, but less than terrific reliability.

I knew from the outset that Merlin 128 would be better than Merlin 64. My main question was whether Merlin 128 was improved enough to win me over was improved enough to win me over from my previous practice of writing from my previous practice of writing and assembling 128 programs in 64 mode and toggling between the two computers using the reset switch. It is. computers using the reset switch. [t is. Merlin 128 is a superior assembler for

what arguably is the most advanced 8- what arguably is the most advanced 8 bit computer that will ever be manufactured. If you are interested in 128 tured. If vou are interested in 128 machine language programming (from machine language programming (from what I have read, there is a dearth of 128-specific software), you should seri 128-specific software), you should seriously consider Merlin 128.

-Robert Bixby

Merlin 128 Roger Wagner Publishing *Roger lVaguer Publis/ling*  1050 Pioneer Way *1050 Pioueer lVay*  Suite P El Cajon, CA 92020 569.95 569.95

## The Train The Train

When I set out to explain The Train, a new game by Accolade, to my wife, it new game by Accolade, to my wife, it was easiest to say that the train in question held the finest art treasures of Nazi-occupied France, and that Burt Lancaster and a band of French resistance fighters had to steal the train and take it behind Allied lines. That pretty take it behind Allied Jines. That pretty well sums up both the computer game well sums up both the computer game and the motion picture, but in the game, Burt Lancaster isn't there to help game, Burt Lancaster isn't there to help you. You and Le Duc, a resistance fighter, have to do it yourselves. er, have to do it yourselves.

If that sounds simple, remember If that sounds simple. remember that the Allied lines can be reached only that the Allied lines can be reached only by crossing miles of Nazi-occupied ter by crossing miles of Nazi-occupied territory. Also remember that the Nazis ritory. Also remember that the Nazis have their hearts set on taking these have their hearts set on taking these treasures to Berlin, where they may be treasures to Berlin, where they may be held to ransom a negotiated settlement to World War 11. to World War II.

You see the buiiets walking *Yo u see the bullets walking*  through the dirt toward you in the best Hollywood tradition.

Before you can begin your race Be fore you can begin your race across France, you must capture the sta across France, you must capture the station where the train is waiting. With the perspective that has become a trademark of Accolade games, you sec the mark of Accolade games, you see the action through the eyes of your charac action through the eyes of your character, in this case looking over the busi ter, in this case looking over the business end of a submachine gun. Your ness end of a submachine gun. Your problem is to take out the Nazis you see problem is to take out the Nazis you see behind the lighted windows, while the behind the lighted windows, whill' the shadowy figure of Le Duc creeps into the station telegraph office. the station telegraph office.

Strangely, with the action under way, the game pauses and asks which way, the game pauses and asks which level you'd like to play. Perhaps the idea is that, once you survive the first idea is that, once you survive the first half-dozen Nazis, you are equipped to half-dozen Nazis, you are equipped 10 go on. At any rate, the bad guys are fir go on. At any rate, the bad guys are firing back, and you see their bullets ing back, and you sec their bullets walking through the dirt toward you in

the best Hollywood tradition. Fail to the best Hollywood tradition. Fail to duck (or accidentally shoot Le Due), duck (or accidentally shoot Le Duc), and the game is over. and the game is over.

After taking the station, you board After taking the station, you board the train, Before you lie controls for the the train. Before you lie controls for the throttle, brakes, steam blowoff, whistle, and so on. All the operating controls and so on. All the operating controls will be used during the course of your will be used during the course of your run. Keep your eyes on the gauges that show steam pressure and boiler temperature-you'll have to open the firebox so you can shovel in more coal from time to time.

As if this weren't enough, you're likely to receive a warning from Le Duc that enemy fighters are attacking. When this happens, switch your view to the this happens, swilch your view to the front or rear of the train and hold off the front or rear of the train and hold off Ihe attack with the guns mounted there. attack with the guns mounted there.

Other messages tell you when Other messages tell you when you're nearing a bridge, a switch, or another station. These are the three other hazards you'll encounter. In the case of hazards you'll cncoun ter. In the case of the switch, you must refer to the map to the switch, you must refer to Ihc map to find out which way to go and then blow the whistle in a code that will tell the French resistance how you wish the French resistance how you wish the switch to be set. switch to be set.

If you fail to stop at bridges, you'll If you fail to stop at bridges, you'll be destroyed by the gunboats in the rivers. All stops must be precise. Warnings ers, All Stops must be precise. Warnings that a bridge or station is ahead will also include the distance to them in kilometers-these count down as you approach. Unless you stop at zero kilometers, you've bungled it (though at meters, you've bungled it (though al a station you can back up).

Once properly stopped on a bridge, the screen shifts and puts you in control of a cannon mounted in the center of the train. To survive, you must ter of the train. To survive, you must destroy the gunboats before they de destroy the gunboats before they destroy you. stroy you.

Train stations must be taken the Train stations must be laken the same way that you took the first station: same way that you took the first station: Fire at the Nazis (who are again shoot Fire at the Nazis (who are again shooting back) in the lighted windows, giving ing back) in the lighted windows, giving the shadowy Le Due the necessary cover the shadowy I.e Duc the necessary cover to get inside and capture the telegraph.

Pay close attention as you read the Pay close attention as you read the latest messages. They contain infor latest messages. They contain information about the track ahead and the mation about the track ahead and the progress of the war. Afler all, you need progress of the war. After all, you need to know where the Allies are before you to know where the Allies arc before you can deliver the train to them. can deliver the train to them.

You can also use the telegraph to request specific help from the French request specific help from the French underground. Ask them to take the next underground . Ask them to take the next station or bridge, or ask for repairs. If station or bridge, or ask for repairs. If a request can be granted, you'll be told what time the services will be in effect. what time the services will be in effect. Once back aboard the train, you can ad Once back aboard the train, you can adjust your speed so as not to arrive too early. If a bridge can't be taken until  $3:30$ , it won't do to arrive at  $3:15$ .

Since scoring is based on how many guards you kill while taking a sta-many guards you kill while taking a station and on how many gunboats you sink at a bridge, you'll want to use the underground sparingly to avoid rob-underground sparingly to avoid rob-

## We're We're giving away • • *giving*  away

#### List of prizes

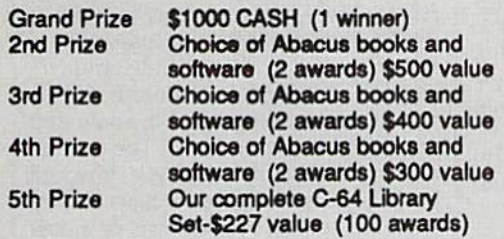

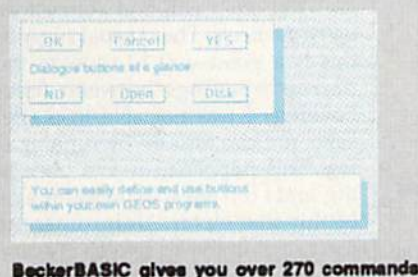

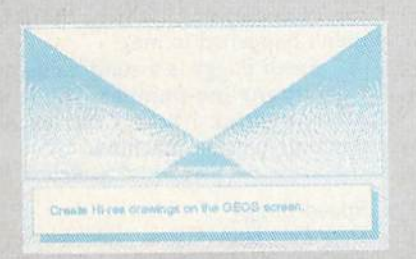

#### Create Hi-rea drawings on the GEOS screen

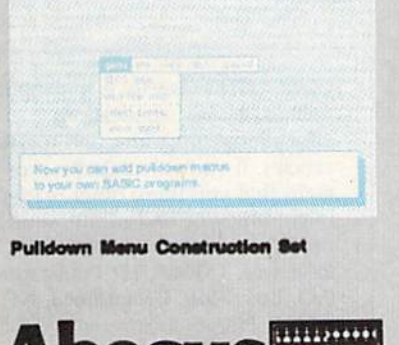

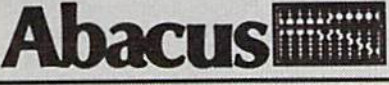

Dept. M3 · 5370 52nd Street SE Grand Rapkta, Ml 49508 Grand Rapids, MI 49508<br>Telex 709-101 - FAX 616/698-0325 Phone 616/698-0330

## **DZJ.UUU** , l

## In prizes, in our BeckerBASIC In prizes, in our BeckerBASIC GEOS application contest GEOS application contest

You already know GEOS. And if you know BASIC, then you can write applications to run under GEOS using our you can write applications to run under GEOS using our new and exciting BeckerBASIC for the C-64. new and exciting BeckerBASIC for the C-64.

Now Abacus is sponsoring a contest to find the most talented authors among you. We're looking for the best talented authors among you. We're looking for the best GEOS applications written using our powerful BeckerBASIC. With more than 270+ new commands and BeckerBASIC. With more than 270+ new commands and functions, BeckerBASIC makes writing GEOS functions, BeckerBASIC makes writing GEOS applications a snap. There's commands for hires graphics, pulldown menus, dialog boxes and much more. pulldown menus, dialog boxes and much more.

To leam more about BeckerBASIC or our contest write or To learn more about BeckerBASIC or OUT contest write or call Abacus. Or better yet, pick up a copy of BeckerBASIC at one of our thousands of dealers and start writing those at one of our thousands of dealers and start writing those GEOS applications now. GEOS applications now.

#### Here's the contest rules: Here's the contest rules:

- 1. Write your entries using BeckerBASIC to run under GEOS. Entries must be submitted on diskette. Entries must be submitted on a diskette.
- 2. You can submit multiple entries provided that all entries fit on a single diskette. single diskette.
- 3. Entries must be accompanied by the official entry form you'll 3. Entries must be accompanied by the official entry fonn you'll find inside the BeckerBASIC package. Xerox or reproductions of find inside the BeckerBASIC package. Xerox or reproductions or the entry form are not acceptable.
- 4. You must make sure that your entry is received by Abacus no 4. You must make sure that your entry is received by Abacus no later than August 31, 1988. laler than August 31, 1988.
- 5. We'll announce the winning entries by October 31, 1988.

Complete rules are on the official entry form inside the BeckerBASIC Complete rules are on the official entry form inside the BeckerBASIC package. package.

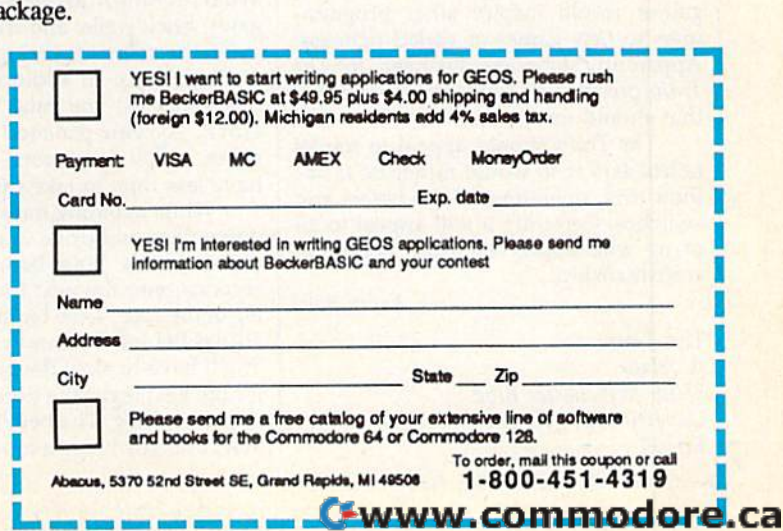

bing yourself of points. (The number of bing yourself of points. (The number of enemy fighter planes shot down also figures into your score—which is written to a high-score table on the disk.) ten to a high-score table on the disk.)

The elimination of planes, boats, and train stations requires the skills and train stations requires the skills you've honed on arcade games. The dif you've honed on arcade games. The difference here is that they are better suited to the story line than in games where the story is written only after the arcade sequences are done. For the rest of it, quences are done. For the rest of it, you'll learn how and when to control the train as you go along. Control is logi the train as you go along. Control is logi· cal, such as using the steam blow-off when the steam pressure climbs too high. Such control soon becomes instinctive. Such control soon becomes instinctive.

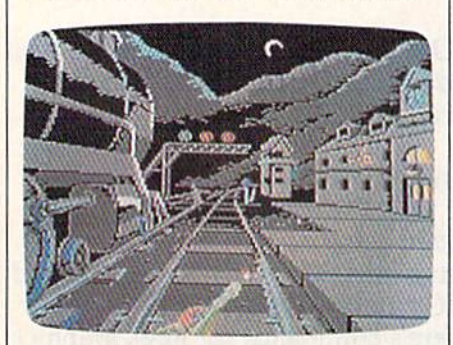

You control the train by joystick You control the train by joystick and a few easily memorized key commands for switching positions. All graphics are very well done, as are the numerous sound effects. I particularly like hearing the roar of the fire whenever the firebox door is opened—it shows someone was thinking of mak shows someone was thinking of mak· ing the game complete. ing the game complete.

In other simulations, such as The Dam Blisters and The Desert Fox, Acco 011111 BIISltTS and *Till!* Drsul Fox, Accolade provided in-depth background material on the times, weapons, and material on the times, weapons, and mission. That has not been done with mission. That has not been done with The Train. Since my only prior knowledge of the mission is through the movie, I have no idea whether the event ever occured. ever occured.

No matter. If it didn't happen, it No matter. If It didn 't happen, it should have, for this is the stuff of should have, for this is the stuff of which myths are made. When I wrote the review of The Dam Busters almost the review of *Tilt Dam Bustl!rs* almost two years ago, I expressed the hope that such history transformed into computer such history transformed into computer games would inspire other program games would inspire other programmers to new games of varied richness, mers to new games of varied richness. Apparently someone took heed, for The Apparently someone took heed, for *Till! Train* presents us with new challenges that should not be missed. that should not be missed.

The Train should appeal to model railroaders who would rather be *inside* their toys, operating all the levers and their toys, operating all the levers and switches. Certainly it will appeal to all of us who appreciate good computer of us who appreciate good computer craftsmanship.

Brain Bobo *- Ervil! Bobo* 

The Train The Train Accolade *Acco/adt*  550 S. Winchester Blvd. *550* S. *Windustr, Blvd.*  Cupertino, CA 95128 Cllpatino, *CA 95128*  S29.95 \$29.95

34 COMPUTE!'s Gazette July 1988

## Speed Buggy *Speed Buggy*

At its heart, Speed Buggy from Data East At its heart, *Speed* Buggy from Data East is just a race game. And at its heart, the is just a race game. And at its heart. the Mona Lisa is just a picture of a lady.

Well, maybe that comparison is a little high-flown. But Speed Buggy is ac little high-flown. But *Spud Buggy* is actually superior to the Mona Lisa in many ways. First of all, it's more afford many ways. First of all, it's more afford able. Also, coming in a rectangular box, it's stackable, a claim Leonardo couldn't make for his masterpiece. And couldn't make for his masterpiece. And finally, just try racing the Mona Lisa finally, just try racing the Mona lisa along five completely different tracks along five completely different tracks with the aid of a joystick. The guards at the Louvre would do a pas de deux on your pate de foie gras. your pate de foie gras.

What's unique about *Speed Buggy* is the junk littering the road. This junk is the junk littering the road. This junk is what makes the game interesting. is what makes the game interesting. You'll play it again and again, learning You'll play it again and again, learning the choreography to avoid the pitfalls the choreography to avoid the pitfalls of rally racing. It's a matter of honing your reflexes and kinesthetic memory. your reflexes and kinesthetic memory. In fact, if you're driving fast enough to In fact, if you're driving fast enough to win, the obstacles will appear much too win, the obstacles will appear much too fast for you to react. fast for you to react.

You'll play Speed Buggy again *You'll play* Speed Buggy *agaitl*  and again, learning the *and aga i", lcamil'g tile*  choreography to avoid the *choreography* to *avoid the*  pitfalls. *pitfalls.* 

Actually, the Speed Buggy course Actually, the *Speed* Buggy course isn't very different from the street isn't very different from the street I used to live on in Kalamazoo. The only used to live on in Kalamazoo. The only real differences are that there aren't any Teal differences are that there aren't any potholes in the software and the drivers potholes in the software and the drivers generally try to avoid running into generally try to avoid running into things in Speed Buggy.

You will occasionally see another car, but it doesn't really play a part in the game, and it doesn't last long. With the game, and it doesn't last long. Within seconds it crashes into a wall and bursts into flames, or falls into the lake. bursts into flames, or falls into the lake.

Generally, as I said, you try to avoid running into things like boulders, avoid running into things like boulders, gates, brick walls, and trees in order to avoid the delay of putting your car back gates, brick walls, and trees in order to avoid the delay of putting your car back and its wheels. In addition to avoiding the obstacles, you must also beat the the obstacles, you must also beat the clock. As you proceed through the clock. As you proceed through the game, you'll face more obstacles and game, you'll face more obstacles and have less time to take the course. have less time to take the course.

While avoiding hazards, try to run down flags and drive under banners to down flags and drive under banners to collect points. Time banners add extra seconds onto the next (not the current) seconds onto the next (not the current) leg of the race. Time banners are almost leg of the race. Time banners are almost always behind trees or in front of rocks. always behind trees or in front of rocks. You'll have to slow down, gaining time You'l] have to slow down, gaining time for the next leg at the expense of time in the current leg. The benefit is question the current leg. The benefit is questionable, unless you are a much better driver than I am.

If you complete the leg in the allot If you complete the leg in the allotted time, you'll be given a new time limit and bonus points. limit and bonus points.

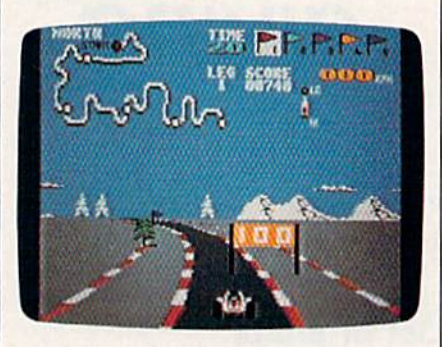

The five different race courses rep The five different race courses rep· resent open-ended courses located at resent open·ended courses located at the four points of the compass, plus the four points of the compass, plus a fifth looping course at an indeterminate fifth looping course at an indeterminate location. The track in the north, for instance, has a background of snow and pines. The west is desert. The courses pines. The west is a desert. The courses differ primarily in their shape. It would have been interesting to have an icy have been interesting to have an icy northern course, for instance, or a dust northern course, for instance, or a dust storm in the west, complete with tum-storm in the west, complete with tumbleweeds, but the authors let this opportunity slip by. portunity slip by.

You often will find yourself driving You often will find yourself driving on two wheels. The manual suggests that on.two wheels. The manual suggests that this is good way to squeeze through this is a good way to squeeze through narrow openings between fences or narrow openings between fences or boulders. I was not able to master this skill. You can also fly by running over skill. You can also ny by running over a log. This happened to me once in real log. This happened to me once in real life, and I can attest to the game's realism of this maneuver. Unfortunately, you of this maneuver. Unfortunately, you can't steer in the air (which is also realis can't steer in the air (which is also realistic), and you're in danger of landing on tic), and you're in' danger of landing on top of something (which, thankfully, top of something (which, thankfully, didn't happened to me). didn't happened to me).

Speed Buggy is a solid value and a true adrenaline-pumper. You'll work true adrenaline· pumper. You'll work your joystick like a Charles Atlas dynamic-tension machine. dynamic-tension machine.

 $-$ Robert Bixby

Speed Buggy Speed Buggy Data East USA *Data East* USA 470 Needles Dr. San Jose, CA 95112 *San lost, CA* 95IJ2 S29.95 \$29.95

COMPUTE'S Gazette is looking for COMPUTE!'s Gazelle is looking for utilities, games, applications, utilities, games, applications, educational programs, and tutorial educational programs, and tutorial articles. If you've created a program lhat you think other readers gram that you think other readers might enjoy or find useful, send it, might enjoy or find useful, send it, on tape or disk, to: Submissions on tape or disk, to: Submissions Reviewer, COMPUTE! Publications, , COMPUTE! Publications, P.O. Box 5406, Greensboro, NC 27403. Please enclose an SASE if 27403. Please enclose an SASE if you wish to have the materials you wish to have the materials returned. Articles are reviewed within four weeks of submission. within four weeks of submission.

#### C-www.commodore.ca
# **PRICE & QUALITY**

## **The Great Communicator**

THE DIRECT-CONNECT HAYES® AND COMMODORE® 1670 COMPATIBLE 1200 BAUD MODEM FOR ONLY \$89.95

Everything from Electronic Mail (E-mail) to stock quotes and huge databases of every imaginable type is now on line to the small computer owner. You can even send and receive messages anywhere in the world. All you need is a telephone and a modem which allows your computer to communicate with others.

Almost all modems (and services) are set up to communicate in one or more of three speeds; 300, 1200 and 2400 Baud. Most computer users prefer 1200 Baud. (1200 Baud is about 4 times as fast as 300 which means you spend about 1/4 the time and money getting the data you want and more time enjoying it.)

2400's are great (but quite expensive). Most users can't justify the cost difference unless they do a large amount of modem work with a service that can handle 2400 baud.

You will also notice a few very cheap 1200s on the market at "too good to be true prices." They are. The reason is that they are not truly Hayes and Commodore 1670<sup>®</sup> compatible therefore not usable in all situations and with all serivces.

What is Hayes<sup>®</sup> compatibility? It's the industry standard and about all modem manufacturers have adopted the "AT" (Hayes) command set. Virtually all software being written now uses Hayes commands. Beware of those who don't.

Let's compare Minimodem-C™ with the 1670®

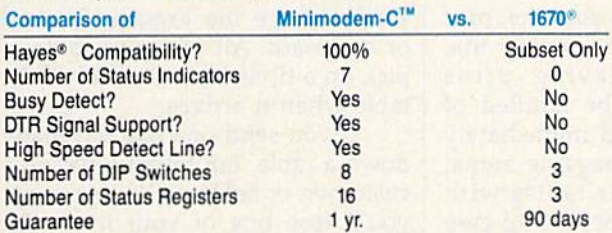

You now have the FACTS to make an informed decision.

What do you get for \$89.95? Everything! You don't need to worry about cables, compatibility or anything else! The Aprotek<br>Minimodem-C™ plugs directly into your Commodore C-64, C-64C or C-128 USER port. It is unique in that it has two separate (switchable)

emulation modes (Hayes and Commodore 1670<sup>®</sup> ) to make it<br>compatible with ALL available software. The Minimodem-C<sup>™</sup> is a full feature, 300/1200 Baud modem with Auto Answer, Auto Dial, Touch-Tone or rotary dialing, has status indicators and a builtin speaker. Just plug it into your computer and standard phone

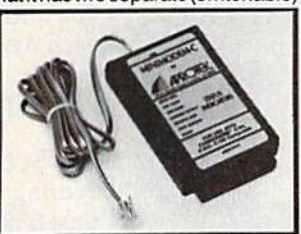

jack with the attached cable. Minimodem-C™ is supplied with "Multiterm" 64 and 128, and a free trial subscription to Compuserve.

Do you have more than one computer or do you plan to get another computer? We have your solution. Simply order our new<br>Com-Modem™ adapter (#5100) along with the standard Aprotek<br>Minimodem-H™ which you can use with any computer that has a RS-232 serial port as well as with your Commodore. Aprotek<br>Minimodems<sup>TM</sup> are tiny. Only 4<sup>3</sup>/<sub>4</sub>" long, 2<sup>3/4</sup>" wide and <sup>3/4</sup>" high. Our highly integrated, state-of-the-art circuitry makes this modem as smart as any on the market and a very smart buy.

Built with pride in the USA and fully guaranteed for 1 year. Order yours today!

#### **NO RISK POLICY**

Try any Aprotek product for two weeks. If you are not satisfied, call us then send it back for a prompt refund.

## **NOW FOR THE BEST PART, THE PRICE!**

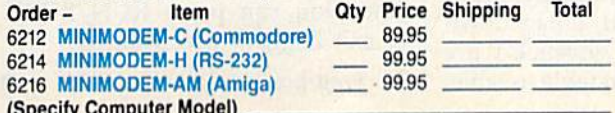

Modem shipping-Cont. US \$6.00; UPS Blue, CAN, AK, HI, APO \$10.00

Aprospand-64"Gives your Commodore 64 or 128 full expandability! This superbly designed expansion module plugs into the expansion port and gives you four switchable expansion connectors-plus fuse protection-plus a reset button! Before you buy an expander, be sure that it has a fuse to protect your computer and that you can activate your cartridges in any combination allowed by the cartridges.

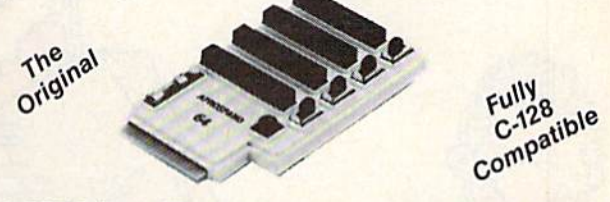

## ONLY \$29.95 + S&H

## Order #5064

## **UNIVERSAL RS-232 INTERFACE**

with Commodore USER Port expansion. ONLY \$39.95 + S&H Now, you can connect and communicate with any of the popular RS-232 peripherals using your Commodore USER Port. This superb expander opens a whole new world to your Commodore computer's capabilities. You can now connect to printers, modems and any other

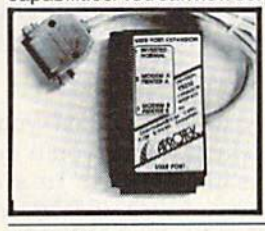

RS-232 device. If you already have something that connects to the USER port, don't worry because the port is duplicated on the outside edge of the interface. Comes complete with sample driver program listings. Compatible with all Commodore home computers with a USER port. 1-year warranty. Order #5232.

NEW! "COM-MODEM" ADAPTER - Used only with any Hayes<sup>®</sup> compatible modem with DB-25 connector through your USER port. You can make it emulate a 1670 too, or turn it off entirely. Can be used with our other USER port equipment such as "USER EXTENDER" (#5250) or "UNIVERSAL RS-232 INTERFACE" (#5232).

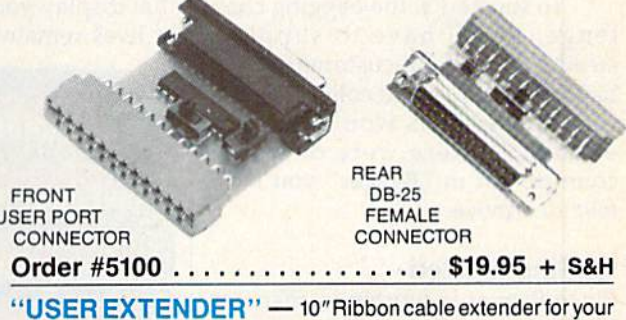

Commodore USER port. Order #5250........ \$21.95 + S&H

Com 6 Pin Serial Cable (5ft) #3006-5MM \$9.95, (8ft) #3006-8MM \$11.95 Commodore Serial Ext. (5ft) #3006-5MF \$9.95, (8ft) #3006-8MF \$11.95

Shipping per each above item: Cont. US = \$3.Can, PR, HI, AK, APO, UPS Blue =\$6

ORDERINFORMATION California residents add 6% tax. All prices are cash prices-VISA and MC add 3% to total. We ship the next business day on money orders, cashier's checks, and charge cards. A 14-day clearing period is required for checks. Prices and availability subject to change-CALL. Available at Selected Dealers. Dealer inquiries invited. 2 week satisfaction or your money back trial period on all products.

For info and order status call 805/987-2454 (8-5 PST)

TO ORDER CALL TOLL FREE

#### 800-962-5800 - USA, 800-962-3800 - CA (7-6 PST)

#### Or send order to:

Dept. CG **APROT** 1071-A Avenida Acaso Camarillo, CA 93010 vw.commodore.ca

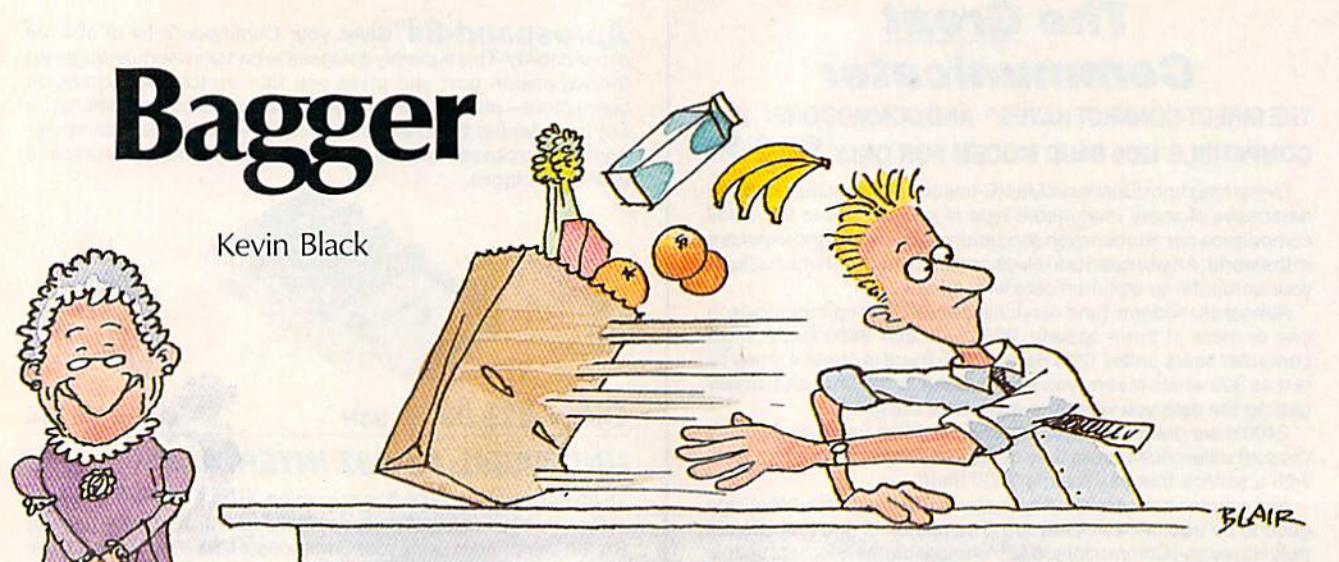

**This challenging arcade-style action game will keep you on your toes.** You'll have to pass bags to customers, collect tips, and keep everything *You'll have to pass bags to customers, collect tips, and keep everything running smoothly at four counters to win. For the 64 with joystick.* 

new sport has just been added to A new sport has just been added to the Summer Olympics: bagging. In the Summer Olympics: bagging. inspired by the millions of baggers in spired by the millions of baggers in supermarkets across the country, supermarkets across the country, the new event will test the skills of the new event will test the skills of bag boys and girls around the bag boys and girls around the world. You've been chosen to rep world. You've been chosen to represent your country and bring back resent your country and bring back the bagging gold. the bagging gold.

To succeed at the bagging chal To succeed at the bagging challenge, you'll have to supply lenge, you'll have to supply a steady stream of customers with steady stream of customers with bags of groceries and collect the tips bags of groceries and collect the tips they leave. This would be easy they leave. This would be easy enough if there were only one enough if there were only one counter, but in "Bagger" you have counter, but in " Bagger" you have four to service.

## Getting Started

Since Bagger is written in machine Since Bagger is written in machine language, you'll need to enter it language, you'll need to enter it with "MLX," the machine language with "MLX," the machine language entry program printed elsewhere in entry program printed elsewhere in this issue. When you run MLX, you'll be asked for the starting and you'll be asked for the starting and ending addresses of the data you'll ending addresses of the data you'll be entering. Here are the values to be entering. Here are the values to use for Bagger: use for Bagger:

#### Starting address: 0801 Ending address: 1828

Follow the MLX instructions carefully, and be sure to save a copy of the Bagger data before you leave of the Bagger data before you leave MLX. After you've saved the data, MLX. After you've saved the data, plug your joystick into port 2 and plug your joystick into port 2 and then load and run Bagger just as then load and run Bagger just as you would any BASIC program. you would any BASIC program.

When you first run the pro When you first run the program, you'll see the moving title gram, you'll see the moving title screen. To start playing, press RUN/STOP. You'll be notified of RUN/STOP. You 'll be notified of the starting level and immediately the starting level and immediately will be sent to the bagging arena. will be sent to the bagging arena. Here you'll see four tables with moving conveyor belts and two moving conveyor belts and two boxes at the bottom of the screen boxes at the bottom of the screen that display your score and number that display your score and number of lives remaining. of lives remaining.

25112208958**2999639888888888888888**98 03210622403240324333333335339*5* iim mil li Jittuiftill mi -».. matimiilikuummatimiinin

"Bagger needed for aisle two." Bag groceries and collect lips iti this unusually *ceries and* collrel *lips* ill *this Iwusually*  busy supermarket. *busy supermarket.* 

## Meeting the Challenge Meeting the Challenge

You have two missions in Bagger: You have two missions in Bagger: to supply each customer with a bag, making sure you don't hand out making sure you don 't hand out any extra packages, and to pick up any extra packages, and to pick up any tips your customers leave. Customers appear at the left end of tomers appear at the left end of each counter and gradually move each counter and gradually *move*  toward you. To send a bag down the table, press the joystick's fire *the* table, press the joystick's fire button. To move from table to table, button. To move from table to table,

simply move the joystick forward simply *move* the joystick forward or backward. All you have to do to or backward. All you have to do to pick up tip is be at the end of the pick up a tip is be at the end of *the*  table when it arrives. table when it arrives.

If you send one bag too many If you send one bag too many down a table, fail to get a bag to a customer, or fail to pick up your tip, customer, or fail to pick up your tip, you'll lose one of your lives. But you'll lose one of your lives. But don't worry, you have four lives in Bagger. Bagger.

Satisfying all your customers Satisfying all your customers and picking up all your tips means and picking up all your tips means you progress to the next level. At each new level, there are more cus each new level, there are more customers to supply with bags and tomers to supply with bags and more tips to collect. more tips to collect.

## Big Scores **Big Scores**

Scoring in Bagger is simple. Each Scoring in Bagger is Simple. Each time a customer receives a bag, you earn 5 points. Every time you pick up tip, you receive 20 points. And up a tip, you receive 20 points. And when you finish the current level, you earn 100 points. you earn 100 points.

To make playing the game eas To make playing the game easier, there are some helpful features ier, there are some helpful features in Bagger. First, to pause the game, in Bagger. First, to pause the game, press SHIFT. The game will stay press SHIFT. The game will stay paused as long as SHIFT is pressed. paused as long as SHIFT is pressed. You can pause the game for a long You can pause the game for a longer period with SHIFT/LOCK. Simply press the key to stop the game ply press the key to stop the game and press it again to restart. If you and press it again to restart. If you want to end the current game at any want to end the current game at any time, you can press RUN/STOP. time, you can press RUN/STOP. To exit Bagger, reset your 64.

See program listing on page 70.

C-www.commodore.ca

# simple answers  $\circledcirc$  common questions

? .

#### Tom R. Halfhill

Each month, COMPUTE!'s Gazette tackles some questions commonly *ttlckles some qllestions commonly*  asked by Commodore users. If you *Ilsked* by *Commotiore users. If* yOIl have a question you'd like to see answered here, send it to this *tl1l 5we re d here, se lld it t o this*  column, c/o COMPUTE!'s Gazette, P.O. Box 5406, Greensboro, North *P.O. Box 5406, Creellsboro, No rth*  Carolina 27403. *Carolina 27403.* 

Q. I bought a BASIC compiler for my Commodore 64 to make my programs run faster. Why is it my programs run faster. Why is it that the compiled programs are so much larger than the uncompiled programs? p rograms?

A. To answer this question, we'll have to briefly review what a BASIC compiler is and how it works. BASIC compiler is and how it works.

Normally, when you run Normally, when you run a BASIC program on a Commodore 64 or 128, you're using ihe comput 64 or 128, you're using the computer's built-in BASIC interpreter. An interpreter takes each individual in interpreter takes cach individual instruction in a program and trans struction in a program and translates it into the corresponding lates it into the corresponding machine language instructions that *machine language* instructions that the computer really understands.

When you run BASIC pro When you run a BASIC program, the interpreter does its job translating BASIC statements one translating BASIC statements one at a time. Note that even a seemingly simple BASIC instruction such as ly simple BASIC instruction such as PRINT may translate into a fairly large number of machine language large number of machine language instructions. Due to these two factors, BASIC interpreters run pro tors, BASIC interpreters run programs at a relatively slow speed.

Machine language programs, Machine language programs, on the other hand, run at the computer's top speed. That's because puter's top speed. That's because the program is already written in the program is already written in the true language that the computer understands, so no interpretation or understands, so no interpretation or translation is necessary.

It would be great if all pro It would be great if all programs were written in machine lan grams \\'ere written in machine language, but that just isn't practical. guage, but that just isn't practical. Machine language (a term that we Machine language (a term that we use synonomously with assembly use synonomously with assembly language, by the way) is more difficult to master than higher-level lan cult to master than higher-level languages like BASIC, and machine guages like BASIC, and machine language programs take longer to design, write, and debug. As with design, write, and debug. As with all labor-intensive tasks, sometimes all labor-intensive tasks, sometimes the high quality of the results aren't the high quality of the results aren't judged to be worth the investment judged to be worth the investment in time. in time.

That's why compilers were in That's why *compilers* were invented. A compiler lets you write a program in a familiar high-level program in a familiar high -level language like BASIC. When you language like BASIC. When you have debugged version of the pro have a debugged version of the program working, the compiler trans gram working, the compiler translates the program into machine language instructions. language instructions.

Unlike an interpreter, however, a compiler does not carry out this translation "on the fly" as the this translation "on the fly" as the program runs. Instead, it translates the BASIC instructions into ma the BASIC instructions into machine language instructions just once, during a step known as *com*pilation. The translated machine language instructions are then stored in a disk file that usually can stored in a disk file that usually can be run like any other machine lan be run like tiny other machine language program. guage program.

As you've noticed, though, this As you've noticed, though, this compiled program is much longer compiled program is much longer than the original BASIC program with which you started. It's also much longer than an equivalent pro much longer than an equivalent program would be if written directly in gram would be if written directly in machine language in the first place. machine language in the first place.

The main reason is that all of The main reason is that all of the machine instructions required the machine instructions required to carry out a BASIC instruction such as PRINT must be included in such as PRINT must be included in the program when it's compiled. the program when it's compiled. Every command you use in the BASIC program forces the compiler BASIC program forces the compiler to add whole series of machine to add a whole series of machine language instructions to the final, compiled version. compiled version.

In addition, the compiler must In addition, the compiler must include many more instructions to include many more instructions to handle such routine jobs as keeping handle such routine jobs as keeping track of variables, translating deci track of variables, translating decimal numbers into binary, performing mathematical computations, and so forth. Most compilers auto-and so forth. Most compilers automaticallv include all of the machine matically include all of the machine

instructions for executing these functions whether they're actually used in the program or not. This is used in the program or not. This is referred to as overhead, and it explains why even a one-line program compiles into a file several kilobytes long. kilobytes long.

An interpreted BASIC program doesn't need to include this overhead because it's built into BASIC head because it's built into BASIC itself. The machine language instruc itself. The machine language instructions for PRINT and all other BASIC tions for PRINT and all other BASIC commands are permanently stored commands arc permanently stored in the computer's read-only memory (ROM) chips. When the computer (ROM) chips. When the computer encounters a PRINT command in a BASIC program, the BASIC inter BASIC program, the BASIC interpreter jumps to the appropriate machine instructions in ROM that print chine instructions in ROM that print character on the screen. a character on the screen.

To put things into perspective, you could consider the BASIC in you could consider the BASIC interpreter in ROM as the "overhead" for an interpreted BASIC program. The BASIC interpreter in program. The BASIC interpreter in Commodore 64 occupies 10K of a Commodore 64 occupies 10K of ROM; when you add this to the ROM; when you add this to the length of an interpreter BASIC program, it's more in line with the gram, it's morc in line with the length of an equivalent compiled BASIC program. BASIC program.

In case you're also wondering [n case you're also wondering why even a compiled BASIC program runs more slowly than a similar program written directly in machine language, it's because to machine language, it's because today's compilers aren't nearly as efficient as the competent machine language programs. If you were to language programs. If you were to examine the compiled code (with a disassembler), you'd find numerous disassembler), you'd find numerous examples of sloppy programming. examples of sloppy programming.

Much more efficient compilers Much more efficient compilers (known as optimizing compilers) are (known as *optimizhlg compilers)* are available for larger computers. available for larger computers. These compilers analyze and improve the code that they produce, resulting in smaller and faster programs. Unfortunately, it will proba grams. Unfortunately, it will probably take several years for advanced bly take several years for advanced optimizing techniques to "trickle optimizing techniques to "trickle down" to compilers made for home down" to compilers made for home computers like your 64.

COMPUTE!'s Gazette July 1988 37

## BASIC Geometry BASIC Geometry

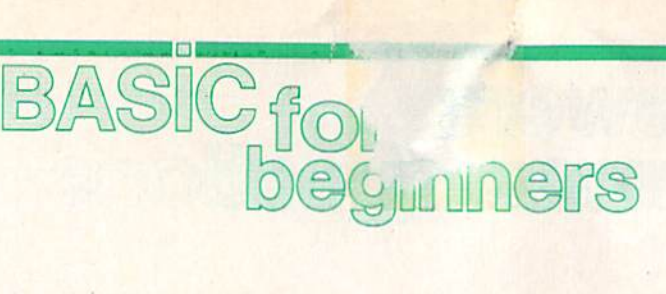

#### Larry Cotton

Now that we've learned how to program the four BASIC math func program the four BASIC math functions, let's find some ways to put tions, let's find some ways to put our new abilities to practical use.

Geometry is good start. Sup Geometry is a good start. Suppose you wanted to calculate the distance around certain figures, dista nce around certain figures, such as triangles, rectangles, squares, and circles. The distance squares, and circles. The distance around a plane (flat) figure is called the *perimeter*, except in the special case of the circle, where it's known as the circumference.

The accompanying illustrations show various geometric fig tions show various geometric figures. As we write our programs, refer to these illustrations to see the logic behind the mathematic for logic behind the mathematic formulas we use.

Let's start with the triangle. Let's start with the triangle. We'll find its perimeter. Type in this program:

- 10 INPUT "LENGTH OF FIRST SIDE IN INCHES";X
- 20 INPUT "LENGTH OF SECOND SIDE IN INCHES";\* IN INCHES";V
- 30 INPUT "LENGTH OF THIRD SIDE IN INCHE5";Z IN INCHES";Z

 $40 P = X + Y + Z$ 

- 50 PRINT
- 60 PRINT "THE PERIMETER OF THE TRIANGLE IS"

70 PRINT P"INCHES."

The three INPUT statements The three INPUT statements get the lengths of the three sides. get the lengths of the three sides. Line 40 calculates the perimeter, line Line 40 calculates the perimeter, line 50 prints a blank line, and line 60 prints the answer in sentence form.

Notice that the variable P in line 70 is not within the quotation line 70 is not within the quotation marks. If it were, the letter P would be printed instead of the value that the variable P holds.

Suppose we want to calculate Suppose we want to calculate a rectangle's perimeter. Since there are four sides, but only two differ are four sides, but only two different lengths, we can use multiplication and addition: tion and addition:

10 INPUT "LENGTH OF RECTANGLE IN INCHES";L

<sup>20</sup> INPUT "WIDTH OF RECTANGLE IN 20 INPUT "WIDTH OF RECTANGLE IN INCHES";W  $30 P = 2 \cdot L + 2 \cdot W$ 

## 40 PRINT

50 PRINT "THE PERIMETER OF THE RECTANGLE IS"

60 PRINT P"INCHES."

Last month we learned about Last month we learned about My Dear Aunt Sally-the mnemonic phrase that reminds us that monic phrase that reminds us that multiplication and division are per multiplication and division are performed before addition and sub formed before addition and subtraction. In line 30, variable L is multiplied by 2, W is multiplied by 2, and then the two results are 2, and then Ihe two res ults are added together and are assigned to added together and are assigned to the variable P. Note that line 30 the variable P. Note that line 30 could be replaced by this mathe could be replaced by this mathematical equivalent:

 $30 P = 2*(L+W)$ 

The parentheses keep My Dear The parentheses keep My Dear Aunt Sally from multiplying I. by Aunt Sally from multiplying L by 2 and then adding W. Parentheses and then adding W. Parentheses are the only way to short-circuit My are the only way to short·circuit My Dear Aunt Sally.

Here's a program to calculate the perimeter of a square. Since all four sides of a square are of equal length, we can simply multiply one length, we can simply multiply one side by 4. side by 4.

10 INPUT "LENGTH OF SQUARE'S SIDE IN 1NCHES";S SIDE IN INCHES";S

 $20 P = 4*S$ 

30 PRINT

40 PRINT "THE PERIMETER OF THE SQUARE IS" SQUAnE 15" 50 PRINT P"INCHES."

## The Ever-Popular Pi The Ever~Popular Pi

Calculating the value of circle's perimeter is a little trickier. We can envision a triangle's, a rectangle's, or a square's sides and logically arrive at square's sides and logically arrive at the correct mathematical operations to total their lengths. But for lions to total their lengths. But for a circle we'll need this formula: circle we'll need this formula:

Circumference =  $\pi$   $\times$  Diameter

Pi (or  $\pi$ ) is a constant used in problems which involve circles. You problems which involve circles. You can see the value of pi by entering can see the value of pi by entering this line and pressing RETURN: this line and pressing RETURN:  $PRINT\pi$ 

This never-ending decimal This never-ending decimal number is a subject unto itself, so for now, just think of pi as the con for now, just think of pi as Ihe constant 3.14. The diameter of a circle is its width through the center. Enter this program:

<sup>10</sup> INPUT "CIRCLE'S DIAMETER IN 10 INPUT "CIRCLE'S DIAMETER IN INCHES";D INCHES";D

 $20 \text{ } C = \pi^*D$ 

30 PRINT 30 PRINT

40 PRINT "THE CIRCLE'S CIRCUM FERENCE IS"C"INCHES," FERENCE IS"C"IN CHES."

Your answer will be about nine Your answer will be about nine digits long with a decimal. For this month, let's leave it that way; we'll month, let's leave it that way; we'll save rounding—the shortening of a number to fewer decimal places for next month. for next month.

## Calculating Areas Calculating Areas

The areas of plane figures are expressed in square units, such as pre ssed in square units, such as square inches. The simplest formula for calculating the area of a triangle uses the length of the triangle's gle uses the length of the triangle's base (B) and its height (H). Refer to base (6) and its height (H). Refer to the accompanying illustration. The formula is:

 $A = B \times H / 2$ 

Here's one possible program to Here's one possible program to calculate a triangle's area:

- 10 PRINT "ALL MEASUREMENTS ARE IN INCHES." IN INCHES."
- 20 PRINT 30 INPUT "WHAT IS THE TRIANGLE'S HEIGHT";H
- 40 INPUT "WHAT IS THE TRIANGLE'S  $BASE'';B$
- $50 A = B^*H/2$

60 PRINT 60 PRINT

<sup>70</sup> PRINT "THE TRIANGLE'S AREA IS" 70 PRINT "THE TRIANGLE'S AREA IS" 80 PRINT A"SQ. IN."

The other formulas for areas are The other formulas for areas are somewhat easier. For a rectangle, one side is multiplied by the other:

 $A = L \times W$ 

The program: The program:

- 10 INPUT "LENGTH OF RECTANGLE IN INCHES";L
- <sup>20</sup> INPUT "WIDTH OF RECTANGLE IN 20 INPUT "WIDTH OF HECTANGLE IN INCHES";W
- $30 A = L^*W$
- 40 PRINT

50 PRINT "THE AREA OF THE RECTANGLE IS" RECTANGLE IS"

60 PRINT A"SQ. IN."

Now we return to the square.

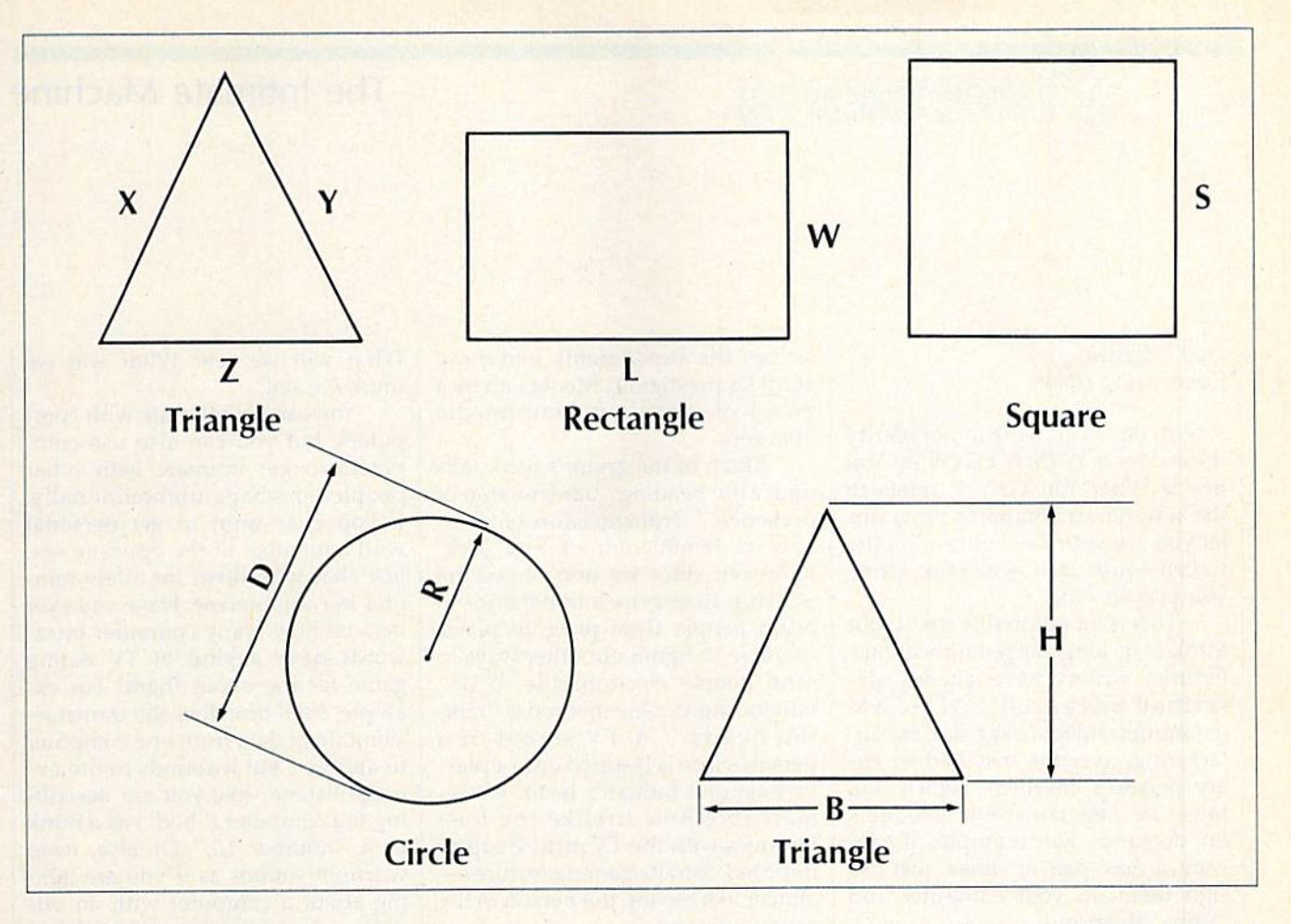

Now we return to the square. Here is one way it can be calculated:

- 10 INPUT "LENGTH OF SQUARE'S
- SIDE IN INCHES";S  $20 A = S S S$
- 30 PRINT JO PRINT
- 40 PRINT "SQUARE'S AREA IS"A"SQ. IN." IN:'

## Numbers and Powers Numbers and Powers

Variable S times variable S can also be expressed as S2, which is called be expressed as *51,* which is called "raising S to a power of two" or simply "S-squared." S<sup>2</sup> on a computer is entered by typing  $S<sup>2</sup>$ . The  $\hat{ }$  is (at least on Commodore computers) co-least on Commodore computers) coincidentally on the same key that  $\pi$  is on. The 2 is the number of times S is multiplied by itself. Try this: multiplied by itself. Try this:

#### $S=5:PRINT S<sup>2</sup>$

Enter this in the immediate Enter this in the immediate mode and press RETURN. You should see 25. Try making S equal to other numbers. You always see the "square" of S (S multiplied by itself) as the answer.

The final exercise for this month will be to find the area of a circle. For this we need to know the circle. For this we need to know the circle's radius, which is half its di circle's radius, which is half its diameter. The formula for a circle's ameter. The formula for a circle's

## area is area is  $A = \pi \times R^2$

Here we use both  $\pi$  and  $\hat{}\cdot$ . The formula in words is: The area equals pi times R-squared or simply equals pi times R-squared or simply pi R-square. We are multiplying  $\pi$ (the constant equal to about 3.14) (the constant equal to about 3.14) times the radius multiplied by itself.<br>Here's the program:

10 INPUT "CIRCLE'S DIAMETER IN

INCHES";D INCHES";D  $20 R = D/2$ :REM RADIUS IS HALF THE **DIAMETER** 

 $30 A = \pi^*R^2$ 

40 PRINT

50 PRINT "THE CIRCLE'S AREA

IS"A"SQ. IN." IS"A"SQ. IN."

Here's the program:

My Dear Aunt Sally doesn't My Dear Aunt Sally doesn't address raising numbers to a power. Numbers are raised to powers before any multiplication, division, addition, or subtraction takes place. addition, or subtraction takes place. If that were not true, line 30 would If that were not true, line 30 would have to look like this: have to look like Ihis:

#### $30 A = \pi^*(R^2)$

The parentheses then would guarantee that the radius is multi guarantee that the radius is multiplied by itself before the result is plied by itself before the result is multiplied by pi. multiplied by pi.

That's our mathematical work-

out for this month. We should now out for this month. We should now be familiar with adding, subtract be familiar with adding, subtracting, multiplying, dividing, using ing, multiplying, dividing, using parentheses, and squaring numbers. parentheses, and squaring numbers.

Don't be discouraged if all this Don't be discouraged if all this has been a bit difficult to absorb in one sitting. As I've said before, the one silting. As I've said before, the only way to learn anything well is only way to learn anything well is to practice—so spend a little time playing with these exercises, enter playing with these exercises, entering various values at the input prompts. Next month we'll take prompts. Next month we'll take a look at rounding.

> Use the handy Reader Service Card Reader Service Card in the back of the in the back of the magazine to receive magazine to receive additional information additional information on our advertisers. on our advertisers.

> > COMPUTE!'s Gazette July 1988 39

## The Intimate Machine

# d'iversions

## Fred D'Ignazio Contributing Editor Conlribuling Edilor

term that is growing in popularity A term that is growing in popularity those days is WYSIWYG (What You these days is WYSIWYG (What You See Is What You Get). It refers to See Is What You Get). It refers to the way newer computer programs the way newer computer programs let you see your final output on the screen-just as it will look when you print it out. you print it out.

This is an admirable trend. But think of its long-range implications. think of its long-range implications. Futurist writers have already de Futurist writers have already described advanced CAD/CAM scrib ed advanced CAD/CAM (computer-aided design and manu (computer-aided design and manu facturing) systems installed in ev fa cturing) systems installed in every person's basement which will fabricate new consumer products f,lbricate new consumer products on demand. For example, if you on demand. For example, if you want a new pair of shoes, just design them on your computer and "print" them out. " print" them out.

The concept of WYSIWYG has The concept of WYSIWYG has already reached an astounding slage in advanced laboratories. stage in advanced laboratories. A newspaper recently reported on ne\\'spaper recently reported on a new compact disc (CD ROM) drive new compact disc (CD ROM) drive in which the search time for the in which the search time for the disk had been reduced dramatically disk had been reduced dramatically by replacing the physical lens, which had to be moved mechani which had to be moved mechanically, with a laser-simulated lens. Think of it. A real-world object—a lens—was created out of nothing lens- was created out of nothing but pure light. Something from nothing. WYSIWYG! nothing. WYSIWYG!

## Multimedia Hackers Multimedia Hackers

As computers become more inti As computers become more intimate and personalized, the concept mate and personalized, the concept of WYSIWYG may extend to how we think about machines. When we we think about machines. When we look at a computer in the future, what will we see? What will we get?

I'm reading a great book which recommend to anyone interested in personal computers of the future. It's called *The Media Lab,* and it was **that** written by Stewart Brand, the au written by Stewart Brand, the au thor of The Last Whole Earth Catalog. thor of *The Last IV/,olt' Eartll Catalog.*  (*The Media Lab, from Viking Press,* came out in late 1987, and should be out soon in paperback.) It describes the experiments underway scribes the experiments underway at MIT's prestigious Media Lab by a group of ingenious, multimedia "hackers."

"hackers."<br>Much of the group's work falls under the heading "transmission of presence." Transmission of pres presence." Transmission of presence is reminiscent of Star Trek. ence is reminiscent of Star Trek. However, since we don't have the However, since we don't have the Starship Enterprise's transporter to Starship Enterprise's transporter to beam people from place to place, we have to figure out other ways to send people electronically to dis send people electronically to distant locations. One method is "talk tant locations. One method is " talking heads." A TV signal of a person's face is beamed onto a plastic bust of a human's head. It's remarkable how lifelike the bust ma rkable how lifelike the bust becomes with the TV picture superimposed onto its generic features— imposed onto its generic featurcsalmost like having the person in the almost like having the person in the room with you. room with you.

## Look into My Eyes

Another goal of MIT's researchers Another goal of MIT's researchers is to make technology more person is to make technology more personal and more intimate. They have al and more intimate. They have developed joysticks that fight back developed joysticks that fight back in a videogame; touch screens which let you "feel" data; cartoons which let you " feel " data; cartoons with intelligent characters (sharks, with intelligent characters (s harks, skeletons, and worms); playful, cuddly robot blimps, chairs, and stuffed animals which interact with children; and computers that read children; and computers that read lips and track eye movements so lips and track eye movements so they can tell where you're looking on the screen.

Brand described an eerie experiment in which the intelligent periment in which the intelligent character in a computer cartoon turned and faced him while he was tu rned and faced him while he was staring at the computer screen. The staring at the computer screen. The character looked Brand directly in the eye. if this character had had the eye. If this chara cter had had the ability to gauge where Brand the ability to gauge where Brand was looking, it would have known Brand was looking into its eyes.

Brand describes the experience Brand describes the experience as almost hypnotic and a little scary. The day is not far off when we'll come eye to eye with a computer. Will this be WYSIWYG? What will we see? What will we What will we sec? What will we think we see? think we see?

You can get intimate with com You can get intimate with computers, but you can also use com puters, but you can also usc computers to get intimate with other people-perhaps unintentionally. If you ever want to get personal If you ever want to get personal with a member of the opposite sex, just chat with them for a few minutes in computerese. Have you ever noticed how many computer buzz noticed how many computer buzzwords have a kind of TV dating game feeling about them? For example, baud describes the transmis ample, baud describes the transmission rate of data from one computer sion rate of data from one computer to another, but it sounds to the average listener like you are describ erage listener like you are describing the computer ("bod") as a hunk ing the computer ("bod') as a hunk or a "number 10." Or else, even worse, it sounds as if you are talking about a computer with an offcolor, risqué sense of humor (a computer "bawd"). computer " bawd").

And we chatter mindlessly about computers, printers, moni about computers, printers, monitors, and so on, as being compatible or incompatible. Again, the computer dating game. Just think how puler dating game . Just think how this sounds to other people. this sounds to other people.

Careful with Those Semantics! Careful with Those Semantics! An example of this blindness to our An example of this blindness to our own lingo happened recently when I made a presentation to elementary school teachers. I talked for an hour about mating male and female cables with lots of vivid examples of plugging cables together. plugging cables together.

Suddenly I noticed the blushes on several teachers' faces, and I realized how I sounded. Mating incompatible machines using male and female connectors so they'll share the same baud sounds more like a talk on sex education than like a talk on sex education than a lecture on high tech. lecture on high tech.

To all you computer jocks out To all you computer jocks out there, my advice is, when talking to there, my advice is, when talking to noncomputerists, mind your man noncomputerists, mind your manners and watch what you say. You ners and watch what you say. You may think you're talking high tech, may think you're talking high tech, but to your audience you sound like Dr. Ruth. **UD** 

## Viral Infections Viral Infections

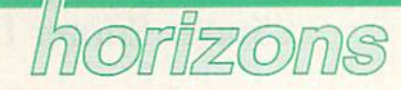

Todd Heimarck Todd Heimarck Contributing Editor Contributing Editor

biological virus is germ that en A biological virus is a germ that enters your system, replicates, and ters your system, replicates, and makes you sick. An influenza virus makes vou sick. An influenza virus gives you the flu, for example. Before you're actually ill, you may Before you're actually ill, you may not know that you've got a bug; you might unwittingly spread it to others. might unwittingly spread it to others.

computer virus acts similar A computer virus acts similarly. It's a program that gets into a computer, spreads contagiously by computer, spreads contagiously by making copies of itself (usually making copies of itself (usually before anyone guesses that the before anyone guesses that the computer has been infected), and computer has been infected), and eventually does something nasty.

One of the first examples of One of the first examples of a computer virus is a key element in the book Shockwave Rider by John the book *Shockwave Rider* by John Brunner. Written before the advent Brunner. Written before the advent of personal computers, the book of personal computers, the book presents a society that uses a huge supercomputer hooked up to mil supercomputer hooked up to millions of dumb terminals located lions of dumb terminals located around the country. (A dumb ter around the country. (A dumb terminal isn't a real computer. It only works if it's connected to a remote works if it's connected to a remote computer-sort of like having a 64 that only works in conjunction with that only works in conjunction with Quantum Link.) QuantumLink.)

The hero of the novel is a genius who controls his very own nius who controls his very own computer virus. Whenever he wants to change his identity, he ac wants to change his identity, he activates the program. It creates the tivates the program. It creates the new identity and erases all records new identity and erases all records of the old one.

## Trojan Horses **Trojan Horses**

Viruses are sometimes called Trojan Viruses are sometimes ca ll ed *Trojal!*  Horses because computer users *Horscs* because computer users willingly invite them into their computers only to find something computers only to find something unpleasant inside. unpleasant inside.

The contagious program may The contagious program may be downloaded from a bulletin board system, borrowed from a friend, or obtained at a user group friend, or oblained at a user group meeting. Perhaps it prints a calendar, calculates mortgage payments, or plays tic-tac-toe. On the surface, it looks like an innocent program. it looks like an innocent program.

But it contains an active virus. But it contains an active virus.

When you exit the original pro When you exil the original program, the virus remains in memory. gram, the virus remains in memory. Without resetting your computer, Without resetting your computer, you continue using it. At some point, you look at directory or point, you look al a directory or load or save a file. During disk access, the virus checks the disk's cess, the virus checks the disk's boot sector fora copy of itself. If it's boot sector for a copy of itself. If it's not there, the virus copies itself to not there, the virus copies itself to the disk. If the virus does exist on disk, it might decrement a counter. Whenever you boot from that disk Whenever you boot from that disk in the future, the virus copies itself in the future, the virus copies itself into memory. If you switch disks, into memory. If you switch disks, the virus spreads. the virus spreads.

There's more. The virus's in There's more. The virus's internal counter counts down until it hits 0. It might wait for 10 or 250 disk accesses before going into ac disk 'accesses before going into action. At that point, it formats the disk in the drive or scrambles your disk in the drive or scrambles your data files. The screen then flashes a message like Ha Ha, Gotcha. message like *Ha Ha. Golelra.* 

## The 64's Natural Immunity **The 64's Natural Immunity**

Most computers load the disk oper Most computers load the disk operating system (DOS) into memory ating system (DOS) into memory from a disk. A DOS is a program that knows how to move around the disk, reading or writing disk the disk, reading or writing disk sectors. It also protects sectors in use and frees them up when you use and frees them up when you scratch a program. It takes care of updating the directory, formatting updating the directory, formatting disks, and other disk-oriented jobs. disks, and other disk-oriented jobs.

If the disk-based DOS is later If the disk-based DOS is later upgraded, you simply get a new boot disk. The DOS disk is the place boot disk. The DOS disk is the place where viruses live. To infect such a disk, all you need is a single program that puts the virus in the boot gram that puts the virus in the boot sector that loads DOS. The virus sector that loads DOS. The virus then copies itself to any other disks then copies itself to any other disks that might come along. that might come along.

The 64 and 128 have their op The 64 and 128 have their operating system in read only memo erating system in read only memory (ROM). The DOS is built into the ry (ROM). The DOS is built into the disk drive. The disadvantage to this disk drive. The disadvantage to this approach is clear: To upgrade, you approach is clear: To upgrade, you must install replacement ROM must install replacement ROM chips. chips.

But there's also an advantage; But there's also an advantage:

Viruses can't be installed on Com Viruses can't be installed on Commodore boot disks because the 64 modore boot disks because the 64 doesn't use them. The DOS is al doesn't use them. The DOS is already in the disk drive.

The 128 does make provision The 128 does make provision for booting from disk, but most 128 for booting from disk, but most 128 owners don't use boot disks for 64 owners don't use boot disks for 64 or 128 mode. or 128 mode.

It's possible to create a 128 virus, but it probably wouldn't spread very far. very far.

## Survival of the Fittest **Survival of the Fittest**

Several years ago, Scientific Ameri Several years ago, *Scientific Amcri- can* published an idea for a comcan published an idea for a computer game called Core Wars (core is an old name for computer memo an old name for computer memory). The battlefield is a section of memory that wraps around from memory that wraps around from the highest byte to the lowest byte. The combatants include two or The combatants include two or more computer programs that use more computer programs that use a simple language, with instructions for branching, conditional branching, looping, math, copying a byte from one location to another, and from one location to another, and so on. There is also a STOP command that halts a program.

The goal of the game is survival. You can pursue several interest al. Vou can pursue several interesting strategies. The all-out offensive ing strategies. The all-out offensive program sprays STOPs throughout program sprays STOPs throughout memory, attempting to hit the other memory, attempting to hit the other program. Defensive tactics include building buffer zones of STOPs building buffer zones of STOPs around the program's perimeters, around the program's perimeters, and copying the program to another location and jumping there if the er location and jumping there if the enemy gets too close. enemy gets too close.

You might discover that program A usually beats program B, but B beats C, and C beats A. You might attempt to write a program that adjusts its actions according to that adjusts its actions according to the opponent it's facing. However, the longer the program is, the more the longer the program is, the more memory it uses, which makes it memory it uses, which makes it more vulnerable. more vulnerable.

If you're interested in explor If you're interested in exploring viruses, don't write one that for ing viruses, don't write one that formats disks or scrambles data files. Instead, try inventing your own Core Wars language.

COMPUTE!'s Gazette July 1988 41 C-www.commodore.ca

## Super Printer Driver Super Printer Driver

# the geos column

#### Douglas M. Blakeley

*This new printer driver for Epson,* Star, and compatible dot-matrix printers offers near-Iasgr-printer-!"iIlIUS *offers* 111'11 *"{asl'r-prin/ cr*quality printing with both GEOS *qllalily prillting witll both* GEOS and GEOS128. customizer is *tIlltl* GEQSl 28. *A CIIstomizer* is also included to allow you to fine-*/11 50 il/ell/ded to allow* yOIl *to ti/le*tune the *driver*.

If you have an Epson or compatible printer and you use GEOS or printer and you u s c *GEO S* or GEOS128, this new printer driver GEOS128, this new printer driver can give you near-laser-printer-can give you near-laser-printerquality printouts with print densi quality printouts with print densities of 60, 72, 80, 120, 144, or 240 ties of 60, 72, 80, 120, 144, or 240 dots per inch (depending on your dots per inch (depending on your printer's capabilities). The driver print er's capabilities). The driver comes with preinstalled codes for Epson FX-85/86e, Epson LX80/86, and Star SG-10/15; it also has an option that allows you to customize the driver for other Epson-family the driver for other Epson-family printers as well. printers as well.

The printer driver program The printer driver program comes in two parts. "Driver" (Pro comes in two parts. " Driver" (Program 1), Is the machine code for the gram I), is the machine code for the printer driver. "Customizer" (Pro printer driver. "Customizer" (Program 2), tailors the driver to a specific printer and converts the driver cific printer and converts the driver to a GEOS-format file. Program to a GEOS-format file. Program 2 also permits you to select the printer also permits you to select the printer device number (4 or 5) and disable the paper-out sensor to permit single-sheet printing with *Writer's* Workshop.

## Getting Started

Since Driver is written in machine Since Driver is written in machine language, you'll need to enter it language, you 'll need to enter it with "MLX," the machine language with "MLX," the machine language entry program printed elsewhere in this issue. When you run MLX, this issue. When you run MLX, you'll be asked for the starting and you'll be asked for ihe starting and ending addresses of the data you'll ending addresses of the data you'll be entering. Here are the values to be entering. Here are the values to use for Driver: use for Driver:

#### Starting address: 7804 Ending address: 7F33

Follow the MLX instructions carefully, and be sure to save a copy of the Driver data with the filename PR.OBJ before you leave MLX.

Customizer is written in C u stomizer is written in I3ASIC, so simply type it in, save BASIC, so simply type it in, save a copy on the same disk as Driver, copy on the same disk as Driver, and type RUN. Customizer sets the and type RUN. Customizer sets the top of BASIC memory to 30720 to top of BASIC memory to 30720 to provide a safe work area and then loads PR.OB) into memory address loads PR.OB) into memory addresses 30720 to 32557. Please note thai, es 30720 to 32557. Please note that, although the driver you create with although the driver you create with customizer can be used with either customizer can be used with either GEOS or GEOS12S, you must cus *GEOS* or *GEOS 128,* you must customize the driver on the 64 (or tomize the driver on the 64 (or a 128 in 64 mode). 128 in 64 mode).

When you run Customizer, it When you run Customizer, it asks you for your printer type, printer address (4 or 5), and wheth printer address (4 or 5), and whether you want the paper sensor disabled. After these questions are answered, Customizer patches the Driver's object code in memory and saves the customized Driver to disk. This Driver is then converted disk. This Driver is then converted to a GEOS format file. The filename to a GEOS format file. The filename EPSON' FH-85, EPSON LH-80, or EPSON FH -85, EPSON LH-SO, or STAR SG-10 is used depending on the printer you specified. The PR,OB] file is not destroyed in this PR.OBJ file is not destroyed in this process, so if you make a mistake, you can start over.

Once the file has been convert Once the file has been converted, treat the disk just like a *GEOS* disk. Don't use the standard disk disk. Don't use the standard disk validate command; use the GEOS validate command; use the *GEOS*  validate command instead. As a reminder that the printer driver is minder that the printer driver is multidensity, the file icon is modi muitidensitv, the file icon is modified to include the letter M in the upper left corner. upper left corner.

## Using the Printer Driver **Using the Printer Driver**

Once the conversion program has Once the conversion program has been run, load the GEOS operating been run , load the *GEOS* operating system and transfer Driver to system and transfer Driver to a GEOS work disk. If the disk con *GEOS* work disk. If the disk containing the printer driver has not been used under *GEOS*, you'll be asked if you want the disk convert asked if you want the disk corwerted. You should answer yes, or you ed. You should answer yes, or you won't be able to transfer the file with a single disk drive.

The new printer driver can be The new printer driver can be activated by selecting the GEOS activated by selecting the *GEOS*  menu in the upper left corner of the menu in the upper left corner of the screen and choosing the Select

Printer option. After choosing to print a *geoWrite* or *geoPaint* document, a new dialog box will appear, allowing you to select the printer density. Choose the density you want by clicking once on the corresponding icon. The F icon selects sponding icon. The F icon selects the filled 240-dots-per-inch mode, the filled 240-dots~per inch mode, while the 240 icon selects the en while the 240 icon selects the enhanced mode.

Once the density has been chosen, the printer initializes to this format and prints your document. format and prints your document. For those owning Writer's Work For those owning Writer's Work · shop, the new driver's menu will appear after the initial print menu, appear nfter the initial print menu, which permits you to select starting and ending pages as well as high, and ending pages as well as high, draft, or NLQ modes. If draft or draft, or NLQ modes. If draft or NLQ modes are selected, the sec NLQ modes arc selected, the second menu will still appear. In this ond menu will still appear. [n this case, select 80 dots per inch to continue printing. tinue printing.

When using printer densities of When using printer densities of 72 and 144 dots per inch, geoWrite and geoPaint will make adjustments on the printed page width. *GeoWrite* will widen the text by two-thirds of an inch while maintaining the same number of characters per line as number of characters per line as shown on the monitor, making up shown on the monitor, making up the difference by narrowing the margins. GeoPaint will not print the rightmost three-fourths of an inch of the graphic. For this reason, don't use this rightmost area when don 't use this rightmost area when planning on using 72- or 144-dotsper-inch densities.

### Customizing **Customizing**

For those with printers that are in the Epson or Gemini family but the Epson or Gemini family but whose printer control codes differ, whose printer control codes differ, there is an option to customize your there is an option to customize your own printer driver. The use of this own printer driver. The use of this option requires careful consultation option requires careful consultation of your printer manual and should of your printer manual and should only be used once you understand the correct codes.

After this option is selected, After this option is selected, you'll be asked for the codes to select certain features. For each ques lect certain features. For each question, the customizer will display the number of bytes it expects for that

code. The control codes should be code. The control codes should be entered as decimal values. If the entered as decimal values. If the control codes for your printer are control codes for your printer are less than the requested number of bytes, you must enter leading zeros. bytes, you must enter leading zeros. For example, if the code to select For example, if the code to select 244 dpi is ESC "z" (ASCII codes 27 244 dpi is ESC " z" (ASCII codes 27 and 90), you would enter 0, 27, 90 and 90), you would enter 0, 27, 90 since three bytes are asked for. The since three bytes are asked for. The customizer creates a file with the name CUSTOM. name CUSTOM.

If you create a custom driver and find extra white space between and find extra white space between lines, you may need to recreate the custom driver and use 2/16-inch custom driver and use 2/ 16-inch spacing instead of 8/72- inch spac spacing instead of 8/72- inch spacing. To do this, use the codes ESC ing. To do this, use the codes ESC "3" 24 when asked for the three-"3" 24 when asked for the threebyte 8/72-inch code. For those with byte 8/72-inch code. For those with IBM printers, or ones that use the IBM command set, you may need to 113M command set, you may need to use this code for another reason: use this code for another reason: The IBM printer's line spacing code The IBM printer's line spacing code requires five bytes instead of the requires five bytes instead of the three allotted in the driver program. three allotted in the driver program. Simply follow the directions above and use ESC "3" 24 when asked for and use ESC "3" 24 when asked for line spacing. line spacing.

## Notes on the Densities Notes on the Densities

Printer densities of 72 and 144 dots Printer densities of 72 and 144 dots per inch produce round circles on per inch produce round circles on the printout since these printers also have vertical densities of 72 dots per inch. These densities tend dots per inch. These densities tend to fill the printed page better, but to fill the printed page better, but there is a reduction in the width of the printed geoPaint document.

The 144 and 240 modes are The 144 and 240 modes are best suited for use with the finer best suited for use with the finer fonts such as BSW and University. fonts such as BSW and University. These fonts use one pixel width for These fonts use one pixel width for their letter structure and generally their leiter structure and generally require a new ribbon to print cleanly. The 144 density will print these ly. The 144 density will print these fonts with two very closely spaced fonts with two very closely spaced dots which fill out the letters. dots which fill out the letters.

The 240-dots-per-inch mode is implemented as two-pass driver, implemented as a two-pass driver, much like dot-matrix printer's much like a dot-matrix printer's NLQ mode. Part of the letter struc NLQ mode. Part of the letter structure is printed on each pass to make ture is printed on each pass to make best use of the printer's capability. best use of the printer's capability. This is a slow driver, but it's worth the wait on final drafts. the wait on final drafts. See program listings on page 79.

•

COMING COMING NEXT NEXT MONTH MONTH Using the 1581 Using the 1581 with GEOS with *GEOS* 

# **POWET BAS**

IDI

#### **Buck Childress**

Save your BASIC programs to disk *S/lVe your BASTC programs to Ilisk*  with a single keystroke. For the Commodore 128, 64, Plus/4, and *Commodore* 128, 64, *P/us/4, atlli*  16. 16.

How many times have you lost the How many times have you lost the program you were working on be program you were working on because of some interruption? Maybe cause of some interru ption? Maybe the telephone rings. You get up to the telephone rings. You get up to answer it and return to find some answer it and return to find someone else sitting at your keyboard. one else sitting at your keyboard. Or perhaps an electrical storm Or perhaps an electrical storm causes a power outage in your neighborhood. Or you accidentally neighborhood. Or you accidentally kick out the plug to the power sup kick out the plug to the power supply. Regardless of the cause, you've ply. Regardless of the cause, you 've lost everything. "Quick Save" offers a solution. It's designed to make saving as quick and easy as make saving as quick and easy as possible. possible.

With Quick Save installed, you With Quick Save installed, you can save the current BASIC program to disk simply by pressing the English pound key (£). Versions are included for the Commodore 128, included for the Commodore 128, 64, and the Plus/4 and 16. 64, and the Plus/4 and 16. gram to disk simply by pressing the English pound key (£). Versions are

## Using the Program Using the Program

Quick Save is a BASIC loader-it contains a machine language program in the form of DATA state gram in the form of DATA statements. Type in the version for your ments. Type in the version for your computer using the "Automatic Proofreader" program found else Proofreader" program found elsewhere in this issue. When you've where in this issue. When you've finished typing, be sure to save finished typing, be sure to save a copy of the program to tape or disk. To begin, simply load the program To begin, simply load the program and type RUN. The machine lan and type RUN. The machine language program is POKEd into guage program is POKEd into memory. Now, activate Quick Save memory. Now, activate Quick Save by SYSing to the address given on by SYSing to the address given on the screen. On the 64, SYS 828; on the screen. On the 64, SYS 828; on the 128, SYS 2816; and on the Plus/4 or 16, SYS 818. (To disable Plus/4 or 16, SYS 818. (To disable Quick Save, SYS to it a second time.) time.)

Whenever you want to save Whenever you want to save your BASIC program, cursor to a your BASIC program, cursor to a blank line; then press £ (located on the right side of the keyboard) and

RETURN. It's that easy. Quick Save RET UR N. It's that easy. Quick Save saves your BASIC program with the name FILE, followed by a number in the range 00-99. The first program saved has the filename gram sa ved has the filename FILE00. After saving, the file FILEOO. After saving, the file counter automatically increments. counter automatically increments. The next save uses FILE01, and so on. Should you save through FILE99, the file counter resets to 00. FILE99, the file counter resets to 00.

Quick Save

## Traps and Tips Traps and Tips

To keep it short, Quick Save has no To keep it shari, Quick Save has no built-in error checking. If you try to built-in error checking. If you try to save a program without a disk in the drive, Quick Save assumes the the drive, Quick Save assumes the program successfully saved and up program successfully saved and updates the file counter. Similarly, if you reload Quick Save and attempt you reload Quick Save and attempt to use it a second time on the same disk, no saves occur until the file disk, no saves occur until the file counter is past the highest number counter is past the highest number of the existing files. In these cases, of the existing files. In these cases, the red error light on the disk drive the red error light on the disk drive should alert you to the problem. should alert you to the problem.

If you need to, you can manually change the file number for the next save. For instance, suppose next save . For instance, suppose you want the next file to save as FILE15. To set the file counter to 15 FILE 15. To set the file counter to 15 (on the 64), you type (on the 64), you type

POKE928,ASC("1"):POKE929,ASC("5")

On the 128, type On the 128, type

POKE2929, ASC("1"):POKE2930, ASC("5")

And on the Plus/4 or 16, type And on the Plus/4 or 16, type POKE920,ASC("1"):POKE921,ASC("5")

## How It Works How It Works

Quick Save is just over 100 bytes of Quick Save is just over 100 bytes of ML. When enabled, it redirects ML. When enabled, it redirects BASIC'S error handler to point to it BASIC's error handler to point to itself. Whenever a BASIC error occurs, the program checks the input curs, the program checks the input buffer for the English pound character. If this character is in the buff acter. Jf this character is in the buffer, Quick Save takes over, saving er, Quick Save takes over, saving the BASIC program to disk and in the BASIC program to disk and incrementing the filename counter. crementing the filename counter. Otherwise, the normal error-Otherwise, the normal errorhandler routine executes. handler routine executes.

**See program listings on page 72. @** 

COMPUTE!'s Gazette July 1988 43

## Simple Counting Loops Simple Counting Loops

# **Imachine langua** programmin

## Jim Butterfield Contributing Editor Contributing Editor

One of the most basic elements of One of thc most basic elements of programming is the counting loop, programming is thc counting loop. which repeats a fixed number of times. Initially, a value is set to  $0$ . Then, each time the loop is execut Then, each time the loop is execut· ed, the count is increased. Eventually, it reaches a maximum, and the program stops looping. Alterna program stops looping. Alternatively, the loop can "count down" tively. the loop can " count down" to 0—but we'll discuss that later. For now, let's see how to set up For now, let's see how to set up a simple upward-counting loop. simple upward-counting loop.

We'll assume that the count is We'll assume that the count is less than 256, so we may hold its less than 256, so we may hold its value in a single byte of memory (or in a register). This simplifies two jobs—incrementing and testing to jobs-incrementing and testing to see if the count is within limits. see if the count is within limits.

## Custom Counters Custom Counters

The 6502 family of processors has The 6502 family of processors has two registers that are ideal for count two registers that are ideal for counting:  $X$  and  $Y$ . If either one is free, looping is relatively painless. Let's looping is relatively painless. Let's assume that we wish to call the assume that we wish to call the PRINT routine (the Kernal CHROUT PRINT routine (the Kemal CHROUT subroutine at \$FFD2) exactly ten subroutine at \$FFD2) exactly ten times. We'll start the program at limes. We'll start the program at \$2000, (8192 in decimal—not the ideal place for machine language ideal place for machine language programs, but available in almost all programs, but available in almost all Commodore computers). Here we Commodore computers). Here we go, with details on the programming: go, with details on the programming:

#### :0D0 A9 2A LDA #S2A 2000 A9 2A LDA #5ZA

This is how you might see the program displayed by a machine language monitor using the disas language monitor using the disassembly option. In hexadecimal, sembly option. In hexadecimal. 2000 is the address of this instruction. A9 and 2A are the two bytes tion. A9 and 2A are the two bytes making up the first instruction. making up the first instruction. These are also hexadecimal num These arc also hexadecimal numbers; you might know them better bers; you might know them better as decimal 169 and 42. Next comes as decimal 169 and 42. Next comes the instruction the way we like to the instruction the way we like to see it:  $LDA$  (LoaD A), then the  $#$ sign (to tell us what follows is a value, not an address), and \$2A for the ue, not an address), and \$2A for the value \$2A (decimal 42). Decimal 42 value \$2A (decimal 42). Decimal 42 is ASCII for an asterisk—this program will print ten asterisks. gram will print ten asterisks.

When the computer goes to When the computer goes to S2000 (the BASiC command SYS \$2000 (the BASIC command SYS 8192 will do this), it executes this 8192 will do this), it executes this instruction, which causes it to load instruction, which causes it to load the value for an asterisk character the value for an asterisk character (\$2A) into the A register. After that, it goes on to the next address it goes on to the next address (\$21)02, decimal 8194) and looks for (\$2002, decimal 8194) and looks for another instruction. another instruction.

We're ready to count to 10. Let's use the X register to hold our count value; count value:

#### 20D2 A2 00 LDX #\$00 2002 A2 00 LOX #500

This tells us to load  $X$  (LDX) with the actual value  $(\#)$  of 0 (\$00). If you leave out the # sign, the computer will store the contents of mem puter will store the contents of memory location 0 in the X-register—not what we want. After this instruc what we want. After this instruction, the computer has the code for tion, the computer has the code for an asterisk in the A register and the number 0 in X. Now we begin the body of the loop (the instruction or body of the loop (the instruction or instructions that are executed each instructions that are executed each time through the loop). time through the loop).

#### 200-1 20 D2 FP |SR SFFD2 2004 20 *D2* FF JSR SFF02

This instruction asks the com This instruction asks the computer to jump to a subroutine (JSR) at address \$FFD2, a location in the computer's ROM chips that contains a routine that prints the character in the A register. This subroutine is known as CHROUT subroutine is known as CHROUT or BASOUT, and it's always located or BASOUT, and it's *a/ways* located at \$FFD2 in 8-bit Commodore com at \$FFD2 in 8-bit Commodore computers. One more thing: This sub puters. One more thing: This subroutine leaves the contents of the routine leaves the contents of the registers untouched. registers untouched.

We've done the deed ... now We've done the deed , .. now let's count. let's count.

#### 2007 E8 INX 2007 E8 INX

INX stands for "increment X." INX stands for " increment X." From 0, it goes to 1. The next time From 0, it goes to I. The next time around the loop, it goes to 2, and so around the loop, it goes to 2, and so on. If we were using Y as a counter, we would use INY.

#### 2008 E0 0A CPX #\$0A

Compare X with the value \$0A, which is 10 in decimal. Our counter is X, so we're testing to see counter is X, so we're testing to see if X has reached 10 yet. If not, we go back with this instruction: back with this instruction: 200A D0 F8 BNE \$2002

Branch if not equal (BNE) back to \$2002. If X has not yet reached 10, we go back and do it again. 10, we go back and do it again, When we do so, X advances another notch and we repeat the test. er notch and we repeat the test. Eventually,  $X$  is 10 and we won't take the branch, we'll move on to take the branch, we'll move on to the next instruction instead. the next instruction instead.

### 200C 60 RTS 200C 60 RTS

RTS means return from the RTS means return from the subroutine. The ten asterisks have been printed, and the machine lan been printed, and the machine language program is finished. guage program is finished.

## Options Options

Some programmers prefer to count Some programmers prefer to count downward. The program above downward. The program above could save two bytes and run ten could save two bytes and run ten microseconds faster if we did so. microseconds faster if we did so, Personally, I don't need the two bytes or the ten microseconds, so bytes or the ten microseconds, so I usually count upward. There is less chance of a mistake.

If the  $X$  and  $Y$  registers are in use, you'll have to store the counter in memory. Set it to 0 with instructions like LDA #\$00:STA \$C000 (provide an available memory location—\$C000 is usually safe on the tion-SCOOO is usually safe on the 64). Increment it directly in memo 64). Increment it directly in memory with the 1NC \$C0OO instruction. ry with the INC SCOOO instruction. To test it, you'll probably load the To test it, you'll probably load the value to a register.

## High Counts High Counts

It takes more work to count above It takes more work to count above 255. Your counter will occupy two 255. Your counter will occupy two bytes (a high byte and a low byte). Setting this double counter to 0 is a snap-just store 0 in both bytes. Incrementing and comparing take crementing and comparing take more work, though.

If you go above a one-byte count, you'll often switch to a new type of looping system. Instead of a two-byte count, you'll make use of two-byte count, you'll make use of a two-byte address that points at data somewhere in memory. We'll data somewhere in memory. We'JI discuss it next time. discuss it next time, U

## C-www.commodore.ca

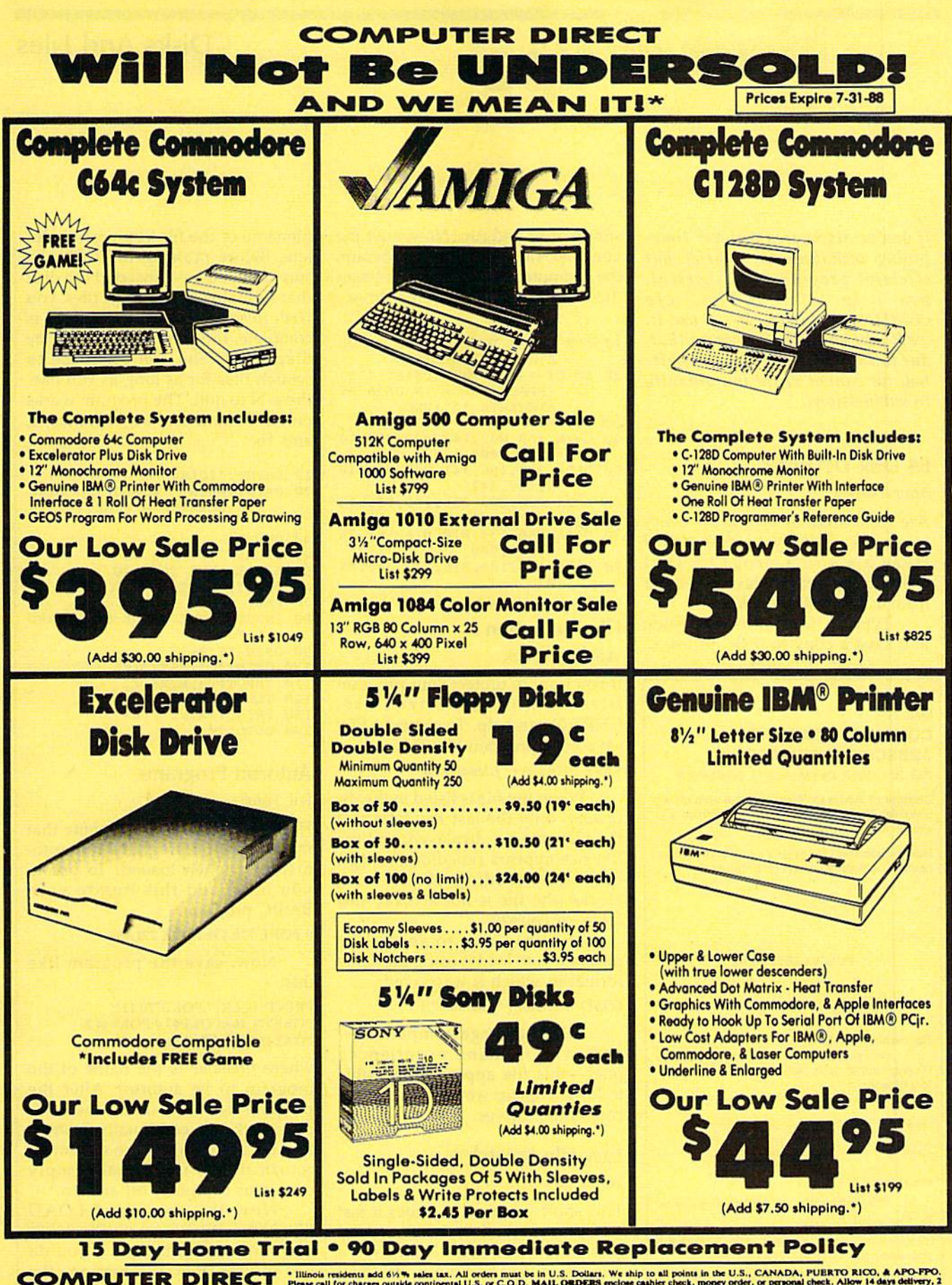

22292 N. Pepper Rd, Barrington, IL. 60010 Call (312) 382-5050 To Order!

" Illinois residents add 6%% sales tax. All orders must be in U.S. Dollars. We ship to all points in the U.S., CANADA, PUBRTO RICO, & APO-PPO.<br>Please call for charges outside continental U.S. or C.O.D. MAIL ORDERS melole

COMPUTE!'s Gazette July 1988 45 Gwww.commodore.ca

## Disks And Files Disks And Files

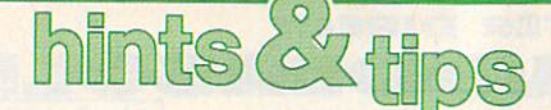

If you've discovered clever time-*If you've discovered a clever time*saving technique or a brief but effective programming shortcut, *effective programmirtg shortcut,*  send it to "Hints Tips," c/o *seud it to "Hints* & *Tips," c/o*  COMPUTE!'s Gazette. If we use it, we'll pay you \$35. We regret that, *COMPUTErs Gazette. If we use it, we'll pay you* \$35. *We regret that,*  due to the volume of items submit *due to the volume of items submit*ted, we cannot reply individually *ted, we camlDt reply individually*  to submissions. *to submissions.* 

## 64 Disk Defaulter 64 Disk Defaulter

### Arjun Nayyar Arjun Nayyar

Are you tired of typing ,8 every Are you tired of typing ,8 every time you access your disk drive? time you access your disk drive? Here's a short program that changes the default device number changes the default device number from  $1$  (tape) to  $8$  (disk).

Type in the following listing Type in the following listing and save a copy to disk. To use it,

## MAIL TO. MAIL TO: COMPUTE!'S GAZETTE SUBSCRIBER SERVICE SUBSCRIBER SERVICE

P.O. Box 10958, Des Moines, IA 50340-0958

Change of Address: Please advise as early as possible. Attach label with your old address and write in new address below.

New Subscriber: Fill in your name and address below. Use separate sheet for gift orders.

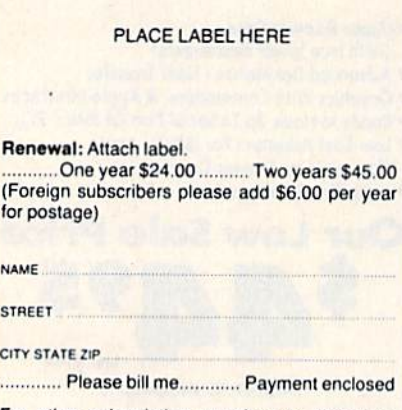

For other subscription questions or problems, please write a note and send entire form to the above address, OR CALL TOLL-FREE:

1-(800) 727-6937 1-(800) 727-6937

 $\mathbf{s}$ 

N.

simply load and run. Now, anytime simply load and run. Now, anytime you load, save, or verify a program, the computer automatically accesses the computer automatically accesses the disk drive, not the tape drive. the disk drive, not the tape drive.

- 10 FOR J=679 TO 716:READ K:POK J,K:CS=CS+K:NEXT E J , K: CS- CS+K , NEXT
- E J, K:CS=CS+K:NEXT "\*\* ISPACEjERROR IN DATA ST ATEMENTS •\*":END LSPACEjERROR IN DATA ST ATEMF.NTS •• ": END
- 30 SYS 679 30 SYS 679
- 40 DATA 169,002,14!,049,003,14 40 DATA 1.69 , 002,141,049 ,003,14 1,051,003
- 50 DATA 169,186,141,048,003,16 9,197,141 9,197 ,1 4 1
- 60 DATA 050,003,096,169,008,13 3,186,169 3,J.86 , 169
- 70 DATA 000,133,010,076,165,24 4,169,008
- 80 DATA 133,186,076,237,245,01

## File Protection File Protection

Will Kaczmarek Will Kaczmarek

If you want to protect your program If you want to protect your program files from unauthorized use, files from unauthorized use, CHR\$(0) can help. To protect a file, save your program like this:

SAVE CHR\$(0)+"filename",8

When the file is listed in the di When the file is listed in the directory, only the last few letters of the filename are displayed, and the the filename are displayed, and the file size appears ridiculously large, file size appears ridiculously large, usually exceeding 10,000 disk blocks (the file is not actually this blocks (the file is not actually this large, of course). large, of course).

The only way to access the program is to load it using the same program is to load it using the same format in which it was saved: format in which it was saved:

LOAD CHR\$(0) + "filename", 8

To the average computeristand even to many experienced ones-this file appears impossible to load. This tip works on all 1541compatible drives. compatible drives.

## Easy File Scratch Easy File Scratch

James Liek lames Liek

This short program provides a fast and easy method to delete several files from disk. Type it in, save files from disk. Type it in, save a copy, then load and run it. You'll be copy, then load and run it. You'll be asked if you want to scratch a file. Just press Y for yes and type in the

filename of the file you wish to de filename of the file you wish to delete. Before pressing RETURN, be lete. Before pressing RETURN, be sure that you have inserted the disk sure that you have inserted the disk that contains the file or files you that contains the file or files you wish to scratch. After the scratch is complete, the prompt will again be complete, the prompt will again be displayed. You can continue to scratch files for as long as you like. Press N to quit. The program works on the Commodore 64, 128, Plus/4, and 16. and 16.

- 10 PRINT "ICLR]"
- 20 PRINT: PRINT "WOULD YOU LIKE TO SCRATCH A FILE (Y/N)?
- 30 GET A\$

40 IF A\$="Y" THEN 80<br>50 IF A\$<>"N" THEN 30 60 PRINT: PRINT "BYE." 70 END 80 INPUT "FILE TO BE SCRATCHED  $"$ ; F\$ 90 OPEN 15,8,15 90 OPEN 15,8,15<br>100 PRINT#15,"S0:";F\$ 110 INPUT#15, E, E\$, F 120 CLOSE 15 130 PRINT: PRINT F; E\$ 140 GOTO 20

## Autorun Programs Autorun Programs

Eric Ferro Eric Ferro

Here's a very useful technique that makes your 64 programs run automatically when loaded. To use it, matically when loaded. To use it, you must add this line to your you must add this line to your BASIC program: BASIC program:

POKE 770,131:POKE 771,164 o POKE 770, 131:POKE 771,164

Now, save the program like Now, save the program like this: this:

PRINT"{CLR}":POKE770,113: POKE771,168:POKE43,0:POKE44,3: POKEI57,0:SAVE"filename", 8

where filename is the name of the where *filename* is the name of the program to be autorun. After the program to be autorun. After the program has been saved, the com program has been saved, the computer locks up, continually flashing puter locks up, continua lly flaShing READY at the top of the screen. To READY at the top of the screen. To return things to normal, simply turn your computer off and on.

Now the command LOAD "filename", 8,1 automatically loads and runs your program. If you do and runs your program. If you do not include the ,1 extension, the not include the ,1 extension, the program does not work properly. program does not work properly. •

## C-www.commodore.ca

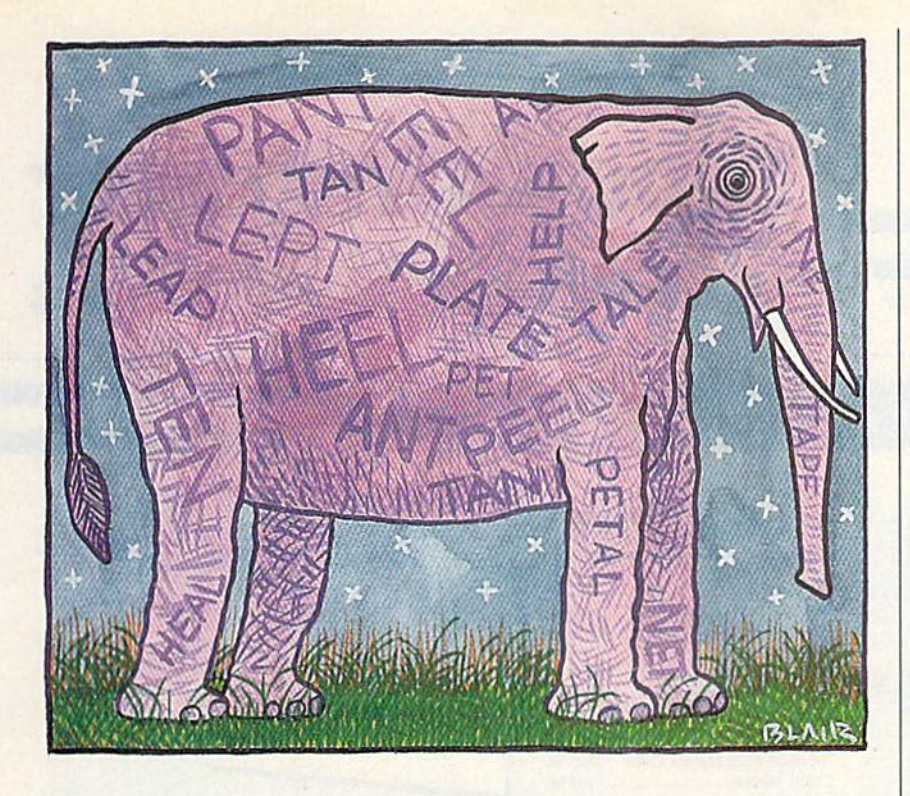

# **Scrambler**

Rhett Anderson and David Hensley, Jr. Rhett Anderson and David Hensley, Jr.

Grab dictionary—you'll need it to settle the disputes that *Grab a dictionary-you'll Heed* if *to settle the disputes* fllaf arise when you play Scrambler, a challenging word game for one to four players. For the Commodore 64. Disk drive required *olle to four players. For tire Commodore* 64. *Disk drive required*  to save high scores but not to play game. *to save* Iligh *scores but* 110f *to play game.* 

How many words can you make How many words can you make from the letters in the word Thanks from the letters in the word *Tilanks*giving? Tank, shin, knit, gnat, gin, thin . . .that's a few. If you can find more, you'll enjoy "Scrambler," more, you'll enjoy "Scrambler," a word game that will keep you on the edge of your seat. Play head-to-the edge of your seat. Play head-tohead against up to three opponents head against up to three opponents or play for a high score on your own.

Scrambler has many features Scrambler has many features that will sharpen your skills-a countdown timer, an intelligent countdown time r, an intelligent keyboard routine that doesn't let keyboard routine thai doesn't let you use unavailable letters, and you use unavailable letters. and a duplication checker that makes sure duplication checker that makes sure you don't type the same word twice. If you have a disk drive, your high scores will be saved to disk. high scores will be saved to disk.

## Getting Started Getting Started

Scrambler is written entirely in BASIC. Using the "Automatic BAS IC. Using the " Automatic Proofreader" program found else Proofreader" program found elsewhere in this issue, carefully type in where in this issue, carefully type in

Scrambler and save it to tape or Scrambler and save it to tape or disk before attempting to run it. disk before attempting to run it.

When you're ready to play a game of Scrambler, load the pro game of Scrambler, load the program and type RUN. If you're using gram and type RUN. If you're using disk drive, Scrambler looks for a disk drive, Scrambler looks for a high score file called SCRAMBLER high score file called SCRAMBLER .HIGHS. If it can't find a file with this name, it will create one.

Scrambler first asks you how Scrambler first asks you how many people will be playing. Enter many people will be playing. Enter a number from 1 to 4. Next, when Scrambler asks for the names of the Scrambler asks for the names of the players, type them in one at a time. players, type them in one at a time. Scrambler asks whether you want to play "words" or "points." Choose words if you want Scram Choose words if vou want Scrambler to score each word as one point. Choose points if you'd rather point. Choose points if you'd rather have the game reward more points have the game reward more points to long words than to short ones. to long words than to short ones. Finally, choose how long you want Finally, choose how long you want the game to last. Scrambler is a timed game. You may choose to timed game. You may choose to play a 1-, 3-, 5-, or 7-minute game. Scrambler asks whether you want to play "words" or "points."

## In the Hot Seat In the Hot Seat

Before you start the game, decide Before you start the game, decide on the rules. Will you allow proper nouns? Are slang words acceptable? nouns? Are slang words acceptable? What about single-letter words like and A? You might want to use 1 and *A?* You might want to use a dictionary to resolve disputes. dictionary to resolve disputes.

The first player should be seat The first player should be seated at the computer's keyboard. Press a key to begin the game. Thirteen letters appear at the top of the screen. The player uses these letters to create words. The letters are dif to create words. The leiters are different every time a round is played. This keeps players from memoriz This keeps players from memorizing a list of words.

The letters can each be used The leiters can each be used once. You can't use the word mess if once. You can't usc the word *mess* if you have only one s, but you can use it if you have two.

Scrambler won't let you type Scrambler won't let you type the same word twice. If you try it, the same word twice. If you try it, you'll hear a buzz and the word will disappear. disappear.

Keep an eye on the timer—it Keep an eye on the timer- it shows the number of seconds re shows the number of seconds remaining on the clock. The border of maining on the clock. The border of the screen turns red when you have 20 seconds left. When time runs 20 seconds left. When time runs out, you'll be asked if you would like to delete any of the words you like to delete any of the words you typed. If you answer Y, you can typed. If you answer *Y,* you can step through each word you typed step through each word you typed and check it in the dictionary. Press and check it in the dictionary. Press Y to keep the word, N to delete it. After the score has been reported, After the score has been reported, the next player gets a chance to play with a new set of letters.

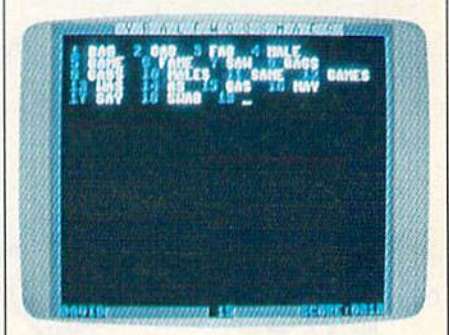

"Scrambler" is stmple-tQ-play but *"ScrQmbltr"* is *Q simplt-to-pIQY but*  demanding word game.

## High Scoring High Scoring

At the end of the game, the winner At the end of the game, the winner will be announced. If the high score will be announced. If the high score beats the previous high score stored beats the previous high score stored on disk, the SCRAMBLER.HIGHS on disk, the SCRAMBLER.HIGHS file will be updated. Note that a high score is kept for each type of high score is kept for each type of game-there are eight combina tions of scoring and time options tions of scoring and time options See program listing on page 74.

> *COMPUTE!'s Gazette* July 1988 47 C www.commodore.ca

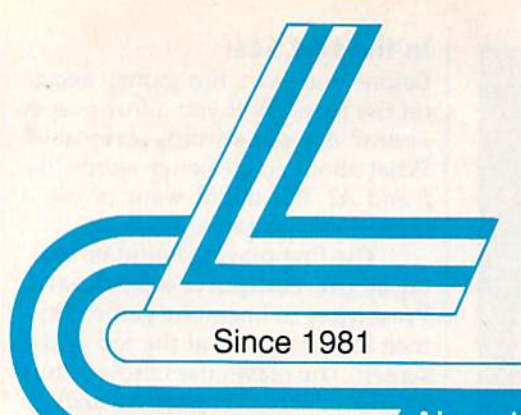

# **Lyco Computer**

# **Marketing & Consultants**

Air orders processed within 24 hours.

\$299.95

\$39.95

\$109.95

 $SCAL$ 

.... \$117.95

.. \$225.95

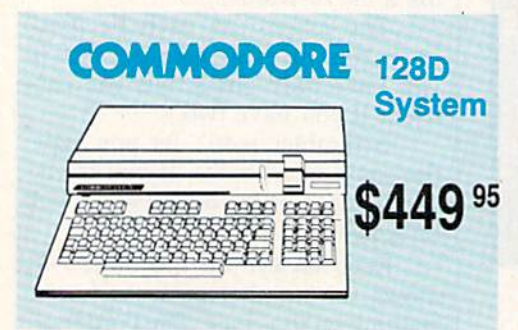

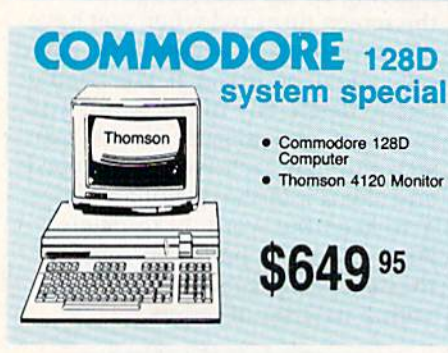

## *IIII LASER COMPACT XT*

PC-XT Compatible  $-4.77 - 8.00$  Mhz

**ONLY** 

- · Parallel Printer Port
- Serial RS232
- Joystick/Game Port
- · Built-in 51/4 Drive **Built-in RGB Video Output**

**Super Turbo** 

**Clock Speed** 

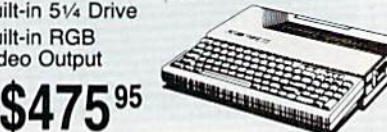

**HEADSTART Color System** 

用

በ4ዓ"

TEXANOMIC HIL

- Ready to plug in and use<br>immediately
- · Ultra fast 8 Mhz Intel 8088-2 Processor · 512K RAM memory expanda-
- ble to 768K · 2-360K disk drives standard
- First complete system with<br>clock calendar and built-in<br>ports for printer, RS232, 2 oysticks, mouse and light pen
- · Includes \$500 worth FREE<br>software programs
- · Hi Res color monitor included!

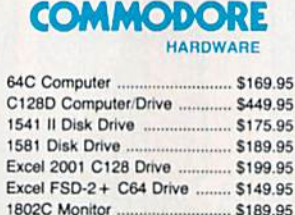

1084 Monitor

1700 RAM

Colt PC

C1351 Mouse

Thomson 4120 Monitor C128

1764 RAM C64 ................

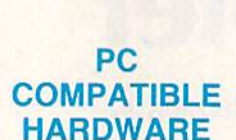

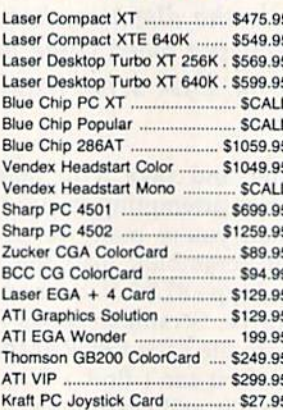

<u>SS Seagate</u>

ST 225 20 meg Hard Drive .... \$215.95\*

ST 251 40 meg Hard Drive .... \$399.95\*

ST 238 30 meg Hard Drive ... \$249.95\*\*

ST 125 20 meg 3.5 Hard Drive . \$289.95

"DTC RLL Controller Kit for

DTC Controller Kit for PC/XT

ST 125 20 meg Internal Card

Add \$10.00 for Western Digital

w/Controller

**HARD DRIVES** 

\$49.95

S39.95

\$349.95

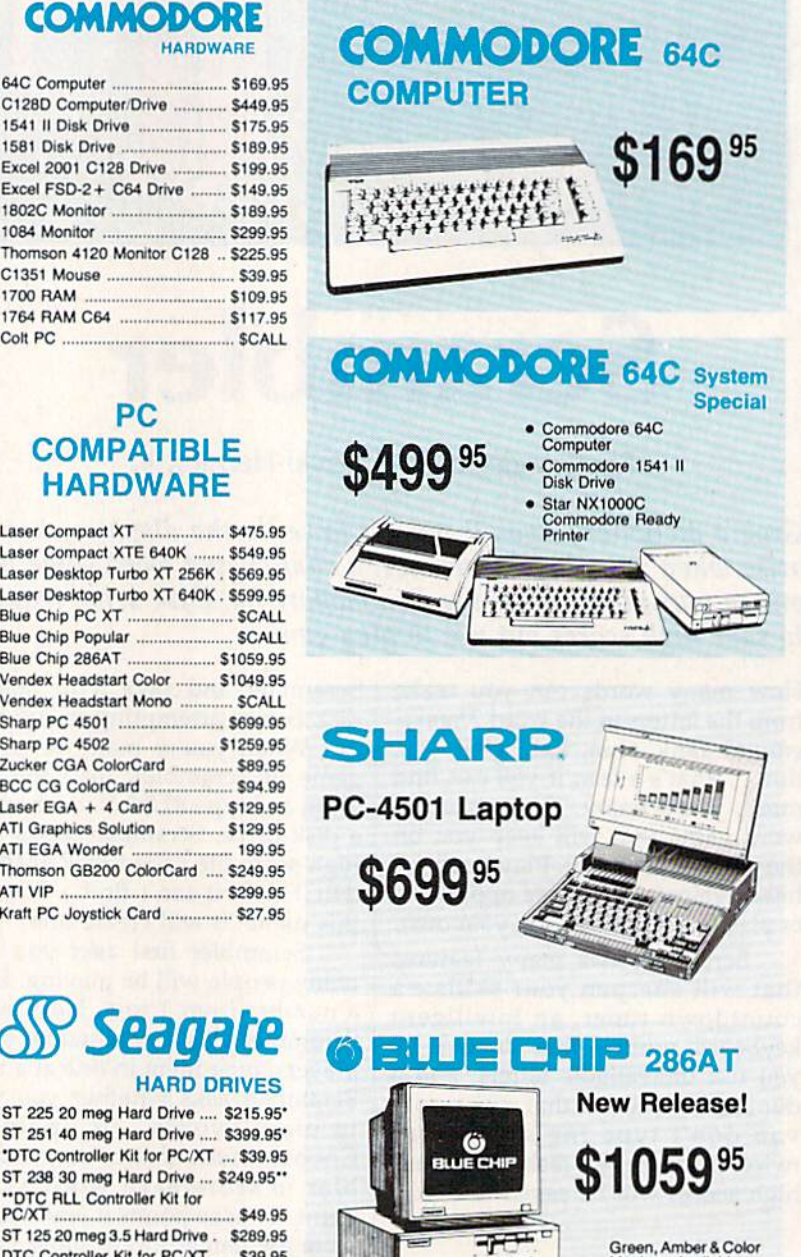

Monitors Available.

1-800-233-8760 **Ewww.commodore.ca** 

**BARBER DE** 

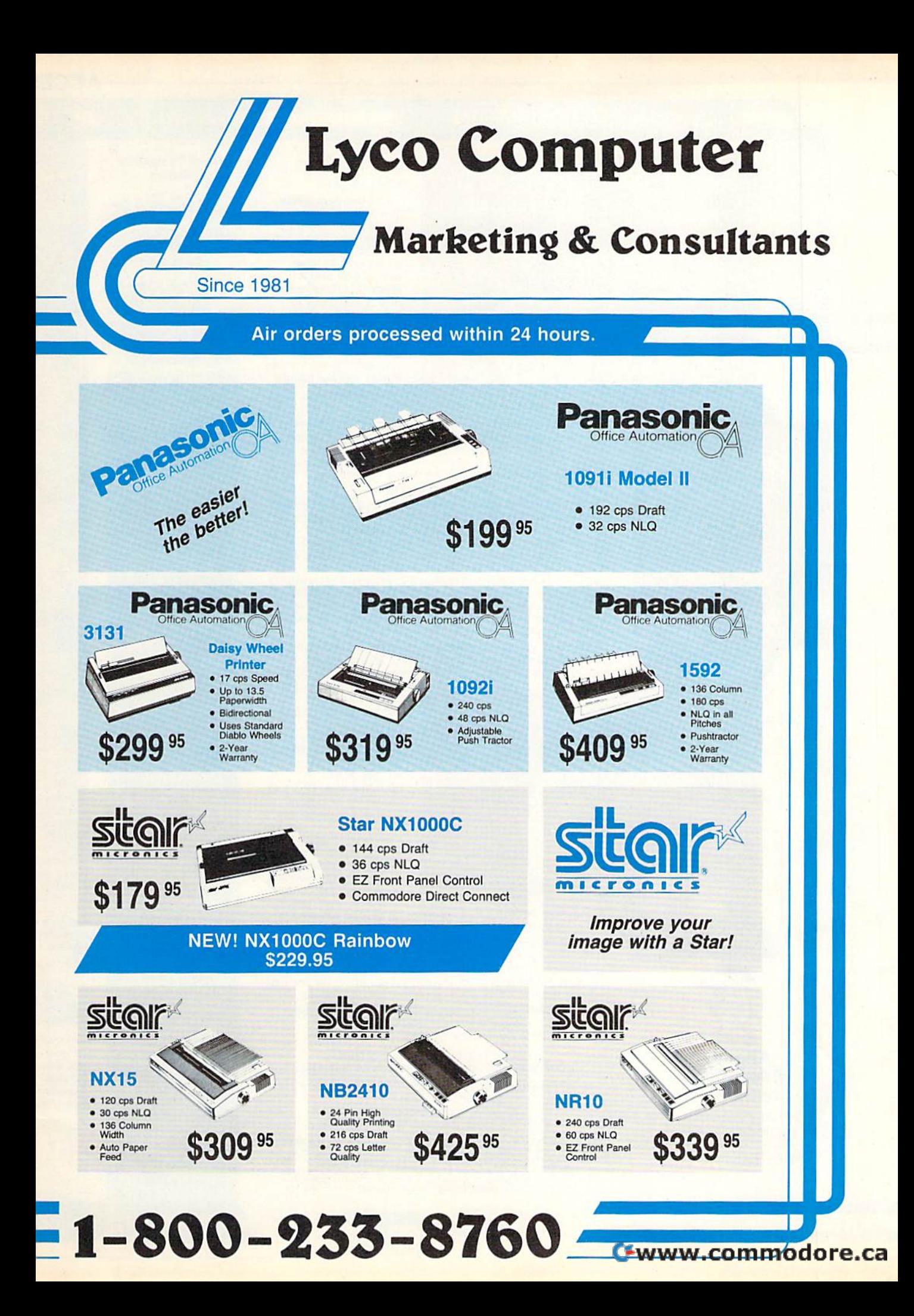

## **ACCES**

Di

5-1/4 Disk Notche Mimll: SSDD **DSDD** Bonus: SSDD DSDD ........ SKC: DSOO DSHD Verbatim:

Generic DSD

## Lyco Means Total Service

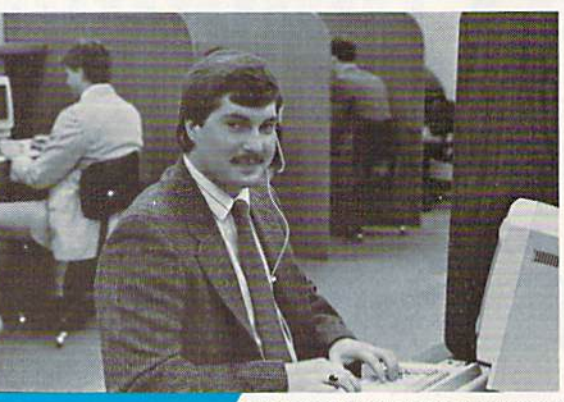

## **Call Lyco**

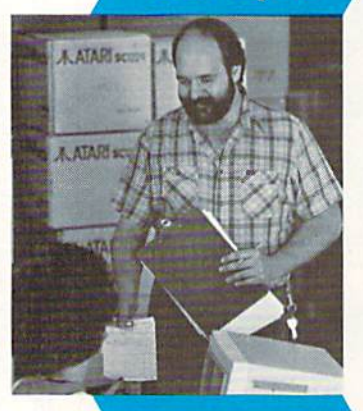

Attention Attention Educational Educational Institutions: Institutions: If you are not currently using our educational service our educational service program, please call our program, please call our representatives for details.

 $1:$ .  $a \neq 1$ ~

**Here's How** 

**Order Now** 

sales staff at our toll free number to inquire about our diverse product line and weekly specials. diverse product line and weekly specials.

First and foremost our philosophy is to keep abreast First and foremost our philosophy Is to keep abreast of the changing market so that we can provide you with of the changing market so that we can provide you with not only factory-fresh merchandise but also the newest models offered by the manufacturers at the absolute best possible prices. And we offer the widest selection of computer hardware, software and accessories. computer hardware, sottware and accessories.

Feel free to call Lyco if you want to know more about a particular item. I can't stress enough that our toll-free number is not just for orders. Many companies have number is not just lor orders. Many companies have a toll-free number for ordering, but if you just want to ask question about a product, you have to make a toil call. Not at Lyco. Our trained sales staff is knowledgeable about all the products we stock and is happy lo answer any questions you may have. We will do our best to make sure that the you may have. We will do our best to make sure that the<br>product you select will fit your application. We also have Saturday hours - one more reason to call us for all your computer needs computer needs. toll-free number for ordering, but if you just want to ask a question about a product, you have to make a toll call. Not at Lyco. Our trained sales staff is knowledgeable about all the products we stock and is happy 10 answer any questions

Once you've placed your order with Lyco, we don't forget about you. Our friendly, professional customer service representatives will find answers to your questions service representatives will find answers to your questions

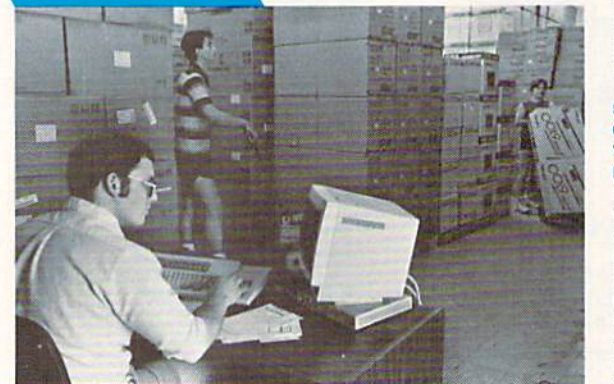

about the status of an about the status of an order, warranties, product availability, or order, warranties. product availability, or prices. prices.

#### Lyco Computer Lyco Computer stocks muitlmillion stocks a multimillion dollar inventory of factory-fresh factory-fresh merchandise. Chances merchandise, Chances

are we have exactly are we have exactly what you want right in<br>our warehouse. And that means you'll gel it fast. means you'lt get it fast In fact, orders are In fact, orders are normally shipped within normally shipped within 24 hours. Free shipping 24 hours. Free shipping on prepaid cash orders over S50, and there is over S50, and there is no deposit required on no deposit required on

C.O.D. orders. Air freight or UPS Blue/Red Label shipping is 0.0.0. Shueled and height or O. O Blue/Rod Label shipping is available, too. And all products carry the full manufacturers' warranties.

I can't see why anyone would shop anywhere else. Selection from our huge in-stock inventory, best price, service that can't be beat - we've got it all here at Lyco Computer.

TO ORDER, CALL TOLL-FREE: 1-900-233-8760 New PA Wats: 1-BOO-233-8760 Outside Continental US Call: 1-717-494-1030 TO ORDER, CALL TOLL-FREE: 1-800-233-8760 New PA Wats: 1-800-233-8760<br>Outside Continental US Call: 1-717-494-1030

Hours: 9AM to 8PM, Mon. Thurs. Hours: 9AM to SPM, Mon, - Thurs, 9AM to 6PM, Friday - 10AM to 6PM, Saturday

For Customer Service, call 1-717-494-1670, 9AM to 5PM, Mon. Fit Or write: Lyco Computer, Inc. P.O. Box 5088. Jersey Shore, PA 17740 For Customer Service, call 1-717-494-1670,<br>
9AM to 5PM, Mon. - Fri.<br>
Or write: Lyco Computer, Inc.<br>
P.O. Box 5088, Jersey Shore, PA 17740

C.O.D. Finds The epoints and the discount; and 4% for credit cards  $\bullet$  APO, FPO, DR. FRA  $\bullet$  prices show 4% cash discount; add 4% for credit cards  $\bullet$  APO, FPO, international: add \$5 plus 3% for priority  $\bullet$  4-week cl C.O.D. Risk-Free Policy:  $\bullet$  full manufacturers' warranties  $\bullet$  no sales tax outside<br>PA  $\bullet$  prices show 4% cash discount; add 4% for credit cards  $\bullet$  APO, FPO,<br>international: add 55 pius 3% for priority  $\bullet$  4-week cle aul!>Orilation ' tQUired . due ICnow prodUCIguor~. '0IU'n r.sIrietiorwapply \_ priceJ .... UabiIily outJjeI;t 10 dlange \_ Pf"IIaId order's...- \$SO in Con!lnental US • **••••••••••••••••••• ar;!d53.00** 

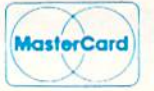

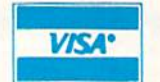

## Mark "Mac" Bowser, Mark "Mac" Bowser Sales Manager Sales Manager '

would personally I would personally like to thank all of our past customers for past customers for helping to make Lyco Computer one of the Computer one of the<br>largest mail order companies and companies and a<br>leader in the industry.<br>Also, I would like to extend my personal extend my personal invitation to all computer enthusiasts who have enthusiasts who have not experienced the services that we provide. services thai we provide. Please call our trained Please call our trained Also, I would like to

OVS-10 5V. \$3.95 OV8-IO 5\!. QVS-75 51/4 .................... \$14.95 QVS-40 31/2 .................. \$11.95 **Printer** Ribbons Save up to 50% Save up to 50%1 We carry a stock of thousands for most applications. applicatIons. SSDD DSOD 3.5 Maxell: SSDD OSDD Bonus: SSDD DSDD verbaum: SSDD ... DSOD 0500 ....... .. SKC: SSDD DSOO .. ....... \$3.95 514.05 ..... ""'" , ssoo ....... . DSOO .\_. <sup>~</sup>....... , SSOO .. \_ .. ..

Avatex 1200e

Hayes Compatible Hayes Compatfble Modem Modem

**SHIP** 

.95\* \$69.95\*<br>With Purchase of Cable Kit

222

• Direct Connect Cable to Your<br>C64/128 **Disc** Storage

i\_

"" " "

## **Printer** Interfaces

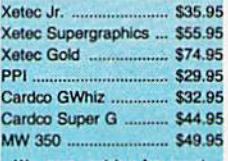

We carry cables for most<br>printer applications for many<br>popular computers.

**Great Bargains** 

## New New M-3 Mouse M-3 Mouse

Works with Geos 1351 Compatible New<br>
M-3 Mouse<br>
1351 Compatible<br>
Less Expensive than 1351!<br>
Less Expensive than 1351!

\$34.95 \$34.95

## Mouse Care Mouse Care Kit Kit

Includes -Includes -

## Mouse Pad Mouse Pad

**9" x 11" Size** Proi/ides Cloan, Dusi-f roo Surface for Your Mouse

No-Mar BacKing to Protect Your Desk Surface

#### Mouse Cleaning **Ball**

maintains Optimum Mouse<br>Performancel

Only \$19.95 Only \$19.95

Items can be purchased ssparatoty.

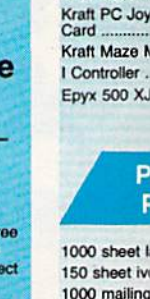

Tac 3 Tac 2

Tac 1 + IBN<br>
Slik Stick<br>
Black Max<br>
Boss<br>
3-Way<br>
Bathandle<br>
Winner 909 Slik Stick .....<br>Black Max ...<br>Boss ...........<br>3-Way ..........<br>Bathandle ...<br>Winner 909 Black Max ... Boss 3-Way ........<br>Bathandle ..<br>Winner 909 Wico IBM/AF Lipstick Plus<br>Kraft KC III /

Joy

1000 mailing 200 sheet O Transparent Banner Pape

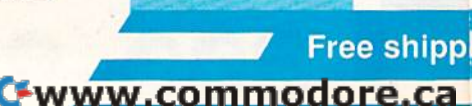

## **SORIES-**

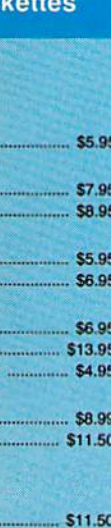

\$17.95 \$10.95 \$13.95 \$12.95 \$18.95 \$9.95 \$13.99

## sticks

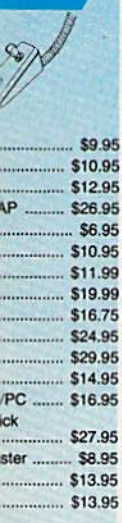

## **Inter per**

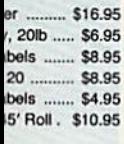

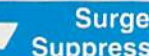

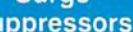

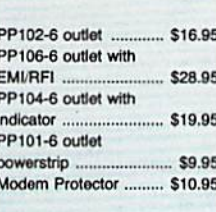

## **Drive Maintenance**

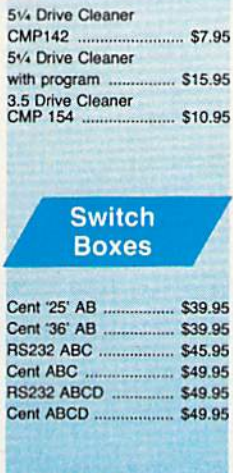

## Video **Tape**

## SKC T120 VHS **Video Tape:**

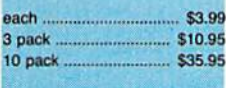

## **Bargain Basement**

Here are opportunities to<br>enjoy below cost savings on<br>items currently not in<br>production due to newer<br>replacement models. Call<br>for updated product list.

## **COMMODORE**

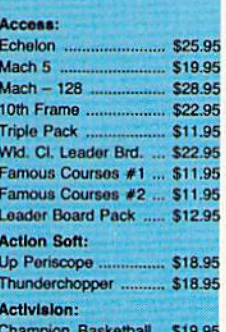

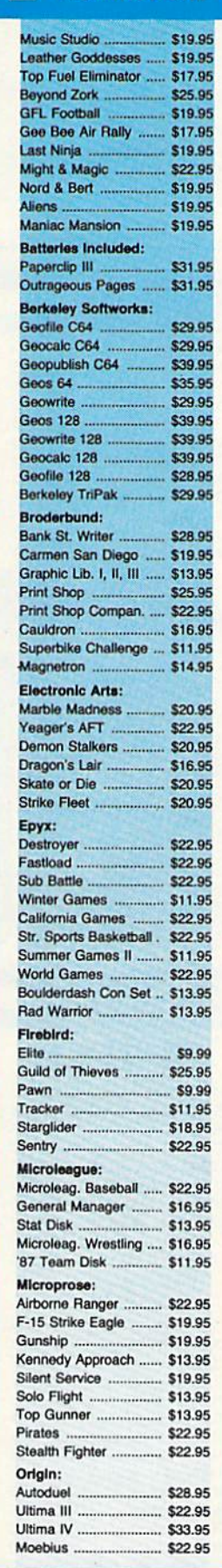

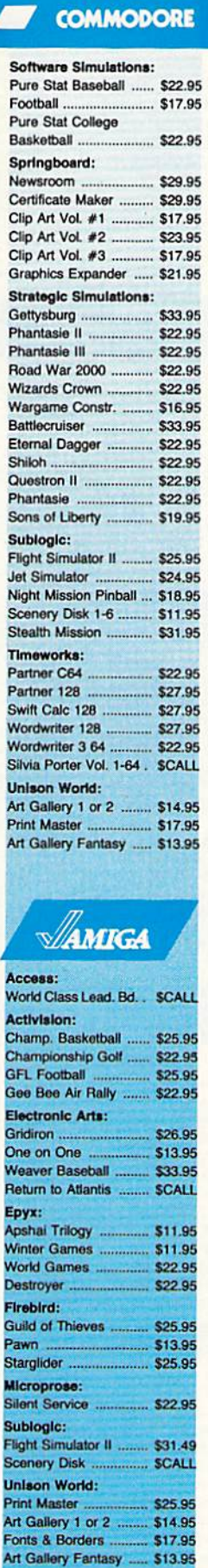

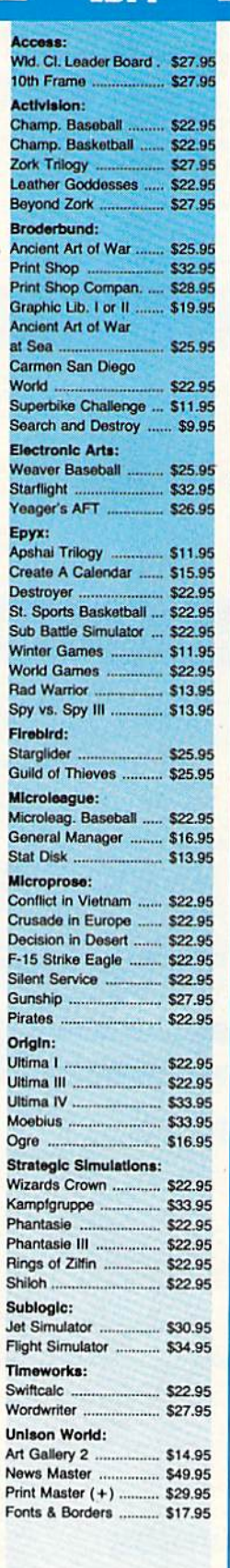

**IBM** 

## ·SOFTWARE-

**COMMODORE** 

Cwww.commodore.ca

## g on Prepaid cash orders over \$50 in the Continental U.S.

## **NONDIANOICIONOICINOICINOICINOICI Price Guarantee**

Since 1981, we have led the industry by continuing to offer the lowest national prices while providing quality service. Many companies have come and gone trying to imitate our quality and service. If by some oversight we do not have the lowest prices advertised on the products you desire, then we would appreciate the opportunity to rectify this oversight.

monormonononononononono

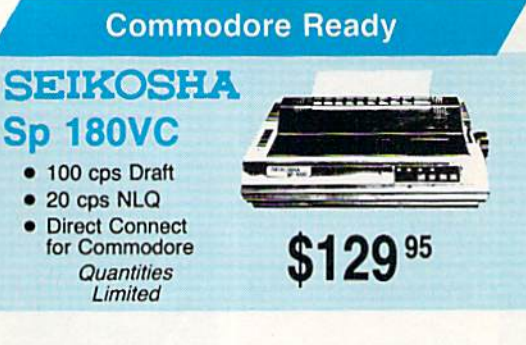

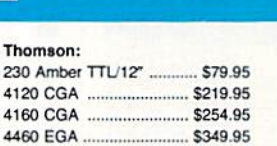

GB 200 Super Card ........ \$184.95

とうきょうじょう

**Thoms** 

4570

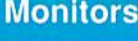

Ş

Ŝ

**Blue Chip:** BCM 12" Green TTL ......... \$64.95 BCM 12" Amber TTL ......... \$69.95 NFC-

Multisync II ...................... \$599.95

Save \$210 over NEC Multisync<br>with Thomson 4375 UltraScan \$389.95

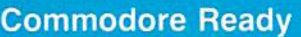

4120

P

U

- Color Composite for 64 **Mode Operation** Color RGB for C128<br>Mode Operation
- Plus Switchable in Green Monochrome
- **Cables Included**
- \$219<sup>95</sup> **MSON 0**

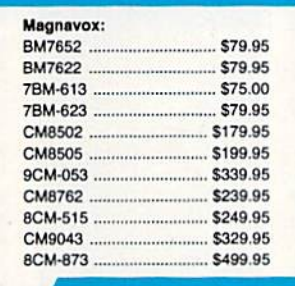

## **Modems**

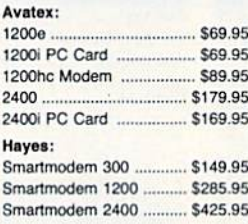

## **MAGNAVOX CM8762** • Color + Green **Modes • Built-in Tilt Stand**

**Built-in Tilt Stand** 

- 
- $\bullet$ 1-Year Warranty
- Suggested use C128D

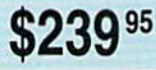

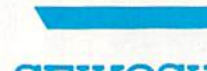

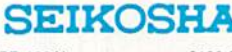

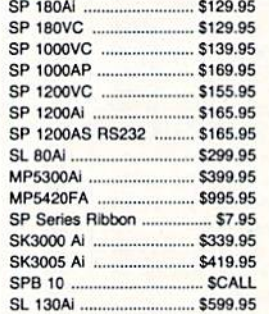

## **Toshiba**

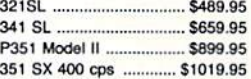

## **PRINTE star**

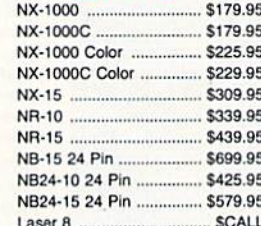

## **CITIZEN**

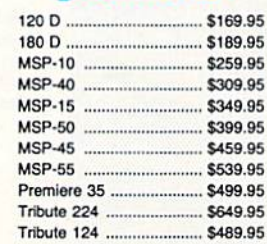

#### **EPSON LX800** \$199.95 Eveen \$279.95

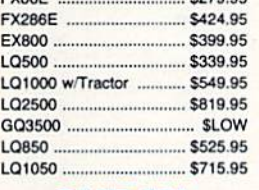

## **OKIDATA**

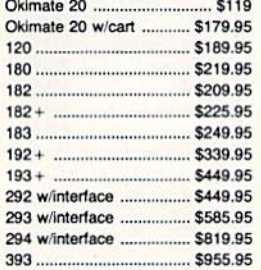

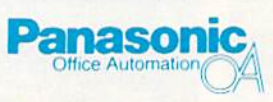

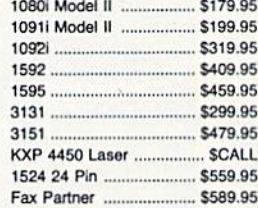

## **BROTHER**

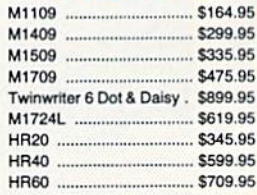

## Join the thousands who shop Lyco and Save

## Cwww.commodore.ca

# V-8 **V-8**

# Turbocharged Graphics for the 64 Turbocharged Graphics for the 64

Stephan R. Borden

Add enormous graphics power to your 64 with this powerful but easy-to-use program. It adds the software equivalent of seven additional VIC-II chips to your computer.

The VIC-II is the engine that drives the Commodore 64's powerful graphics. It controls eight sprites, produces high-resolution graphics produces high-resolution graphics with 16 colors, does smooth-scroll with 16 colors, docs smooth-scrolling, allows programmable character sets, and more. But imagine the effects you could achieve if the 64 effccts you could achieve if the 64 had, say, two or three VIC-II chips to spare. Mixed text and graphics, to spare. Mixed text and graphics, additional sprites, or multicolored borders and backgrounds would be borders and backgrounds wou ld be just a few POKEs away. The graphics vou could create would be ics VOli could create would be in credible. incredible.

"V-8" gives your 64 the power " V-8" gives your 64 the power of up to eight VIC-II chips. With it, you can divide the screen into mul you can divide the screen into multiple sections, each of which func tiple sections, each of which functions independently of the others and retains almost all of the video chip's usual features. Using V-8, chip's usual features. Using V-8. you can put 64 sprites, eight background colors, and high-res graphics with text, all on the screen simultaneously. And, as you'll soon see, that's really only a small sample of what's possible with V-8.

## Typing It In Typing It In

Program 1, "V-8 Loader," is a BASIC program used to create V-8, which is a machine language program. Enter it using "The Automat gram. Enter it using "The Automatic Proofreader," found elsewhere in ic Proofreader," found elsewhere in this issue. Programs 2-6 are BASIC demonstration programs. Carefully type them in and save a copy of each program.

Once Program 1 has been saved, you're ready to load and run saved. you're ready to load and run it. Type RUN. There's a short delay as the data is POKEd into memory.

Once this is done, the starting and Once this is done, the starting and ending addresses and length of V-8 are displayed on the screen. At this point, V-8 Loader can save a copy of V-8 on disk if you wish. This option can be used to change V-8 tion can be used to change V-8 Loader to create a customized V-8 file to suit your needs (see "Cus file to suit your needs (see "Customizing V-8" below), but for now tomizing V-S" below), but for now ignore the save option and answer N to the SAVE IT TO DISK? prompt.

Next, V-8 Loader displays a list of six important POKE and SYS commands as shown in Table 1. Although V-8 is a machine language program, you don't need to know program, you don 't need to know machine language to use it. A familiarity with the traditional POKEs iarity with the traditional POKEs used to create graphics is all you need to get started. If you're unfamiliar with programming graphics, there are many books on Commodore 64 graphics. A copy of COM-PUTE! Books' Mapping the 64 is also helpful. helpful.

## Hundreds of Registers Hundreds of Registers

Creating graphics with V-8 is not Crenting graphics with V-8 is not much different from creating graphics without it. The VIC-II chip has 56 registers for such things as has 56 registers for such things as vertical and horizontal fine scrolling, enabling and controlling the horizontal and vertical positions of sprites, and so on. You write to sprites, and so on. You write to these registers with BASIC'S POKE these registers with BASIC's POKE command. With V-8's eight simu cotmnand. With V-8's eight simu lated VIC-II chips, you still use the lated VIC-II chips, you still use the POKE command, but instead of 56 registers, you now have eight times registers, you now have eight times as many—448 registers in all. as many- 448 registers in all.

With one exception, noted be With one exception, noted below, you must POKE to this section low, vou must POKE to this section of "shadow" registers; POKEing to the normal video registers won't work. This section of 448 registers (located at 49152 by default) is sub (located at 49152 by default) is subdivided into 56 blocks of eight bytes each. Each block is responsi bytes each. Each block is responsible for a different video function and each byte within the block controls that function for a corresponding shadow VIC-II. Blocks 0-46 ing shndow VIC-II. Blocks 0-46 control the VIC-II registers 53248- control the VIC-II registers 53248- 53294 (SD000-SD02E). Block 47 53294 (SOOOO-S002E). Block 47 controls the video bank address at location 56576 (\$DD00). Blocks 48-55 are the sprite pointer regis 48- 55 are the sprite pointer registers which normally reside at 2040–2047 but move if the screen location or video bank address is changed. Table 2 shows a detailed layout of the shadow registers.

Calculating the correct locations to POKE is not as difficult as it tions to POKE is not as difficult as it may seem. Most BASIC programs set a variable (usually V) equal to set a variable (usually v) equal to<br>53248—the start of the VIC chip—

## Table 1: POKE and SYS Commands

Function

#### Command

POKE 49665,X SYS 49825 SYS 49664 SYS 49664 SYS 49746 49152-49599 9152 599 49873-49928

Number of splits in screen Initializes Shadow Registers Activates V-8 Deactivates V-8 Shadow Registers Table of Defaults

COMPUTE's Gazette Juy 1988 53 COMPU 7f',GIWJtle Ju y 1988 53

### Table 2: Layout of V-8 Shadow Registers

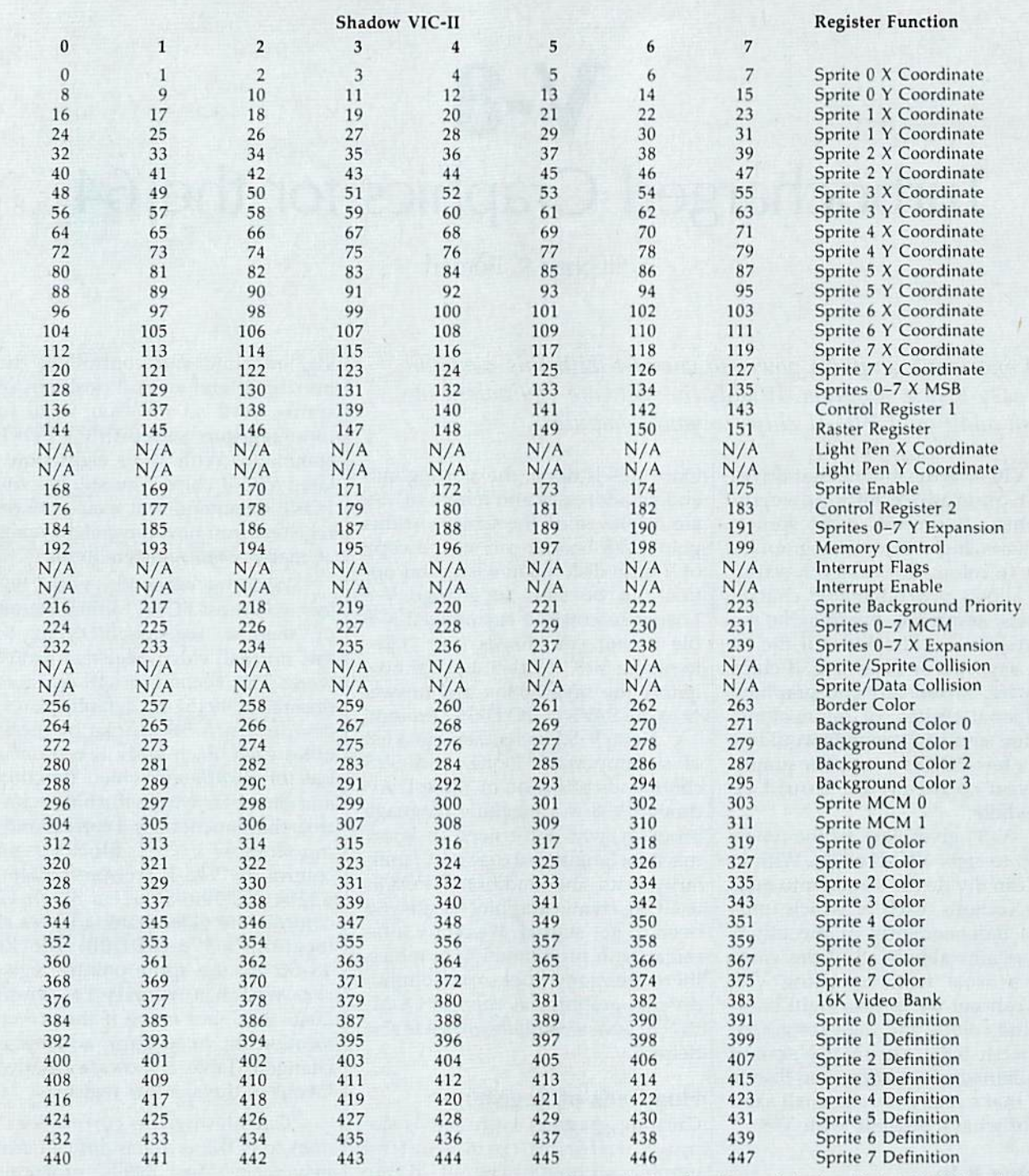

Note: These numbers are an offset into shadow register memory. For example, to calculate the address of the first shadow VIC-II's sprite 0 definition, add 384 to the beginning address of shadow register memory.

and reference its registers as the sum of V and a number from  $0$  to 46.

The reasoning behind this is that it's easier to work with the numbers 0-46 than it is to work numbers 0-46 than it is to work with the numbers  $53248 - 53294$ . For example, most programmers For example, most programmers use POKE  $V+21,255$  (as opposed to POKE 53269,255) to turn on all to POKE 53269,255) to turn on all sprites. If you're accustomed to <sup>s</sup> prites. If you're accustomed to

using this method, you should have no trouble using V-8; you just have no trouble using V·S; you just have to modify the formula slightly. With V-8, the previous example be With V·S, the previous example be· comes  $POKE$   $V+21*8+N,255$ where  $V$  is the start of the shadow registers, 21\*8 is the base offset for the sprite enable registers, and  $N$  is the number (0-7) of the VIC-II chip the number (0-7) of the VIC· II chip or screen section you want to control.

As a second example, say you had the screen divided into four had the screen divided into four sections and you wanted to change sections and you wanted to change the border color on the third section the border color on the third section to yellow. The border color register is at 53280 or  $V + 32$ . The number of the screen you want to change of the screen you want to change would be  $2$  (not  $3$ —remember to start counting at ), and  $7$  is the color code for yellow. Now just

## **UTILITIES UNLIMITED, Inc.**

12305 N.E. 152nd Street Brush Prairie, Washington 98606 Orders taken 24 hrs. a day: seven days a week.

г

г

в

If you wish to place your order by phone. please call 206-254-6530. Add \$3.00 shipping & handling; \$2.00 for COD on all orders. Visa, M/C accepted. Dealer Inquiries Invited.

**WORLD'S BIGGEST PROVIDER OF** C64/128 **UTILITIES** 

## **Software Submissions Invited**

We are looking for HACKER STUFF: print utilities, parameters, telecommunications, and the unusual.

We now have over 1,000 parameters in stock!

## **SUPER PARAMETERS 500 PAK**

At a time when many programmers are cutting back on writing parameters, we are going full steam! After getting several requests for parameters on many of the "oldies but goodies" WE DID JUST THATI ANOTHER 1st: 500 MORE SUPER PARAMETERS in one pack. This FANTASTIC 5-DISK SET is a value of over \$100 for less than 1/2. \$39.95

## **SUPER PARAMETERS 100 PAKS: 1 thru 5**

... YOU GET 100 OF THE BEST PARAMETERS, ANYWHERE. Professionally done, easy to use, reliable, fast and full of performance. This package can remove all protection. Includes titles from  $$14.95@$ all major software publishers for the C64/128.

ALL PARAMETERS ARE TOP QUALITY-NO FILLER OR JUNK

## The 'Original' Parameter Cross-Reference

Ever ask, "Is there a parameter for this program? And where do I get it?" ASK NO MOREI The answers are all in this book.  $$19.95@$ Over 5,000 listings.

If anything can copy everything, this may be it! **Introducing SUPERCARD** 

Well folks, here it finally is. THE BEST! There is just not anything better than Supercard. Even our competitor has stated that to back up the newest protection schemes, a high powered software/hardware package is needed. Supercard is the product of 2 years and \$300,000 in total investment. Supercard is installed easily into your 1541 or 1541c. in just minutes with no soldering required. This package makes backups of programs that no other utility can touch. With the Supercard installed in your 1541 these programs are no threat. This small card (approximately 2" square) plugs in fast and easy with only a screwdriver-and it is soft- $\blacksquare$ ware upgradable to cover new schemes. (Call for 1571 version information and price.)

## SUPERCARD has done 100% of everything we tested.

C. Games or S. Figher or A. Ranger? 95 For dual drives add \$35.00 Guarantee: If you're not satisfied with Supercard for any reason, you may return it in working and saleable condition within 10 days for a full refund, minus shipping and handling charges.

## THE FINAL CARTRIDGE III versus super snap shot

The Cartridge war heat up. Well folks, here's the real story!!! In their latest ad, our competition claims they are getting better reviews. Well, that's partly true . . . but mostly false. First of all, they are comparing reviews written about the old Final Cartridge and not the current version III. We at Utilities Unlimited Inc. are so sure that you would choose The Final Cartridge over that other one we make the following offers:

#### 1. 100% no-questions-asked 10-day refund Guarantee.

2. For those of you who bought the super snap shot believing that you were buying the best, then saw the Final Cartridge III, we offer you \$30.00 for your super snap shot, as a trade in for the BEST . . . The Final Cartridge III.

Every Final Cartridge III now includes many features not found in super snap shot. (NOW WICLOCK) Still only \$54.95 as well as our newest 64/128 nibbler and 100 Super Parameters.

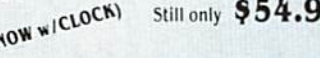

C-www.commodore.ca

SIMILAR PRODUCTS MAY APPEAR ELSEWHERE LATER: JUST REMEMBER YOU SAW THEM HERE FIRST !!

## **PARAMETERS CONSTRUCTION SET**

The company that has THE MOST PARAMETERS is about to do something UNBELIEVABLE. We are giving you more of our secrets. Using this UNIQUE program, it will take your data and automatically WRITE PARAMETERS FOR YOU; it will also CUSTOMIZE the disk with your name. It will impress you as well as your friends. The "PARAMETER CONSTRUC-TION SET" is like nothing you've ever seen. In fact you can even READ PARAMETERS that you may have already written; then by using your construction set rewrite it with your new CUSTOMIZED MENU.

\$34.95

#### THE 128 SUPERCHIP-A, B or C (Another firstl)

A There is an empty socket inside your 128 just waiting for our SUPER CHIP to give you 32k worth of great BUILT-IN UTILITIES, all at just the TOUCH OF A FINGER. You get built-in features: FILE COPIER, NIBBLER, TRACK & SECTOR EDITOR, SCREEN DUMP, and even a 300/1200 baud TERMINAL PROGRAM that's 1650, 1670 and Hayes compatible. Best of all, it doesn't use up any memory. To use, simply touch a function key, and it responds to your command.

**B** Has super 81 utilities – a complete utility package for the 1581. Copy whole disks from 1541 or 1571 format to 1581. Many options include 1581 disk editor, drive monitor. Ram writer and will also perform many CP/M & MS-DOS utility functions.

 $C$  "C" is for combo and that's what you get. A super combination of both chips A and B in one chip, switchable at a great savings to you. ALL CHIPS INCLUDE 100 PARAMETERS FREE!

Chips A or B: \$29.95@

Chip C: \$44.95@

**V-MAX. RAPID LOCK** DIGITAL SOLUTIONS"

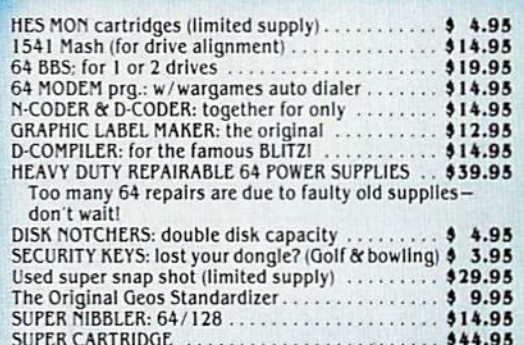

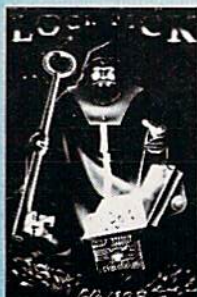

LOCK PICK-THE BOOKS-for the C64 and C128 Lock Pik 64/128 was put together by our crack team, as a tool for those who have a desire to see the INTERNAL WORKINGS of a parameter. The books give you STEP-BY-STEP **INSTRUCTIONS** on breaking protection for backup of 100 popular program titles. Uses HESMON and SUPEREDIT. Instructions are so clear and precise that anyone can use it. ★OUR BOOK TWO IS NOW AVAILABLE★ BOOK 1: Includes Hesmon and a disk with many utilities such as: KERNAL SAVE, I/O SAVE, DISK LOG FILE and lots more, all with instructions on disk. A long-time favorite. BOOK 2: 100 NEW EXAMPLES. Hesmon on disk and cartridge plus more utilities to include: A GENERAL OVERVIEW ON HOW TO MAKE PARAMETERS and a DISK **SCANNER.** OR BUY BOTH FOR ONLY \$49.95 \$29.95 each

**Now with FREE Hesmon Cartridge.** 

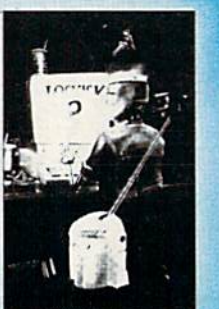

For product support, call between 10 a.m. to 4 p.m. Pacific Time.

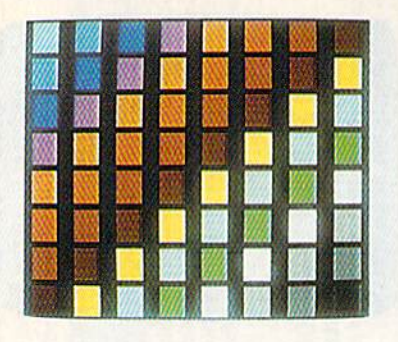

make sure V has already been set to the start of your shadow registers the start of your shadow registers and POKE  $V+32*8+2,7$ . That's all there is to it. there is to it.

## The Demos **The Demos**

If you'd like to learn how to create If you'd like to learn how to create some more elaborate effects with V-some more elaborate effects with V-8, take a look at the five demonstration programs. They're written tion programs. They 're written entirely in BASIC (except for Pro entirely in BASIC (except for Program 3, which uses a machine language routine to quickly clear the guage routine to quickly clear the hi-res screen, and Program 4, which requires a short machine language routine to move the scrolling text one space to the left). text one space to the left).

Program 2, "Fade In/Out," creates the opening and closing creates the opening and closing screen effect by splitting the screen into two different background col into two different background colors and continuously changing the ors and continuously changing the raster registers. raster registers.

Program 3, "Mixed Modes," shows how high-resolution graphics and normal text can be dis ics and normal text can be displayed on the same screen. played on the same screen.

Program 4, "Window Scroll," Program 4, "Window Scroll," creates a one-line section at the bottom of the screen which can scroll tom of the screen which can scroll smoothly and independently of the rest of the screen.

Program 5, "Color Creator," Program 5, "Color Creator," allows you to add to the 64's palette ,11l0ws you to add to the 64's palette of 16 colors—something you prob of 16 colors-something you prob ably didn't realize was possible. It does this by taking two regular col does this by taking t\\"o regular (01 ors and switching between them ors and switching between them very rapidly. Many combinations flicker too much to be usable, but flicker too much to be usable, but you may be surprised at the stabil you may be surprised at the stability of others. The flickering can even be used to advantage in some cases-to liven up a game, for example. The best color combinations are ones that are of approximately equal brightness levels, such as red and purple. Use the left and right cursor keys to cycle through all the cursor keys to cycle through all the possible combinations. possible combinations.

Program 6, "64 Sprites," puts Program 6, "64 Sprites," puts 64 sprites on the screen. Although

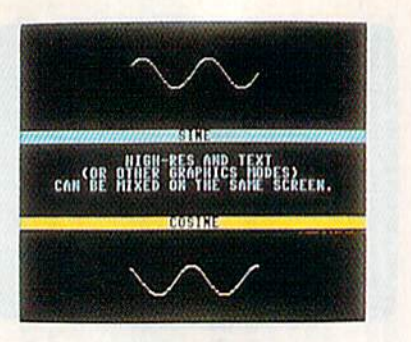

the sprites appear as solid blocks, the sprites appear as sotid blocks, it's possible to give them all differ it's possible to give them all different definitions. The sprites can be ent definitions. The sprites can be moved horizontally across the entire screen, but vertical movement tire screen, but vertical movement is limited to a narrow strip. is limited to a narrow strip.

Program 6 demonstrates an easy method of experimenting with easy method of experimenting with V-8. The contents of all the registers are listed in data statements starting are listed in data statements starting at line 1000. For instance, list line at line 1000. For instance, list line 1021. As you can see by the REM 102 1. As you can see by the REM statement, this line controls the sprite enable registers. If you sprite e nable re gisters. If you change the numbers in the line to change the numbers in the line to 255,0, 255, 0, 255, 0, 255, 0 and run 255,0,255,0, 255,0, 255,0 and run the program again, you see sprites in only four of the eight sections in only four of the eight sections (doing this changes the checksum (doing this changes the checksum in line 50, so put a REM in front of line 50 if you decide to try this). As line 50 if you decide to try this). As you can see, it's easier to change a few data items than it is to type in few data items than it is to type in eight POKE commands. eight rOKE commands.

### **Creating a Screen**

Once you understand the basic principles, you can put V-8 to work. Run the V-8 Loader again and let it create V-8 on disk. Turn your com create V-S on disk. Turn your computer off and then back on, and puter off and then back on, and load the copy of V-8 that you just load the copy of V-8 that you just created by typing LOAD "V-8", 8, 1. After it has loaded type NEW. After it has loaded type NEW.

To demonstrate how easy it is to To demonstrate how easy it is to use V-8, let's create a simple display by dividing the screen into three equal sections. Each section will have a different border and background color. Before creating anything with color. Before creating anything with V-8, there are several things we must V-8, there are several things we must do. First, we must tell the program do. First, we must tell the program how many screen sections we want. This is accomplished with the first This is accomplished with the first POKE command in Table 1. Since POKE command in Table I. Since we want three split screens, type POKE 49665,3.

The second step is to initialize The second step is to initialize the shadow registers. If we turn on V-8 without doing this, the random values in the registers create a lot of garbage on the screen and could

COLOR A 601.08 2 COLORS 1 8 2 possibly crash the computer. Type possibly crash the computer. Type

the second command in Table 1, the second command in Table I, SYS 49825, to initialize the registers. The default values stored in the shadow registers during initial the shadow registers during initialization are contained in a 56-bytc ization are contained in a 56-byte table stored at the location shown in Table 1. Each byte in this table in Table I. Each byte in this table will go into corresponding positions in each of the eight shadow tions in each of the eight shadow registers, so each shadow VIC-II chip will have identical values in chip will have identical values in registers that perform like functions. This means each chip will be initialized with the same background color, border color, and so on. color, border color, and so on.

V-8 can now be enabled safely by typing the third command in by typing the th ird command in Table 1, SYS 49664. If you followed Table I, SYS 49664, If you followed directions correctly, nothing will ap directions correctly, nothing will appear to have happened; however, pear to have happened; however, each shadow VIC-H chip is now get each shadow VIC-II chip is now getting its information from the shad ting its information from the shadow registers, and the screen has now-ow registers, and the screen has now been divided into three sections. Of been divided into th ree sections, Of course, since each section is identical, you can't see any difference. cal, you can't see any difference.

The next step is to tell V-8 The next step is to tell V-8 where each screen section should begin and end. To do this, you must POKE the ending raster line of each screen area to its shadow register. screen area to its shadow register. The visible screen (excluding the border) starts at raster line 50 and border) starts at raster line 50 and ends at raster line 249. With 200 lines to work with, three equal sections will be about 67 lines each. The first section ends at line  $50 +$ 67, or line 117. The second section 67, or line 11 7. The second section ends at line  $117 + 67$ , or line 184. The third section can end at line The third section can end at line I so as to include the lower border. Using what we have already learned, Using what we have already leamed, we can POKE these values in. First we can POKE these values in. First set variable V equal to the start of shadow registers by typing s hadow registe rs by typing  $V=$  49152. Table 2 shows that the raster control registers begin at base raster control registers begin at a base offset of 18"8, so the following line offset of 18\*8, so the following line can be used to specify each section: can be used to specify each section: POKE  $V + 18*8,117$ : POKE  $V + 18*8 +$ 1,184: POKE V + 18\*8 + 2,1

The screen is now divided into The screen is now divided into three equal sections. To make these three equal sections. To make these divisions visible, let's change the divisions visible, let's change the border color of each section. We'll make the top section red, the middle make the top section red, the middle section white, and the bottom section section \\'hite, and the bottom section blue. Table 2 shows that the border color has a base offset of 32\*8, so we can use the following line: can use the folloWing line:

POKE  $V+32*8,2$ : POKE  $V+32*8+1,1$ :  $POKE V + 32*8 + 2,6$ 

You should now see the border You should now see the border divided Into three different colors. divided into three different colors. Let's go one step further and make a flag design by changing the screen background too. The POKEs to do this are almost identical to the to do this are almost identical to the previous ones—the color values are previous ones-the color values are the same except now we're chang the same except now we're changing the background color instead of ing the backgrowld color instead of the border color, just reenter the the border color. just reenter the previous line changing the 32s to 33s, like this: 335, like this:

#### POKE  $V+33*8,2: POKE V+33*8+1,1:$  $\text{POKE}$  V + 33\*8 + 2,6

You should now have red, white, and blue sections on the white, and blue sections on the screen. To turn off the display and reset the VIC-II chip to the values in the default table use the last com the default table use the last command from Table 1, SYS 49746. To mand from Table 1, SYS 49746. To reenable the display, type SYS reenable the display, type SYS 49664. 49664.

## Customizing V-8 Customizing V-8

V-8 can be customized to make it more convenient and more efficient. In line 10 of Program 1, the cient. In line 10 of Program 1, the variable S controls the starting address of the program, and the vari dress of the program, and the variable V controls the starting address of the shadow registers. You can relocate V-8 and the shadow registers anywhere you want them. V-8 requires 639-byte area, while the quires a 639-byte area, while the shadow registers require 448 bytes. shadow registers require 44S bytes.

Note that the SYS to turn on V-8 is always its starting address. The SYS to turn it off is always the starting address plus 82. The initializa ing address plus S2. The initializa tion SYS is the starting address plus 161, The number of times you wish 161. The number of times you wish to split the screen is always POKEd to split the screen is always POKEd into the starting address plus 1. The into the starling address plus 1. The table of defaults begins at the starting address plus 209. If you put the ing address plus 209. If yOlI put the following line at the beginning of each program that uses V-8, it will each program that uses V-S, it will be much easier to remember these be much easier to remember these SYSs and POKEs: SYSs and POKEs:

#### $10 V = 49152: S = 49664: O = S + 82: I = S +$  $161:NM = S + 1:DF = S + 209$

times the screen will be split is specified with POKE NM,X, where X is the number of screen splits. The the number of screen splits. The shadow registers can be initialized with a simple SYS I. V-8 is activated with SYS S, and SYS O deactivates V-8. This will make V-8 easily relocatable: To make your program locatable: To make your program work with a relocated version of V-8, just change the variables V and S to the new shadow register address to the new shadow register address and V-8 starting address, respectively. respectively.

You may notice in your experiments with V-8 an occasional flicker or "creeping" of the display. There are two reasons for this. First of all, the 64 has to do other things besides keep track of the raster. It has to scan the keyboard, update the clock, and of course, run your the clock, and of course, run your program. Occasionally, the raster program. Occasionally, the raster interrupt will be ready to occur, but the computer already will be in the the computer already will be in the middle of some other task. It can't immediately stop what it's doing, immediately stop what it's doing, so in the meantime, the raster will move down a few lines. When the computer does change the display, it will be too late. In almost all cases, you can avoid this problem by keeping the split screens as wide by keeping the split screens as wide as possible and by ending the last as possible and by ending the last split screen on a line that is not visible on your monitor (line 1 should work fine). work fine).

second kind of disturbance A second kind of disturbance occurs because V-8 has so much work to do in a very short amount of time. Specifically, 56 registers of time. Specifically, 56 registers have to be updated in the time it have to be updated in the time it takes one raster line to be drawnabout 1/15,780 second. Even machine language isn't fast enough to do this. Thus, you may notice that do this. Thus, you may notice that certain parameters won't change on the exact line that you specify, but a few lines lower. The registers that V-8 takes care of first, like the sprite V -S/takes care of first, like the sprite coordinates registers, may be coordina tes regi sters, may be changed while the raster is on one line, but by the time V-8 gets to, line, but by the time V-S gets to, say, the background colors or the sprite definitions, the raster may have moved several lines. have moved several lines.

Using this code, the number of | lines 1190-1270 of V-8 Loader. List Fortunately, V-8 can be modi Fortunately, V-S can be modified to avoid this problem. Very few fied to avoid this problem. Very few programs you write will need to programs you write will need to change all 56 registers at every raster interrupt. You can create cus ter in terrupt. You can create customized versions of V-8 which will tomized versions of V -S which will change only the registers you require. To do this, you must modify quire. To do this, you must modify

these lines and you'll see a series of  $\frac{1}{1s}$ , 0s, and  $\frac{-1}{1s}$  followed by a REM statement. The numbers corre statement. The numbers correspond to the registers described in spond to the registers described in the REM statement. At the moment, most of these numbers will ment, most of these numbers will be 1s. Simply change the registers you don't need to 0s, and the program won't include them in the fin gram won 't include them in the finished routine. ished routine.

The seven  $-1s$  signify registers that are not and never should be included in V-8. They include the light pen registers (who would the light pen registers (who would need eight light pens?), the inter need eight light pens?), the interrupt registers (using them would rupt registers (using them would confuse V-8), and the sprite colli confuse V-S), and the sprite collision registers (which don't really work right when there are more than eight sprites on the screen). If your program must check for sprite collisions, it can be done by check collisions, it can be done *by* checking the sprite coordinate registers, and if they're equal or approximately equal, a collision is occurring. You may also have noticed that the You may also have noticed that the raster register is set to  $-1$ . As you know, the program requires this register, so it's automatically included; setting it to 1 would be redundant. Also remember that all the registers that you don't include in V-8 require POKEs to their usual locations, not the shadow registers.

A second way to speed up V-8 is by omitting the sprite pointer registers or setting them at a constant address. Unlike the other video registers, the sprite pointers may not isters, the sprite pointers may not always be in the same place. They are always the last eight bytes of a 1K chunk of screen memory, but if you move screen memory or the 16K bank that the VIC chip is using, 16K bank that the VIC chip is using, the sprite pointer locations will also the sprite pointer locations will also move. V-8 can deal with this, but it move . V-S can deal with this, but it takes extra time to perform the necessary calculations. If you don't need more than eight sprite definitions onscreen at once, the best thing to do is simply set all the pointer flags in line 1270 to 0s. If pointer flags in line 1270 to Os. If you do need more than eight definitions but don't plan to move the tions but don't plan to move the screen or video bank, set PG in line 10 of V-8 Loader to the page where 10 of V-8 Loader to the page where the sprite pointers will be. The page number can be determined by di number can be determined by dividing any of the pointer locations viding any of the pOinter locations by 256 and discarding the remainder. Both of these modifications will avoid some time-consuming code avoid some time-consuming code and should improve the display significantly. Remember though that if

## COMPUTE! COMPUTE! Publications Publications SUBSCRIPTIONS SUBSCRIPTIONS

## Magazines Magazines Disks & Disks 1-800-727-6937 1-800-727 -6937

## COMPUTE! COMPUTE! Publications Publications

## Back Issues/Disk Orders Back Issues/Disk Orders

Individual back copies of maga Individual back copies of magazines and disks are available by *zines* and disks are available by mail only while quantities last. mail only while quantities last. Please clip or photocopy and mail Please clip or photocopy and mail completed coupon and check to: completed coupon and check to;

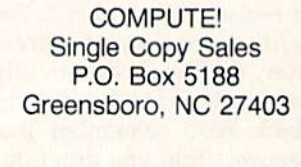

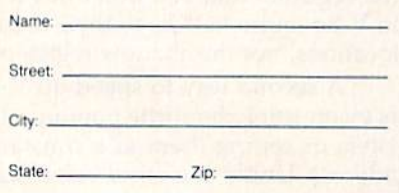

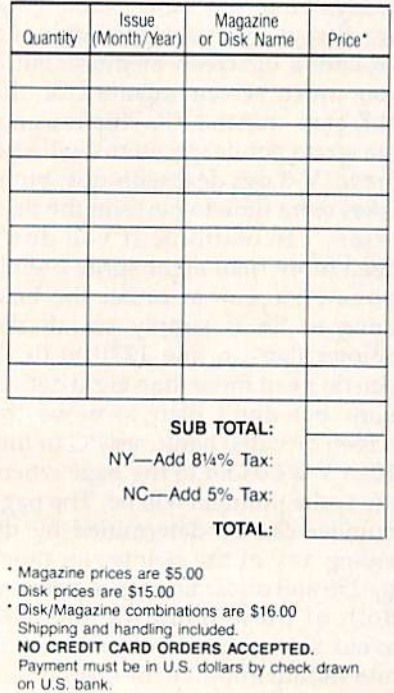

you do plan to move screen memo you do plan to move screen memory, PG must be set to 0.

The final modification you can The final modification you can make to V-8 is changing the default make to V-S is changing the default table in lines 1060-1140 of V-8 table in lines 1060-1140 of V-8 Loader. These are the values that are stored in the shadow registers are stored in the shadow registers when they are initialized and stored when they are initialized and stored in the real video registers when the in the real video registers when the program is turned off. program is turned off.

When experimenting with V-8, When experimenting with V-S, use a fully configured version. After you're sure what you want to do, you should create a customized version. When you create a new version, be sure to write down what registers, SYSs, and POKEs it uses so you can find the version you so you can find the version you need when you need it, and have need when you need it, and have the right commands on hand. Your the right commands on hand. Your programs will also look more pro programs will also look more professional if you set up the shadow registers before you SYS to turn on registers before you SYS to turn on V-8. Otherwise, you'll see a lot of flickering, and so on, as your screen nickering, and so on, as your screen is being created. is being created.

## How It Works How It Works

You don't have to know how V-8 works to use it, but you may be curi works to use it, but you may be curious. Its secret lies in a hardware feature of the 64 known as the raster ture of the 64 known as the *rastcr interrupt*. The raster is the beam of electrons that scans your TV or mon electrons that scans your TV or monitor left to right, top to bottom, draw itor left to right. top to bottom, drawing the screen as it goes. It moves ing the screen as it goes. It moves very rapidly-within one second the screen is redrawn 60 times. screen is redrawn 60 times.

Memory location 53266  $(5D012)$  and bit 7 of location 53265  $(5D011)$  form a number from 0 to 262 which represents the current raster scan line. Because the contents of these registers change so tents of these registers change so quickly, they must be read from quickly, they must be read from machine language. By storing a raster line value in these registers, it's ter line value in these registers, it's possible to make the computer in possible to make the computer interrupt what it's doing when it terrupt what it 's doing when it reaches that line and transfer control to an ML routine (this is known as a raster interrupt). The ML routine can cause some change in the tine can cause some change in the visible display, creating what is known as split screen. know n as a *split scrccn.* 

For example, say you wanted to give the top half of the screen a black background and the bottom black background and the bottom half white background. You half a white background. You would set up a raster interrupt to occur at line 150 (the middle of the occur at line 150 (the middle of the screen) and at line 1 (the top of the screen). Whenever the raster reached line 150, your routine would set location 53281 (the background color) to a  $1$  (white). When the raster returns to line 1, location 53281 would be set back to 0 (black). Because these changes oc (black). Because these changes occur within one frame of the video cur within one frame of the video display, there appears to be a distinct split in the middle of the screen where the background turns from black to white.

V-8 creates up to eight raster interrupts for you. All you have to in terrupts for you. All you have to do is specify new video parameters do is specify new video parameters for each interrupt through a series of POKEs very similar to the POKEs of rOKEs very similar to the rOKEs you use to create graphics. The background color is not the only thing that can change during these interrupts. Any or all of the VIC-H interrupts. Any or all of the VIC-II registers, the 16K video bank address registers, the 16K video bank address at location 56576 (\$DD00), and the sprite pointers may also change. The net effect of this is like having several net effect of this is like having several VIC-II chips, each controlling a different section of the screen and each with its own set of registers. with its own set of registers.

## Ideas to Try Ideas to Try

The demos in this article only touch upon some of the things possible upon some of the things possible with V-8. Here are some sugges with V-8. Here are some suggestions of things to try once you be tions of things to try once you become more proficient with it: come more proficient with it:

• Bitmap the screen-or a section of it—with custom characters or sprites.

•Access all 64K of memory with the • Access all 64K of memory with the VIC-II chip. Normally you can access only 16K at once, and pro cess only 16K at once, and programming gets complicated if all gramming gets complicated if all your graphics data won't fit there. your graphics data won't fit there. With V-8, you can put data wherever you want and just change the video bank address  $(V+47*8+N)$  to the appropriate hank to access it. appropriate bank to access it.

• Divide the screen into sections, with each section scrolling smooth with each section scrolling smoothly in a different direction or at a dif ly in a different direction or at a different speed. You will have to know ferent speed. You will have to know some machine language to accom some machine language to accomplish this. plish this.

Erase the upper and lower borders • Erase the upper and lower borders and put sprites there. (This effect is and put sprites there. (This effect is described in "Impossible Scroll" in described in " Impossible Scroll" in the September 1987 GAZETTE.) the September 1987 GAZETTE.)

•Make multicolored sprites with 16 • Make multicolored sprites with 16 colors. colors.

Some of these ideas may not Some of these ideas may not seem particularly useful, but they do produce some interesting effects. do produce some interesting effecls. In any case, there is still a tremendous number of possibilities you dou s number of possibilities you can explore with V-8. can explore with V-S. See program listings on page 75. **as** 

58 COMPUTE!'s Gazette July 1988

Cwww.commodore.ca

# Error Analyzer **Error Analyzer**

Sanjoy Dasgupta Sanjoy Dasgupta

This short utility makes debugging BASIC programs easy by pro viding more information about errors. lf?SYNTAX ERROR just *This short utility makes deb uggillg BASIC programs easy* by *pro- virlillg more ill/ormation about errors. If ?SYNTAX ERROR jllst*  doesn't help you understand the problem, then this utility is for you. For the 64. *.11011. For the 64.* 

Understanding and interpreting er Understanding and interpreting error messages is an essential part of debugging BASIC program. Many debugging a BASIC program. Many of BASIC's error messages make it very dear what caused the error. very clear what caused the error. For example, an ?UNDEF'D STATE-MENT ERROR can only occur if your program references nonexis your program references a nonexistent line number. However, other tent line number. However, other error messages, such as 7SYNTAX error messages, such as ?SYNTAX ERROR, are not so clear. Some have so many possible causes that they leave you wondering what actually went wrong. In BASIC 7.0, Commodore eliminated some of this vagueness by providing the HELP command. The HELP com HELP command. The HELP command lists the line causing the problem and highlights the location problem and high lights the location of the error within the line. "Error of the error within the line. "Error Analyzer" adds this capability and Analyzer" adds this capability and more to BASIC 2.0.

Whenever an error occurs, Er Whenever an error occurs, Error Analyzer provides a more detailed explanation of the error, if it tailed explanation of the error. if it can, and then displays the normal can , and then displays the normal BASIC error message. (The normal BASIC error message. (The norma! error message will be printed regardless of whether Error Analyzer can provide further details or not.) can provide further details or not.) If the error occurs in program mode, the offending line will also mode. the offending line will also be listed, with an inverse asterisk be listed, with an inverse asterisk indicating the exact position of the error within the line. error within the line.

## Typing It In Typing It In

Error Analyzer consists of two pro Error Analyzer consists of two programs. "ERROR.BOOT," Program grams. "ERROR.BOOT," Program 1, is BASIC loader that loads and I, is a BASIC loader that loads and installs the machine language por installs the machine language portion of Error Analyzer. Program tion of Error Analyzer. Program 1 should be entered using "The Auto should be en tered using "The Automatic Proofreader" located else ma tic Proofreader" located elsewhere in this issue. "ERROR.OBJ," where in this issue. "ERROR.OB]," Program 2, contains the machine language routines that are the heart of Error Analyzer. You'll need "MLX," the machine language entry program also found in this issue, to enter Program 2. MLX will ask for enter Program 2. MLX will ask for the starting and ending addresses of the starting and ending addresses of the data you're entering. Use the fol the data you're entering. Use the following values for ERROR.OBJ: lowing values for ERROR.OBj:

Starting address: C000 Ending address: C2E7

Be sure to save Program 2 on the same disk as Program 1 with the name ERROR.OBJ. Next, load and run Program 1, the loader. There will be a short delay while Error Analyzer installs itself in a safe area at the top of BASIC memory. Pressing RUN/STOP-RESTORE will disable Error Analyzer. Reen-will disable Error Analyzer. Reenable it with POKE 1,54. able it with POKE 1,54.

Error Analyzer can provide ex Error Analyzer can provide extra information on several types of errors. Here are the error messages that Error Analyzer may print:

- — EXPECTED
- MISSING )
- EXTRA CHARACTERS EXTRA CHARACTERS
- MUST BE POSITIVE MUST BE POSITIVE
- MUST BE LESS THAN <sup>256</sup> MUST BE LESS THAN 256
- MUST BE -32768 TO 32767
- NUMERIC TYPE EXPECTED NUMERIC TYPE EXPECTED
- STRING EXPECTED STRING EXPECTED
- % VARIABLES DISALLOWED
- OPERATOR USED TWICE OPERATOR USED TWICE
- OUT OF STACK SPACE

- EXPECTED. The computer expected to find a particular character but didn't, thus causing a syntax error. For example, enter this line: 10 INPUT "NAME:"N\$. Now run the INPUT "NAME:"NS. Now run the short program. The program will stop, and Error Analyzer will display stop, and Error Analyzer will display

COMPUTE!'s Gazette July 1988 59

#### ; EXPECTED ?SYNTAX ERROR IN 10 10 INPUT "NAME:"\*NS

The first line is Error Analyz The first line is Error Analvzer's explanation of what went er's explanation of what went wrong (the computer expected a ;). The second line is the normal Com The second line is the normal Com· modore error message. Finally, the third line is the program line itself third line is the program line itself with an inverse asterisk indicating with an inverse asterisk indicating the point where the error occurred (where BASIC expected to find a ;). To correct the line, simply move the To correct the line, simply move the cursor over the asterisk, type a semicolon, and press RETURN. semicolon. and press RETURN.

MISSING ). BASIC couldn't MISSING ). BASIC couldn't find the closing parenthesis for an expression. For example, entering expression. For example, entering PRINT TAB(8 in immediate mode would yield would yield

#### MISSING ) ?SYNTAX ERROR

EXTRA CHARACTERS. BASIC found characters that weren't necessary for the current weren 't necessary for the current command. In some BASICs, this line would be legal: 10 POKE 49152,1,2,3,4. Without the aid of H152,1,2,3,4 . Without the aid of Error Analyzer, this error could be difficult for someone unfamiliar difficult for someone unfam iliar with Commodore BASIC to trace. with Commodore BASIC to trace.

MUST BE POSITIVE. Some MUST BE POSITIVE. Some BASIC funtions require positive BA SIC funtions require positive values as arguments. If one of these values as arguments. If one of these functions is passed a negative value, the result would be

#### MUST BE POSITIVE ?ILLEGAL QUANTITY ERROR

MUST BE LESS THAN 256. BASIC commands and functions that work on byte values require their numeric arguments to be less than 256 (255 is the largest value that can be stored in one byte). that can be stored in one byte). Passing such a command or function a value greater than 255 will cause Error Analyzer to display ca use Error Ana lyzer to display MUST BE LESS THAN 256. UST BE LESS THAN 256.

MUST BE -32768 TO 32767. Integer variables (and parameters for many of the BASIC commands and functions) must have values in the range -32768 to 32767. Values the range - 32768 to 32767. Values outside this range will result in a MUST BE -32768 TO 32767 error. MUST BE -32768 TO 32767 error.

NUMERIC TYPE EXPECTED. Error Analyzer displays this message if BASIC finds a string expression where it expected a numeric expression. For example, typing PRINT CHR\$("H") would display

NUMERIC TYPE EXPECTED ?TYPE MISMATCH ERROR

STRING EXPECTED. This er STRING EXPECTED. This error message is the inverse of the previous one. Error Analyzer prints previous one. Error Analyzer prints it when BASIC finds a numeric expression where it expected a string. For example, typing PRINT ASC(8) gives gives

## STRING EXPECTED STRING EXPECTED ?TYPE MISMATCH ERROR

VARIABLES DISAL % VARIABLES DISAL· LOWED. Error Analyzer prints this LOWED. Error Analyzer prints this message when BASIC finds an inte message when BASIC finds an integer (%) variable where one isn't allowed. The index in a FOR..NEXT loop is an example of a variable that cannot be an integer. cannot be an in teger.

OPERATOR USED TWICE. Operators are mathematical symbols like  $=$  and  $+$ . You cannot use them more than once (as in IF X<<3 THEN END) in an expression. Error Analyzer will display this error message if you use an op this error message if you use an operator more than once in the same expression. expression.

OUT OF STACK SPACE. GOSUBs and FOR..NEXT loops use GOSUBs and FOR .. NEXT loops use the stack extensively. If a program jumps out of a subroutine (a section of code called by a GOSUB) or a FOR..NEXT loop, garbage is left on FOR .. NEXT loop, garbage is left on the stack. If this happens several times, the stack will fill up, and limes, the stack will fill up. and BASIC will return an ?OUT OF MEMORY ERROR. In such a situation, printing FRE(O) will usually tion, printing FRE(O) will usually show that BASIC still has plenty of show that BASIC sti11 has plenty of memory with which to work. The memory with which to work. The problem is not that BASIC is actually out of memory, but that it has overflowed the stack. Error Analyz overflowed the stack. Error Analyzer's OUT OF STACK SPACE mes er's OUT OF STACK SPACE message should clear up any confusion.

This list represents only a fraction of the errors that you can generate using BASIC. Even if Error erate using BASIC. Even if Error Analyzer doesn't print its own de Analyzer doesn't print its own description of an error, it will still show the normal BASIC error mes show the normal BASIC error message. In addition, if the error was sage. In addition, if the error was encountered in program mode, it will also list the erroneous line with will also list the erroneous line with an inverse asterisk marking the place the error occurred. Sometimes just knowing where in the times just knowing where in the line the error occurred can be line the error occurred can be a great help. great help.

## Interpreting Error Messages

Sometimes, the explanations print Sometimes, the explanations printed by Error Analyzer may not seem ed by Error Anillyzer may not seem to make much sense. For example, typo in POKE 3000,@ and Error typc in POKE 3000,@ and Error Analyzer displays

(EXPECTED ?SYNTAX ERROR

The Error Analyzer's explana The Error Analyzer's explana tion may seem odd at first glance. tion may seem odd at first glance. After POKE 3000, BASIC reads the After POKE 3000, BASIC reads the @. First it checks to see if it's @. First it checks to sec if it's a number, and then it checks to see if number, and then it checks to see if it's a numeric variable. Since the @ is neither of these, there is only one other thing it could be: a numeric expression within parenthesis. expression within parenthesis. Since the  $@$  is not an opening parenthesis, Error Analyzer prints the error message ( EXPECTED. Remember.if you don't understand Er member, if you don't understand Error Analyzer's error message, you'll always have the normal BASIC er always have the normal BASIC error message to fall back on. ror message to fall back on.

## Compatibility Compatibility

Error Analyzer is designed to be Error Analyzer is designed to be compatible with most other pro compatible with most other programs. Although the values you grams. Although the \'alues you gave MI.X suggest that Error Ana gave MLX suggest that Error Ana lyzer occupies the area C000-C2E7 lyzer occupies the area COOO-C2E7 in memory, this is not the case. in memory. this is not the case. ERROR.BOOT loads Error Analyzer at the top of the BASIC text space and protects it from other pro and protects it from other programs. If other utilities also install themselves in this area, Error Ana themselves in this area , Error Ana lyzer will place itself immediately below these utilities. Error Analyzer takes up 742 bytes of BASIC text er takes up 742 bytes of BASIC text space so the amount of free memo space so the amount of free memory will be reduced slightly. ry will be reduced slightly.

Error Analyzer is very flexible. Error Analyzer is very flexible. It will probably adapt itself to other BASIC utilities in memory. For example, if you're using a package that adds new BASIC commands (such as "MetaBASIC"), Error Analyzer will often print error descrip lyzer will often print error descriptions when you misuse the new commands. If you plan to use Error Analyzer with other utilities, remember to load Error Analyzer member to load Error Analyzer after the other utilities. after the other utilities.

## How It's Done How It's Done

Error Analyzer first copies BASIC Error Analyzer first copies BASIC ROM to the underlying RAM and ROM to the underlying RAM and then switches out BASIC ROM. then switches out BASIC ROM. A problem can occur here that is over problem can occm here that is overlooked by most ROM-changing looked by most ROM-changing utilities. If you've already installed utilities. If you 've already installed utility that changes both BASIC a utility that changes both BASIC and Kernal ROM, that utility would and Kernal ROM, that utility would have cleared bit 2 of memory location 1. If Error Analyzer were to tion I. If Error Analyzer were to clear bit 1 as well, the computer

## Cwww.commodore.ca

would crash. Therefore, Error Analyzer checks to see whether BASIC lyzer checks to see whether BASIC and the Kernal have already been switched out. If they have, it doesn't clear bit 1 of location 1.

After copying the ROM, Error After copying the ROM, Error Analyzer makes extensive changes to BASiC. BASIC has several spe to BASIC. BASIC has several special routines that check for errors. cial routines that check for errors. For example, the routine at SAEF7 For example, the routine at \$AEF7 checks for a ( character. In addition to these error-checking routines, some commands check for errors themselves. Error Analyzer inter themselves. Error Analyzer intercepts a large number of these routines and prints an error explanation if BASIC finds an error. explanation if BASIC finds an error.

Listing the erroneous line with Listing the erroneous line with an inverse asterisk indicating the position of the error is a three-step process, process.

• When a program-mode error occurs, BASIC eventually reaches location \$A471, which is part of the cation \$A471, which is part of the routine that displays IN LINE XXX. Error Analyzer changes the JMP \$BDC2 at this location to JMP to a SBDC2 at this location to JMP to a routine of its own. routine of its own.

• The new routine (which starts with JSR SBDC2) reads the charac with JSR SBDC2) reads the character pointed to by the text pointer ter pointed to by the text poimer  $(57A)$  and stores it. The offending character is then replaced by a \$01. \$01 should not normally be pre A \$01 should not normally bc present in BASIC program line as it is sent in a BASIC program line as it is neither a token nor a printable ASCII code.

Next, the list vector is changed, • Next, the list vector is changed, and the list routine is called to list and the list routine is callcd to list the line. Each time a character in the line is to be printed, the com the line is to be printed, the computer jumps to the new list routine. This routine checks whether the character is \$01. If it isn't, it jumps character is SOl. If it isn't, it jumps to the normal list routine. If it's \$01, Error Analyzer prints an inverse as Error Anal yzer prints an inverse asterisk. It then prints the character which was previously saved and re which was previously saved and replaced by \$01. This character is also put back into the program line. Once this is done, the list vector is Once this is done, the list vector is restored to its previous value.

Error Analyzer was written with Error Analyzer was written with the aid of *Toolkit: BASIC* (COM-PUTE! Books), a BASIC ROM reference manual by Dan Heeb. Despite ence manual by Dan Heeb. Despite a few minor errors, this book and its companion volume Toolkit: Kernal are excellent. They describe the 64's are excellent. They describe the 64's BASIC and Kernal ROM in great de tail and are a boon for advanced machine language programmers. chine language programmers.

See program listings on page 69. **a** 

## SYS Stamper **SYS Stamper**

Phil Kinkade Phil Kinkade

Ever forget the SYS address for a machine language program?  $This program will save you hours of time. With "SYS Stamper" \n $\frac{1}{2}$$ you can display the SYS address of each program right in the disk's directory, so it's always handy. For the 64, 128, Plus/4, *dIsk's directory,* so *iI's always hal/d)!. For the* 64, 128, PIIlS/ 4, and 16.

Remembering the starting address Remembering the starting address for every machine language program for every machine language program you use is probably impossible. If you've ever spent time searching through back issues of your favorite through back issues of your favorite computer magazine to find the execution address for a program, then "SYS Stamper" is just what you " SYS Stamper" is just what you need. Since this time-saving utility is need. Since this time-saving utility is written entirely in BASIC, it's as easy written entirely in BASIC, it's as easy to type in as it is to use. to type in as it is to usc.

## Getting Started

After you've lyped in SY5 Stamper, After you've typed in SYS Stamper, save one copy of the program on a scratch disk and one copy on a different disk. To be safe, the pro ferent disk. To be safc, the programs on the scratch disk should be grams on the scratch disk should be backed up before you run SYS Stamper. A typing error in this program could destroy important directory information. rectory information.

Now you're ready to run the Now you're rendy to run the program. Put the scratch disk in the drive and type RUN. Remember, an incorrect copy of this program can corrupt other programs on the disk, so make sure it's working properly so make sure it's working properly before using it on important disks.

SYS Stamper presents you with three options: select a file for stamping, go to the next sector, or stamping, go to the next sector, or exit the program.

You select the file by pressing the number appearing to the left of the filename. If you don't see the the filename. If you don 't see the file you want, press the number displayed to the left of NEXT SECTOR. played to the left of NEXT SECTOR. This displays the filenames from the This displays the filenames from the next sector of the disk directory. next sector of the disk directory.

When all filenames have been When all filenames ha ve been

displayed, LAST SECTOR is printed displayed, LAST SECTOR is printed at the top of the screen. For example, on a disk containing 14 files, running the program shows the first ning the program shows the first eight filenames. Pressing 9 displays the next six filenames and the LAST SECTOR message. Now press 7 to return to the first eight filenames. return to the first cight filenames.

Sectors with less than eight file Sectors with less than eight filenames occur when files have been names occur when files have been deleted or the sector has not yet been filled.

After selecting a file, type in the SYS address for the program selected. This can be any integer between 0 and 65535. (It doesn't have to be the starting address of the to be the starting address of the file.) This number is instantly writ file.) This number is instantlv written to your disk and shown on the ten to your disk and shown on the screen. Now you return to file selection, where you can choose another file or exit the program by other file or exit the program by pressing 0. pressing O.

## Find the Address Find the Address

You don't need a copy of SYS Stamper to view the addresses in Stamper to view the addresses in your directory. The SYS number re your directory. The SVS number replaces the file length number. To read the SYS addresses, just display read the SYS addresses, just display directory in normal fashion— a directory in normal fashionyou'll see that the addresses are listed before the filenames. This pro ed before the filenames. This program modifies the directory track by replacing the file length with the by replacing the file length with the numbers you enter. The files them selves aren't altered. You can erase the address stamps by resaving the programs with the same names. programs with the same names.

See program listing on page 72.

COMPUTERS Gazelle July 1988 61

# Emergency **Emergency**  BASIC **BASIC**

## James Host James Host

View directories, perform calculations, and even run short *View directories,* pel/arm ca iwfatiolls, *(lnd* evell *rim short*  BASIC programs at any time with this unique utility for the Commodore 64. Commodore 64.

Have you ever wished that you had Have you ever wished that you had second Commodore 64 next to the a second Commodore 64 next to the one on your desk? You could use it to get directories of your disks, con to get directories of your disks, convert hexadecimal numbers to deci veri hexadecimal numbers to decimal, or even run another program. mal. or even run another program. "Emergency BASIC" gives you "Emergency BASIC" gives you a second 64. At any time, in nearly second 64. At any time, in nearly any program, a special keypress pops you into BASIC. When you've fin you into BASIC. When you've finished, another keypress returns you ished, another keypress retums you to your program, which continues as to your program, which continues as if it had never been interrupted. if it had never been interrupted.

## Typing It In Typing It In

Emergency BASIC is written entire Emergency BASIC is written entirely in machine language. To enter it, ly in machine language. To enter it. you must use "MLX," the machine you must use " MLX," the machine language entry program found else language enlry program found elsewhere in this issue. When you run where in this issue. When you run MLX, you are asked for the starting and ending addresses of the data and ending addresses of the data you'll be entering. Here are the val you' lI be entering. Here are the values to use with Emergency BASIC: ues to use with Emergency BASIC:

#### Starting address: 0801 Ending address: QACB Ending .address: OAC8

Follow the MLX instructions Follow the MLX instructions carefully, and be sure to save a copy  $\overline{\phantom{a}}$ of the Emergency BASIC data before exiting MLX. Although it is before exiting MLX, Although it is written in machine language, Emer-written in machine language, Emergency BASIC can be used just as gency BASIC can be used just as you'd use BASIC program. you'd usc a BASIC program.

To use the program, just load it To use the program, just load it and type RUN. Emergency BASIC remains in memory, dormant, until remains in memory, dormant, until it is needed. To invoke Emergency it is needed. To invoke Emergency BASIC, hold down the CONTROL BASIC, hold down the CONTROL key and tap RESTORE. Release the key and tap RESTORE. Release the CONTROL key to enter the new CONTROL key to enter the ne\\' BASIC environment. BASIC environment.

You are now free to do anything you normally do in BASICand you won't corrupt the program and you won 't corrupt the program you arc running. you are running.

When you're ready to return to your main program, repeat the keypress you used to enter Emergency press you used to enter Emergency BASIC: Hold down the CONTROL key, tap RESTORE, then release the key, tap RESTORE, then release the CONTROL key. CONTROL key.

Emergency BASIC works with Emergency BASIC works with most BASIC and many machine language programs, but it does not work with programs which inter work with programs which interfere with the areas of memory required by Emergency BASIC: SCE00-\$CFFF, the RAM beneath SCEOO-\$CFFF. the RAM beneath the I/O block, the Kernal ROM, the 1/0 block, the Kemal ROM, and certain page-3 vectors. and certain page-3 vectors.

**See program listing on page 69. a** 

The version of "Skeet" printed in • The version of "Skeet" printed in the magazine ("The GEOS Column," the magazine ("The GEOS Column," May 1988) locks up the system May 1988) locks up the system when executed from the GEOS when executed from the *GEOS*  menu. The GAZETTE Disk version menu. The *GAZEIT£ Disk* version doesn't have this problem. The cor doesn't have this problem. The correct version is listed at the end of the program listings. We apologize the program listings. We apologize for any inconvenience. for any inconvenience.

ug-swatter

The day after the GAZETTE Disk • The day after the GAZETTE Disk was shipped, the author of "Super was shipped, the author of "Super Printer Driver" ("The GEOS Col Printer Driver" ("The G£OS Column," this issue) told us about umn," this issue) told us about a bug he had found in his program. The Gemini printer driver does not The Gemini printer driver does not work with GEOS 1.2. The version of work with *GEOS* 1.2. The version of Super Printer Driver listed in this Super Printer Driver listed in this issue has been corrected. Only the issue has been corrected. Only the version on the GAZETTE Disk is in version on the GAZETTE Disk is incorrect. To correct the disk version, correct. To correct the disk version, change line 1070 in the file, PR change line 1070 in the file, PR CUSTOMIZER as follows: CUSTOMIZER as follows:

AS 1070 POKE254, 120: POKE253, 4: POKE780,2 53:POKE?82,12 POKE780,253:POKE782 , 12 7:POKE7ai,64:SYS65496 7: POKE781, 64: SYS65496

Also, lines 121-123 must be added. Also, lines 121-125 must be added.

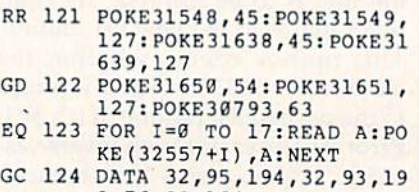

3,76,92,194 RM 125 DATA 32,95,194,32,99,19 3,76,92,194 3,76,92 , 194 RM 125 DATA 32,95,194,32,99,19 3 ,76,92,194

"Speed File for the 64" (April) has • "Speed File for the 64" (April) has a problem with its print routine. It will not print to Commodore 1525, will not print to Commodore 1525, 1526, MPS-801, and MPS-803 printers. We've found, however, that it will print to several 1525 that it will print to several 1525 compatibles, including the Star compatibles, including the Star Gemini II and the Commodore MPS-1200, as well as the Diablo MPS-1200, as well as the Diablo 630. We don't know yet why the 630. We don't know yet why the print routine of Speed File is quirky, print routine of Speed File is quirky, but we're doing some detective work and hope to have a solution in this column next month. **U** 

C•www.commodore.ca

So you can code circles around the pros. eh? Well, here's your chance to prove it. It's the GEOS Programming Contest. And all it takes to win is a Commodore and your skill at programming under GEOS to win in any four categories and walk away with all kinds of prizes.

Including a check for \$1,000. Just send us the GEOS-based program applications from Berkeley Softworks

- · Commodore peripherals: 1670 1200 Baud Modem, 1351 Mouse and 1764 or 1750 RAM **Expansion Module**
- · Six month subscription to Q-Link, the telecommunications service and Q-Link's Public Domain Software Library from **Quantum Computer Services**
- Twelve month subscription to Compute!'s

6. Judging will be performed by the staff of decisions of the judges are final in all respects. This includes decisions regarding creativity, similarity among entries and general suitability.

Entries become the property of Berkeley Find the property of Berkeley<br>adapt, use or publish all entries received. Entries may<br>become part of a "shareware" library to be distributed<br>by Berkeley Softworks, Compute!'s Gazette and Quantum Computer Services. As part of each

## $\frac{1}{2}$  $\mathbf{R}$ TETT  $\frac{1}{2}$ LWR E

## The GEOS Programming Contest.

you're most proud of - on disk-by August 31, 1988. There are four categories,

each with an Applications<sup>1</sup> and Desk Accessories<sup>2</sup> winner. Which means that there are eight first prizes. Eight second prizes. And eight thirds.

And each prize consists of lots more prizes.

#### We may not be the only ones writing checks.

And that's only where the bucks start. Because if your program makes it into a GEOS Shareware Library, all kinds of satisfied users may be writing you checks.

So boot up and get down to pumping out your most professional GEOS program. Then send it in with the information required below. Who knows? We could be sending a check right back to you.

1. Applications are identified by the GEOS Application File Type, are entered from and exit to the deskTop and conform to the GEOS user interface.

2. Desk Accessories are defined as programs which are less complex than applications, are identified by the GEOS Desk Accessory File Type, may be entered and pop-up within any application and upon exiting return the application to its prior state.

#### **Categories**

ENTERTAINMENT-Includes entertainment and games. For example, a Chess game (Applications Division) or a trivia game (Desk Accessories Division).<br>EDUCATION—Primarily educational and instructional. For example, a world geography program (Applications Division) or a flash card program (Desk Accessories Division).

PRODUCTIVITY-Designs that improve personal productivity. Examples include an 'outline processor" (Applications Division) or a scientific or financial calculator (Desk Accessories Division).

OPEN PROGRAMMING-Open design category that includes programs not covered in other categories. Examples include disk utilities, printer and input drivers and telecommunications programs.

#### Over \$25,000 in cash and prizes!

**Eight First Prizes!** · \$1,000 cash

- Announcement in Compute!'s Gazette Magazine
- Complete library of C64 or C128 GEOS

Gazette magazine **Eight Second Prizes!** 

- Announcement in Compute!'s Gazette Magazine
- Complete library of C64 or C128 GEOS applications from Berkeley Softworks
- · Commodore peripherals: 1670 1200 Baud Modem and your choice of a 1764 or 1750 RAM Expansion Module or 1351 Mouse
- Three month subscription to Q-Link, the telecommunications service and Q-Link's **Public Domain Software Library from Quantum Computer Services**
- Twelve month subscription to Compute!'s Gazette magazine
- **Eight Third Prizes!**
- Announcement in Compute!'s Gazette Magazine
- Your choice of any five C64 or C128 GEOS applications from Berkeley Softworks
- Commodore peripherals: 1670 1200 Baud Modem and your choice of a 1764 or 1750 RAM Expansion Module or 1351 Mouse
- Three month subscription to Q-Link, the telecommunications service and Q-Link's Public Domain Software Library from **Quantum Computer Services**
- Twelve month subscription to Compute!'s Gazette magazine

#### **Official Rules**

Employees of Berkeley Softworks, Quantum Computer Services, Laser Direct, Compute!'s Gazette Magazine, their advertising and promotional<br>agencies and their immediate families are not eligible to enter the contest.

2.

2. Each entry must be your original work,<br>All those programs accepted will be required to affirm this in writing.

Contestants may enter multiple categories, but Someonly submit one entry per category per<br>division (e.g. one entry in the Entertainment category Applications Division, *and* one entry in the<br>Entertainment Desk Accessories Division).<br>Regardless of the number of categories you enter, you will only be eligible to win one prize.

Deadline for entries is August 31, 1988. Mail<br>
To entries to Compute!'s Gazette, P.O. Box 5406,<br>
Greensboro, NC, 27403

Attn: GEOS Programming Contest.

Acceptance of an entry shall not create any U. implication that the entry has been received and<br>reviewed by Berkeley Softworks or has been used in any way in product development.

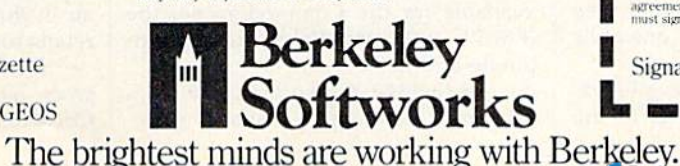

submission, contestants should include  $\dot{m}$  the program their name,<br>address and a "user fee" amount for

satisfied users to send a discretionary payment.

8. Entries may be written in any programming<br>supporting the GEOS file structure and be executable<br>from the GEOS deskTop or a GEOS application. Whichever language is chosen, the code must be a self-standing program that can be run by someone<br>who does not own the language. We must be able to<br>legally distribute the program without incurring licensing fees or any other obligations to the maker of the language.

**Q** Entries must be submitted on 5.25" floppy should be clearly marked on both the printout and the disk:

A. Contestant's name, address and phone number. B. Category and division for the entry.<br>C. Intended use for the program.

Entries must be accompanied by a · description which explains how to use the program and what it does.

This contest is void where prohibited by law. All federal, state and local taxes are the sole responsibility of the winners.

#### **General Conditions**

- Entries will be judged on creativity, originality, interface<br>consistency with other GEOS programs and error-free
- consistency with one<br>of the code.<br>
Thake sure your mailer will protect your disk from<br>  $\frac{d$ damage. Affix sufficient first class postage. Mail your<br>
printout, disk and official entry blank to the above
- address in time to reach Compute!'s Gazette Magazine<br>before the August 31, 1988, deadline...<br>Winners will be announced by October, 1988.

#### **Sponsored by Berkeley Softworks** and Compute!'s Gazette.

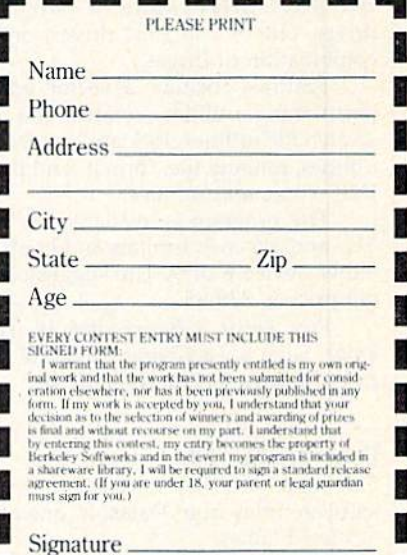

www.commodore.ca

news & products

## Invasion of Europe Invasion of Europe

Avalon Hill has released Under Fire for the Commodore 64. the Commodore 64.

The game is set in Europe during World War II and features forces from the United States, Germany, and the the United States, Germany, and the Soviet Union. Flayers have control over Soviet Union. Players have control over paratroopers, engineers, mountain paratroopers, engineers, mountain troops, assault guns, tanks, and weapons such as machine guns, bazookas, and grenades. There are nine scenarios and grenades. There arc nine scenarios to choose from, and users can build to choose from, and users can build their own scenarios with the construc their own scenarios with the construction set. tion set.

The program contains a tutorial to help first-time players get involved help first-time players get involved quickly. quickly.

Suggested retail price is \$34.95. A joystick is optional, and a Mapmaker disk is available for \$25. disk is available for \$25.

The Avalon Hill Game Company, <sup>4517</sup> Harford Rd., Baltimore, MD <sup>21214</sup> *4517 Harford Rd.,* Bal~illlorr, *MD 2121 4*  Circle Reader Service Number 200.

## Super 81 for the 64  $\,$

Following the release of the Commo Following the release of the Commodore 128 version of *Super 81 Utilities,* ree Spirit Software has announced that, due to consumer demand, it is releasing the program for the Commodore 64. the program for the Commodore 64.

Super 81 Utilities copies whole *Suprr* 81 *Utilitirs* copies \\'hole disks or files from 1541 or 1571 drives disks or flies from 1541 or 1571 drives to the 1581 disk drive. The program to the 1581 disk drive. The program also backs up disks or files with one or two 3541 drives, one or two 1571 two 1541 drives, one or two 1571 drives, one or two 1581 drives, or any drives, one or twO 1581 drivcs, or an\' combination of drives. combination of drives. .

Features include a sector editor, partitioning utilities, scratch and un-partitioning utilities, scratch and unscratch file utilities, lock and unlock file utilities, rename file, format, and direct DOS-command utilities.

The program is available on both The program is available on both  $5\frac{1}{4}$ - and  $3\frac{1}{2}$ -inch formats and boots on either device 8 or 9. The suggested retail price is 539.95. tail price is 539.95.

Free Spirit Software, 905 W. Hill-Fr .... *Spirit Sof/warl', 905* IV. HiI/ grave, Suite 6, La Grange, IL 60525 *gruve,* SlIil .. 6, *La* Gral/SI', *IL 60525*  Circle Reader Service Number 201.

## Four for the 64 Four for the 64

Electronic Arts has released four new software titles from Datasoft, one of its software titles from Datasoft, one of its affiliated lables.

In the Rubicon Alliance, players must protect the eight planets of the must protect the eight planets of the

64 COMPUTE!'s Gazette July 1988

Hyturian Star System from the pirate Hyturian Star System from the pirate planet of Nono. There are eight missions to complete, with each having sions to complete, with each having a specific goal and time limit. The sug specific goal and lime limit. The suggested retail price is \$19.95. gested retail price is \$ 19.95.

*BattleDroidz* features a series of war zones that are divided into five levels of difficulty. Players must maneuver their three remote-controlled silicon and steel fighters while trying to capture the energy keys that unlock the entrance to the next zone. The object of the game is the next zone. The object of the game is to complete a horizontal line of war zones. The suggested retail price for BattleDroid: is S24.95. *BattleDroid:* is 524.95.

Global Commander has players assuming the role of the top government suming the role of the top government official of the United Nuclear Nation. He or she is responsible for the earth's He or she is responsible for the earth's economics, detente, resources, food economics, detente, resources, food supplies, and communication. The commander is also responsible for the distribution of all nuclear missiles. The distribution of all nuclear missiles. The object of the game is to maintain world peace by using intelligence and diplo peace by using intelligence and diplomacy. Weekly status reports rate the player's performance. Global Commander retails for \$19.95. retails for 5 19.95.

In Tobruk, players battle Major General Rommel and his forces for con General Rommel and his forccs (or control of the Libyan port city of Tobruk. trol of the Libyan port city of Tobruk. The battle can take place both on the The battle can take place both on the ground and in the air. Action can be ground and in the air. Action can be controlled from tactical maps or directly controlled from laclicnl maps or directly in land and air battles. The suggested in land and air battles. The suggested retail price for Tobruk is \$19.95.

Electronic Arts, 1829 Gateway Dr., San Mateo, CA 94404 *Sail Mateo, CA* 9H04

Circle Reader Service Number 202. Circle Reader Serllice Number 202.

#### Free Software Free Software

Verbatim is offering personal-computer Verbatim is offering personal-computer users a free software program each time they purchase a specially marked box of Verbatim's Bonus disks from now through December 1938. through December 1988.

Disk purchasers can choose from Disk purchasers can choose from  $Sinhad's$  *Gammon*, a backgammon game; Investicalc, a financial calculation program; and Banner Maker, which prints message banners for parties and special events. The three programs are special events. The three programs are available for the Commodore 64, the IBM PC and compatibles, and the Ap IBM PC and compatibles. and the Apple IIe and IIc.

To receive the software, buyers must mail the coupon inside the specially marked ten-packs of Bonus 51/4inch single-sided/double-density, double-sided/double-density, and double-sided/double -density, and double-sided/high-density disks along double-sided/high-density disks along with \$1 for shipping and handling. No with \$1 for shipping and handling. No proof of purchase is necessary. The sug proof of purchase is necessary. The sug· gested retail price of each ten-pack is gested retail price of each len-pack is \$9.25, \$10, and \$23, respectively.

There are no quantity limitations, allowing buyers of multiple boxes to allowing buyers of multiple boxes to send for an equivalent number of software programs.

 $Verbatim,$  Marketing Department, 1200 W.T. Harris Blvd., Charlotte, NC 28213 28213

Circle Reader Service Number 203.

## Nine Free Spirited Adventures Nine Free Spirited Adventures

Free Spirit Software has released nine Free Spirit Software has released nine new text adventure games on three disks for the Commodore 64. disks for the Commodore 64.

Eye of the *Inca* features four text games. In the title game, players search for a diamond in an ancient temple. Players must survive and escape from a south seas island in *Shipwrecked*. In Son of Ali Baba, the player must defeat an evil magician and his army of monsters in Baghdad. The final game on the disk is called Perils of Darkest Africa, where players must search for jewels from King Solomon's mines. The four-game King Solomon's mines. The four·game disk retails for \$19.95. disk retails for 5 19.95.

Tree Spirit's other four-game disk Free Spirit's other four-game disk includes the title game, *Revenge of the* Moon Goddess. Players travel into the South American jungles in search of the lost City of the Sun and the gold idol of lost City of the Sun and Ihe gold idol of the Moon Goddess. In Frankenstein's Legacy, players encounter cadavers, old mansions, cemeteries, werewolves, and the Creature. Night of the Walking Dead has players looking for the grave of has players looking for the grave of Aunt Bedilla, where her locket must be found without waking the dead. In the found without waking the dead. In the Sea Phantom, players encounter ghost ships, sea caves, mansions, and a restless spirit while traveling the Atlantic. The suggested retail price for the four-The suggested retail price for the fourgame disk is \$19.95. game disk is 519.95.

In Three Hours to Live, a sciencefiction text adventure, players must escape an alien maze filled with poison cape an alien maze filled with poison air in three hours or less to survive. It air in three hours or less to survive. It retails for \$9.95. retails for 59.95.

Free Spirit Software, 905 W. Hillgrove, Suite 6, *La Grange*, *IL 60525* Circle Reader Service Number 204. **@** 

## Musical Zippers **Musical Zippers**

## Larry Cotton

Try your ear at identifying two tunes played at the same time *Try your ear at iden tify illg two flmes played at the same time*  with this clever musical pastime. There are three variations to entertain you and test your musical detective skills. For the 64.

Musical zippers occur when two Musical zippers occur when two tunes play simultaneously with each tune's notes alternating with each tune's notes alternating with the other tune's notes. The notes the other tune's noles. The notes are played in this order; first note of are played in this order: first nole of first tune, first note of second tune, second note of first tune, second second note of first tune, second note of second tune, and so on. note of second tune, and so on.

When the zipper is closed, the two tunes play in essentially the same pitch, and they're almost impossible to identify. possible to identify.

However, as the zipper starts However, as the zipper starts to open, the tunes gradually begin to play in different pitches; one tune plays in a higher range, the other in a lower range. As the zipper opens further, and the pitch ranges become sufficiently differ ranges become sufficiently different, identifying the two tunes becomes relatively easy. comes relatively easy.

"Musical Zippers" consists of "Musical Zippers" consists of three programs that demonstrate three programs that demonstrate this phenomenon. The first. Zipper this phenomenon. The first, Zipper 1, plays two simple, well-known 1, plays two simple, well-known tunes. The zipper is closed for the first playing, as illustrated on the first playing, as illustrated on the screen. On subsequent playings, screen. On subsequent playings, the zipper gradually opens and the the zipper gradually opens and the tunes become identifiable. tunes become identifiable.

Zipper 2 asks the user to open the zipper by pressing the space bar. Holding the space bar will open the zipper further. Addition open the zipper further. Additionally, each tune can be heard without interference from the other by pressing and holding U to hear the upper one or L to hear the lower one. Try to guess what the tunes are one. Try to guess what the tunes are before pressing U or L.

Zipper 3 allows either voice to be heard above the other, depending on whether the  $+$  or  $-$  key is pressed. The "distance apart" pressed. The " distan ce a part" shown on the screen is actually the value of the frequency multiplication and division factor. When it's tion and division factor. When it's zero, the two tunes are playing in the same key and are close to the <mark>same range. Either tune can be</mark> heard separately by pressing 1 or 2.

After you you've recognized After you you've recognized what tunes are playing, it's often possible to identify them even with possible to identify them even with the zipper closed. the zipper closed.

See program listings on page 73. «B *See program* Iistillgs <sup>0</sup> <sup>11</sup>*page* 73. D

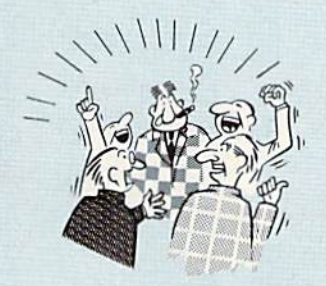

#### By now you've probably seen all the ads for all the<br>different "Super Cartridges" on the market. And they can talk all day, but let's get real: no cartridge is going to back up 100% of anything, no cartridge is going to turn your C-64 into an Amiga, and no fancy screens or hyperbolic claims are going to give a cartridge any more power than it really has.<br>That's why SUPER SNAPSHOT is still the best multidifferent "Super Cartridges" on the market. And they can

function cartridge on the market. It is a product that is the result of a long process of refinement. Our policy of constant upgrading ensures you that you'll always own a state of the upgrading ensures you that you if always own a state of the<br>art device. SUPER SNAPSHOT will never be "finalized"—<br>because it's built to evolve. because it's built to evolve.

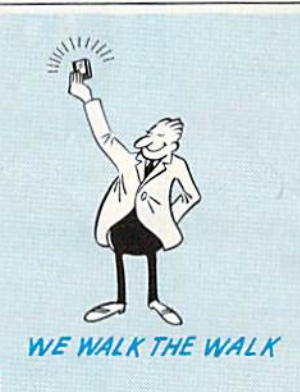

THEY TALK THE TALK..

#### HERE'S WHAT SUPER SNAPSHOT V3 CAN DO FOR YOU!

- Copies 99% of all memory resident soltware. Files run without the cartridge in place.
- Disable feature for true transparency.
- Disable feature for true transparency.<br>• Extremely compatible Turbo Dos fast loader-1541/71/81. Dos wedge supports multiple drives-8, 9, 10, 11.
- 
- Turbo 25-Formats for up to 25 times faster loads.
- Fast data copier, single or dual: 1541/71 and 1581/81. Sprite killer and exclusive extended life feature.<br>• Sector editor allows fast examination and modification. Fast load and save routines are used throughout
- Sector editor allows fast examination and modification.
- Free KRACKER JAX parameters for those tough cracks.
- Ten-day money back satisfaction guarantee.
- Files run without the cartridge in place.
- Pre-programmed or user definable function keys.
- Dos wedge supports multiple drives—8. 9, 10, 11.
- Rom based scrolling M/L monitor will NOT corrupt memory. High Res and multicolor screen dumps to printer or disk file<br>• Turbo 25—Formats for up to 25 times faster loads. Fast File copier, single or dual: 1541/71/81. High Res and multicolor screen dumps to printer or disk file.
	- Fast File copier, single or dual: 1541/71/81.
	- Sprite killer and exclusive extended life feature.
	- Fast load and save routines are used throughout.
- Free KRACKER JAX parameters for those tough cracks. Super Snapshot V1 and V2 owners may upgrade for \$20.00. Call us.
- Ten-day money back satisfaction guarantee. Our great Slideshow Creator available for only \$14.95.
- . Attention C-128 owners. An optional switch is available which allows you to disable the C-64 mode without removing the cartridge Only \$5.00 additional.

So while other companies spend their time making their packages better, we'll just keep on making our products better. Because we know the difference between TALKING THE TALK-AND WALKING THE WALK. SUPER SNAPSHOT V3: ONLY \$59.95!

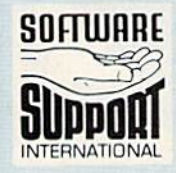

**SOFTWARE** and behing is simple: we accept money orders, certified checks, personal checks on prior<br>and the same of the second in the second of the second 45.00 shipping and thandling per per cartridge for shipping. Defective items will be replaced at no charge. In-stock orders<br>are processed within 24 hrs. Returns are not accepted without authorization #<br>Washington Residents please add 7.3% sales tax. Washington Residents please add 7.3% sales tax. **SOFTWARE** approval, VISA, MC, Discover and COD. Please add \$3.00 shipping and handling per carried the school approval, VISA, MC, Discover and COD. Please add \$3.00 shipping and handling per carried to shipping. Defective approval, VISA, MU, UISCOVER and CUU, Prease and \$3.00<br>order. \$2.00 additional for COD orders. Orders outside of North America please and \$7.50<br>per cartridge for shipping. Defective items will be replaced at no charge. In-

Mail your order to: Software Support Int.-D13 Mail your order to: Software Support Int.-D13<br>2700 NE Andresen Road / Vancouver, WA 98661

Or call our toll-free order line at 1-800-356-1179,<br>9am-5pm Pacific time, Monday-Friday. After hours<br>orders accepted at (206) 695-9648 7 days a week.<br>Technical support available. Call (206) 695-9648,<br>9am-5pm Pacific time,

COMPUTE!'s Gazette July 1988 65

INTERNATIONAL in Canada order from: Marshview Software, PO Box 1212, Sackville NB E0A-3C0 only \$69.95 CDN. DEALERS - WE HAVE THE SUPPORT YOU'RE LOOKING FOR!

#### **ORDER HOUSES ARE** MAII **NOT** AII F SΔ

**CONVENIENC** FRV C FIIA вı PΡO

During the inception of Software Support International, we examined the customer support policies of many Commodore mail order houses. One thing became quite evident: MAIL ORDER HOUSES ARE NOT ALL THE SAME !! Software Support International has developed customer support policies you can relate to.

\*CONVENIENCE: Our toll free order line, for instance, saves you money and adds the convenience of finger tip shopping. After hours order lines are provided for late night or early morning shopping. \*FAST SERVICE: 24 hour processing, insures your purchase will be received in a timely manner. \*RELIABILITY: Policies such as NOT charging your charge card or cashing your check until

shipping, replacing defective materials as quickly as possible and letting you know when an item is backordered, all adds up to policies you can trust.

\*SUPPORT: Our technical support line is manned by some of the most knowledgable Commodore experts around.

Our catalog, listing detailed information on our products as well as hundreds of others, is mailed automatically to our regular custmers. If you have never ordered from us, but would like to see why thousands of fellow Commodore users have chosen us as their main source of software and accessories, simply pick up the phone and give us a call, or drop us a line requesting our Spring/ Summer 1988 catalog. Remember, our business is SOFTWARE SUPPORT!

Softworks

it. Set

Geofile 128 Geoprogrammer 64<br>Geopublish 64 Geospell<br>Geowriter's Workshop 64<br>Geowriter's Workshop 128

Aut.<br>Moeb.<br>Ogre<br>Ultima<br>Ultima<br>Ultima

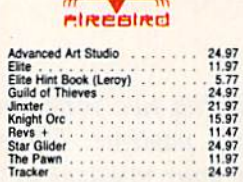

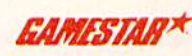

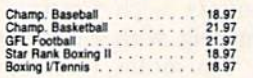

## **MICROPROSE**

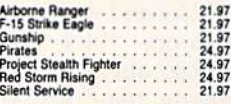

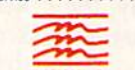

60.97<br>36.97<br>36.97<br>36.97<br>9.97

25.48<br>19.36<br>31.60<br>31.60<br>31.60<br>31.60<br>30.36<br>30.44<br>43.56<br>42.7<br>5<br>30.40<br>30.36<br>40.35<br>30.40<br>30.35<br>30.40<br>30.35<br>30.40<br>30.40<br>30.40

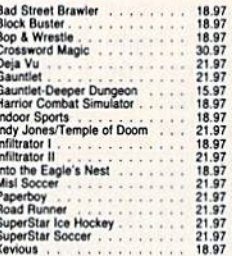

#### **Professional Software Inc.**

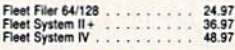

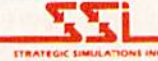

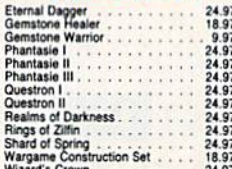

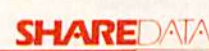

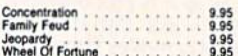

## **SOLUTIONS UNLIMITED**

## Billboard Maker<br>Grafix Link 24.97<br>12.97<br>24.97<br>18.97<br>21.97

## **BOARD**

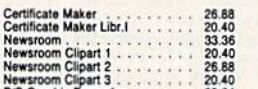

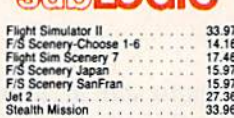

**Aughl OCIC** 

## **TITTELIORIS**

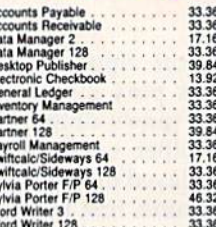

**ASSSSSSSSSSSSSSSSS** 

## **IN VASON WORLD ACCERDRATED**

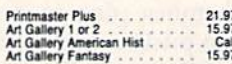

## **MISCELLANEOUS**

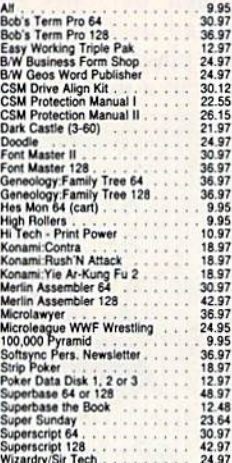

## **ACCESSORIES**

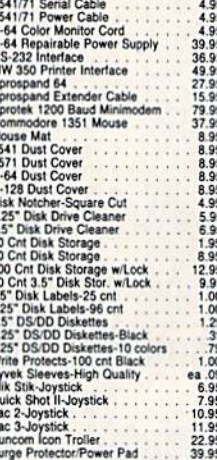

#### **Abacus** Software Basic Compiler 64 . . . . . . . . . 24.97

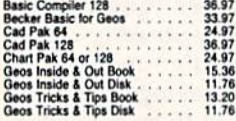

## **ACCESS**

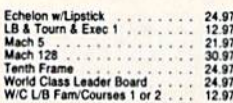

## **ACCOLADE-**

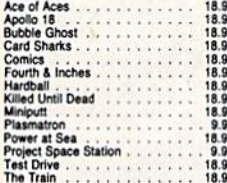

## Thunder Chopper . . . . . . . . . 18.97<br>Up Periscope . . . . . . . . . . . 18.97

#### <u>CTIVISIO</u>

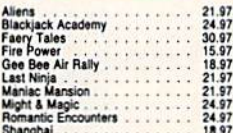

## Softworks

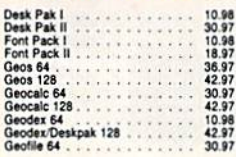

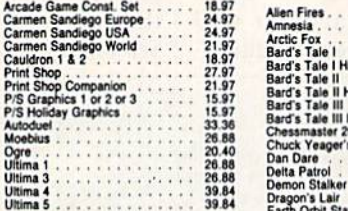

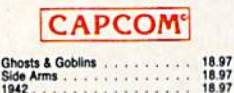

## **CINEMAWARE**

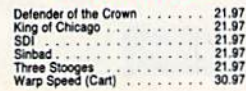

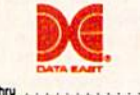

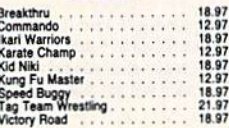

## **DATA SOFT**

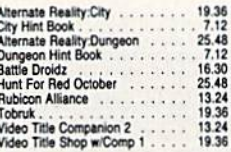

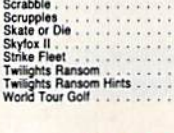

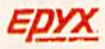

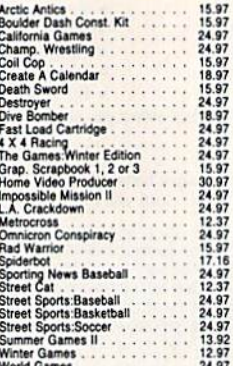

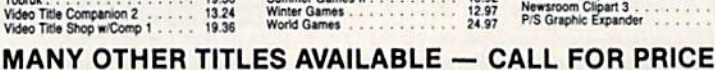

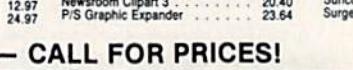

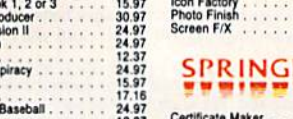

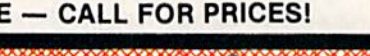

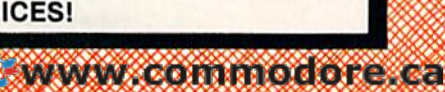

 $n - 1 - 0$ 

## 42.97<br>42.97<br>42.97<br>18.97<br>30.97<br>42.97 "Bruderbund Software" ELECTRONIC ARTS" 18.97 a<br>Cox . . . . . . . . . .<br>Tale I Hints<br>Tale II Hints<br>Tale III Hints<br>asster 2000<br>wager's AFS<br>Yeager's AFS<br>Te

Demon Stalker<br>Dragon's Lair<br>Earth Orbit Station

Instant Music<br>Legacy of the Ancients<br>Marble Madness

Master Ninja . . . . . .<br>Mavis Beacon Typing

Monopoly<br>
Outrageous Pages<br>
Paper Clip 3<br>
Paper Clip Publish

egasus<br>Road Wars<br>Rockford Sanxion<br>Scrabble

Digital Superpak 2<br>Pocket Writer 2<br>Pocket Filer 2<br>Pocket Planner 2

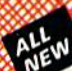

## **ATTENTION C-128 OWNERS**<br>Now that Commodore has released the C-128D with 64K of video RAM,

hould be seeing 128 programs address this fantastic new

soon.<br> **BASIC 8** already has the capability of using all 64K of video RAM. If you<br> **BASIC 8** already has the capability of using all 6K of video RAM that<br>
Commodore felt was necessary. Using Basic 8 format and the full 64K

- No hassle

- No nassie.<br>This package includes full easy to follow installation instructions, a test<br>program to validate proper installation and the plug-in upgrade module. **ONLY \$34.95** 

## C-128 Helper

Helper is an exciting new type of Software for the C-128 Computer with 80 column monitor.

- · Screen Based Databasing
- · Ilser Definable
- · Editor allows modifications
- . Demo included that serves as a Basic 7.0 Electronic reference manual
- Screen dumps to printer
- · 1581 version available

**ONLY \$24.95** 

#### **Graphic Art Disks**

Top quality graphics are hard to find. These will definitely please you

- · 10 Volumes available
- Themes followed in most
- · Printmaster<sup>1</sup> \*/ Printshop<sup>\*\*</sup> Side A compatible
- . Easily transferred to 1581

#### ONLY \$14.95 per Volume

## Elite V3.0

Elite V3 copies the "impossible. . Copies V2.0 of a popular 64/128 planner, filer

- (64 only), writer. . Leaves the Backup protection free.
- Why pay for Backups of titles you already own?

#### **ONLY \$6.95**

#### Elite V4.0

Our Elite Series is second to none for its copying capabilities.

- . Elite 4 created to copy titles protected to the MAX!
- · Special MAX Copier included
- 
- Update policy included<br>• Free Bonus—The Shotgun I

**ONLY \$14.95** 

#### **Super Cat**

The greatest disk library cataloger ever produced for the Commodore 64 . Catalogs up to 640 Disks w/5000 titles per catalog

- . Twice as many with 2 drives
- · Load, save, edit, change any entry
- . Prints a variety of reports and even labels
- . Lightning fast and easy to use!

## **ONLY \$24.95**

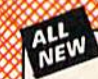

# **EXCH**

**Project Phoenix.** We assembled a team of the hottest archival programmes in the industry and gave them the<br>challenge of their careers: create a professional utility system that would set the tore the future of Commodore<br>

- -
	-
	-
- -
- 

program updates are available to registered owners 3 times a year to ensure that Henegade will always be a step anead<br>of anything else on the market!<br>Now nothing can stop you from taking TOTAL control of your software! Ren

## **Only \$34.95**

#### **Graphic Label Wizard**

- This is the ultimate label utility
- · Databasing with graphics included
- · Supports Commodore as well as Epson compatible printers
- . Printmaster'" Printshop'" Software Solutions" compatible
- · 1581 transferable · Satisfaction guaranteed!
	- **ONLY \$24.95**

#### C-128 Cannon

The total copy/utilities package created just for C128 owners.

- Nibblers-Single or Dual
- Fast Copiers-Single or Dual
- File Copiers-Single or Dual
- Scanners-Error and Density
- · 1581 Utilities
- · Directory editing

ORDERING is simple: we accept money orders, certified checks, personal checks only on prior approval, VISA,

Uncertained as simples. We account in the form of the annual material and the control of the MC Discover and COD. Please add \$3.00 shipping and handling per order. \$2.00 additional for COD orders.<br>Criticist states of North

Residents please add 7.5% sales tax. Software orders over \$100.00 will be shipped UPS 2nd Day Air at no

**Program Submissions Invited** Need more info? Call or write for our free catalog.

additional charge-U.S. 48 states only. All prices subject to change.

- . 100 Free Kracker Jax Parms
- . 1541/71/81 Drives Supported-Single or Dual

**ONLY \$34.95** 

#### Kracker Jax Revealed | & II

Our knowledge of protection schemes has made us famous. Now find out how we do what we do best. Our books are your key to REAL knowledge. OTHERS ONLY GIVE SURFACE INFO-we dig deep-much deeper. We can show you exactly how today's copy protection prevents you from backing up your software

**Revealed Book I with Reset Button** \$23.50

**Revealed II with Hesmon Cartridge** \$23.50

**DEALERS - WE HAVE THE SUPPORT YOU'RE LOOKING FOR!** 

#### **FLASH! Kracker Jax Earns a 5 Star Rating** In INFO's May-June '88 Issue

Kracker Jax is the powerful parameter-based copying system that has taken the country by storm! What IS a parameter? It's a custom program that allows your 1541 or 1571 disk drive to strip ALL copy protection from your expensive software, leaving you with UNPROTECTED,<br>TOTALLY BROKEN BACKUPS that can even be copied with a simple fast copier!

We declare Kracker Jax to be the best system of its kind on the market today! A bold claim? Maybe

But don't take our word for it-if you want the REAL story on how good Kracker Jax is, just ask one of our customers. Don't worry. You won't have any problem finding one

### Vols 1-2-3-4 Only \$9.95 ea. Vols 5-6-7 Still Only \$19.95 ea.

#### **Hacker's Utility Kit**

State of the art tools for the computerist ready to take<br>control of his software library! Whole disk scanners

- · GCR Editor
- · Fast Data/Nibble copiers
- File tracer
- · Byte Pattern Finder

#### Much, Much More-\$19.95

#### **Sysres** Enhanced

The best-and we mean Best Basic enhancement system for the C-64

- . Adds over 25 major commands to Basic
- Extended Super DOS-Wedge
- · Scrolling through Basic
- . Renumber, Trace, Search, and many other features too numerous to mention

**ONLY \$39.95** 

The best money you'll ever

spend on your Commodore!

**VISA** 

aster Co

**QUICOVER** 

**WWW.commodore.ca** 

- · 1541/71 fast loader included
- M/L monitor from Basic
- Transferable to 1581 Disk

Mail your order to: Software Support Int

2700 NE Andresen Road / Vancouver, WA 98661

ll our toll-free order line at<br>356-1179, 9am-5pm Pacific time

From any Friday.<br>
Monday-Friday.<br>
2061 695-9648 7 days a week.<br>
Technical support available. Call<br>
(206) 695-9648, 9am-5pm Pacific time,<br>
(206) 695-9648, 9am-5pm Pacific time,<br>
Monday-Friday.

# Exciting & New! *Exciting* **&** *Neu;!*

# Commodore 64/128 Books **Commodore 64/128 Books**

from COMPUTE! from COMPUTE!

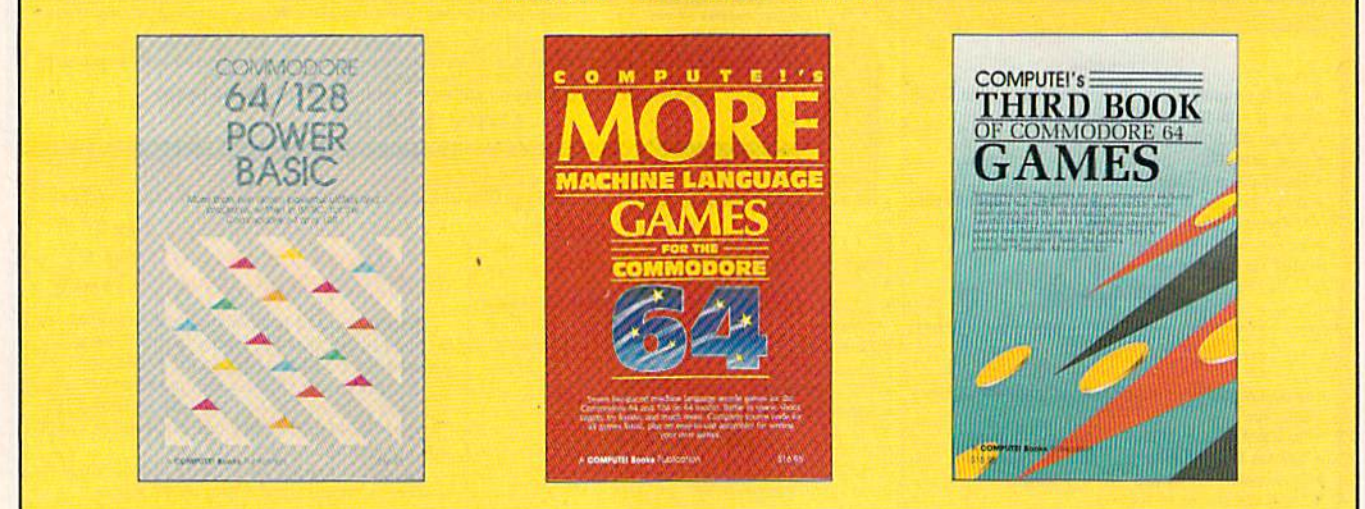

Get more power, education, and relaxation from your Commodore 64 or 128 with these Gel more power, education, and relaxation from your Commodore 64 or 128 with Ihese new books from COMPUTE!. And, as always, the programs are thoroughly tested and easy new books from COMPUTE!. And, as always, the programs are thoroughly tested and easy to enter using our special program entry system. (Disks are available, too.) 10 enter using our speCial program entry system. (Disks ore available, too.)

#### COMPUTEI's Commodore 64/128 Power BASIC Power BASIC Edited Edited

Collected in this one volume are more than two dozen short BASIC programs Ihon two dozen short BASIC programs from COMPUTE!'s Gazette's popular monthly column, "Power BASIC." Included ore utilities that add an 8K RAM cluded are utilities that odd on 8K RAM disk, read and write to disk sectors; disk: read ond write to disk sectors; make programs read Joysticks more make p rograms read Joysticks more quickly: and automatically generate line quickly; and automotlcally generate line numbers. There are olso programs such numbers. There are also programs such as "Stop and Go," which creates as "Stop and Go," which creaTes a pause button to temporarily halt a program, and "Time Clock," which puts a digital clock on your screen. There is digital clock on your screen, There *15* a companion disk available for \$12.95 which includes all the programs from the book. (998BDSK) \$17.95 ISBN 0-87455-099-8

#### COMPUTEI's More Machine Language Games for the Commodore 64 Edited Edited

Seven of the best machine language games for the 64 have been gathered games for the 64 hove been gathered into one volume in this follow-up to the popular COMPUTE!'s Machine Language Games for the Commodore 64. Selected from recent issues of COMPUTE! and COMPUTEI's Gazette, the games range COMPUTEl's Gozelfe. the games range from the frantic "Prisonball" to the delighttu! "Biker Dave." This is more than delightful "Biker Dove." This Is more than just a collection of exciting fast-action games, though, because complete and gomes, though, because complete and commented source code for each pro commented source code for each program is included in the book. Machine gram is included in the book. Machine language programmers can see exactly how each game is written and what de how each game is wrltlen and what design techniques are used. A disk is available for \$12.95 which includes all the able for \$12.95 which Includes oil *the*  progroms in the book. Including source programs In *the* book, Including source code (947BDSK). code (947BDSK).

\$16.95 ISBN 0-87455-094-7

#### COMPUTEI's Third Book of Commodore 64 Games Edited Edited

COMPUTE! Publications, the leading pub COMPUTEI Publications. the leading publisher of programs for the Commodore lisher of programs for the Commodore 64, has brought together another excit 64. has brought together another exciting collection of nerve-tingling games that will delight the whole family-from preschoolers to teenage arcade fans to preschoolers to teenage arcade fans to those who enjoy games of logic. Clearly those who enjoy games of logic. Clearly<br>written, with non-technical instructions, this book contains hours of challenging entertainment for beginning computer entertainment for beginning computer fans as well as experienced programmers. There is companion disk <sup>g</sup> rammers. There 'is a companion disk available for \$12.95 that includes all the programs in the book (955BDSK). programs In the book. (9556DSK). \$17.95 ISBN 0-87455-095-5 written, with non-technical instructions,

These books are now available af your local book or computer store. These books are now available at your local book or computer store. You can also order directly from COMPUTE! by calling toll free 800-346-6767 or mailing your order to COMPUTE! Books, P.O. Box 2165. Radnor, PA 19D89. or mailing your order to COMPUTEI Books. P.O. Box 2165, Radnor, PA 19089.

Please include \$2.00 postage and handling per book or disk. NC residents add 5 percent sales tax and PA residents add 6 percent sales tax. Please allow 4-6 weeks for delivery.

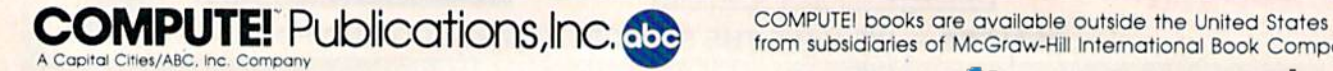

COMPUTE! books are available outside the United States from subsidiaries of McGraw-Hill International Book Company.

## C-www.commodore.ca

### **BEFORE TYPING...**

Before typing in programs, please<br>refer to "How to Type In<br>COMPUTE!'s GAZETTE Programs," elsewhere in this issue.

## **Error Analyzer**

Article on page 59.

## Program 1: ERROR.BOOT

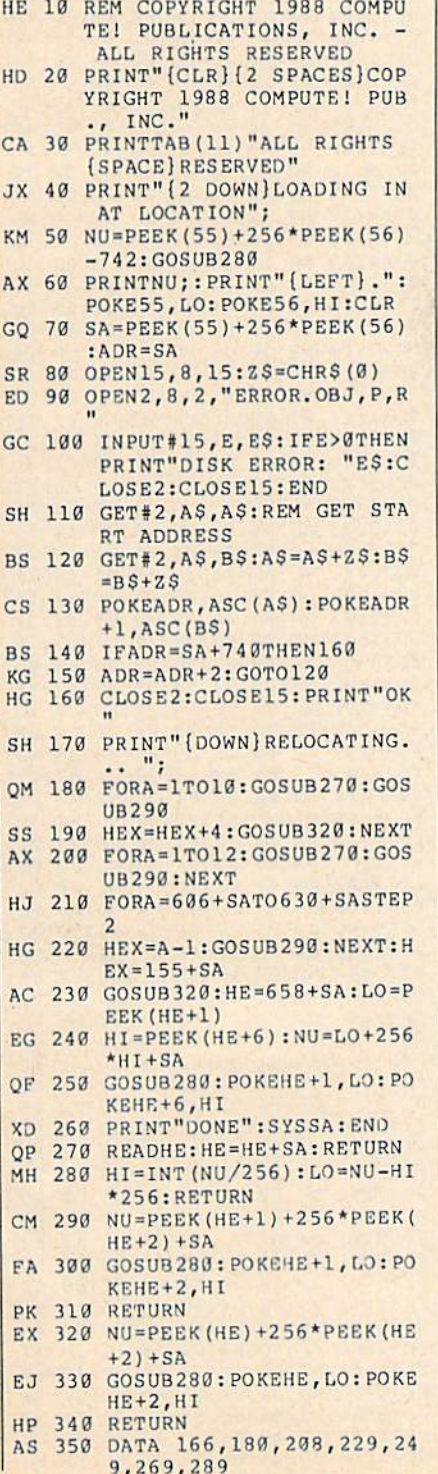

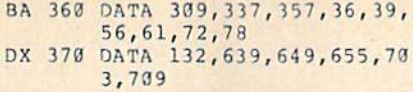

## Program 2: ERROR.OBJ

See instructions in article on page 59 hefore tuning in

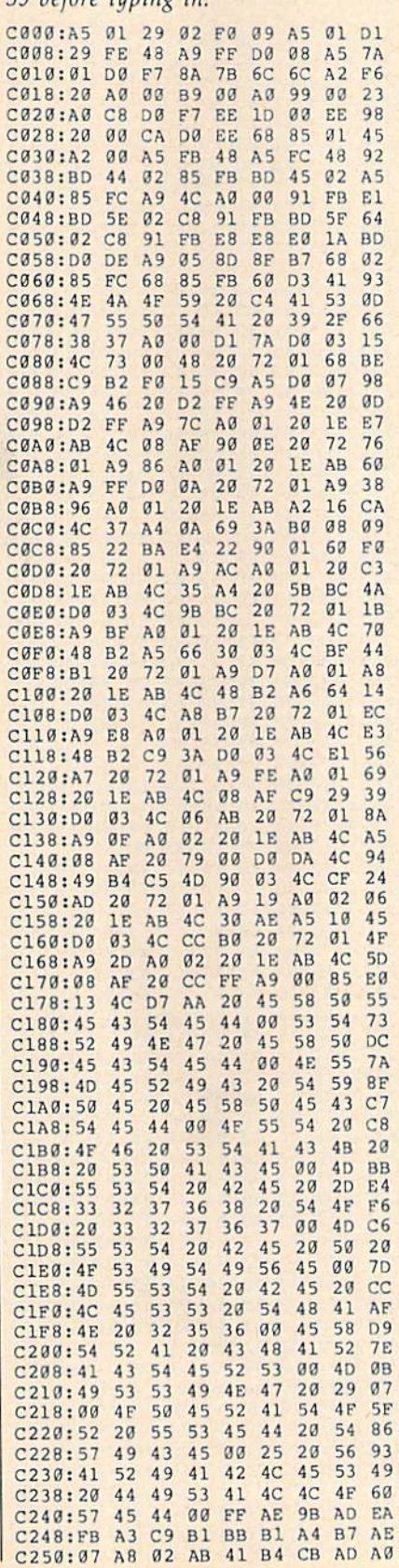

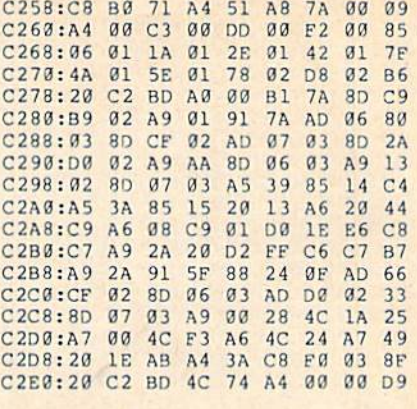

## **Emergency BASIC**

See instructions in article on page 62 before typing in.

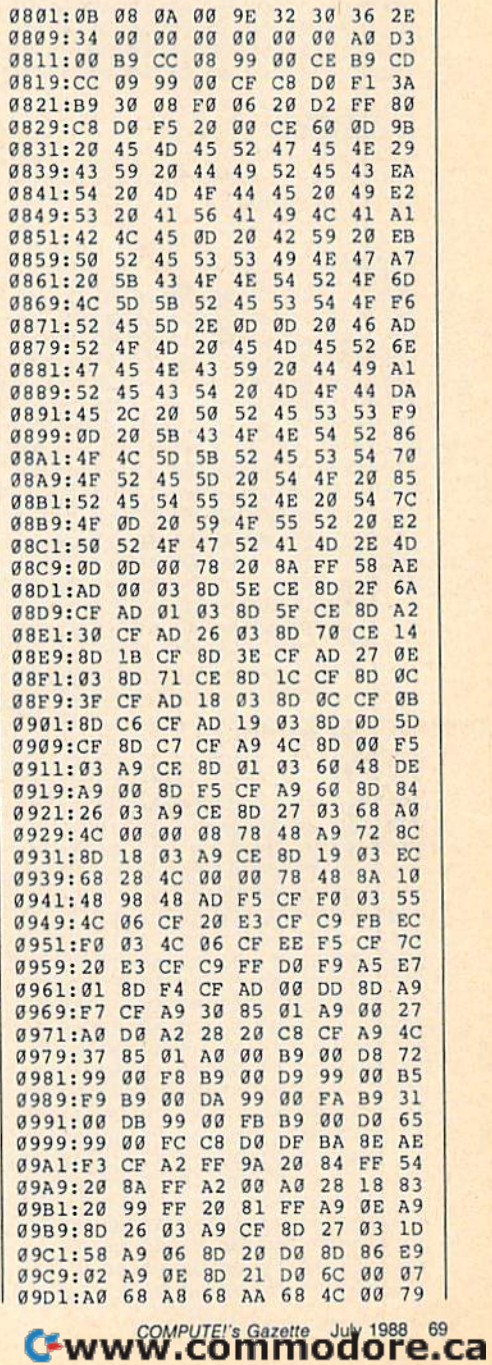

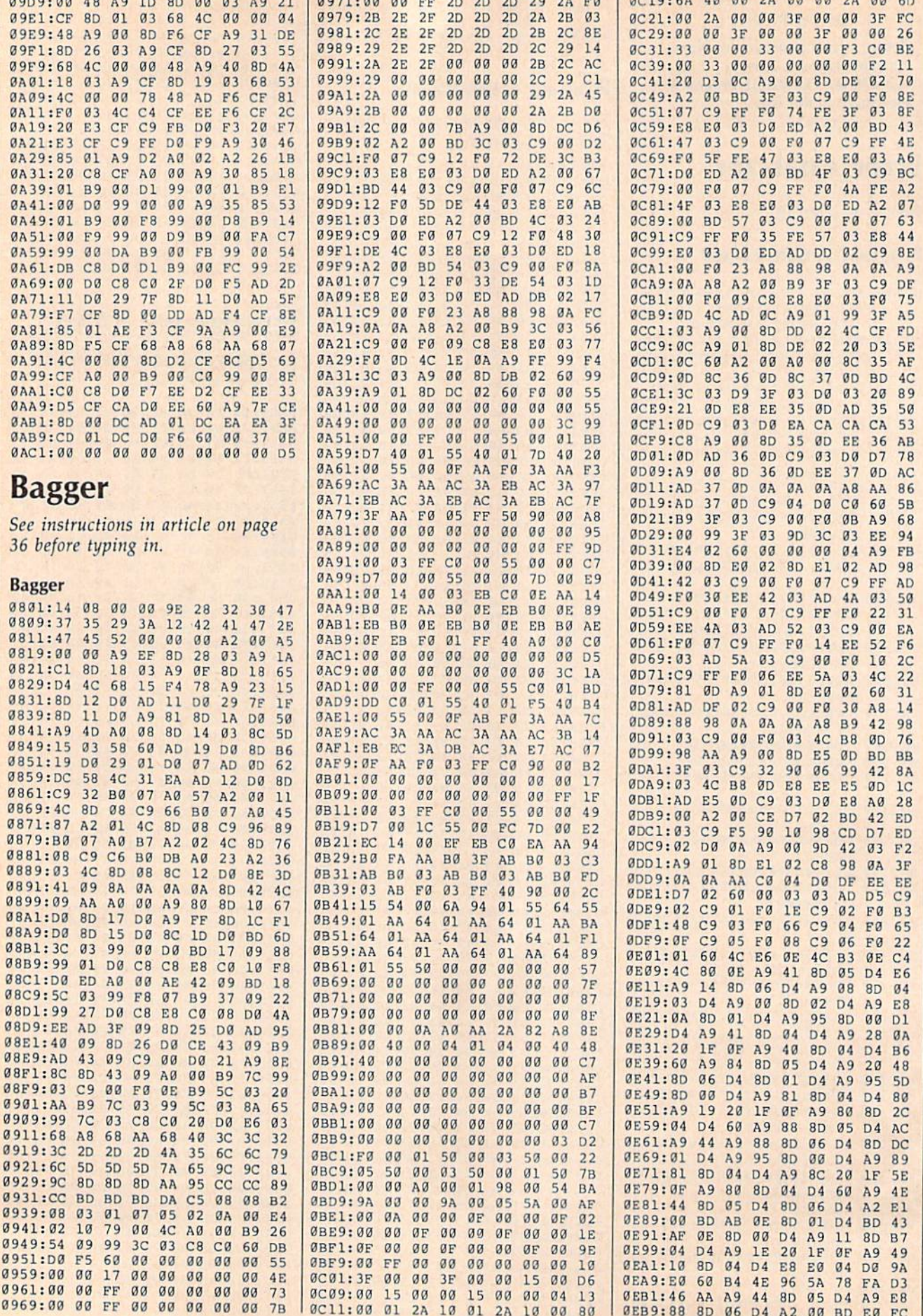

## C-www.commodore.ca
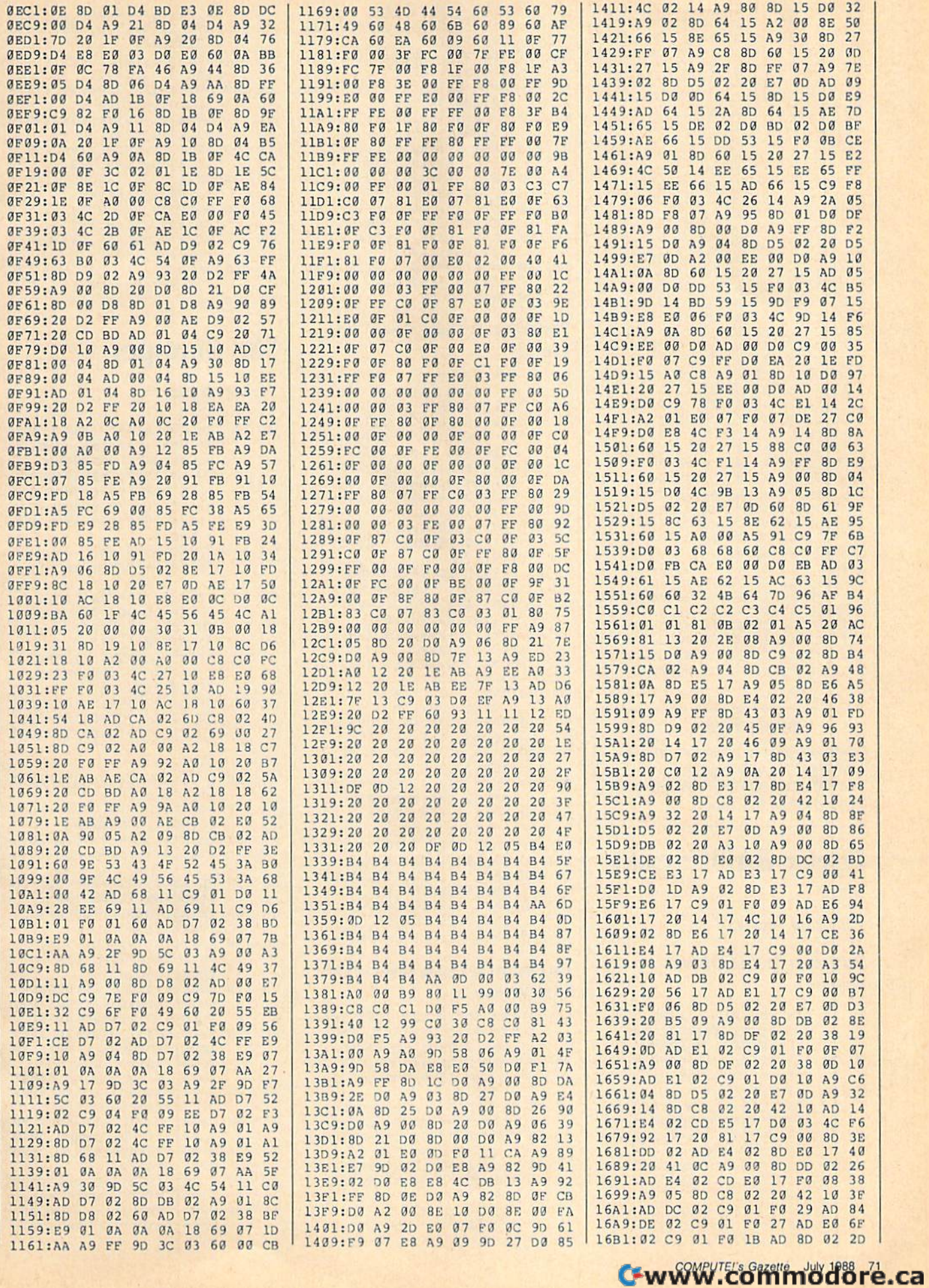

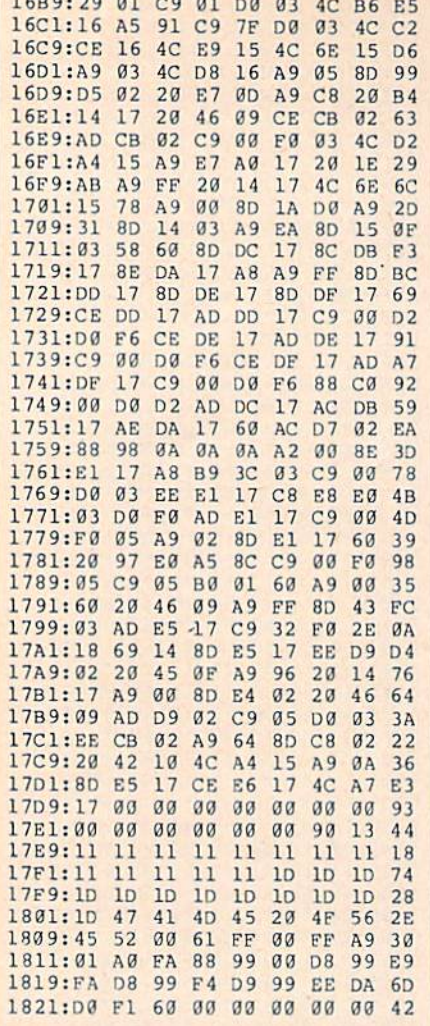

 $1500.20.21.20.22$ 

#### **BEFORE TYPING...**

Before typing in programs, please refer to "How to Type In **COMPUTE!'s GAZETTE Programs,"** elsewhere in this issue.

# **Power BASIC: Quick** Save

Article on page 43.

# Program 1: Quick Save-64 **Version**

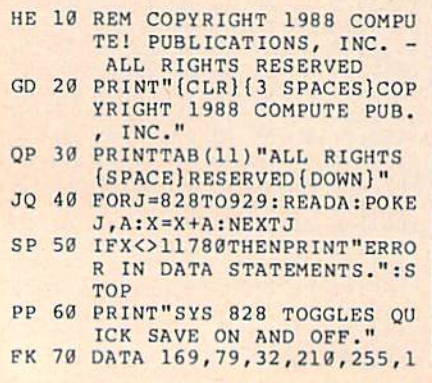

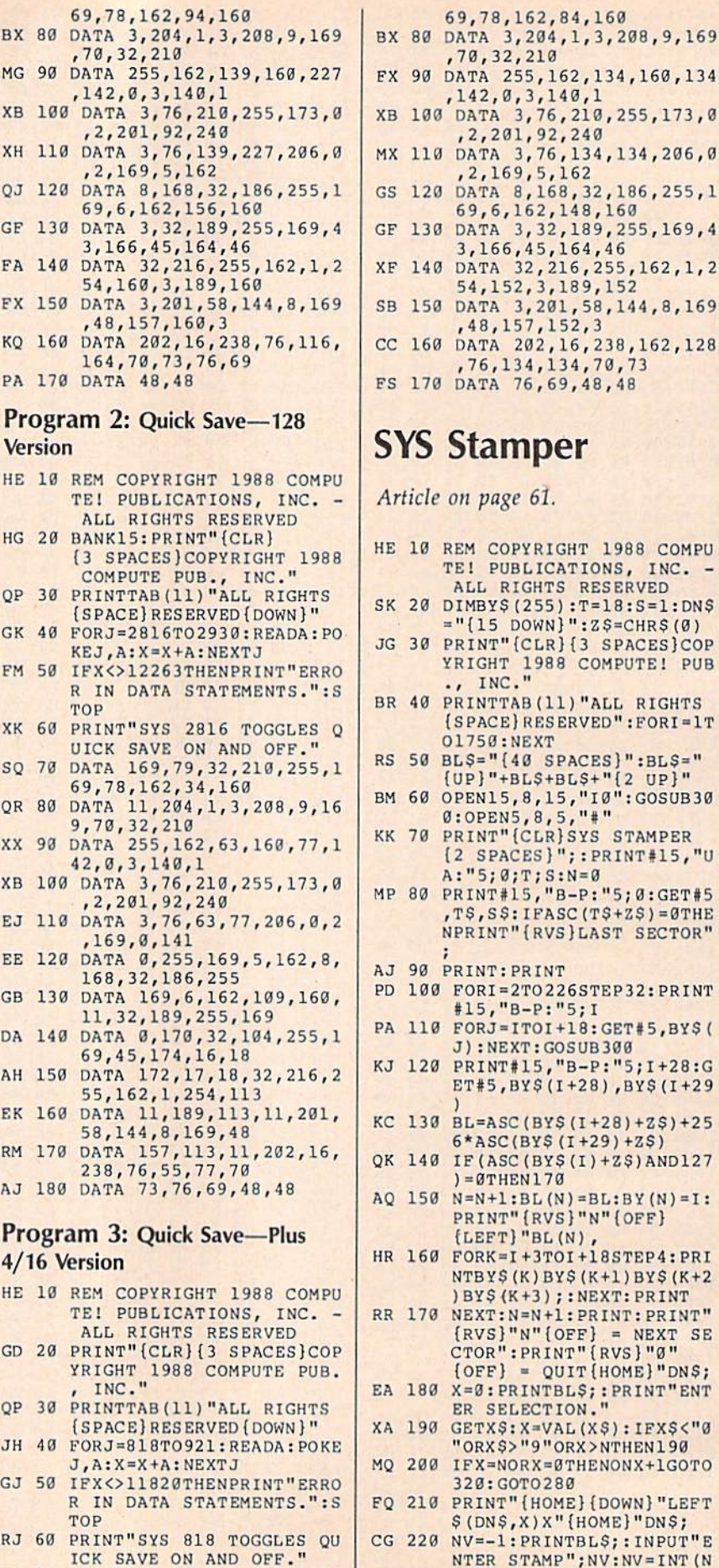

- $288$ OME } {DOWN} "LEFT X"{HOME}"DN\$; INTBL\$;: INPUT"E NTER STAMP"; NV: NV=INT (N BP 70 DATA 169, 79, 32, 210, 255, 1  $V)$
- 72 COMPUTE!'s Gazette July 1988

Cwww.commodore.ca

69,48,48

 $S:N=Ø$ 

**NT** 

"B-P: "5; 0: GET#5

,"B-P:"5;I+28:G

 $(I+28)$ , BYS(I+29)

 $(N) = BL : BY(N) = I:$ 

+1: PRINT: PRINT"  $[OFF] = NEXT SE$ INT" {RVS}"0"

"ORX>NTHEN190  $=0$ THENONX+1GOTO

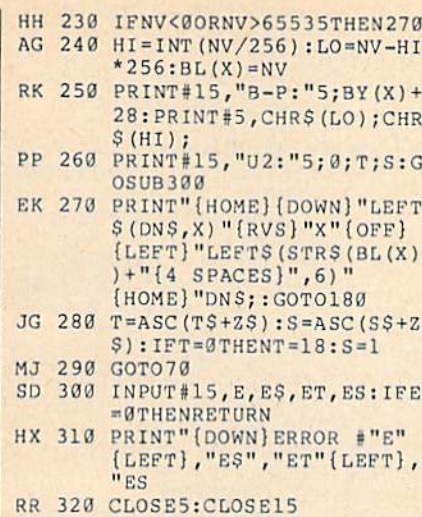

# **BEFORE TYPING...**

Before typing in programs, please refer to "How to Type In **COMPUTE!'s GAZETTE Programs,"** elsewhere in this issue.

# **Musical Zippers**

Article on page 65.

# **Zipper 1**

- HX 10 REM COPYRIGHT 1988 COMPU TE PUBLICATIONS, INC. -(SPACE) ALL RIGHTS RESERV **ED**
- RH 20 PRINT" {CLR} {3 SPACES} COP YRIGHT 1988 COMPUTE! PUB INC."
- AC 30 PRINTTAB (11) "ALL RIGHTS (SPACE) RESERVED": FORI=1T 01500:NEXT
- EH 40 FORI=1TO64:READA:X=X+A:N EXT: IFX<>517636THENPRINT " (DOWN ) DATA STATEMENT ER **ROR":STOP**
- EX 50 RESTORE: PRINT" {CLR} [2 DOWN]": PRINTTAB (7) "MU SICAL ZIPPER IS CLOSED!" : PRINT
- KC 60 F=. 94: REM RELATIVE PITCH FACTOR. SEE LINE 130. JO 70 V=54272: V1=54273: V2=5427
- $9:V3=54280:K=256:B=38:D=$
- XP 80 FORT=VTOV+23:POKET, 0:NEX T:REM CLEAR SOUND CHIP
- GP 90 POKEV+24, 15:REM VOLUME, (SPACE) BOTH VOICES
- QP 100 POKEV+5, 9: POKEV+6, 16: PO KEV+12, 9: POKEV+13, 16:RE M ADSR'S
- XQ 110 POKEV+3, 8: POKEV+10, 8:RE M SQUARE WAVE
- JB 120 FORQ=1TO32:READM, N:REM (SPACE) VALUES FROM PROG RAMMER'S REFERENCE GUID
- QH 130 M=M\*F:N=N/F:REM MULTIPL Y HIGHER VOICE, DIVIDE (SPACE)LOWER VOICE BY F **ACTOR**
- RC 140 POKEV1, INT (M/K) : POKEV, M

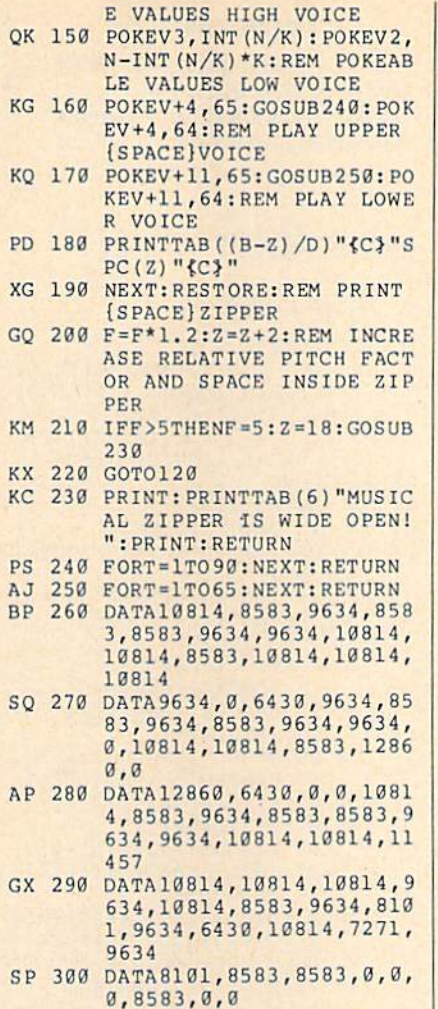

 $\blacksquare$ 

#### Zipper 2

- HX 10 REM COPYRIGHT 1988 COMPU TE PUBLICATIONS, INC. -(SPACE) ALL RIGHTS RESERV ED
- RH 20 PRINT" (CLR) {3 SPACES }COP YRIGHT 1988 COMPUTE! PUB<br>., INC."
- AC 30 PRINTTAB (11) "ALL RIGHTS [SPACE]RESERVED":FORI=1T 01500:NEXT
- XA 40 FORI=1TO96:READA:X=X+A:N EXT: IFX<>787236THENPRINT "{DOWN}DATA STATEMENT ER ROR": STOP
- AE 50 RESTORE: PRINT" [CLR] [7 DOWN]": PRINTTAB (8) "PR ESS AND HOLD SPACE BAR"
- XF 60 PRINT: PRINTTAB (9) "TO OPE N MUSICAL ZIPPER"
- OK 70 PRINT: PRINT: PRINTTAB (7)" HOLD U TO HEAR UPPER VOI CE
- MX 80 PRINT: PRINTTAB (7) "HOLD L TO HEAR LOWER VOICE
- SD 90 POKE650, 128: REM REPEAT A LL KEYS. NECESSARY WHEN (SPACE)U AND L ARE HELD (SPACE) DOWN. HH 100 F=. 9
- EE 110 V=54272: V1=54273: V2=542  $79:V3=54280:K=256$
- EK 120 FORT=VTOV+23: POKET, Ø:NE  $\mathbf{X}\mathbf{T}$
- JX 130 POKEV+24,15
- $-INT(M/K)*K:REM$  POKEABL CF 140 POKEV+5, 9: POKEV+6, 16: PO

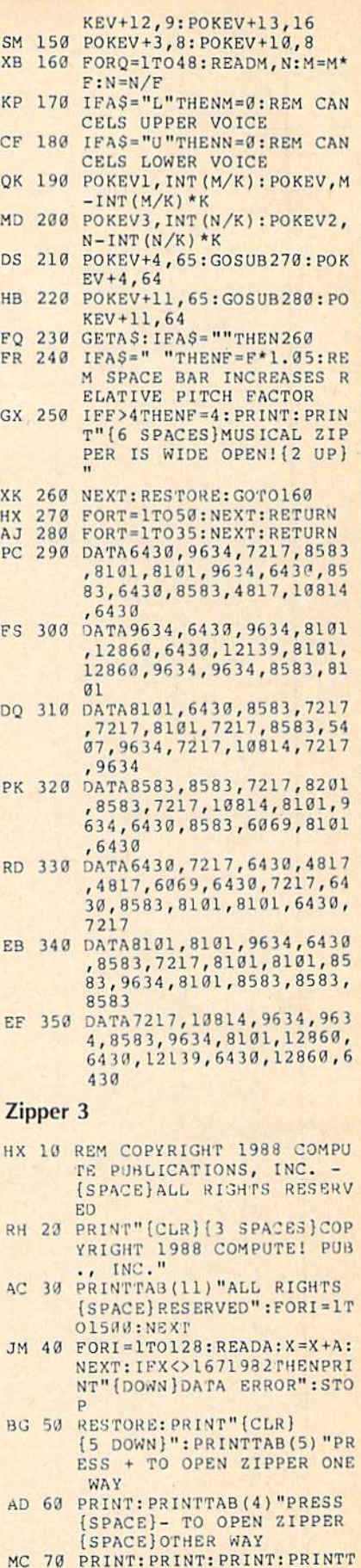

# HOLD 1 TO HEAR VOICE 1 C-www.commodore.ca

PD 80 PRINT: PRINT: PRINTTAB(9)"

AB(12)"(-.7625 TO 4.25)"

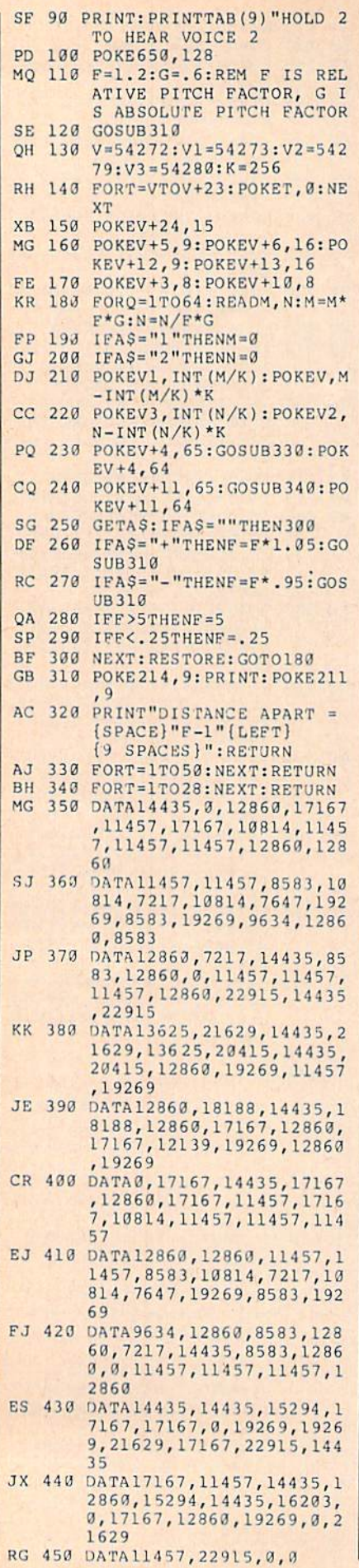

74 COMPUTE!'s Gazette July 1988

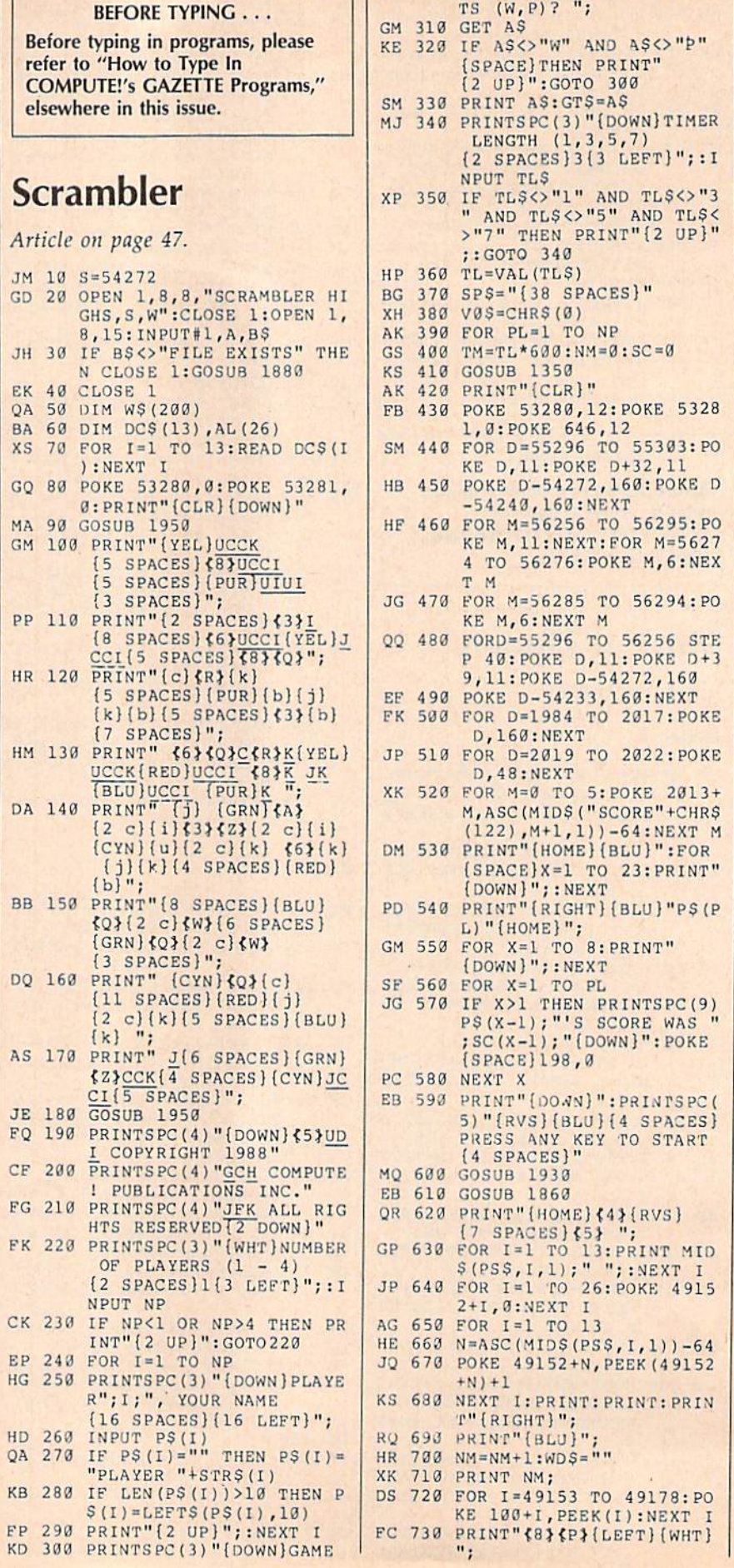

 $\overline{1}$ 

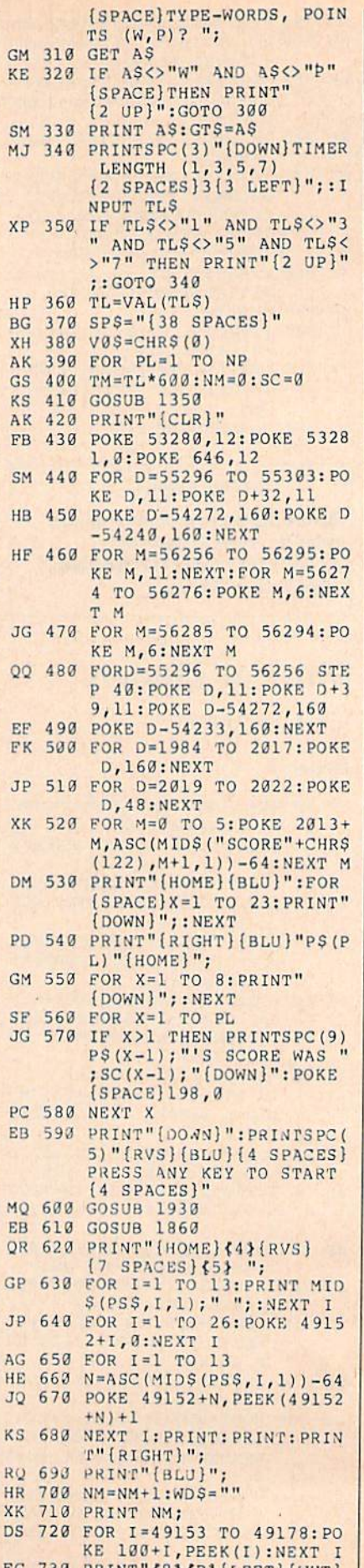

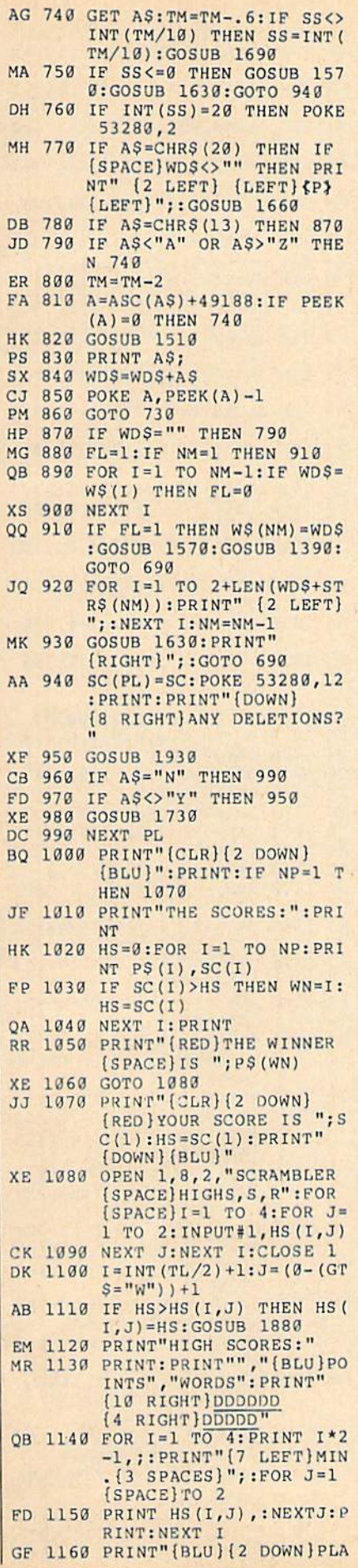

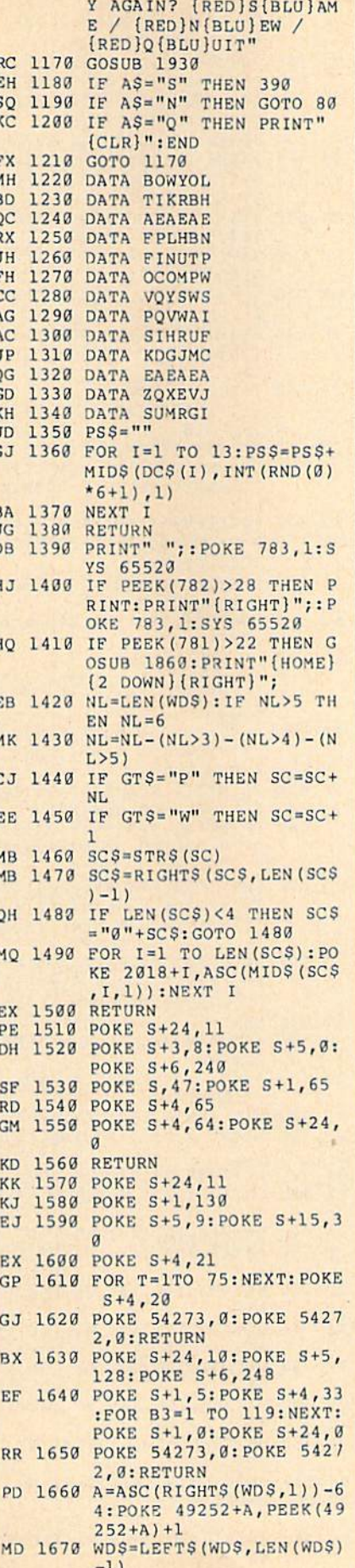

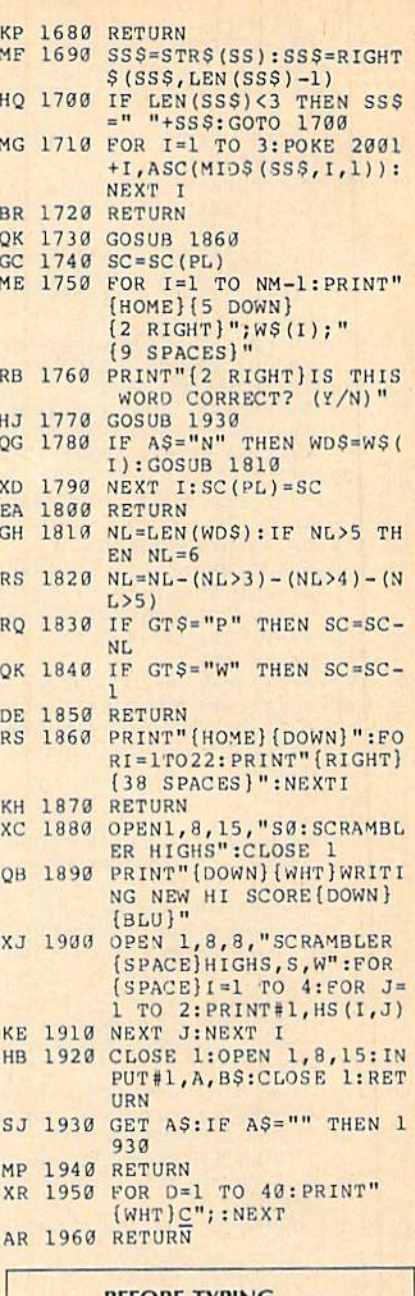

#### **BEFORE TYPING...**

Before typing in programs, please refer to "How to Type In **COMPUTE!'s GAZETTE Programs,"** elsewhere in this issue.

# $V-8$

Article on page 53.

# Program 1: V-8 Loader

- PK 10 S=49664: V=49152: PG=0: REM PG=0 IF SCREEN OR 16K B<br>ANK WILL CHANGE<br>PJ 15 POKE646,14:POKE53280,14:
	-
- POKE53281,6<br>AG 20 PRINT"(CLR) (RVS) V-8 LOA<br>DER {2 SPACES}- {2 SPACES} COPYRIGHT 1988 COMPUTE! [SPACE]"
- DA 30 PRINT" (DOWN) "SPC (10) "CRE<br>ATING PROGRAM...."
- BJ 40 FORX=STOS+208:READD:POKE

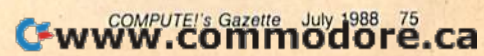

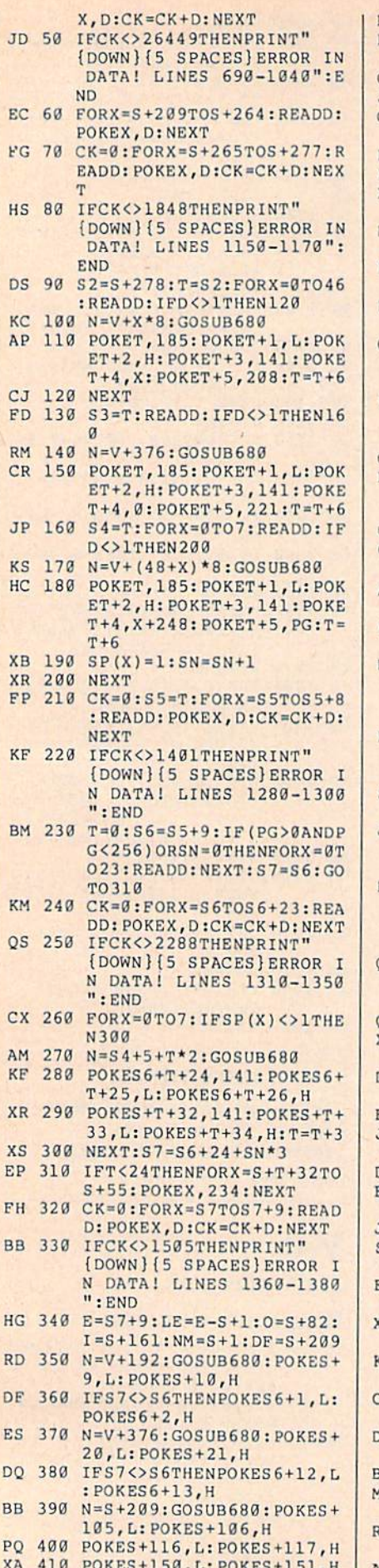

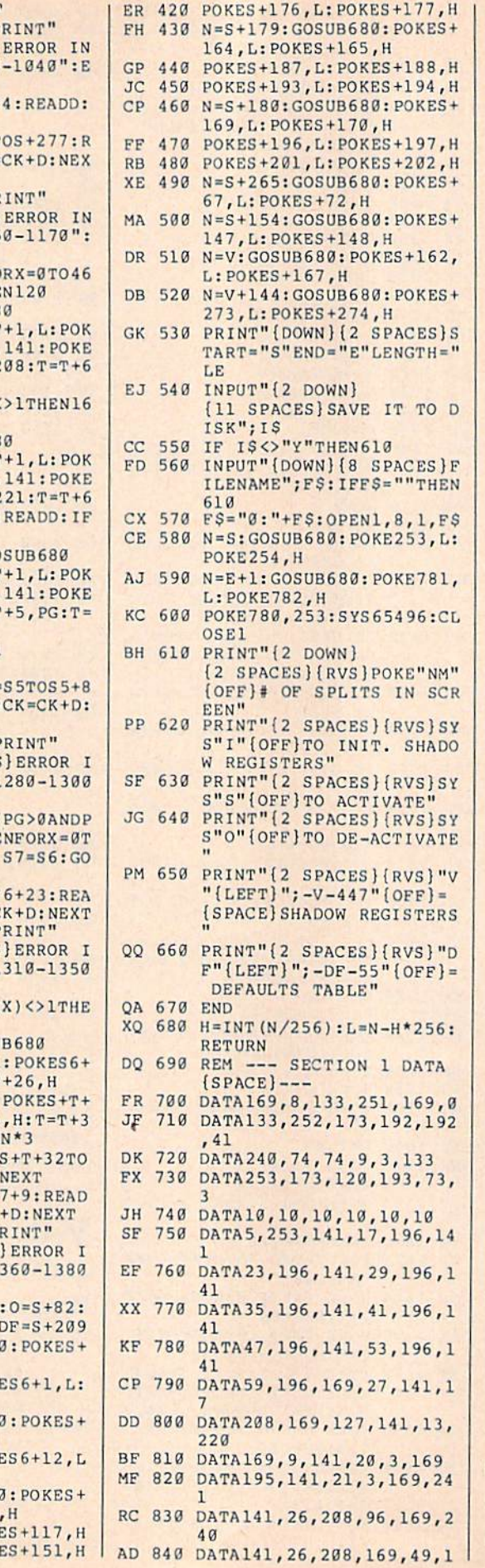

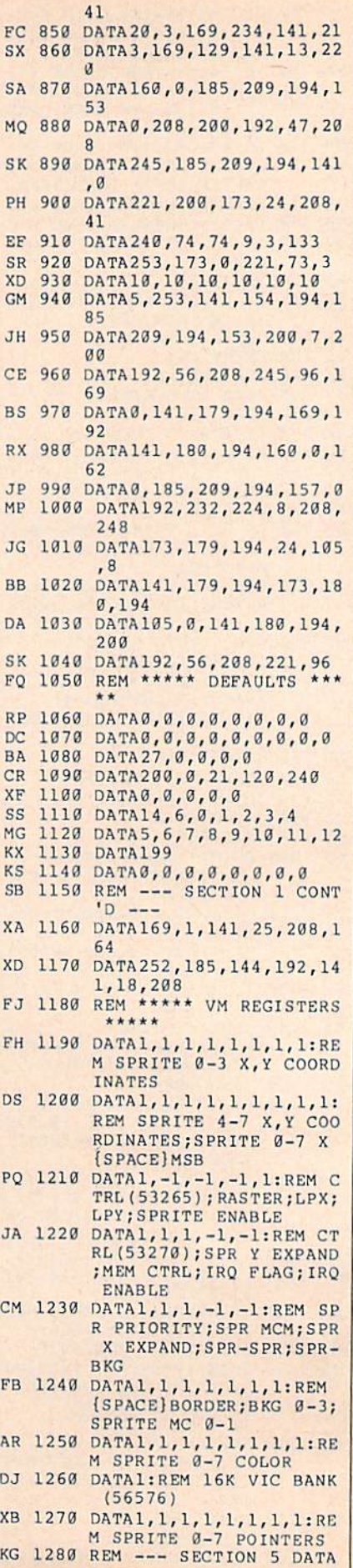

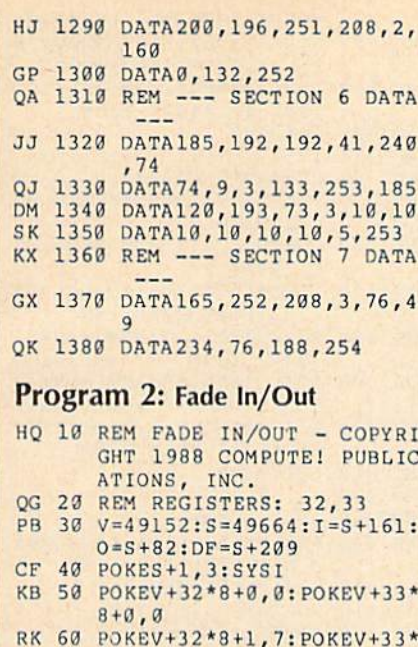

- $8 + 1, 7$
- FP 70 POKEV+32\*8+2,0:POKEV+33\*  $8 + 2, 0$ CG 80 POKEV+18\*8,149:POKEV+18\*
- 8+1,150:POKEV+18\*8+2,1 HS 90 SYSS
- HG 100 PRINT" {CLR} {BLK}"; :FORX<br>=1TO12:PRINTSPC(15)"
- [DOWN] FADING IN" : NEXT MR 110 FORX=0TO105: POKEV+18\*8, 149-X:POKEV+18\*8+1,150+
- X: NEXT GH 128 PRINT" (CLR) {YEL}"; : FORX<br>=1TO12: PRINTSPC (15)"<br>(DOWN) FADING OUT" : NEXT
- BS 130 FORX=0T0105: POKEV+18\*8, 44+X: POKEV+18\*8+1, 255-X : NEXT JK 140 GOTO100

#### **Program 3: Mixed Modes**

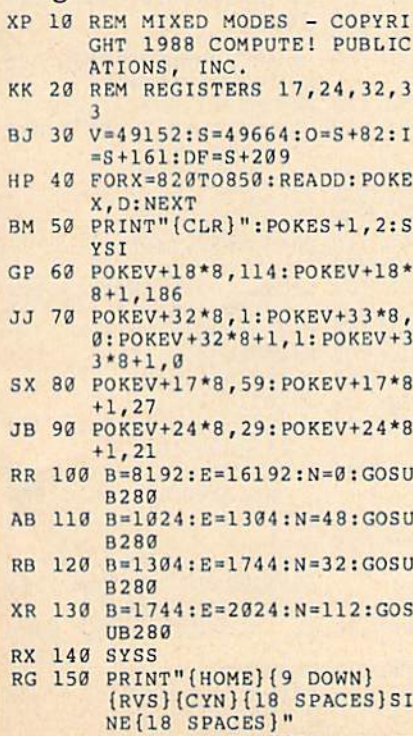

KA 160 PRINTSPC(12) "{7}HIGH-RE

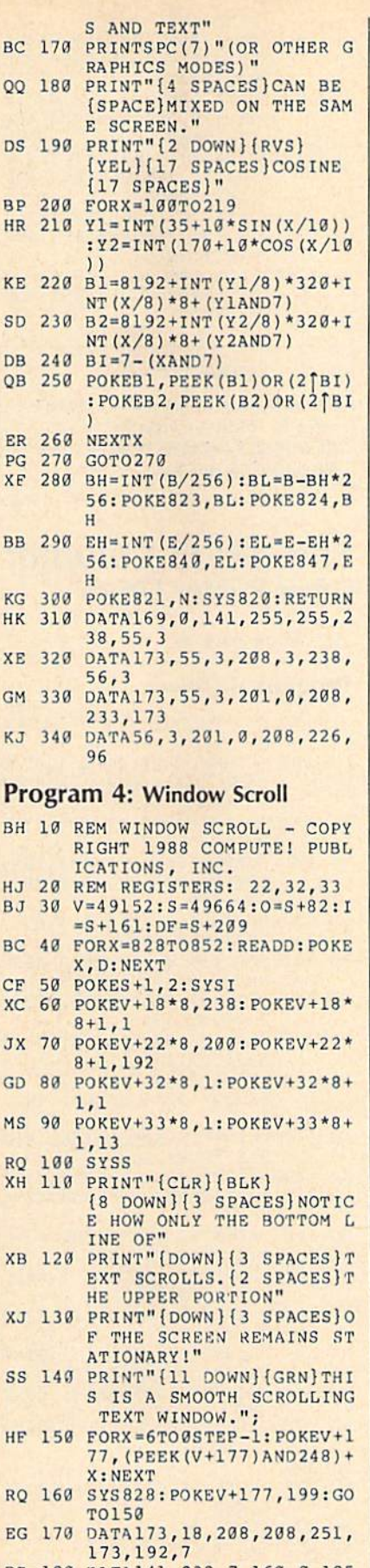

- DR 180 DATA141, 232, 7, 160, 0, 185 FA 198 DATA192,7,200,192,40,20
	- 8,245,96

# Program 5: Color Creator

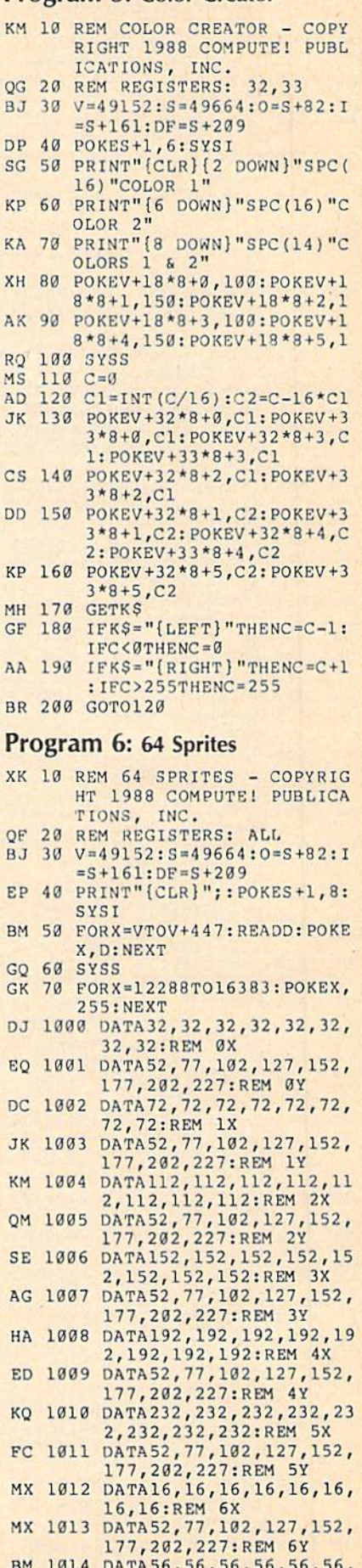

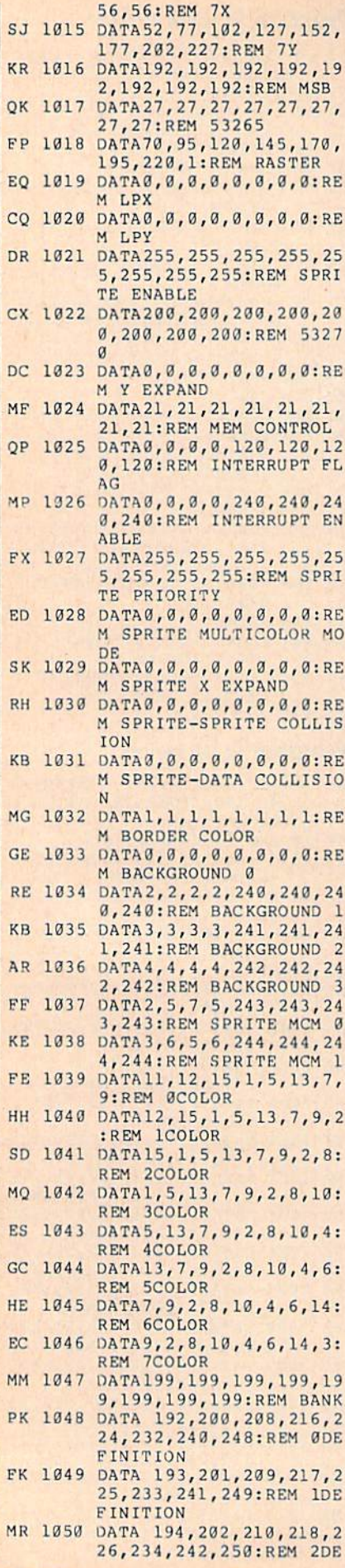

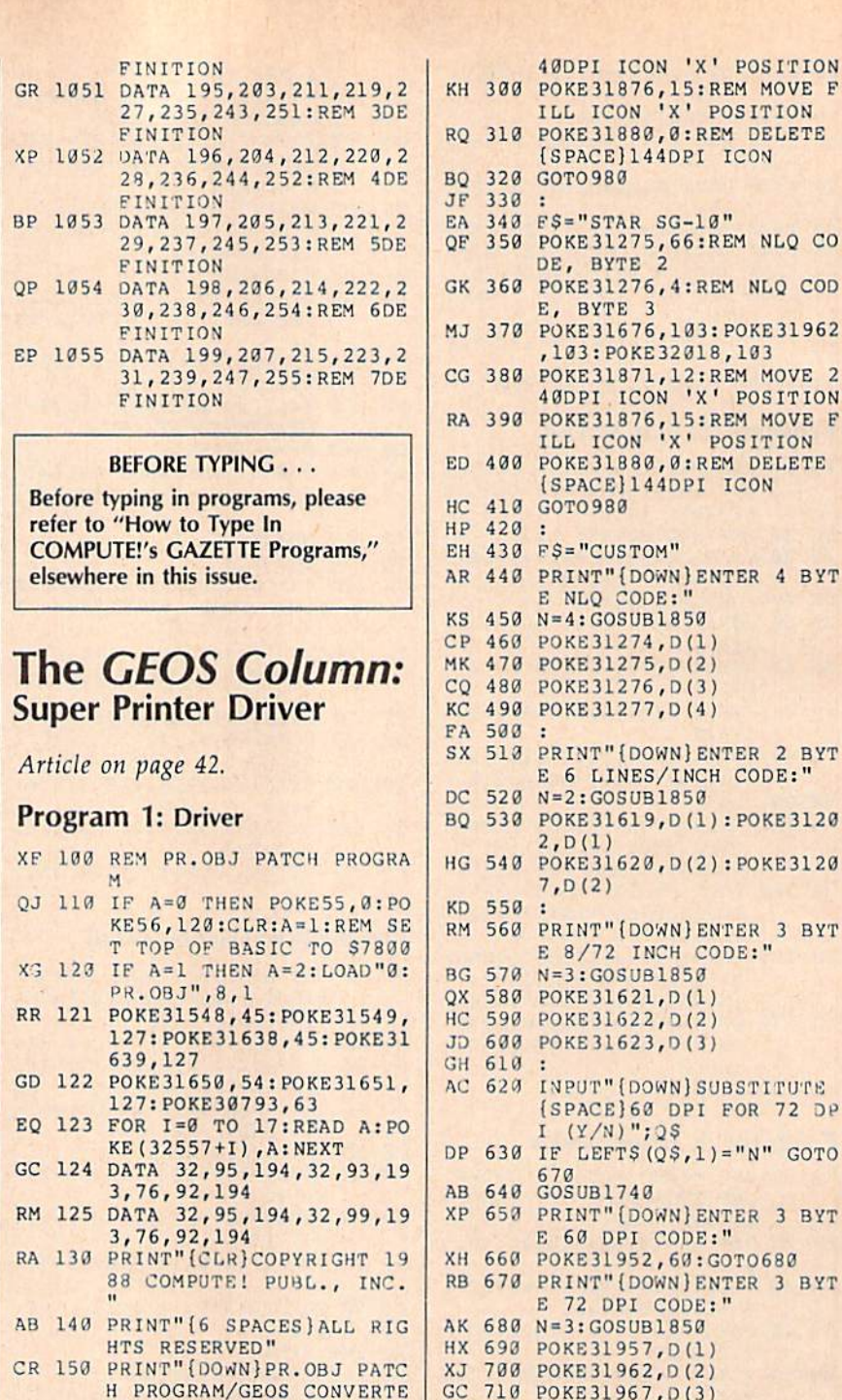

 $R''$ HQ 160 PRINT" [2 DOWN] SELECT BA SIC PRINTER TYPE:" GB 170 PRINT" (2 SPACES) 1. EPSO

- N FX85/86E"
- SP 180 PRINT"(2 SPACES)2. EPSO N LX80/86"
- GA 190 PRINT" {2 SPACES}3. STAR<br>{2 SPACES}SG10/15" XR 200 PRINT" [2 SPACES] 4. CUST
- OM" DF 210 INPUT" {DOWN} SELECTION";
- PTYPE JS 220 :
- SG 230 ON PTYPE GOTO250, 280, 34  $0,430$ PB 240 GOTO130
- KR 250 F\$="EPSON FX-85"
- EK 260 GOTO 980
- FC.  $270:$
- SD 280  $FS="EPSON LX-80"$ 
	- RB 290 POKE31871, 12:REM

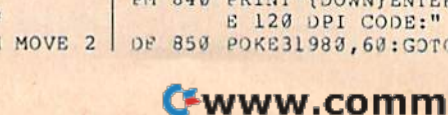

GH 610 : AC 620 INPUT" {DOWN} SUBSTITUTE (SPACE) 60 DPI FOR 72 DP I (Y/N)";2\$ DP 630 IF LEFTS (Q\$, 1) = "N" GOTO AB 640 670<br>AB 640 GOSUB1740 XP 650 PRINT" (DOWN) ENTER 3 BYT E 60 DPI CODE:" XH 660 POKE31952, 60: GOT0680 RB 670 PRINT" (DOWN) ENTER 3 BYT E 72 DPI CODE:" AK 680 N=3: GOSUB1850 HX 690 POKE31957, D(1) XJ 700 POKE31962, D(2)<br>GC 710 POKE31967, D(3) HS 720 : CA 730 PRINT" {DOWN} ENTER 3 BYT E 80 DPI CODE:" PQ 740 N=3: GOSUB1850 JQ 750 POKE31675, D(1)<br>BD 760 POKE31676, D(2) KB 770 POKE31677, D(3) BJ 780 INPUT" (DOWN) IS THIS 240 DPI CODE";Q\$ CE 790 IF LEFT\$ (2\$, 1) = "Y" THEN POKE 31028, 0: POKE31680  $, 3$ FD 800 : FB 810 INPUT" {DOWN} SUBSTITUTE (SPACE)120 DPI FOR 144  $(SPACE)DPI";QS$ MK 820 IF LEFTS (QS, 1) = "N" GOTO 860 EP 830 GOSUB1800 **PM 840 PRINT"(DOWN) ENTER 3 BYT** 0870 odore.ca

40DPI ICON 'X' POSITION

ILL ICON 'X' POSITION

[SPACE]144DPI ICON

350 POKE31275, 66:REM NLQ CO

,103: POKE32018,103

[SPACE]144DPI ICON

E 6 LINES/INCH CODE:"

E 8/72 INCH CODE:"

E NLQ CODE:"

 $2, D(1)$ 

 $7, D(2)$ 

40DPI ICON 'X' POSITION

DE, BYTE 2

E, BYTE 3

 $330:$ 

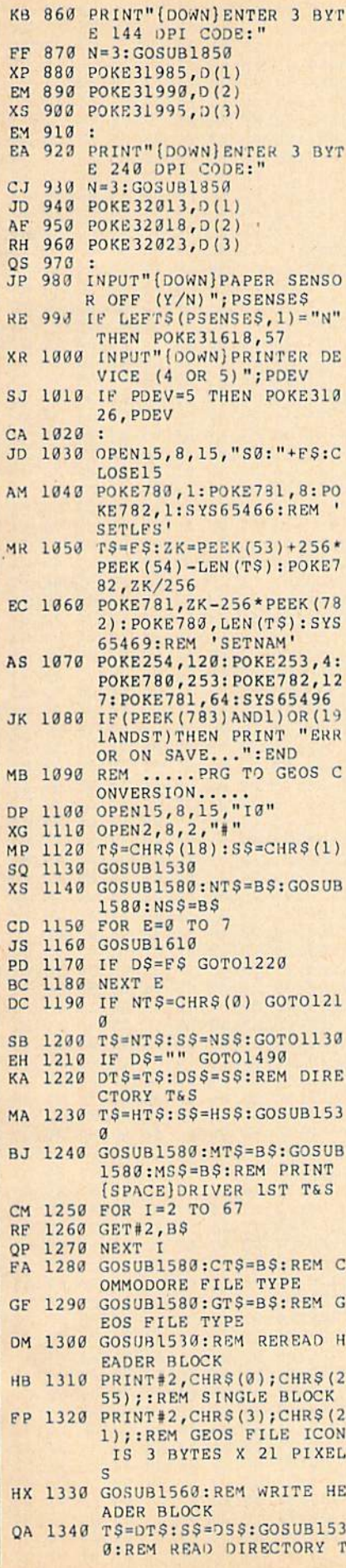

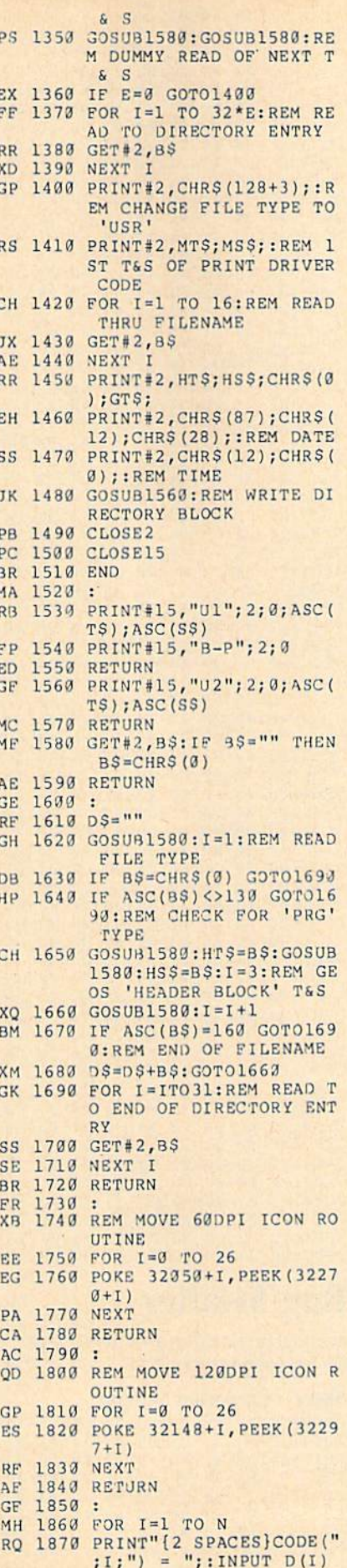

QK 1880 NEXT<br>XK 1890 RETURN

7

**Program 2: Customizer**<br>See instructions in article on page  $\overline{a}$ 

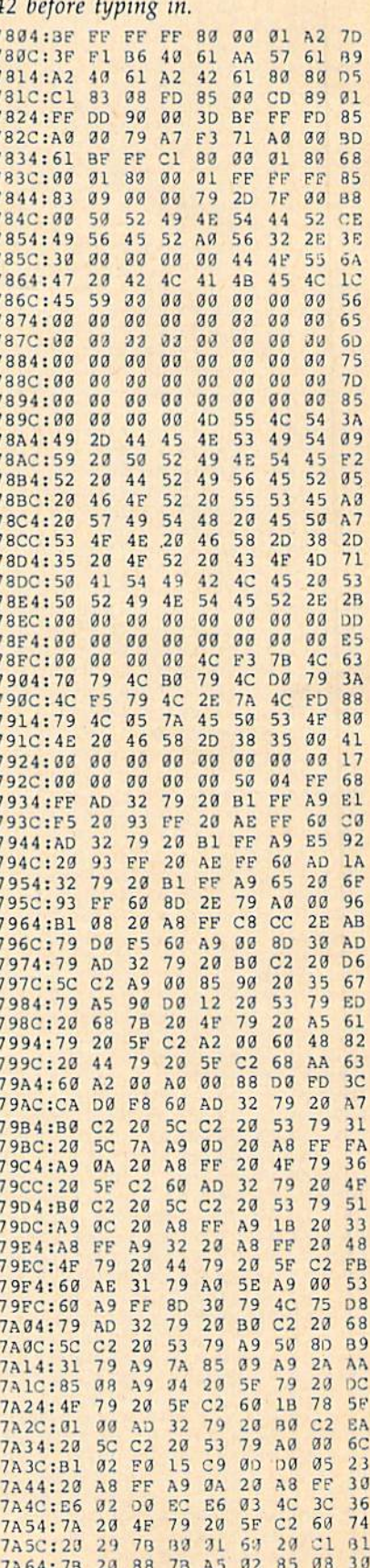

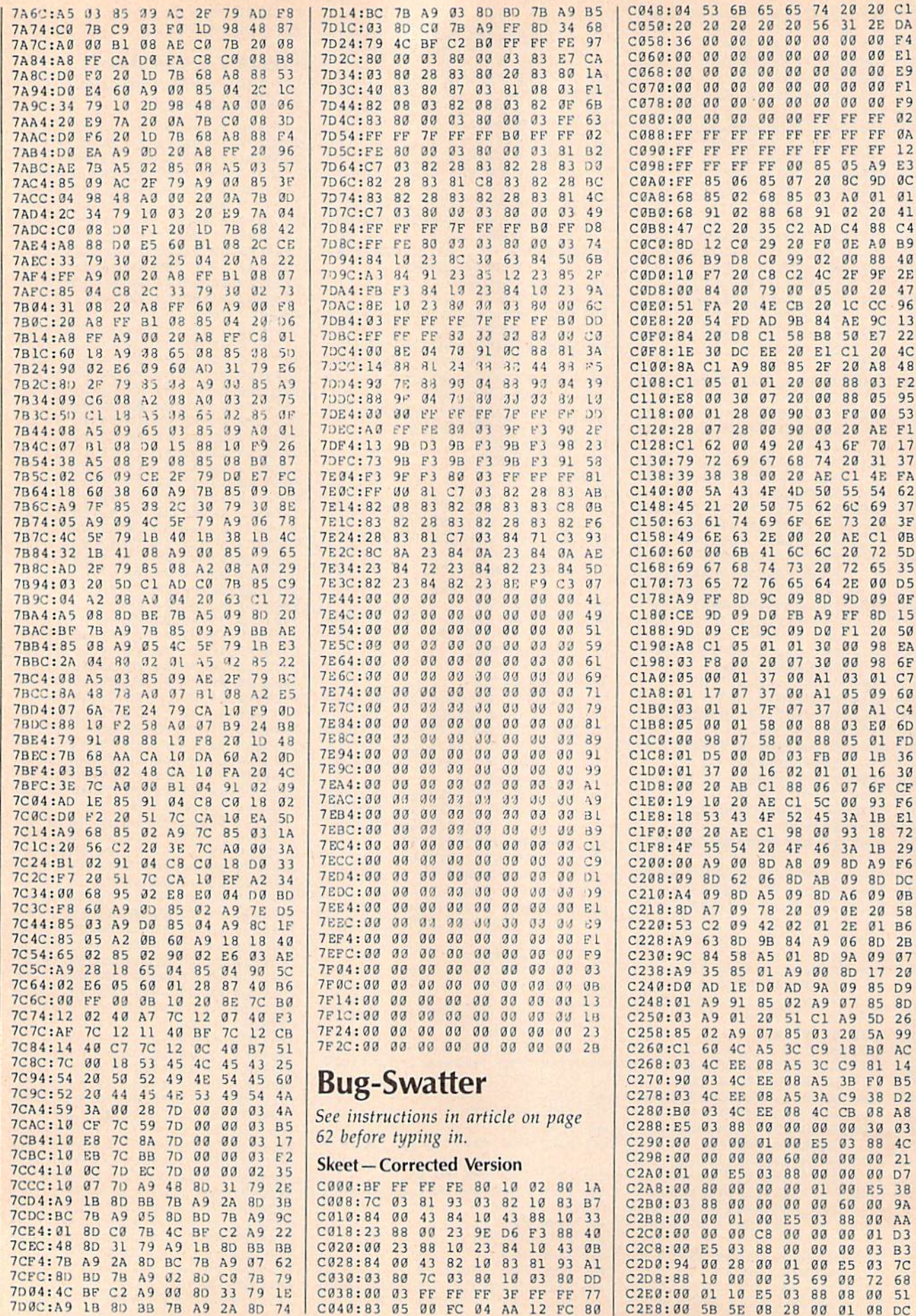

# 80 COMPUTE!'s Gazette July 1988

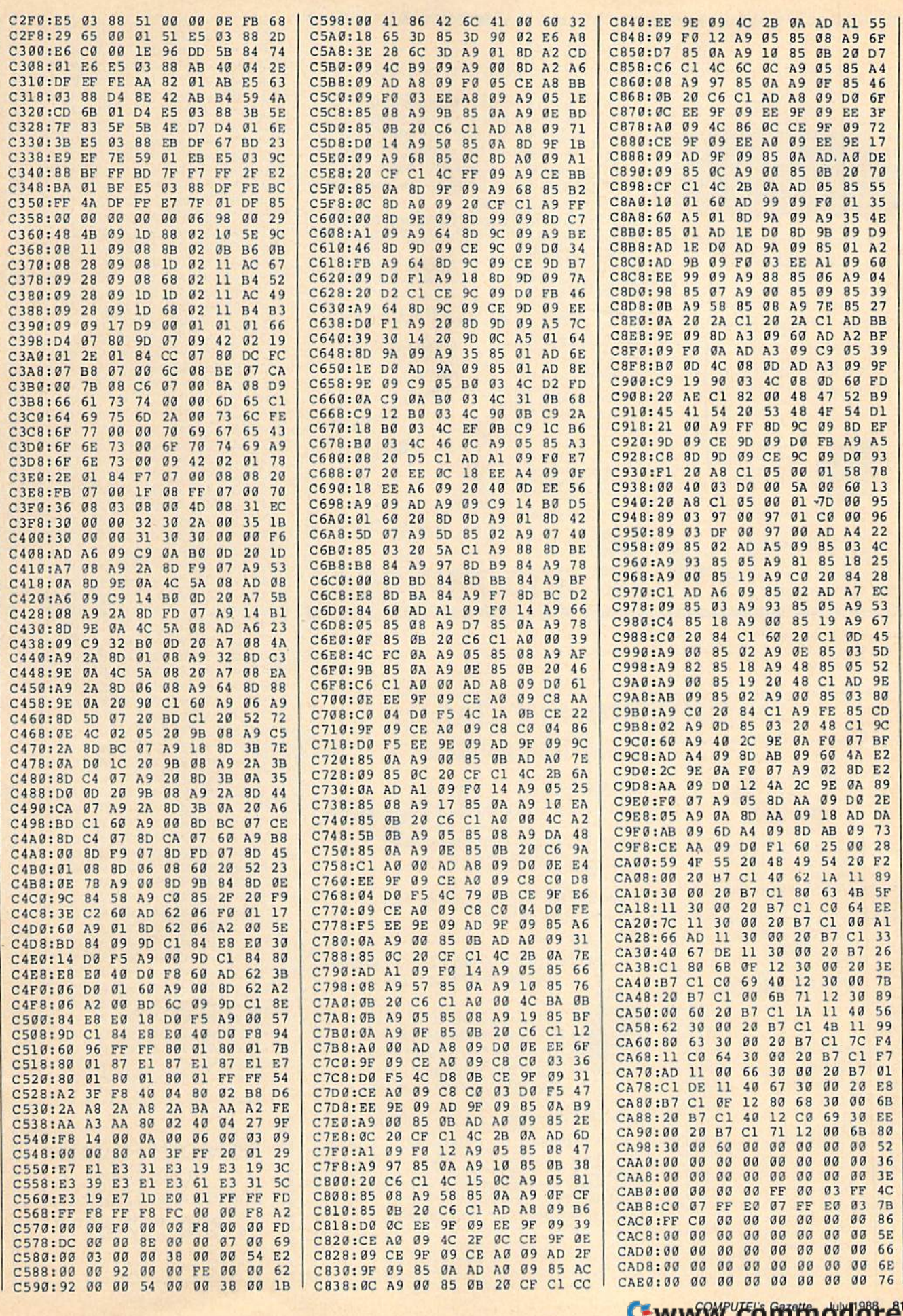

rw:<del>commod8te</del>'

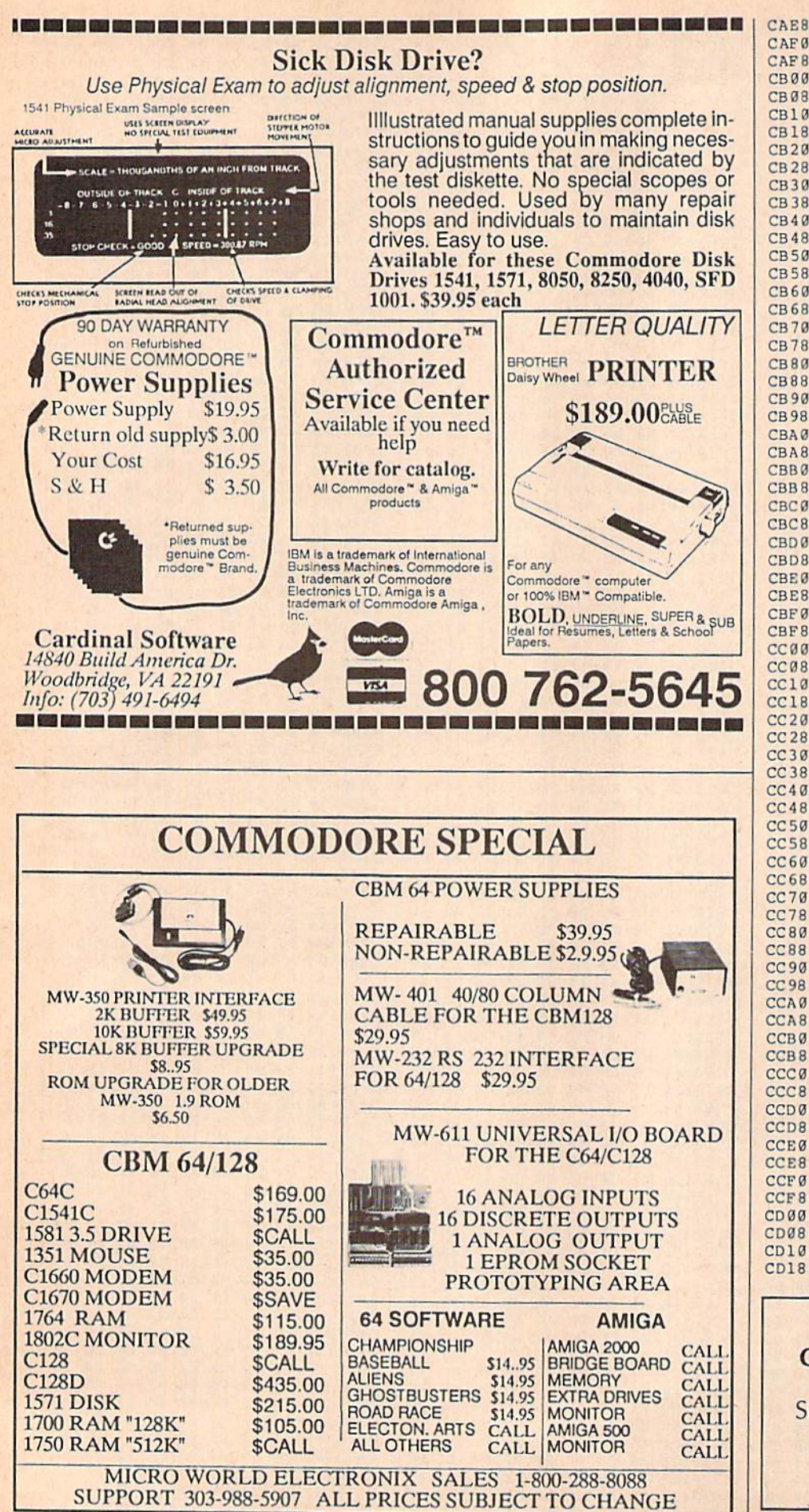

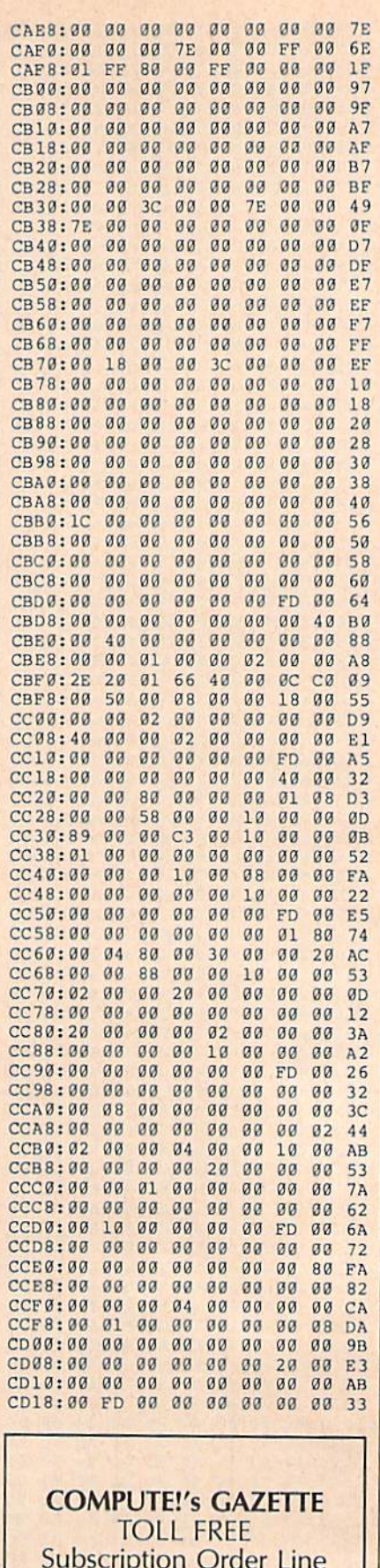

**Subscription Order Line** 1-800-727-6937

Gwww.commodore.ca

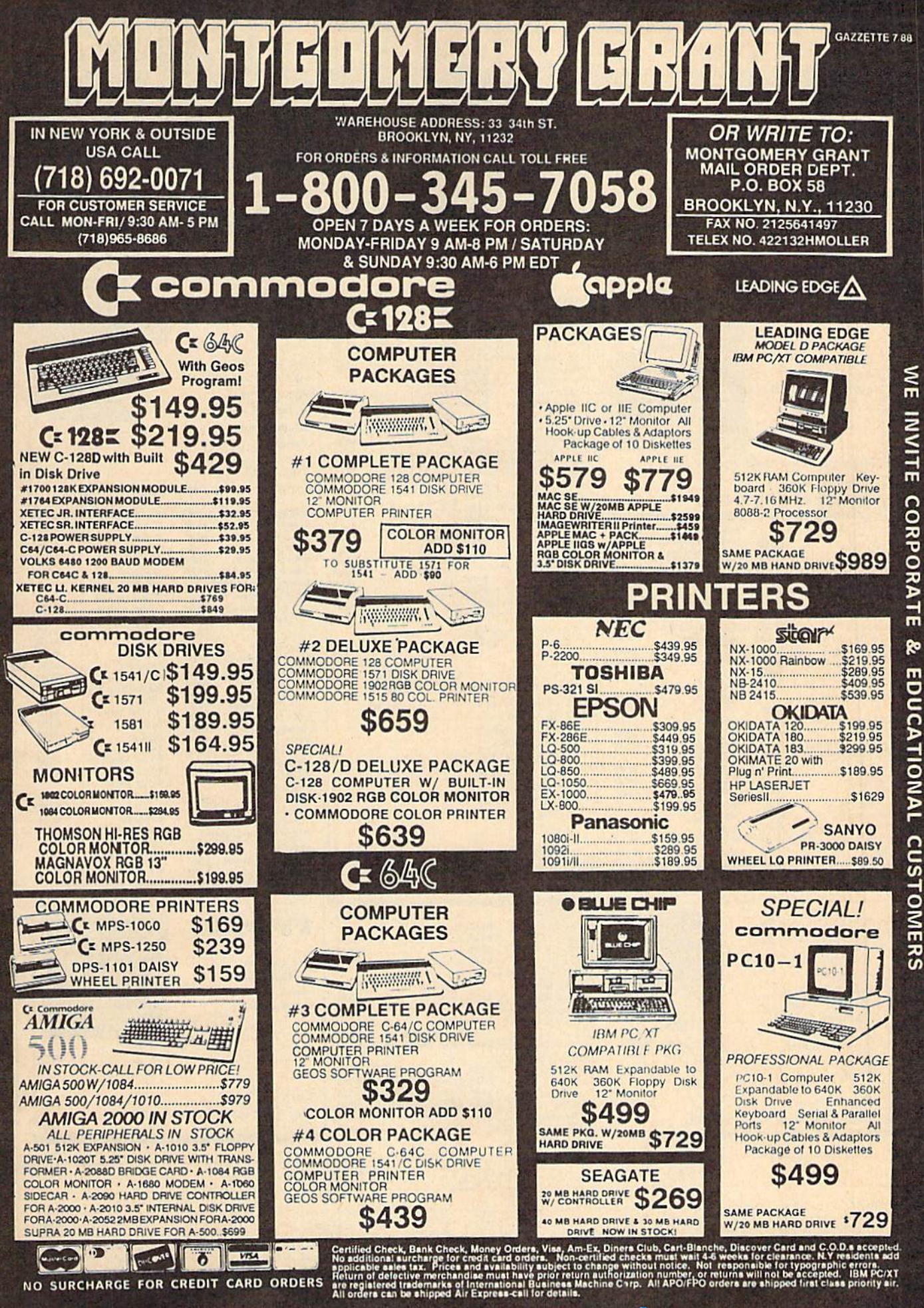

Cherchine a minista a news

ORDERS CARD EDIT g **FOR** SURCHARGE  $\frac{1}{2}$ 

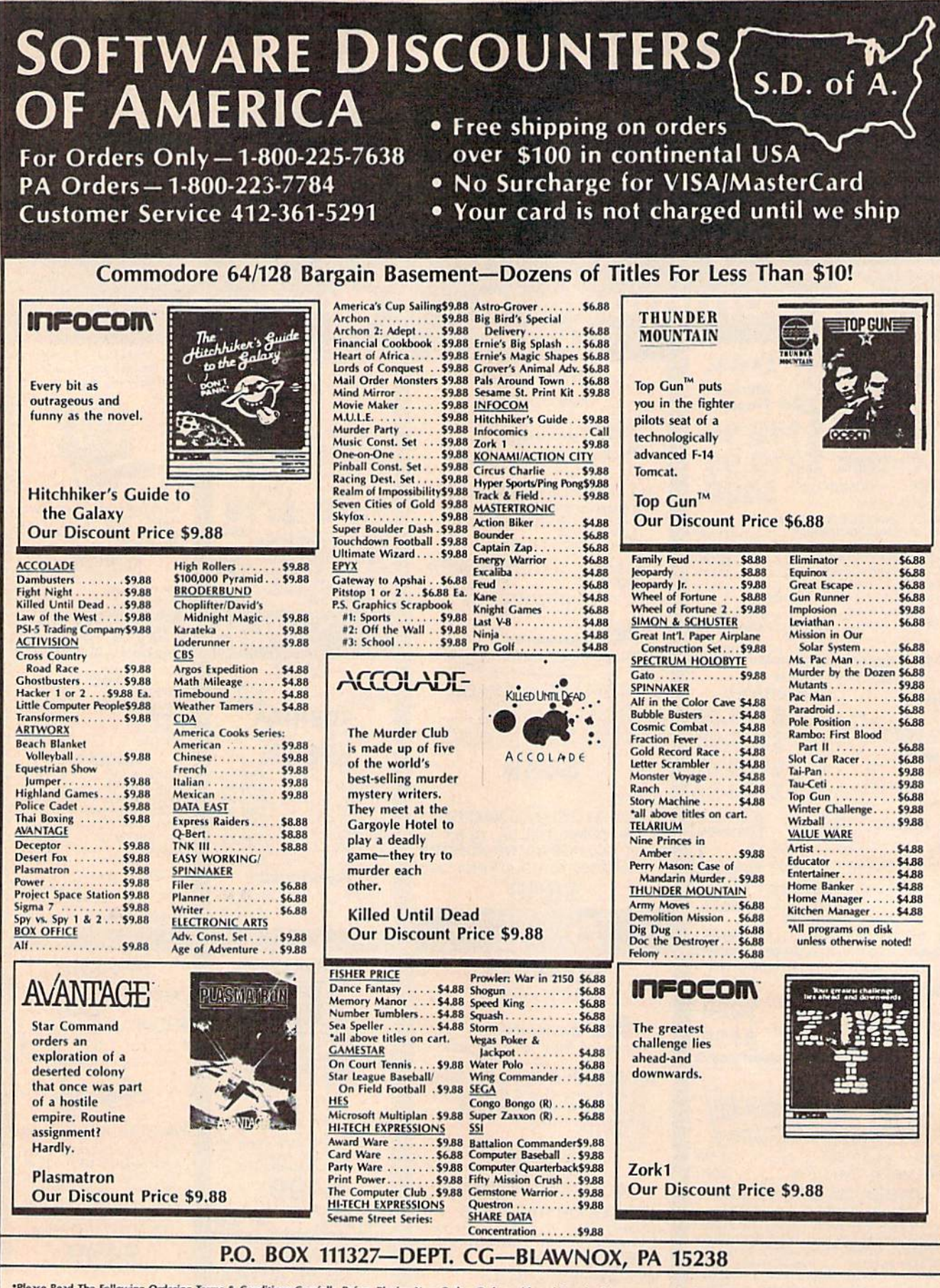

\*Please Read The Following Ordering Terms & Conditions Carefully Before Placing Your Order: Orders with cashiers check or money order shipped immediately on in stock items! Personal & Company checks, allow 3 weeks clearanc

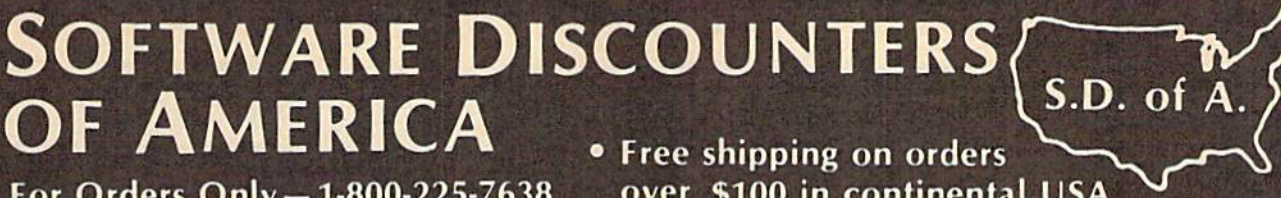

PA Orders-1-800-223-7784 **Customer Service 412-361-5291**  . No Surcharge for VISA/MasterCard . Your card is not charged until we ship

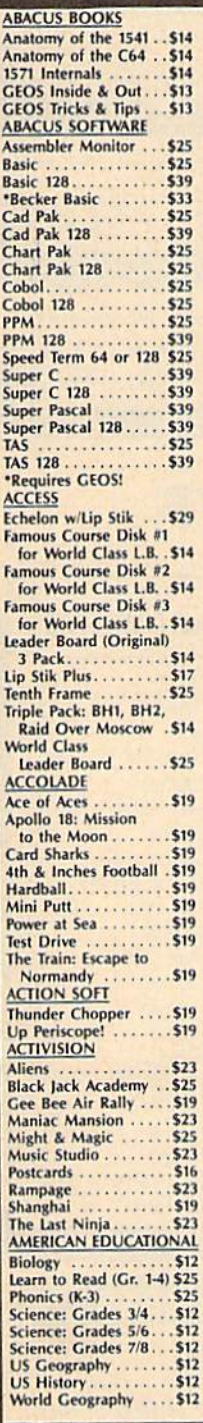

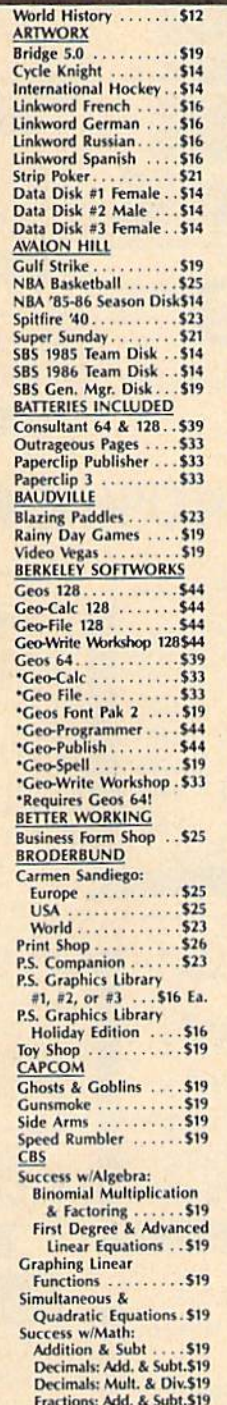

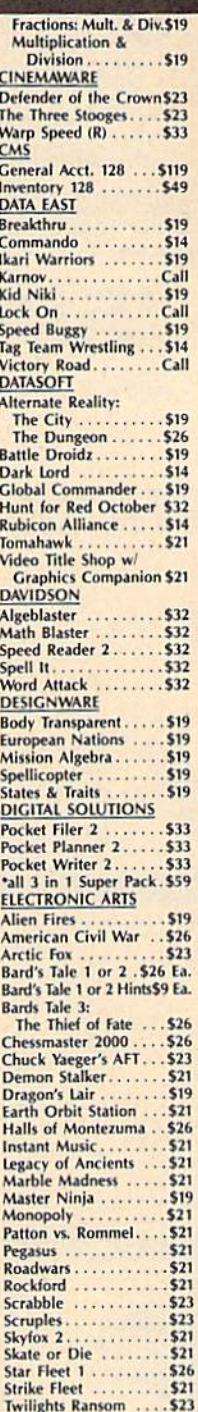

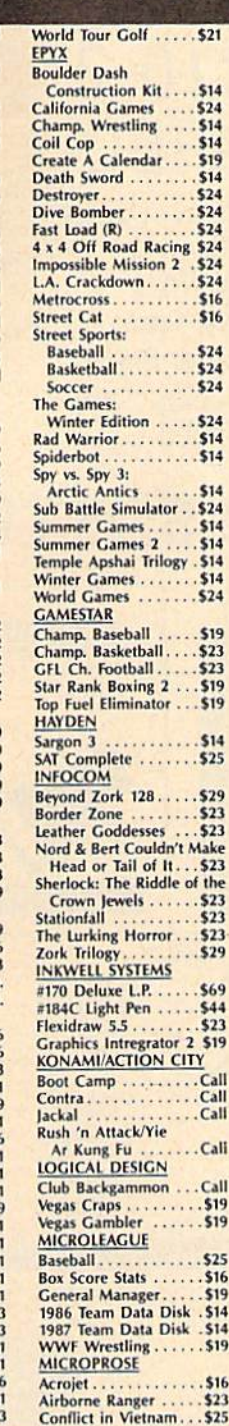

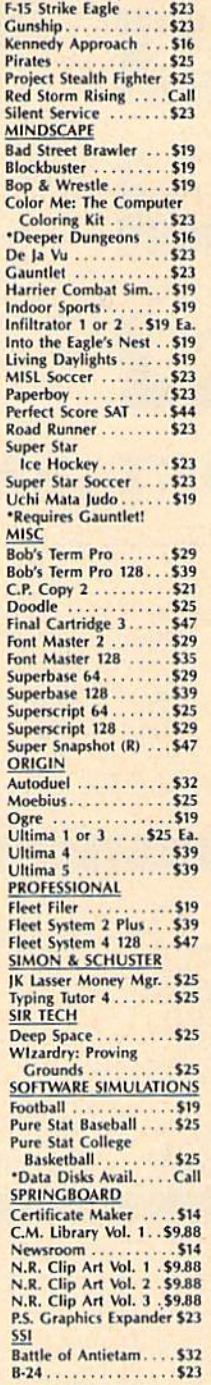

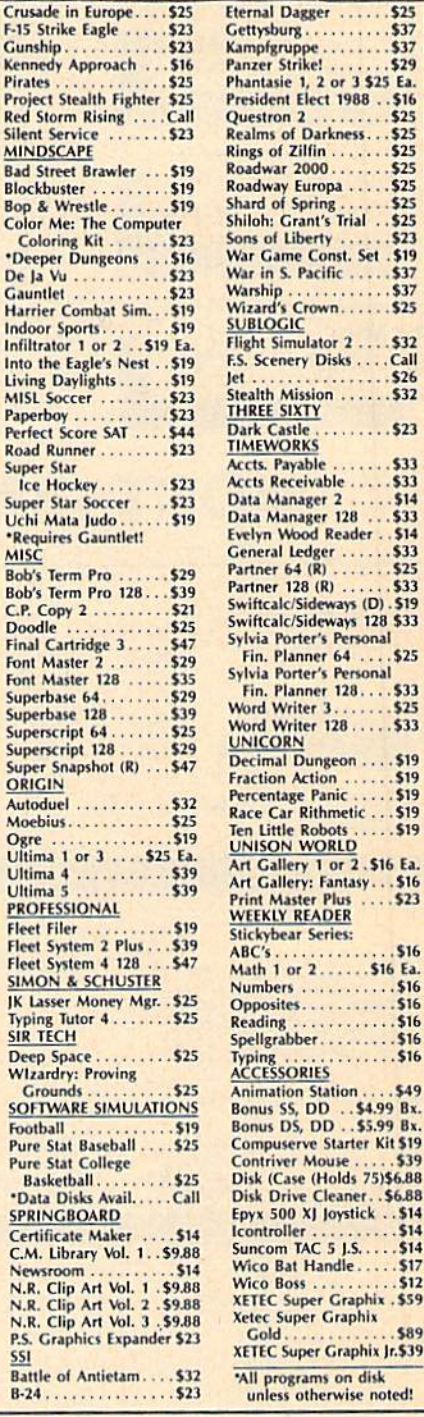

# P.O. BOX 111327-DEPT. CG-BLAWNOX, PA 15238

"Please Read The Following Ordering Terms & Conditions Carefully Before Placing Your Letter Orders with cashies Ceck or mover shipped immediately on in stock items. Personal & Company checks, allow 3 weeks clearance. No C. for more information!

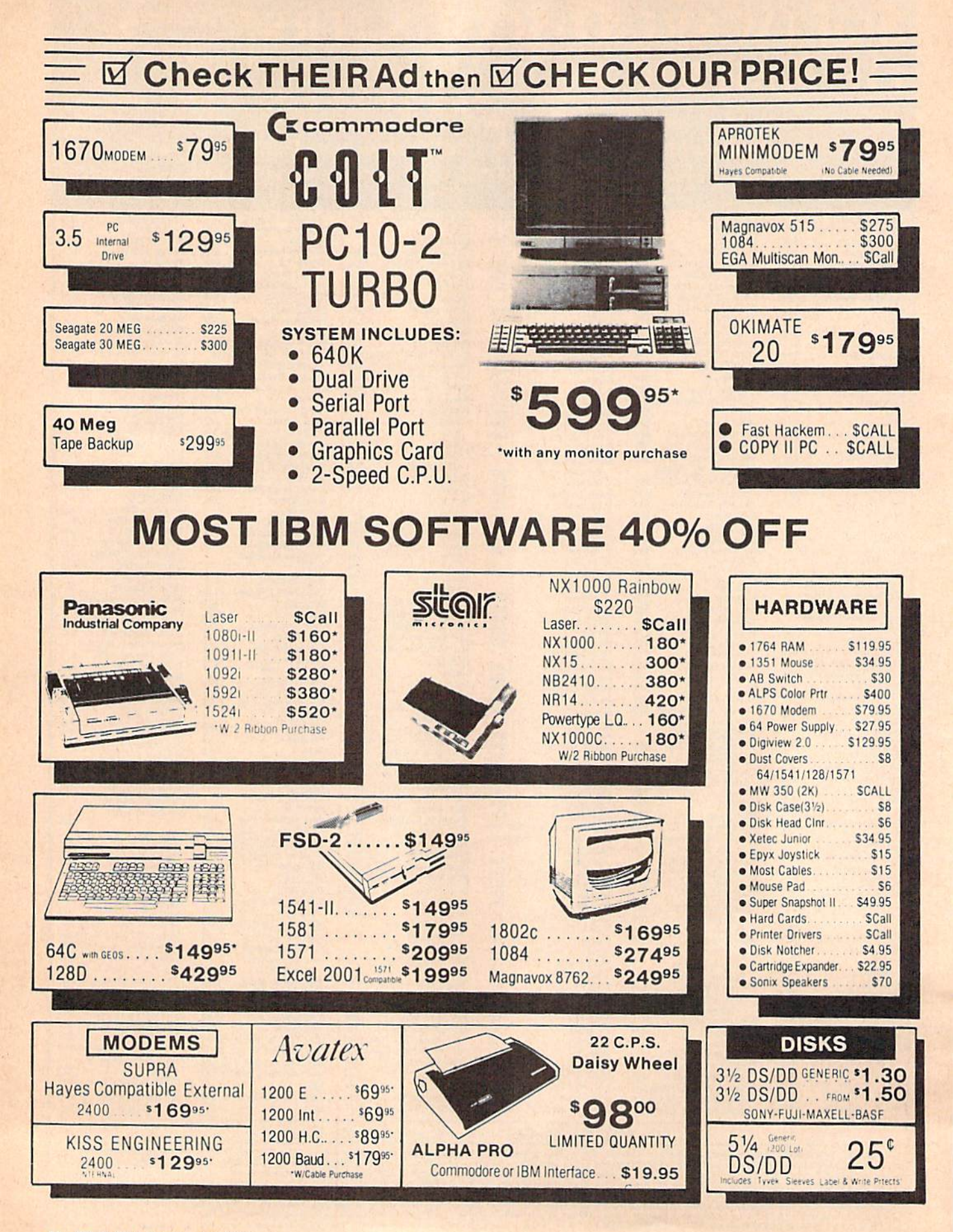

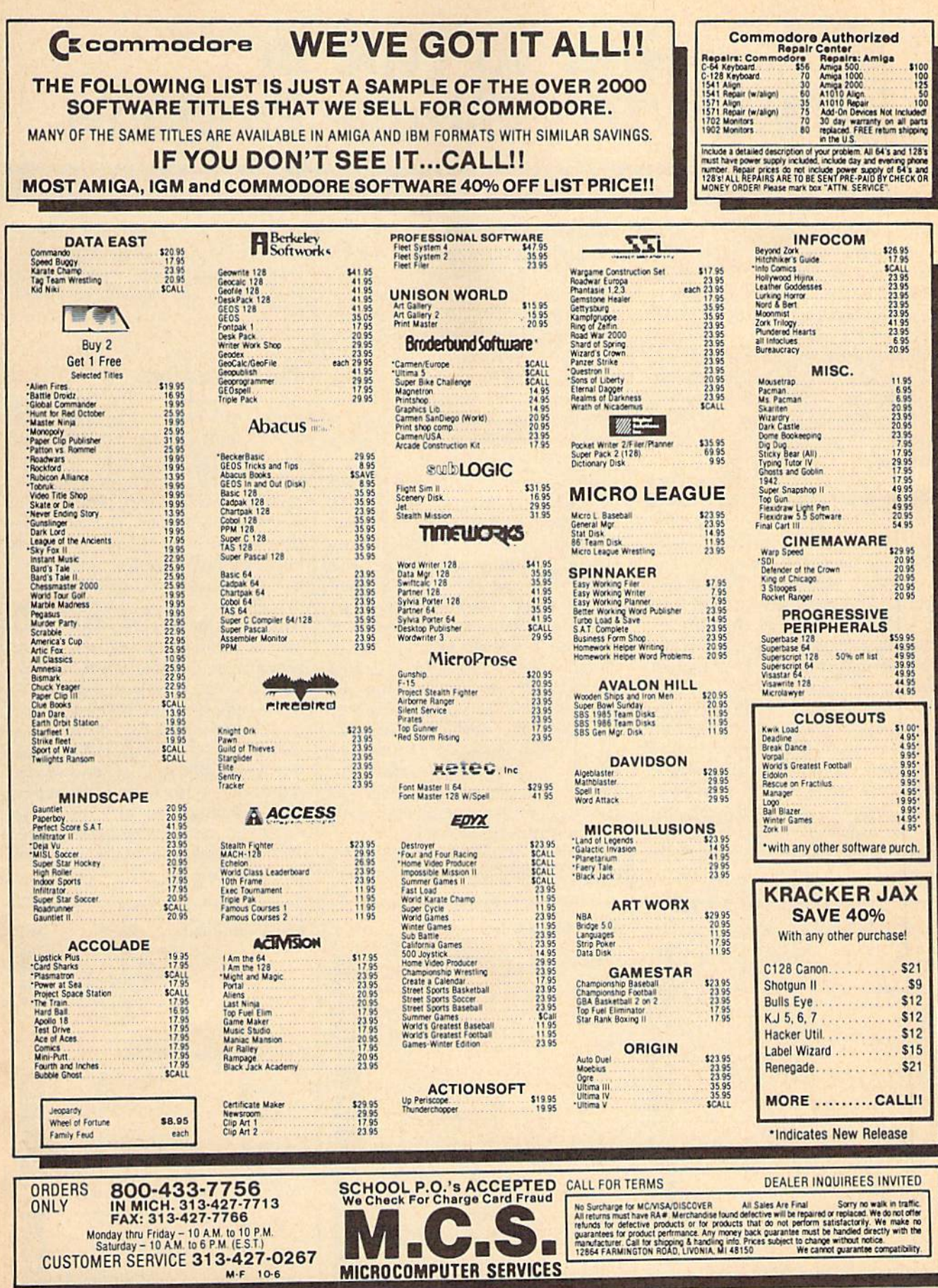

# How To Type In COMPUTEVs Gazette Programs **How To Type In COMPUTE!'s Gazette Programs**

Each month, COMPUTE!'s Gazette publishes programs for the Com publishes programs for the Com· modore 128, 64, Plus/4, and 16. Each program is clearly marked by Each program is dearly marked by title and version. Be sure to type in title and version. Be sure to type in the correct version for your ma the correct version for your machine. All 64 programs run on the chine. All 64 programs run on the  $128$  in  $64$  mode. Be sure to read the instructions in the corresponding instructions in the corresponding article. This can save time and elim article. This can save lime and eliminate any questions which might inate any questions which might arise after you begin typing. arise after you begin typing.

We frequently publish two programs designed to make typing programs designed to make typing easier: The Automatic Proofreader, easier: The Automatic Proofreader. and MLX, designed for entering machine language programs. machine language programs.

When entering BASIC pro When entering a BASIC program, be especially careful with gram, be especially careful with DATA statements as they are ex DATA statements as they are extremely sensitive to errors. A mistyped number in DATA statement typed number in a DATA statement can cause your machine to "lock can cause your machine to "lock up" {you'll have no control over the up" (you 'll have no control over the computer). If this happens, the only computer). If this happens, the only recourse is to turn your computer recourse is to tum your computer off then on, erasing what was in memory. So be sure to *save a pro*gram before you run it. If your com *gram before you run* it. If your computer crashes, you can always reload the program and look for the reload the program and look for the error. error.

# Special Characters Special Characters

Most of the programs listed in each Most of the programs listed in each issue contain special control charac issue contain special control characters. To facilitate typing in any pro ters. To lacilitate typing in any programs from the GAZETTE, use the following listing conventions.

The most common type of control characters in our listings appear trol characters in our listings appear as words within braces: {DOWN} as words within braces: {DOWN} means to press the cursor down means to press the cursor down key; {5 SPACES} means to press key; {S SPACES} means to press the space bar five times.

To indicate that key should To indicate that a key should be shifted {hold down the SHIFT be *shifted* (hold down the SHIFT key while pressing another key), key while pressing another key), the character is underlined. For ex the character is underlined. For example,  $\underline{A}$  means hold down the SHIFT key and press A. You may SHIFT key and press A. You may see strange characters on your screen, but that's to be expected. If screen, but that's to be expected. If you find a number followed by an underlined key enclosed in braces underlined key enclosed in braces (for example,  $\{8 \underline{A}\}\)$ , type the key as many times as indicated (in our as many times as indicated (in our example, enter eight SHIFTed A's). example, enter eight SHIFTed A's).

If a key is enclosed in special brackets,  $\kappa \times \lambda$ , hold down the Commodore key {at the lower left corner of the keyboard) and press corner *ol* the keyboard) and press the indicated character. the indicated character. brackets,  $\&$   $\frac{1}{2}$ , hold down the Commodore key (at the lower left

Rarely, you'll see single letter Rarely, you'll sec a single letter of the alphabet enclosed in braces. of the alphabet enclosed in braces.

This can be entered on the Commo This can be entered on the Commodore 64 by pressing the CTRL key dore 64 by pressing the CTRL key while typing the letter in braces. For while typing the letter in braces. For example, {A} means to press CTRL-A. CTRL-A.

# The Quote Mode The Quote Mode

Although you can move the cursor Although you can move the cursor around the screen with the CRSR around the screen with the CRSR keys, often a programmer will want to move the cursor under program to move the cursor under program control. This is seen in examples control. This is seen in examples such as {LEFT}, and {HOME} in the program listings. The only way the program listings. The only way the computer can tell the difference the computer can tell the difference between direct and programmed between direct a nd programmed cursor control is the quote mode. cursor control is *tile qllote mode.* 

Once you press the quote key, Once you press the quote key, you're in quote mode. This mode you 're in quote mode. This mode can be confusing if you mistype can be confusing if you mistype a character and cursor left to change character and cursor left to change it. You'll see a reverse video character (a graphics symbol for cursor left). In this case, you can use the lelt). In this case, you can use the DELete key to back up and edit the DElete key to back up and edit the line. Type another quote and you're line. Type another quote and you're out of quote mode. If things really out of quote mode. If things really get confusing, you can exit quote get confusing, you can exit quote mode simply by pressing RETURN. mode simply by pressing RETURN. Then just cursor up to the mistyped Then just cursor up to the mistyped line and fix it. line and fix it.

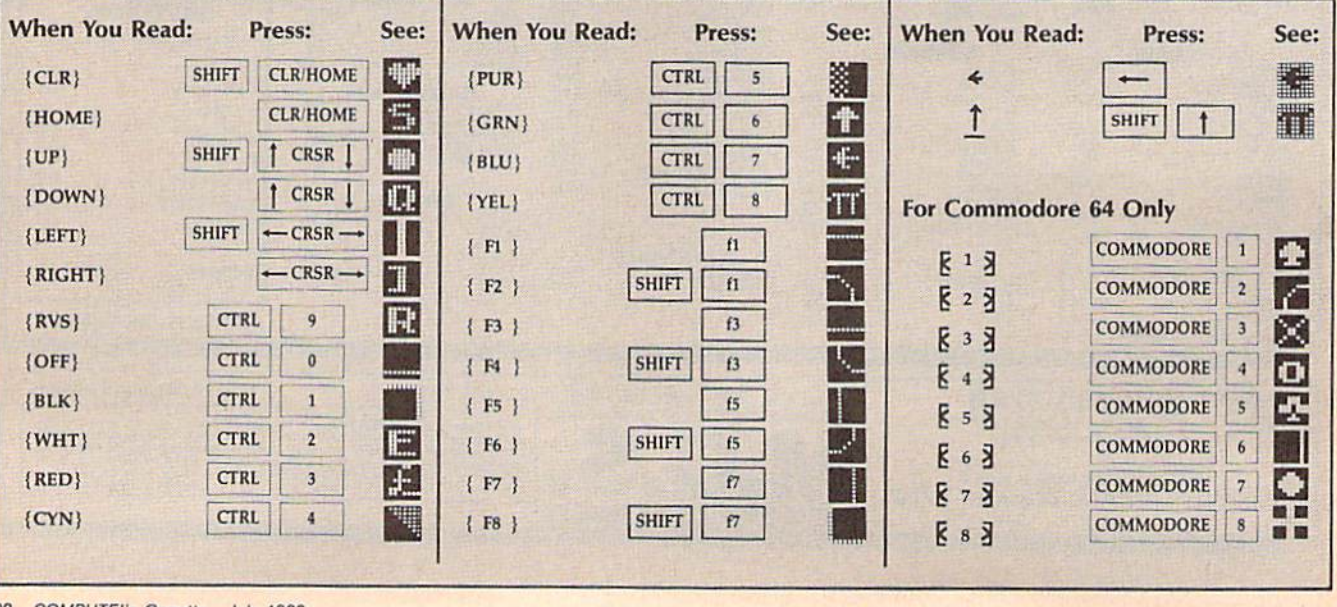

Eree Spirit Software Inc. **UTILITIES** "... excellent, efficient program that can help you save both

#### THE SUPER CHIPS Custom Operating System for the C128 Custom Operating System for the C128 THE SUPER CHIPS

Three 16K ROM chips that add several powerful features to Basic 7.0 including Find. Change... The change of the changes of the changes of the change of the change of the change of the change of the change of the change of the changes of the changes of the changes of the changes o Basic 7.0 including FIND, CHANGE...THIS...TO...THAT, TYPE,<br>UNNEW, COMBINE, MERGE, START, FILE, EDITOR and more! Simultaneous split screen directories of devices <sup>S</sup> <sup>8</sup> 9. Compatible Simultaneous splil screen directOfiesof devices 8 & 9. Compatible with 1541/1571/1581 and virtually all software and peripherals. UNNEW, COMBINE, MERGE, START, FILE, EDITOR and more!

Only **\$49**<sup>95</sup>!

Super Chips, Custom Operating System for the C128D - Two 32K ROM chips - Only <sup>\$495!</sup>

Super Chip, Custom Operating System for the C64 - One 16K ROM chip - Only \$29<sup>95</sup>!

Super Chip, Custom Operating System for the 64 mode of the  $C128 - Only$ <sup>\$295!</sup>

# SUPER AIDE SUPER AIDE

Renumber • ML Monitor

program

• Restore newed Basic

Determine file load

All-purpose utility program for the C64 provides: Auto Lino Numbering

- Bi-directional scrolling Auto Line Numbering
- Auto Line Deletion Auto LIne Deletion Renumber
- Trace function ML Monitor
- Disassembler • Disassembler • List all variables to screen
- Lo-Res Screen Dump • Lo-Res Screen Dump • Hi-Res Screen Dump
- Number conversion Number conversion Restore nawed Basic
- (10, hex, binary) program
- Append files • Append files • Change Device number
- Format short • Format - short • Packed Line Editor
- new/complete new  **Determine file load**
- Menu-driven
- Change THIS TO THAT specified string and replace with second specified string And much, much more! • Menu-driven<br>• Change THIS TO THAT - search for all instances of • And much, much more!

Super Aide, the complete programmer's tool kit. Only S2Q Q51

# GAMES GAMES

#### — . <u>. . . . . . . . . . . .</u> EYE OF THE INCA

Four text adventures on one disk for the C64 and Apple II series FOUr text adventures on one disk for the C64 and Apple II series computers. Eye of the Inca, Shipwrecked, Son of AN Baba and Perils computers. Eyeolthe Inca. Shipwrecked. Son 01 All Saba and Perils of Darkest Africa. Four perilous adventures for only <sup>\$1959</sup>!

# REVENGE OF THE MOON GODDESS REVENGE OF THE MOON GODDESS

Four text adventures on one disk for Ihe C64 and Apple II series Four lext adventures on one disk for the C64 and Apple II series computers. Revenge of the Moon Goddess, Frankenstein's computers. Revenge of the Moon Goddess, Frankenstein's<br>Legacy, Night of the Walking Dead and The Sea Phantom. Four terrifying adventures for only <sup>\$1995</sup>! egacy, Night of the Walking Dead and The Sea Phantom. Four

# SEX VIXENS FROM SPACE SEX VIXENS FROM SPACE

Three text adventures for the C64 and Apple II series for MATURE ADULTS ONLY. Sex Vixens from Space, Bite of the Sorority Vampires and Hatchet Honeymoon. Three sizzling adult Sorority Vampires and Halchet Honeymoon. Three sizzling adult adventures for only <sup>\$295!</sup>

Order with check, money order, VISA, MasterCard, COD. Ordar with check. money order. VISA, MasterCard, COO. Free shipping & handling on US, Canadian, APO.FPO orders. COD & Foreign orders add \$4.00

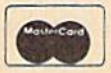

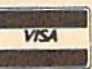

money and downtime." money and downtime." 1541/1571 Computel's Gazette

#### drive a visit and all the second war and a visit of the second second second second second second second second **DRIVE ALIGNIVIENT** Dec., 1987

1541/1571 Drive Alignment reports the alignment condition of the disk drive as you perform adjustments. On screen help is available while the instruction manual on aligning both 1541 and 1571 drives. Even includes instructions on how toload alignment program when nothing else will instructions on hoW to load alignment program when nothing else wilt load! Works on the C64, SX64, C128 in either 64 or 128 mode, 1541, 1571 in either 1541 or 1571 model Autoboots to all modes. Second drive fully supported. Program disk, calibration disk and instruction manual only<br>supported. Program disk, calibration disk and instruction manual only program is running. Includes festures for speed adjustment. Complete

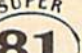

super 81<br>
Super 81 Utilities is a complete utilities package for the 1581 disk drive and C128 computer. Among the many *ILITI<sup>t</sup>* Super 81 Utilities features are:

- Copy whole disks from <sup>1541</sup> or <sup>1571</sup> format to <sup>1561</sup> partitions. Copy whole disks Irom 1S41 or 1571 lormat to 1581 partilions.
- Copy <sup>1541</sup> or <sup>1571</sup> tiles to <sup>1581</sup> disks Copy lS4t or 1571 Illes to 1581 disks
- Backup 1581 disks or files with 1 or 2 1581's
- Supplied on both 31/<sub>2</sub>" and 51/<sub>4</sub>" diskettes so that it will load on either the <sup>1571</sup> or <sup>1581</sup> drive. the 157t or t5Bl drlye.
- Perform numerous DOS functions such as rename a disk, rename a file, scratch or unscratch files, lock or unlock files, create auto-boot ano e a composto e con un c and much morel

Super 81 Utilities uses an option window to display all choices available at any given time. A full featured disk utilities system for the 1581 for only

S3995! 8995<br>|}

S3495I

Super 81 Utilities is now available for the C64!<br>BAMDOS is a complete RAM based<br>RAMDOS On action Sixtem for the RAMDOS is complete RAM based RAMOOS RAM based "Disk" Operating System for Ihe Commodore 1700 and 1750 Parties RAMDOS is a complete RAM based<br>"Disk" Operating System for the \_\_\_<br>Commodore 1700 and 1750 RAM expansion modules which turns all or **RAM-DISK** 

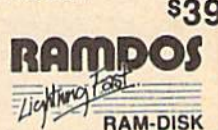

expansion modules which turns a lightning fast RAM-DISK. RAMDOS behaves similar to a much faster 1541 or 1571 floppy disk except that the data is held in expansion RAM and not on disk. Under RAMDOS, a 50K program can be loaded in 1/2 second. Programs and files can be transferred to and from disk with <sup>a</sup> single command. RAMDOS is transferred to and Irom disk with a single command. RAMOOS is available for only \$20951

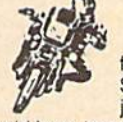

# SUPER BIKE

Action-packed, fun-filled motor cycle arcade game for the C64. Race the clock in Motocross, Enduro, **ZET Supercross or Trials. Fly through the air on spectacular** jumps. Bounce over woop-de-doos. **SUPER BIKE**<br>
Action-packed, fun-filled motor cycle<br>
for the C64. Race the clock in Motor<br>
Supercross or Trials. Fly through the a<br>
iumps. Bounce over woop-de-doos. **First For the C64. Race the clock in Motocross, Enduro,** 

Avoid logs, trees, water holes, brick walls, other bikers, etc. as you vie for the gold cup.

Thrilling Super Bike action for only \$1,4951

# GALACTIC FRONTIER GALACTIC FRONTIER

Exciting space exploration game for the C64. Search for life forms among the 200 billion stars in our galaxy. Scientifically accurate. Awesome graphics! Forthe serious student of astronomy or the casual Awesome graphicsl For the serious student ot astronomy or the casual explorer who wants to boldly go where no man has gone before. Only son951

order From: Free Spirit Software, Inc. Prder From: Free Spirit Software, Inc.<br>905 W. Hillgrove, Suite 6 LaGrange, IL <sup>60525</sup> laGrange, IL 60525 (312) 352-7323 (312) 352-7323 1-800-552-6777 1·800-552·6777

For Technical Assistance call: (312)352-7335 For Technical Assistance call: (312)352-7335

C-www.commodore.ca

In England contact Financial Systems Software 0905-611 -463 In England contact Financial Systems Software 0905·611-463

# The Automatic Proofreader **The Automatic Proofreader**

# Philip I. Nelson Philip I. Nelson

"The Automatic Proofreader" helps "The Automatic Proofreader" helps you type in program listings for the  $128, 64,$  Plus/4, and 16 and prevents nearly every kind of typing mistake. nearly every kind of typing mistake.

Type in the Proofreader exactly as listed. Since the program can't check it listed. Since the program can't check itself, type carefully to avoid mistakes. self, type carefully to avoid mistakes. Don't omit any lines, even if they contain unfamiliar commands. After finish tain unfamiliar commands. After finishing, save a copy or two on disk or tape before running it. This is important be before running it. This is important be· cause the Proofreader erases the BASIC cause the Proofreader erases the BASIC portion of itself when you run it, leav portion of itself when you run it, leaving only the machine language portion ing only thc mllchine language portion in memory. in memory.

Next, type RUN and press RE-TURN. After announcing which com TURN. After announcing which computer it's running on, the Proofreader puter ii's running on, the Proofreader displays the message "Proofreader displays the message "Proofreader Active". Now you're ready to type in a Active". Now you're ready 10 type in a BASIC program. BASIC program.

Every time you finish typing a line and press RETURN, the Proofreader and press RETURN, the Proofreader displays two-letter checksum in the displays a two-letter checksum in the upper-left corner of the screen. Com upper-left comer of the screen. Compare this result with the two-letter pare this result with the two-leiter checksum printed to the left of the line checksum printed to the left of the line in the program listing. If the letters match, it's almost certain the line was match, it's almost certain the line was typed correctly. If the letters don't match, check for your mistake and cor match, check fo r your mistake and correct the line. rect the line.

The Proofreader ignores spaces not The Proofreader ignores spaces not enclosed in quotes, so you can omit or add spaces between keywords and still add spaceS between keywords and still see matching checksum. However, see a matching checksum. However, since spaces inside quotes are almost al since spaces inside quotes are almost always significant, the Proofreader pays ways significant, the Proofreader pays attention to them. For example, 10 attention to them. For example, 10 PRINT'THIS IS BASIC" will generate PRINT"THIS IS BASIC" will generate a different checksum than 10 PRINT'THIS ISBA SIC". PRINT"THIS ISBA SIC".

common typing error is transpo A common typing error is transposition—typing two successive charac sition-typing two SUccessive characters in the wrong order, like P1RNT ters in the wrong order, like PIRNT instead of PRINT or 64378 instead of instead of PRINT or 64378 instead of 64738. The Proofreader is sensitive to 64738. The Proofreader is sensitive to the position of each character within the the *position* of each character within the line and thus catches transposition line and thus catches transposition errors. errors.

The Proofreader does not accept The Proofreader does not accept keyword abbreviations (for example, ? $\,$ instead of PRINT). If you prefer to use Instead of PRINT). If you prefer to use abbreviations, you can still check the abbreviations, you can still check the line by LiSTing it after typing it in, line by LISTing it after typing it in, moving the cursor back to the line, and moving the cursor back to the line, and pressing RETURN. LISTing the line pressing RETURN. LiSTing the line substitutes the full keyword for the abbreviation and allows the Proofreader breviation and allows the Proofreader to work properly. The same technique to \vork properly. The same technique works for rechecking programs you've works for rechecking programs you've already typed in. already typed in.

If you're using the Proofreader on the Commodore 128, Plus/4, or 16, do the Commodore 128, Plus/4, or 16, *do*  not perform any GRAPHIC commands while the Proofreader is active. When *whilt Iht Proofrtader* is *active.* When you perform a command like GRAPH-IC 1, the computer moves everything at IC I, the computer moves everything at the start of BASIC program space-including the Proofreader-to another memory area, causing the Proofreader memory area, causing the Proofreader to crash. The same thing happens if you to crash. The same thing happens if you run any program with a GRAPHIC command while the Proofreader is in command while the Proofreader is in memory. memory.

Though the Proofreader doesn't Though the Proofreader doesn't interfere with other BASIC operations, interfere \"ith other DASIC operations, it's good idea to disable it before run it's a good idea to disable it before running another program. However, the ning another program. However, the Proofreader is purposely difficult to dis Proofreader is purposely difficult to dislodge; It's not affected by tape or disk lodge: It's not affected by tape or disk operations, or by pressing RUN/ operations, or by pressing RUN/ STOP- RESTORE. The simplest way to STOP- RESTORE. The Simplest way to disable it is to turn the computer off disable it is to tum the computer off then on. A gentler method is to SYS to the computer's built-in reset routine (SYS 65341 for the 128, 64738 for the 64, and 65526 for the Plus/4 and 16). These reset routines erase any program These reset routines crase any program in memory, so be sure to save the pro in memory. so be sure to save the program you're typing in before entering gram you're typing in before entering the SYS command. the SYS command.

If you own a Commodore 64, you may already have wondered whether may already have wondered whether the Proofreader works with other programming utilities like "MetaBASIC." gramming utilities like "MetaBASİC."<br>The answer is generally yes*, if you're* using a 64 and activate the Proofreader *using Q* 64 *Qlld activate thl' Proofreader*  after installing the other utility. For example, first load and activate Meta anlple, first load and activate Meta-BASIC, then load and run the BASIC, then load and run the Proofreader. Proofreader. The answer is generally yes, *if you'rt:* 

When using the Proofreader with When using the Proofreader with another utility, you should disable both another utility, you should disable *both*  programs before running BASIC pro programs before running a BASIC program. While the Proofreader seems un gram. While the Proofreader seems unaffected by most utilities, there's no way to promise that it will work with any and every combination of utilities any and every combination of utilities you might want to use. The more utili you might want to use. The more utilities activated, the more fragile the sys ties activated, the more fragile the system becomes, tem becomes.

# The New Automatic Proofreader The New Automatic Proofreader

10 VEC=PEEK(772)+256\*PEEK(773)  $: LO=43 : HI=44$ 

- 20 PRINT "AUTOMATIC PROOFREADE  $R$  FOR ";:IF VEC=42364 THEN f.SPACE)PRINT "C-64" (SPACElpRINT "C-64"
- 30 IF VEC=50556 THEN PRINT "VI C-20" C-20" 30 IF VEC-50556 THEN PRINT "VI
- 40 If VEC-35158 THEN GRAPHIC 40 IF VEC=35158 THEN GRAPHIC C<br>LR:PRINT "PLUS/4 & 16"  $LR:PRINT$  "PLUS/4 & 16"
- 50 IF VEC=17165 THEN LO=45:HI= 46:GRAP1IIC CLR: PNINT "128" 461GRAPilIC CLR : PRINT" 128"
- 60 SA=(PEEK(LO)+256 \* PEEK(HI))+ 6:ADR=SA 6:ADR=SA
- 70 FOR J=0 TO 166:READ BYT:POK E ADR, BYT: ADR=ADR+1: CHK=CHK ♦BYTiNEXT +8VT:NEXT
- 80 IF CHK<>20570 THEN PRINT "\* ERROR\* CHECK TYPING IN DATA STATEMENTS" : END
- 90 FOR J=1 TO 5:READ RF, LF, HF:  $RS = SA + RF : IIB = INT (RS / 256) : LB =$  $RS - (256 * HB)$
- 100 CHK=CHK+RF+LF+HF:POKE SA+L F,I,BsPOKE SA+HF,HB:NEXT F,LB:POKE SA+HF, HB:NEXT<br>110 IF CHK<>22054 THEN PRINT "
- 110 IF CHK<>22054 THEN PRINT \*ERROR\* RELOAD PROGRAM AND (SPACElCHECK FINAL LINE")EN I SPACE ICHECK ~'INAL LINE~: EN D
- 120 POKE SA+149, PEEK(772): POKE SA+150,PEEK(773) SA+150,PEEK(773)
- 130 IF VEC=17165 THEN POKE SA+ 14,22:POKE SA+18,23:POKESA+ 14,22:POKE SA+18,23:POKESA+ 29,224: POKESA+139,224
- 140 PRINT CHR\$(147); CHR\$(17);" PROOFREADER ACTIVE":SYS SA
- 150 POKE HI, PEEK(HI)+1:POKE (P  $EEK(LO)+256*PEEK(HI))-1,0:N$ EW
- EW<br>160 DATA 120,169,73,141,4,3,16 9,3,141,5,3 9,J, 141,5,J
- 170 DATA 88,96,165,20,133,167, 170 DATA 88 , 96,165 , 20,1]],167, 165,21,133,168,169 165,21,13],168, 169
- 180 DATA 0,141,0,255,162,31,18 1,199,157,227,3 1,199 , 157,227,]
- 190 DATA 202,16,240,169,19,32, 190 DATA 20 2,16,248 ,169,19,32, 210,255,169,18,32 210,255,169,18,]2
- 200 DATA 210,255,160,0,132,1BO 200 DATA 210,255,160.0,1]2,180 ,132,176,136,230,180 132,176,136,230,180<br>210 DATA 200,185,0,2,240,46,20
- 1,34,208,8,72 210 DATA 200 , 185,0,2,240,46,20
- 220 DATA 165,176,73,255,133,17 220 DATA 165,176 , 7J,255,13] , 17 6,104,72,201,32,208 6,104,72,201,32,208<br>230 DATA 7,165,176,208,3,104,2
- 230 DATA 7,165,176,20B,3,104,2 08,226,104,166,ISO 08,226,104,166,180
- 240 DATA 24,165,167,121,0,2,13 240 DATA 24,16S,L6 <sup>7</sup> ,1 <sup>21</sup> ,O,2,IJ 3,167,!65,168,105 ],167.165,168,105
- 250 DATA 0,133,168,202,208,239 250 DATA 0,133,166,202,208,2]9 ,240,202,165,167,69 , 240,202 , 165,167 , 69
- 260 DATA 168,72,41,15,168,185, 211,3,32,210,255
- 270 DATA 104,74,74,74,74,168,1 270 DATA 104,74,74,74.74.166,1 95,211,3,32,210 8S,211 , 3,32.210
- 280 DATA 255,162,31,189,227,3,
- 149,199,202,16,248 149,199,202,16,248 290 DATA 169, 146,32,210,255,7G 290 DATA 169 , 146,]2 , 210 , 255 , 76
- ,86,137,65,66,67 300 DATA GB,69,70,71,72,74,75, JOO DATA 68 , 69.70,71,72 , 74,75, 77,fi0,ai,82,H3,B8 7,80,81,82,83,88
- 310 DATA 13,2,7,167,31,32,151, 116,117,151,128,129,167,136 ,137  $310$  DATA 13, 2, 7, 167, 31, 32, 151,  $\frac{16,117,151,128,129,167,136}{137}$

# **Jump On The TENEX Express**

No Gimmicks, No Hidden Charges, No Nonsense, Just Low Prices and Great Service!

#### **Hardware Specials Dust Cover &** Totevision 13-inch Color Monitor \$159.95 C128D Computer System **Everything Book** RGB 1084 Color Monitor **SCALL Star NX-1000** Discover the savings and easy shopping available CPS-30 Power Supply for C64 \$29.95 **Star NX-1000C** from TENEX Computer Express PLUS receive a Pow'r Pak 128 30.032 Star NX-Rainbow Color Printer FREE dust cover for your C64, C128 or 64CI Cover Okidata 180 Printer \$224.95 NEWI Commodore 128D Computer \$CALL is anti-static, 8-gauge vinyl sewn to our exacting Okidata 120 Printer \$189.95 Commodore 1581Dual Disk Drive SCALL standards with reinforced seams. Get to know our Okimate 20 Color Printer \$124.95 FDS-2+ Disk Drive great products, extensive selection and fast service with a FREE copy of our Everything Book for Com-Seikosha SP-180VC \$149.95 Excel 2001 Disk Drive Seikosha SP-1000VC \$189.95 modore Computing. (\$2.95 Shipping Charge) Commodore 1352 Mouse 31627 C-64 Dust Cover and Catalog Super Graphix \$59.95 Epyx 500XJ Joystick, Commodore  $(GAP)$ Super Graphix Jr. \$44.95 Cartridge Expander 38464 C-128 Dust Cover and Catalog  $(GAP)$  $(GAP)$ 65180 64C Dust Cover and Catalog Super Graphix Gold SCALL IconTroller oftware Specials From micro  $\theta$  ... The 39¢ Diskette! GEOS-128 **GEOS-64** \$39.95 geoFile,C128 geoPublish \$44.95 Are you paying too much for diskettes? Try our first<br>quality, prime, 5 1/4" diskettes (no rejects, no sec-<br>onds) at these fantastic sale prices and save, save,<br>SAVEI Disks are packaged in boxes of 50; including geoCalc,C128 Writier's Workshop-64 \$44.95 Writer's Workshop-128 Deskpack \$24.95 **Echelon** Basic 8 \$33.95 diskettes in sleeves, labels, and write-protect tabs. Each diskette is certified to be 100% error free and<br>comes with a lifetime warranty (if you have a problem, we'll replace the diskette). All diskettes include<br>hub reinforcement rings and write-protect notch. Free! 60 Page "Everything Book" With Any Order! \$89 95 All diskettes are double density and work in either single or double density drives. SS, DD Diskettes, Box of 50 \$19.50 - 39¢ ea.l 32391 DS, DD Diskettes, Box of 50

# **True Letter-Quality Printing**

\$24.50 - 49¢ ea.l

Only

\$9.95

Sug. Retail \$19.95<br>NOW ONLY \$9.95

**Diskette Storage** 

32403

carrying.

66826

100 disk capacity (5-1/4").

zation of filing and retrieval.

Attractive smoked color lid.

Lock and keys for extra security and easy

Includes 8 index dividers with labels for organi-

Made of durable anti-static, high impact plastic.

The Blue Chip features bi-directional daisywheel printing with a print speed of over 150 words per minute. Its friction feed mechanism operates just like a typewriter's release lever, and paper advance knob, for your use with letter-head, envelopes, etc. This printer will plug into the serial port of your Commodore. Use the included cable and you're ready to go! Includes a high-quality print ribbon that lasts for 70,000 characters. 77428 Blue Chip Daisywheel Printer \$89.95

77436 Black Film Ribbon for Blue Chip

**-THE BEST PRICES-**

**THE BEST SERVICE.** 

**WHY SHOP** 

**ANYWHERE ELSE?** 

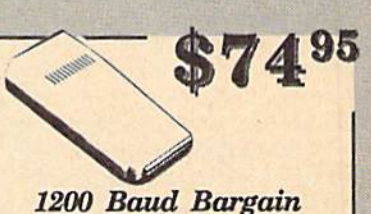

**SCALL** 

**SCALL** 

**SCALL** 

**SCALL** 

\$159.00

\$209.00

\$69.95

\$15.95

\$19.95

\$17.95

\$44.95

\$44.95

\$32.95

\$49.95

\$26.95

The VOLKS 6480 MODEM transmits at 1200 baud with the ability to slow down to 300 baud for maximum capability. This Volks modem will connect directly to the user port of your Commodore. Its features include over 30K memory, auto dial/auto answer, Bell 212A capability, tone and pulse dialing plus more. Includes FREE comterm IV software. 40521 Volks 6480 Modern \$74.95

The Famous Slik Stik<sup>TM</sup> \$6.95! Only The Slik Stik<sup>m</sup> has been a favorite for years... and for good reason. It's just the right combination of responsiveness and accuracy. And the price can't be beat!<br>From Suncom. 90 day warranty. Connects directly to Commodore Computers. 42086 \$6.95

\$8.95

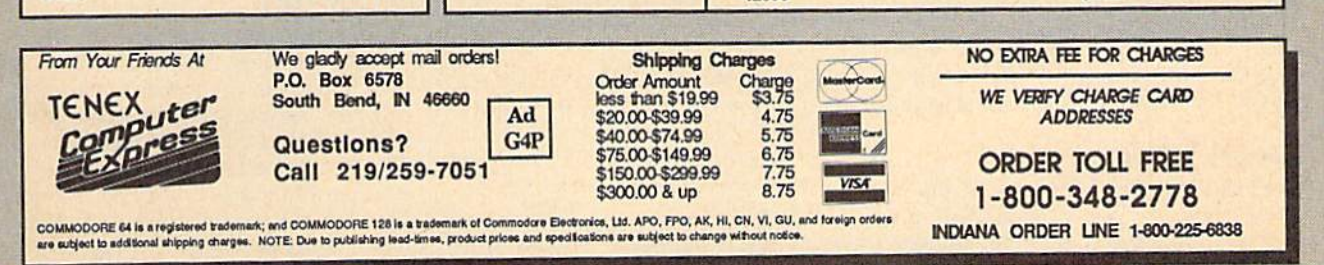

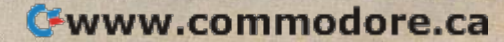

# Machine Language Entry Program For Commodore 64 **MLX Machine Language Entry Program**<br>
Ottis Competition Commodore 64

**Ottis Cowper** 

"MLX" is a labor-saving utility that alloivs almost fail-safe entry of Com *allows almost fail-safe entry of Com*modore 64 machine language programs. *modore* 64 *machine language programs.* 

Type in and save some copies of MLXyou'll want to use it to enter future ML you'll want to use it to cnter future ML programs from COMPUTE!'s GAZETTE. When you're ready to enter an ML pro When you're ready to enter an ML program, load and run MLX. It asks you for a gram, load and run MLX.1t asks you for a starting address and an ending address. starting address and an ending address. These addresses appear in the article ac These addresses appear in the article accompanying the MLX-format program companying the MLX-format program listing you're typing. listing you're typing.

If you're unfamiliar with machine If you're unfamiliar with machine language, the addresses (and all other values you enter in MLX) may appear values you enter in MLX) may appear strange. Instead of the usual decimal slrange. Instead of the usual decimal numbers you're accustomed to, these numbers you're accustomed to, these numbers are in *hexadecimal*—a base 16 numbering system commonly used by numbering system commonly used by ML programmers. Hexadecimal—hex ML programmers. Hexadecimal-hex for short-includes the numerals 0-9 and the letters A-F. But don't worry— and the letters A-F. But don't worryeven if you know nothing about ML or even if you know nothing about ML or hex, you should have no trouble using hex, you should have no trouble using MLX. MLX.

After you enter the starting and After you enter the starting and ending addresses, you'll be offered the ending addresses, you'll be offered the option of clearing the workspace. option of clearing the workspace. Choose this option if you're starting to Choose this option if you're starting to enter a new listing. If you're continuing a listing that's partially typed from a previous session, don't choose this option. vious session, don't choose this option.

functions menu will appear. The A functions menu will appear. The first option in the menu is ENTER first option in the menu is ENTER DATA. !f you're just starting to type in DATA. If you're just starting to type in program, pick this. Press the key, a program, pick this. Press the E key, and type the first number in the first and type the first number in the first line of the program listing. If you've al line of the program listing. If you've already typed in part of a program, type the line number where you left off typ the line number where you left off typing at the end of the previous session ing at the end of the previous session (be sure to load the partially completed (be sure to load the partially completed program before you resume entry). In program before you resume entry). In any case, make sure the address you en any case, make sure the address you enter corresponds to the address of a line ter corresponds to the address of a line in the listing you are entering. Other in the listing you are entering. Otherwise, you'll be unable to enter the data wise, you'll be unable to enter the data correctly. If you pressed E by mistake, you can return to the command menu you can return to the command menu by pressing RETURN alone when asked for the address. (You can get back asked for the address. (You can get back to the menu from most options by to the menu from most options by pressing RETURN with no other input.) pressing RETURN with no other input.)

# **Entering A Listing**

Once you're in Enter mode, MLX prints Once you're in Enter mode, MLX prints the address for each program line for the address for each program line for you. You then type in all nine numbers you. You then type in all nine numbers on that line, beginning with the first on that line, beginning with the first two-digit number after the colon (:). two-digit number after the colon (:). Each line represents eight data bytes and Each line represents eight data bytes and

checksum. Although an MLX-format a checksum. Although an MLX-format listing appears similar to the "hex listing appears similar to the " hex dump" listings from a machine language monitor program, the extra guage monitor program, the extra checksum number on the end allows checksum number on the end allows MLX lo check your typing. MLX to check your typing.

When you enter a line, MLX recalculates the checksum from the eight culates the checksum from the eight bytes and the address and compares bytes and the address and compares this value to the number from the ninth this value to the number from the ninth column. If the values match, you'll hear column. If the values match, you'll hear bell tone, the data will be added to the a bell tone, the data will be added to the workspace area, and the prompt for the next line of data will appear. But if MLX next line of data will appear. But if MLX detects a typing error, you'll hear a low buzz and see an error message. The line will then be redisplayed for editing. will then be redisplayed for editing.

# Invalid Characters Banned

Only few keys are active while you're Only a few keys are active while you're entering data, so you may have to un entering data, so you may have to unlearn some habits. You do not type spaces between the columns; MLX automatically inserts these for you. You automatically inserts these for you. You do not press RETURN after typing the last number in a line; MLX automatically enters and checks the line after you ly enters and checks the line after you type the last digit. type the last digit.

Only the numerals 0-9 and the let Only the numerals 0-9 and the letters A-F can be typed in. If you press ters A-F can be typed in. If you press any other key (with some exceptions any other key (with some exceptions noted below), you'll hear a warning buzz. To simplify typing, the numeric buzz. To simplify typing, the numeric keypad modification from the March keypad modification from the March 1986 "Bug-Swatter" column is now in 1986 "Bug-Swatter" column is now incorporated in the listing. The keypad is corporated in the listing. The keypad is active only while entering data. Ad active only while entering data. Addresses must be entered with the nor dresses must be entered with the normal letter and number keys. The figure mal letter and number keys. The figure below shows the keypad configuration: below shows the keypad configuration:

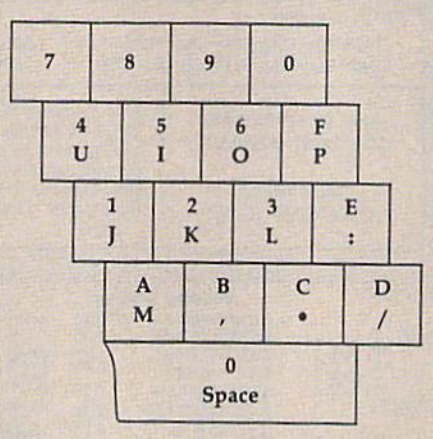

MLX checks for transposed charac MLX checks for transposed characters. If you're supposed to type in A0 ters. If you're supposed to type in AD and instead enter 0A. MLX will catch and instead enter DA, MLX will catch your mistake. There is one error that your mistake. There is one error that can slip past MLX: Because of the can slip past MLX: Because of the checksum formula used, MLX won't checksum formula used, MLX won't notice if you accidentally type FF in notice if you accidentally type FF in place of 00, and vice versa. And there's place of 00, and vice versa. And there's very slim chance that you could gar a very slim chance that you could garble a line and still end up with a combination of characters that adds up to the nation of characters that adds up to the proper checksum. However, these mis proper checksum. However, these mistakes should not occur if you take reasonable care while entering data.

# Editing Features Editing Features

To correct typing mistakes before finishing a line, use the INST/DEL key to delete the character to the left of the delete the character to the left of the cursor. (The cursor-left key also de cursor. (The cursor-left key also deletes.) If you mess up a line really badly, press CLR/HOME to start the line over. press CLR/HOME to start the line over. The RETURN key is also active, but The RETURN key is also active, but only before any data is typed on a line. Pressing RETURN at this point returns you to the command menu. After you you to the command menu. After you type a character of data, MLX disables RETURN until the cursor returns to the RETURN until the cursOr returns to the start of a line. Remember, you can press start of a line. Remember, you can press CLR/HOME to quickly get to a line number prompt. number prompt.

More editing features are available More editing features are available when correcting lines in which MLX when correcting lines in which MLX has detected an error. To make correc has detected an error. To make corrections in a line that MLX has redisplayed for editing, compare the line on the for editing, compare the line on the screen with the one printed in the list screen with the one printed in the listing, then move the cursor to the mis ing, then move the cursor to the mistake and type the correct key. The take and type the correct key. The cursor left and right keys provide the normal cursor controls. (The INST/ DEL key now works as an alternative DEL key now works as an alternative cursor-left key.) You cannot move left cursor-left key.) You cannot move left beyond the first character in the line. If beyond the first character in the line. If you try to move beyond the rightmost you try to move beyond the rightmost character, you'll reenter the line. Dur character, you'll reenter the linc. During editing, RETURN is active; pressing ing editing, RETURN is active; pressing it tells MLX to recheck the line. You can it tells MLX to recheck the line. You can press the CLR/HOME key to clear the press the CLR/ HOME key to clear the entire line if you want to start from entire line if you want to start from scratch, or if you want to get to a line number prompt to use RETURN to get number prompt to use RETURN to get back to the menu. back to the menu. cursor left and right keys provide the normal cursor controls. (The INST /

# Display Data Display Data

The second menu choice, DISPLAY The second menu choice, DISPLAY DATA, examines memory and shows DATA, examines memory and shows the contents in the same format as the the contents in the same format as the program listing (including the check program listing (including the checksum). When you press D, MLX asks you sum). When you press D, MLX asks you for a starting address. Be sure that the starling address you give corresponds starting address you give corresponds to a line number in the listing. Otherwise, the checksum display will be meaningless. MLX displays program meaningless. MLX displays program lines until it reaches the end of the pro lines until it reaches the end of the program, at which point the menu is redis-

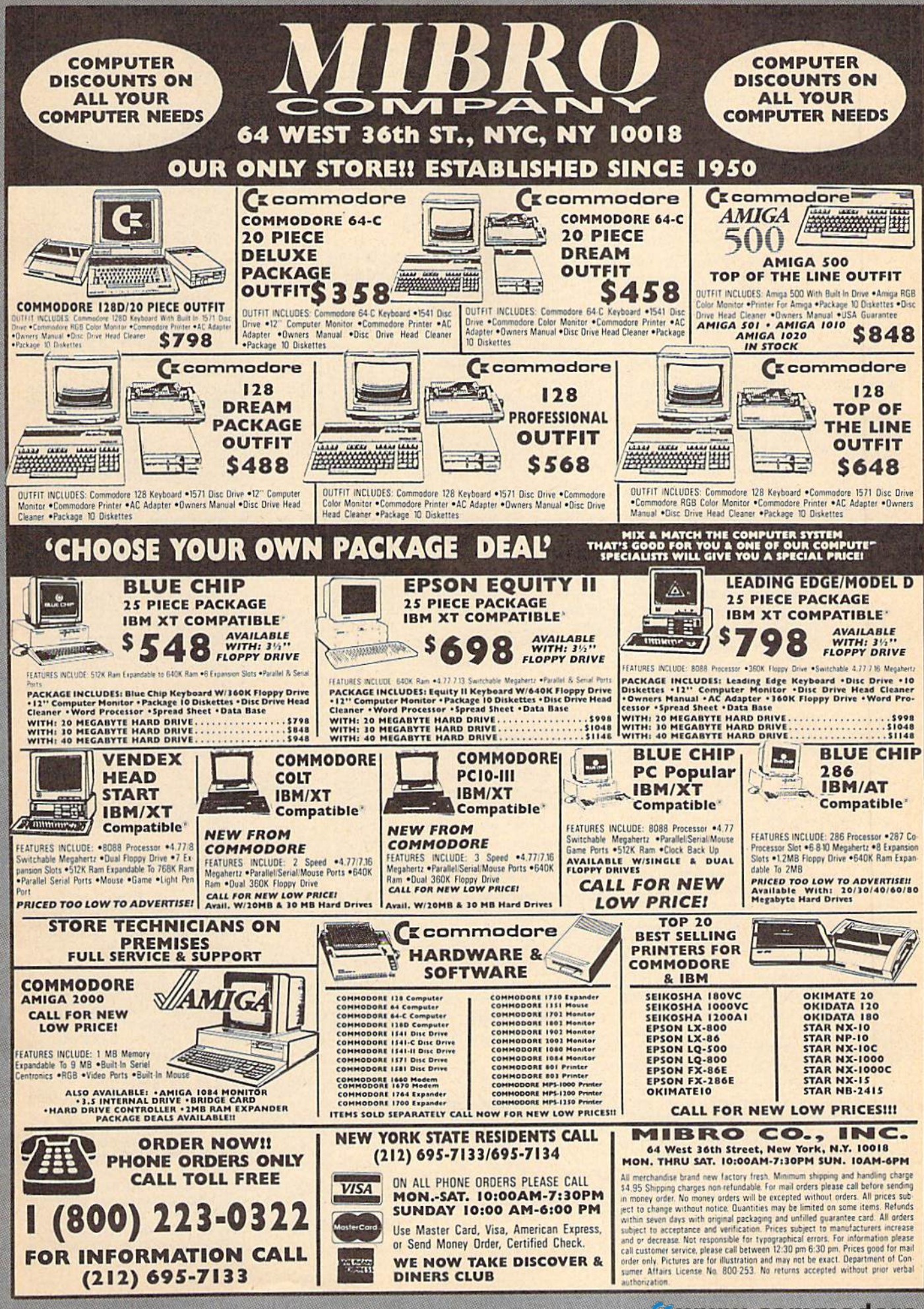

played. You can pause the display by played. You can pause the display by pressing the space bar. (MLX finishes pressing the space bar. (MLX finishes printing the current line before halting.) printing the current line before halting.) Press space again to restart the display. Press space again to restart the display. To break out of the display and get back to the menu before the ending address to the menu before the ending address is reached, press RETURN. Is reached, press RETURN.

# Other Menu Options Other Menu Options

Two more menu selections let you save programs and load them back into the programs and load them back into the computer. These are SAVE FILE and LOAD FILE; their operation is quite LOAD FILE; their operation is quite straightforward. When you press or L, straightforward. When you press S or L, MLX asks you for the filename. You'll MLX asks you for the filename. You'll then be asked to press either D or T to select disk or tape. select disk or tape.

You'll notice the disk drive starting You'll notice the disk drive starting and slopping several times during and stopping several times during a load or save. Don't panic; this is normal load or save. Don't panic; this is normal behavior. MLX opens and reads from or writes to the file instead of using the behavior. MLX opens and reads from or writes to the file instead of using the usual LOAD and SAVE commands. Disk usual LOAD and SAVE commands. Disk users should also note that the drive users should also nole that the drive prefix 0: is automatically added to the prefix 0: is automatically added to the filename (line 750), so this should not be included when entering the name. be included when entering the name. This also precludes the use of @ for Save-with-Re place, so remember to give Save-with-Replace, so remember to give each version you save a different name.

Remember that MLX saves the en Remember that MLX saves the entire workspace area from the starting tire workspace area from the starting address to the ending address, so the address to the ending address, so the save or load may take longer than you save or load may take longer than you might expect if you've entered only might expect if you've entered only a small amount of data from a long listing. When saving a partially completed listing, make sure to note the address where you stopped typing so you'll where you stopped typing so you' ll know where to resume entry when you know where to resume entry when you reload. reload.

MLX reports the standard disk or MLX reports the standard disk or tape error messages if any problems are tape error messages if any problems are detected during the save or load. (Tape detected during the save or load. (Tape users should bear in mind that Commo users should benr in mind that Commodore computers are never able to detect dore computers are never able to detect errors during a save to tape.) MLX also has three special load error messages: has three special load error messages: INCORRECT STARTING ADDRESS, INCORRECT STARTING ADDRESS, which means the file you're trying to which means the file you're trying to load does not have the starting address you specified when you ran MLX; you specified when you ran MLX; LOAD ENDED AT address, which LOAD ENDED AT *address,* which means the file you're trying to load means the file you're trying to load ends before the ending address you ends before the ending address you specified when you started MLX; and specified when you started MLX; and TRUNCATED AT ENDING AD TRUNCATED AT END ING AD-DRESS, which means the file you're DRESS, which means the file you're trying to load extends beyond the end trying to load extends beyond the end· ing address you specified when you ing address you Specified when you started MLX. If you see one of these started MLX. If you see one of these messages and feel certain that you've loaded the right file, exit and rerun loaded the right file, exit and rerun MLX, being careful to enter the correct starting and ending addresses. starting and ending addresses.

The QUIT menu option has the ob The QUIT menu option has the obvious effect—it stops MLX and enters vious effect-it stops MLX and enters BASIC. The RUN/STOP key is dis BASIC. The RUN/STOP key is dis· abled, so the Q option lets you exit the program without turning off the com program without turning off the computer. (Of course, RUN/STOP–RE-STORE also gets you out.) You'll be STORE also gets you out.) You'll be asked for verification; press Y to exit to BASIC, or any other key to return to the BASIC, or any other key to return to the menu. After quitting, you can type RUN again and reenter MLX without RUN again and reentcr MLX without losing your data, as long as you don't losing your data, as long as you don't use the clear workspace option. use the clear workspace option.

# The Finished Product The Finished Product

When you've finished typing all the When you've finished typing all the data for an ML program and saved your data for an ML program and saved your work, you're ready to see the results. work, you're ready to see the results. The instructions for loading and using The instructions for loading and using the finished product vary from program the finished product vary from program to program. Some ML programs are de to program. Some ML programs are de· signed to be loaded and run like BASIC signed to be loaded and run like BASIC programs, so all you need to type is programs, so all you need to type is<br>LOAD ''fil*ename'',*8 for disk or LOAD "filename" for tape, and then RUN. Such programs will usually have a starting address of 0801 for the 64. Other programs must be reloaded to specif er programs must be reloaded to specif. ic addresses with a command such as LOAD "filename",8,1 for disk or LOAD "filename", 1,1 for tape, and then started with a SYS to a particular memory address. On the Commodore 64, the address. On the Commodore 64, the most common starting address for such most common starting address for such programs is 49152, which corresponds programs is 49152. which corrcsponds to MLX address CO00. In either case, to MLX address COOO. In either case, you should always refer to the article you should always refer to the article which accompanies the ML listing for which accompanies the ML listing for information on loading and running the information on loading and running the program. program. LOAD "filename",8 for disk or LOAD

# An Ounce Of Prevention An Ounce Of Prevention

By the time you finish typing in the data By the time you finish typing in the data for a long ML program, you may have several hours invested in the project. several hours invested in the project. Don't take chances—use our "Auto matic Proofreader" to type the new MLX, and then test your copy *thorough*ly before first using it to enter any significant amount of data. Make sure all nificant amount of data. Make sure all the menu options work as they should. the menu options work as they should. Enter fragments of the program starting Enter fragments of the program starting at several different addresses, and then at several different addresses, and then use the Display option to verify that the use the Display option to verify that the data has been entered correctly. And be sure to test the Save and Load options several times to insure that you can re several times to insure that you can recall your work from disk or tape. Don't call your work from disk or lape. Don't let a simple typing error in the new MLX cost you several nights of hard MLX cost you several nights of hard work. work. Don't take chances-use our "Automatic Proofreader" to type the new

# MLX For Commodore 64 MIX For Commodore 64

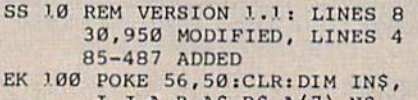

- I,J,A,B,A\$,B\$,A(7),N\$<br>DM 110 C4=48:C6=16:C7=7:Z2=2:Z
- $4=254:Z5=255:Z6=256:Z7=$  $1,27$ DM 110 C4=48:C6=16:C7=7:Z2=2:Z
- CJ 1.20 FA=PEEK(45)+Z6\*PEEK(46) OJ 1.20 FA\_PEEK(45)+Z6 \*PEEK(46) ;BS=PEEK(55)+Z6\*PEEK(56 :SS-PEEK(55)+Z6\*PEEK(56

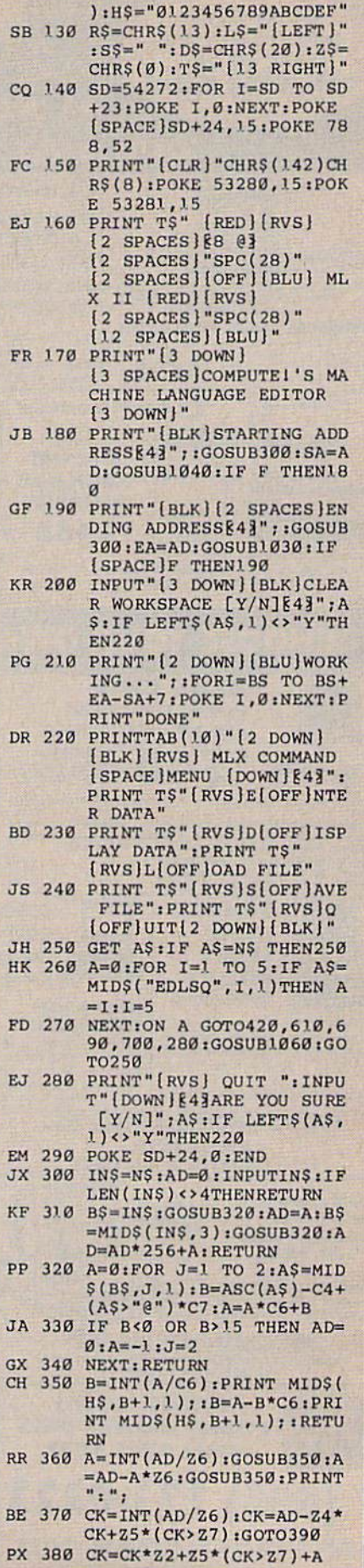

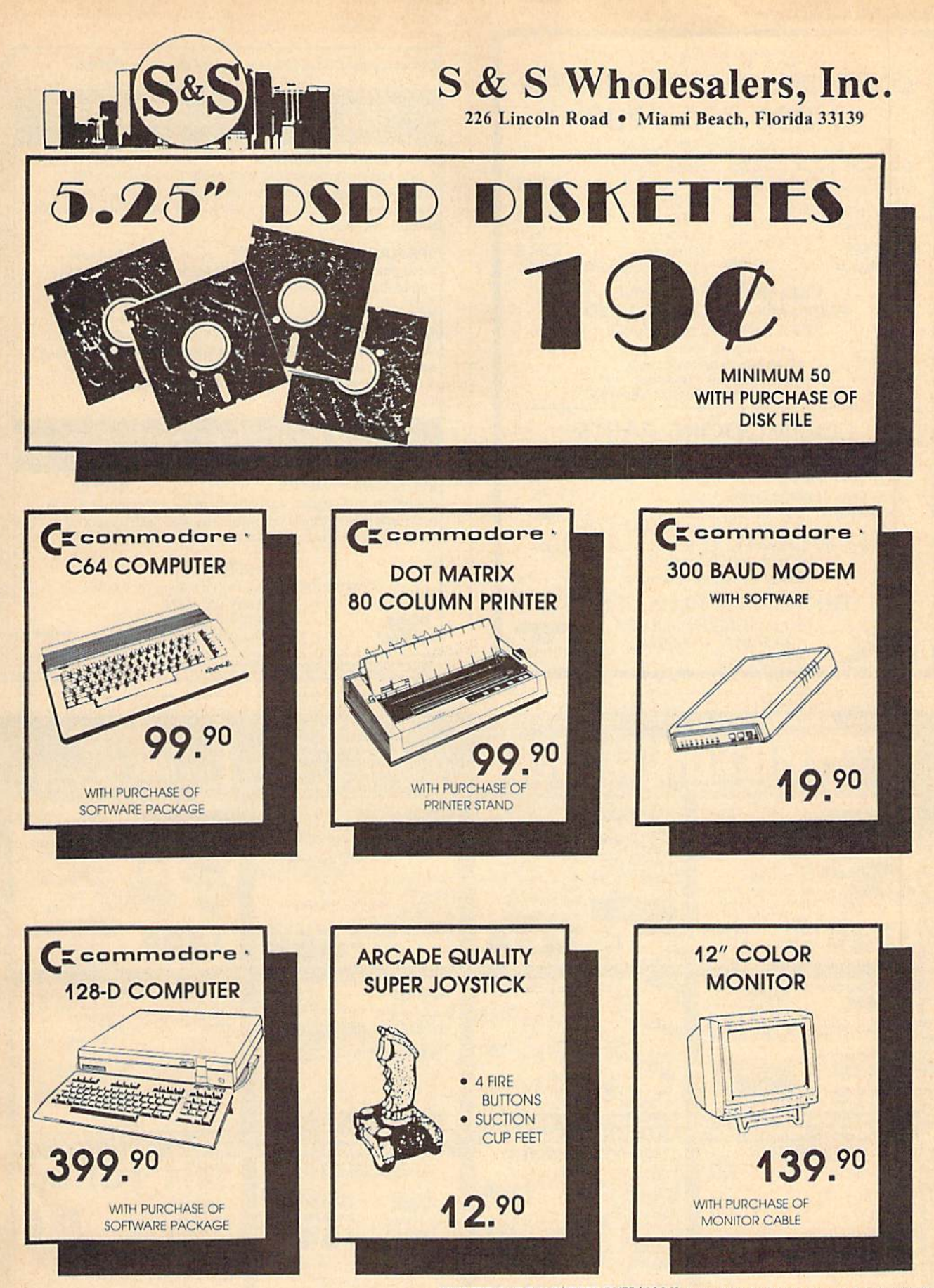

Dealer & Institutional Accts. 1-800-331-7054 SALES 1-800-233-6345

FREE FREIGHT ON ORDERS OVER \$100.00 All prices reflect a 3% cash discount. Add 3% for credit **EXECUTE TRESPONS CODICITY AND CONSIDERED ASSESS AND CONSIDERATE OF A CONSIDERATION CODICITY OF A CODICITY CONSIDERATION CONSIDERED AND CONSIDERED AND CONSIDERED AND CONSIDERED AND CONSIDERED AND CONSIDERED AND CONSIDERED** Complete listing of all sales policies available upon request. Florida residents add 6% sales tax

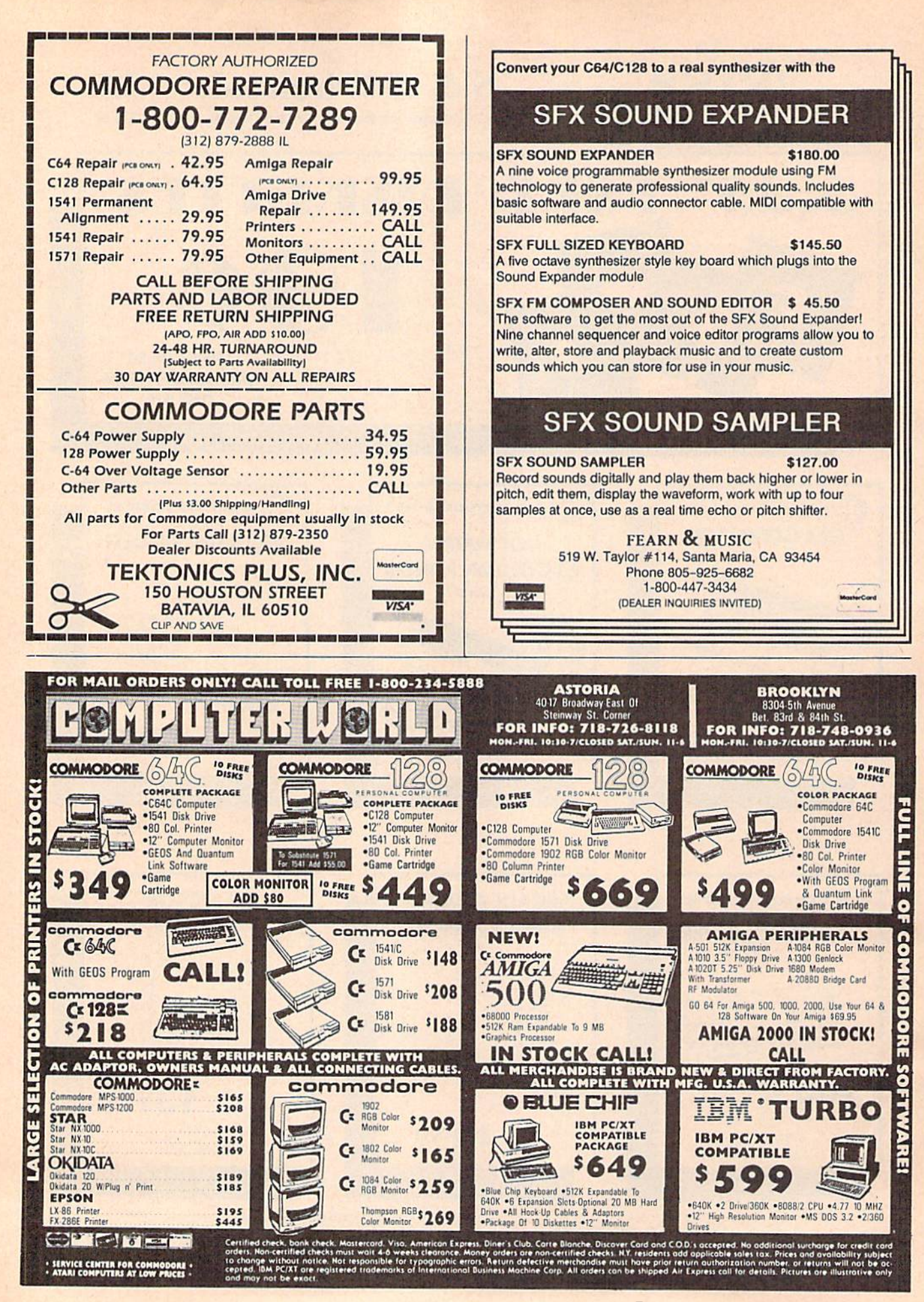

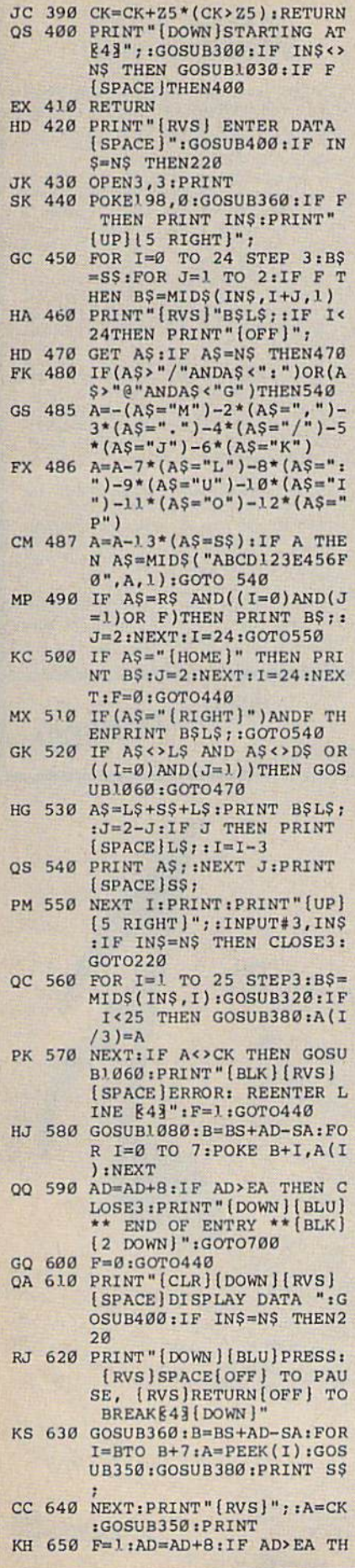

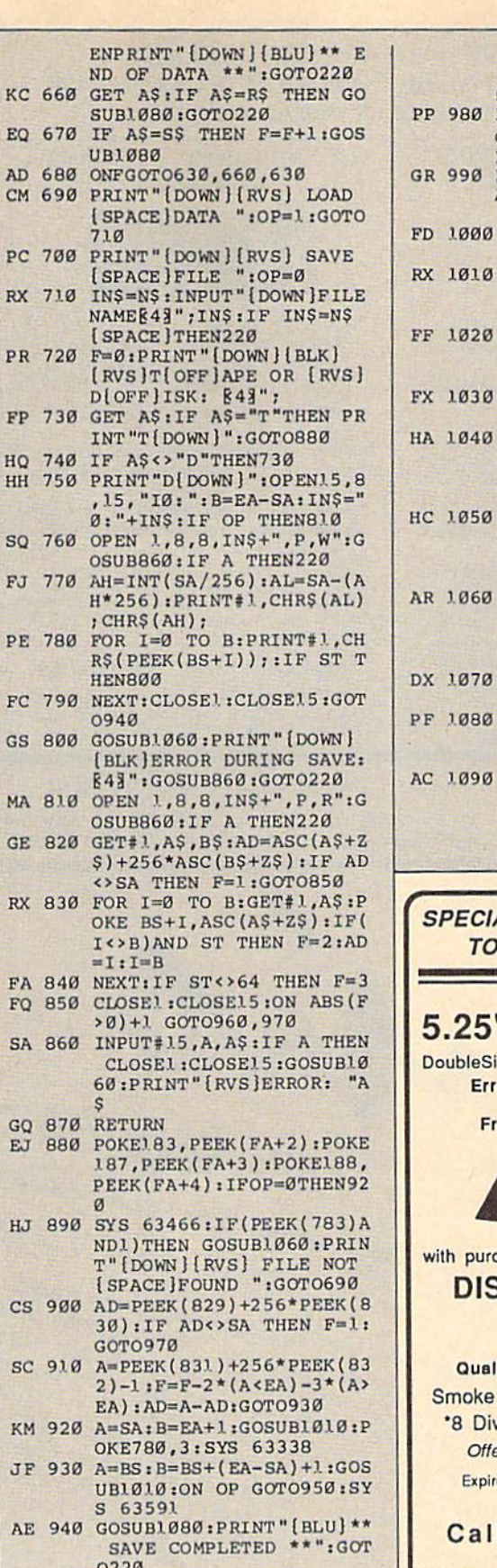

PE 780

FA 84

GQ 87

HJ 89

CS 90

SC 91

KM 92 **JF 93** 

AE 94

- XP 950 POKE147, 0:SYS 63562:IF
- FR 960 GOSUBL080:PRINT" (BLU) \*\*<br>LOAD COMPLETED \*\* ":GOT 0220
- DP 970 GOSUB1060:PRINT"[BLK]

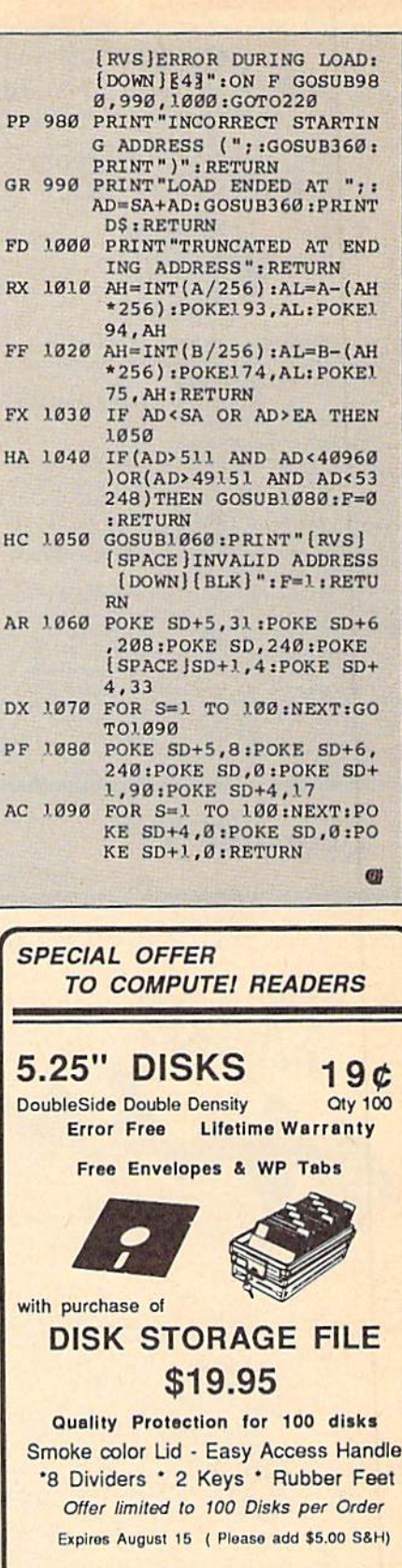

#### $\overline{1}$ 1-800-258-0028

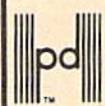

Precision Data Products" P.O. Box 8387. Grand Rapids, MI 49518<br>(616) 452-3457 • FAX: (616) 452-4914<br>Michigan 1-800-832-2468<br>Outside Michigan 1-800-258-0028  $COD$  $\frac{1}{2}$ 

# **UNLEASH THE DATA ACQUISITION AND CONTROL POWER OF YOUR COMMODORE C64 OR C128.** We have the answers to all your control needs.

# **NEW! 80-LINE SIMPLIFIED DIGITAL I/O BOARD Create your own autostart dedicated** controller without relying on disk drive. Socket for standard ROM cartridge. · 40 separate buffered digital output lines can applications. each directly switch 50 volts at 500 mA. · 40 separate digital input lines. (TTL). • Perform automated testing.

- I/O lines controlled through simple memory<br>mapped ports each accessed via a single statement in Basic. No interface could be easier to use. A total of ten 8-bit ports.
- Included M.L. driver program optionally called<br>as a subroutine for fast convenient access to individual I/O lines from Basic.
- Plugs into computer's expansion port. For both C64 & C128. I/O connections are through a pair of 50-pin professional type strip headers.
- · Order Model SS100 Plus. Only \$119! Shipping paid USA. Includes extensive documentation and program disk. Each additional board \$109.

We take pride in our interface board documentation and software support, which is available separately for examination. Credit against first order 641F22 & ADC0816, \$30 SS100 Plus, \$20.

**OUR ORIGINAL ULTIMATE INTERFACE** 

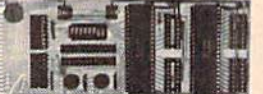

- · Universally applicable dual 6522 Versatile Interface Adapter (VIA) board.
- · Industrial control and monitoring. Great for laboratory data acquisition and instrumentation
- · Intelligently control almost any device.
- 
- Easy to program yet extremely powerful.  $\bullet$
- Easily interfaced to high-perfomance A/D and D/A converters.
- · Four 8-bit fully bidirectional I/O ports & eight handshake lines. Four 16-bit timer/counters.<br>Full IRQ interrupt capability. Expandable to four boards.

Order Model 641F22. \$169 postpaid USA. Includes extensive documentation and programs<br>on disk. Each additional board \$149, Quantity pricing available. For both C64 and C128.

# **A/D CONVERSION MODULE**

Fast. 16-channel. 8-bit. Requires above. Leaves all VIA ports available. For both C64 and C128.<br>Order Model 641F/ADC0816. Only \$69.

# **SERIOUS ABOUT** PROGRAMMING?

SYMBOL MASTER MULTI-PASS SYM-**BOLIC DISASSEMBLER.** Learn to program like the experts! Adapt existing programs to<br>your needs! Disassembles any 6502/6510/<br>undoc/65C02/8502 machine code program into beautiful source. Outputs source code files to disk fully compatible with your MAE, PAL, CBM, Develop-64, LADS, Merlin or Panther assembler, ready for re-assembly and<br>editing. Includes both C64 & C128 native<br>mode versions. 100% machine code and<br>extremely fast. 63-page manual. The original and best is now even better with Version 2.1! Advanced and sophisticated features far too numerous to detail here. \$49.95 postpaid USA.

C64 SOURCE CODE. Most complete<br>available reconstructed, extensively commented and cross-referenced assembly language source code for Basic and Kernal<br>ROMs, all 16K. In book form, 242 pages.<br>\$29.95 postpaid USA.

PTD-6510 SYMBOLIC DEBUGGER for C64. An extremely powerful tool with capabilities far beyond a machine-language monitor. 100-page manual. Essential for assembly-language programmers. \$49.95 postpaid USA.

MAE64 version 5.0. Fully professional<br>6502/65C02 macro editor/assembler. 80-page manual. \$29.95 postpaid USA.

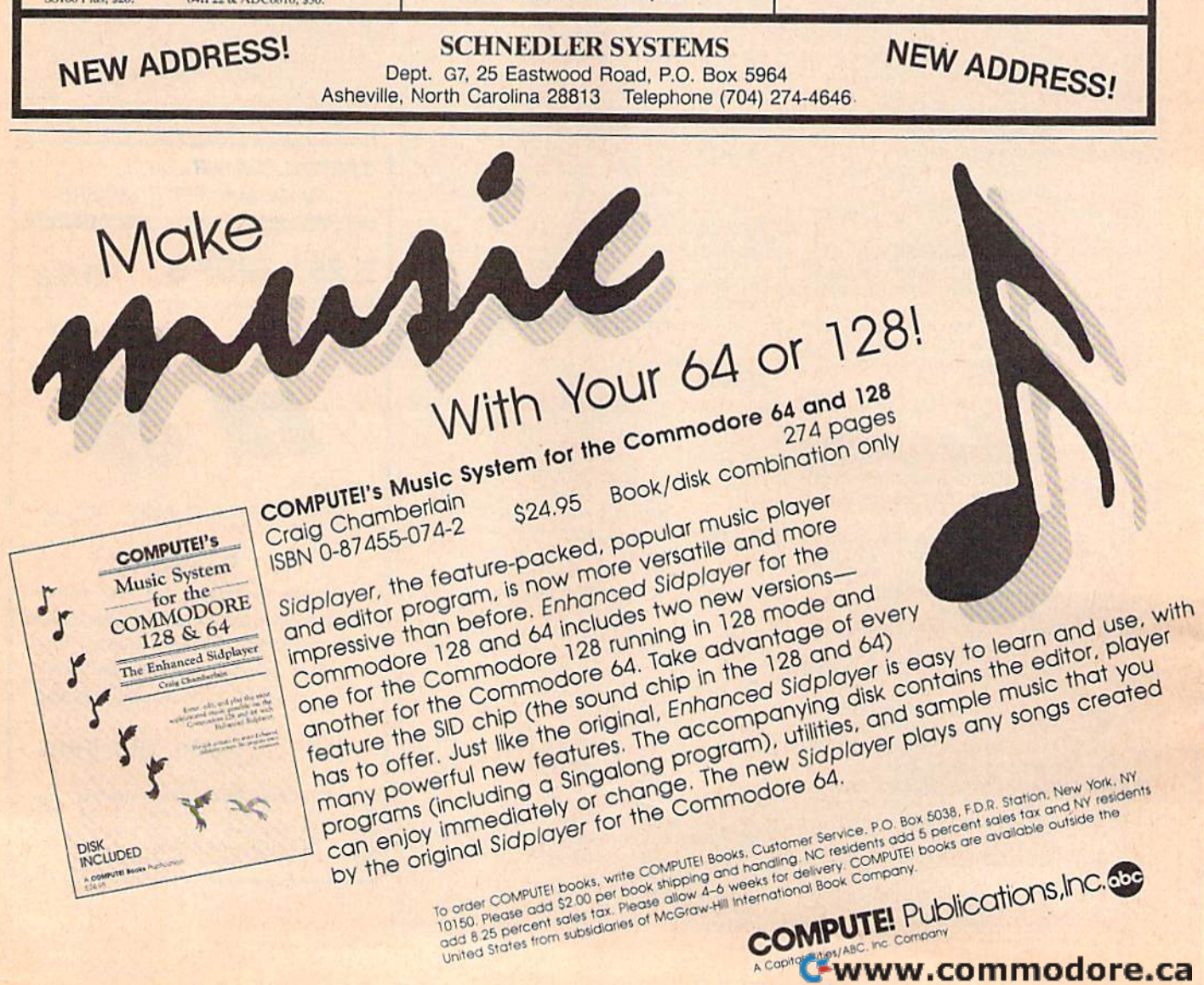

# **Classified**

# **SOFTWARE**

FREE SOFTWARE for C-64, C-128, IBM & CPM send SASE for info (specify computer) to: PUBLIC DOMAIN USERS GROUP PO BOX 1442-A2, Orange Park, FL 32067

**FREE PUBLIC DOMAIN SOFTWARE - Request** free catalog or send \$2 for sample disk and catalog (refundable). C64-128 CALOKE IND., Dept. JK, Box 18477, K.C., MO 64133

More than 200 great ML routines for 64 and 128, ready to add to your own programs, in<br>COMPUTE! Books' MACHINE LANGUAGE ROUTINES FOR THE COMMODORE 64/128 Explanations, uses, commented source code. 585 pages, \$18.95. Check your local bookstore or call  $(800)$  346-6767.

RENT 64/128 SOFTWARE! 100's of disks. Lowest prices. No deposit or fee. Free catalog. Centsible Software, PO Box 930, St. Joseph, MI 49085 (616) 982-0327

**COMMODORE: TRY BEFORE YOU BUY.** Best selling games, utilities, educational + classics and new releases. 100's of titles. Visa/MC. Free brochure. RENT-A-DISC, Frederick<br>Bldg. #345, Hunt'n, WV 25701 (304) 529-3232

C64/128 FINEST PUBLIC DOMAIN PROGRAMS Pretested quality programs • Most \$1.50 •<br>• On Disk • YOU pick the programs that YOU want!!! Free diskfull of programs with first order! For a list + Description send SASE to: JLH Co, Dept. G, Box 67021, Topeka, KS 66667

C64/128 EDUCATIONAL P.D. SOFTWARE By grade level and subject, ie K-3 math,<br>K-3 English, 4-6 math, etc. Free Catalog<br>PSL Inc., Box 750 A, Old Bridge, NJ 08857

WordStar™\* V2.26 For C-128 \$39.95+\$4.50 p/h. Public Domain Software Copying Co. 33 Gold St., Ste. L3, New York, NY 10038 \*IMMicroPro® 800-221-7372

**PARAMETER DISKS from TEJAS SOFT** THE ERADICATOR 1 - 120 Parameters \$17.95 THE MINI-PAK 1 - 20 NEW Parameters \$9.95 SPECIAL EDITION-FOR Tough Titles \$19.95 206 W. Denison, Robinson, TX 76708<br>(817) 662-4945 2PM-7PM CST ADD \$3 S/H

PUBLIC DOMAIN SOFTWARE FOR C64/128 100 programs only \$10 or 260 programs for \$25 or 2 stamps for catalog. MERIT, Box 114 A, Spotswood, NJ 08884

FREE SOFTWARE for C64. Send 1 stamp for Catalog. Games-Educ-Home-Business-Music<br>Utilities. RVH Publications, 4291 Holland Road, #562-G, Virginia Beach, VA 23452

M BASIC™\* or FORTRAN 80™\* \$39.95+\$4.50 p/h. Public Domain Software Copying Co. 33 Gold St., Ste. L3, New York, NY 10038 \*TMMicroSoft® 800-221-7372

SUN DEVIL DISK RENTAL FREE MEMBERSHIP Over 200 titles VISA/MC accepted. Send for free catalog. 2015 East 5th, Ste. #5, Tempe, AZ 85281 (602) 827-9749.

MAXI MATH Elementary School Math System for 64/128 Commodore. Now 64 lessons in 5 programs on one disk. Includes 8 function calculator. Shareware option. Send \$10.00 check or M.O. to: MAXI MATH 4328 Ridgecrest, Amarillo, TX 79109

**GRAND OPENING SPECIAL 24 PROGRAMS** on 1 disk for \$5.95 + \$2.00 S&H. Send check or Money Order to Klinight Software, 426 W. McGee, Sherman, TX 75090

# **HARDWARE**

COMMODORE 64 REPAIR \$39.95 flat rate. Very low cost Commodore/Amiga chips. Send for catalog. Kasara Inc., 33 Murray Hill Dr., Spring Valley, NY 10977, 1-800-248-2983, 914-356-3131

CENTRONICS INTERFACE for C128/C64. Plugs into user port. Works with any centronics printer. Schematic and details \$6,00 ACE, Box 273, Richmond, Ontario KOA 2Z0

# **MISCELLANEOUS**

Now Commodore Qualified Repairs! C64:\$45, 1541:\$50, SX64:\$65, C128:\$50, 1571:\$55. Buy Sell Trade New/Used - Fast Service! 30 day wnty! Mom & Pop's Computer Shop, RR2, Box 119, Cainsville, MO 64632 (816) 872-6311

MAKE FAST EASY MONEY STUFFING ENVE-LOPES. How many can you fill for \$1 each? Earn even more with home computer! Send SASE to PAC Data, POB 9721, Richmond, VA 23228.

#### \*\*\*\*\* PLAY WORLD CONQUEST!\*\*\*\*\*

Strategy/War games via mail. Set in medieval times. You must strive to survive and become emperor. Monthly newsletter. Prizes given! Send \$5 to Join. or SASE for info: B&B GAME PRODUCTIONS 1245 Fairview Drive, Bellefonte, PA 16823 1-814-355-8393 (1200/300 bps MODEMS Only)

# **COMPUTE!'s Gazette Classified is a low-cost way to tell over** 225,000 microcomputer owners about your product or service.

Rates: \$25 per line, minimum of four lines. Any or all of the first line set in capital letters at no charge. Add \$15 per line for boldface words, or \$50 for the entire ad set

in boldface (any number of lines.) Inquire about display rates.<br> **Terms:** Prepayment is required. Check, money order, American Express, Visa, or<br>
MasterCard is accepted. Make checks payable to COMPUTE! Publications.

Form: Ads are subject to publisher's approval and must be either typed or legibly printed. One line equals 40 letters and spaces between words. Please underline words to be set in boldface.

words to be set in boldace.<br> **General Information:** Advertisers using post office box numbers in their ads must<br>
supply permanent address and telephone numbers. Orders will not be acknowl-<br>
edged. Ad will appear in next av

Notice: COMPUTE! Publications cannot be responsible for offers or claims of advertisers, but will attempt to screen out misleading or questionable copy.

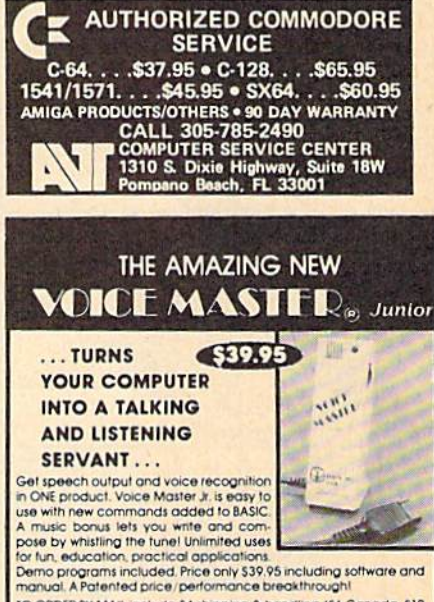

TO ORDER BY MAIL include \$4 shipping & handling (\$6 Canada, \$12<br>overseas) per order. Visa, MasterCard phone orders accepted.<br>Available for C64/128 and Atari 800/800XL/130XE. Specify when ordering. 30 day money back guarantee, one year warranty.<br>Offier enhanced voice I/O systems are available for Commodore. Apple, and IBM computers

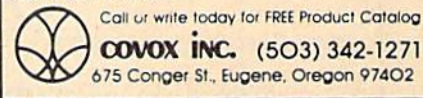

#### **COLOR RIBBONS & PAPER** COLOR RED. **BLUE GREEN RIBBONS BROWN PURPLE YELLOW, Ribbons Price Each Black** Color Heat **Transfer** 4.50 6.50 Apple Imagewriter I/II 3.75 Citizen 120 D 5.00 6.00 7.95 Commodore MPS 801 4.15 4.75 5.75 Commodore MPS 802 6.00 6.75 Commodore MPS 803 4.95 5.95 7.00 Commodore MPS 1000 3.95 4.95 6.75 Commodore MPS 1200 5.00 6.00 7.95 Commodore 1525 6.00 Okidata 82/92/93 1.75  $2.25$ 4.50 7.50 Okidata 182/192 6.50 Panasonic KX-P 1090 6.75 7.75 Seikosha SP 800/1000 5.25 6.50 7.95 4.50 Star SG 10 1.75  $2.25$ Star NX10/NL10 6.00 7.95 5.00 **COLOR PAPER**

BRIGHT PACK-200 Sheets/50 each color: Red, Blue, Green, Yellow. 9 1/2 x 11  $-$  \$10.90/pk. PASTEL PACK-200 Sheets/50 each color: Pink Yellow, Blue, Ivory. 9 1/2 x 11  $-$  \$10.90/pk.

T-SHIRT RIBBONS (Heat Transfer) - Call For Price.

**COLOR DISKETTES** 

5 1/4" DS/DD Rainbow Pack. 10/pack - \$12.50 For ribbons & paper not listed above, call for price &

avail. Price & spec. subject to change w/o notice. Min.<br>order \$25.00. Min. S & H \$3.50. Add \$2.25 C.O.D.<br>add'l. IL res. add 6.25% tax. MC & Visa accepted. **RENCO COMPUTER PRINTER SUPPLIES** 

P.O. Box 475, Manteno, IL 60950 U.S.A. 1-800-522-6922 • (IL) 1-800-356-9981 815-468-8081

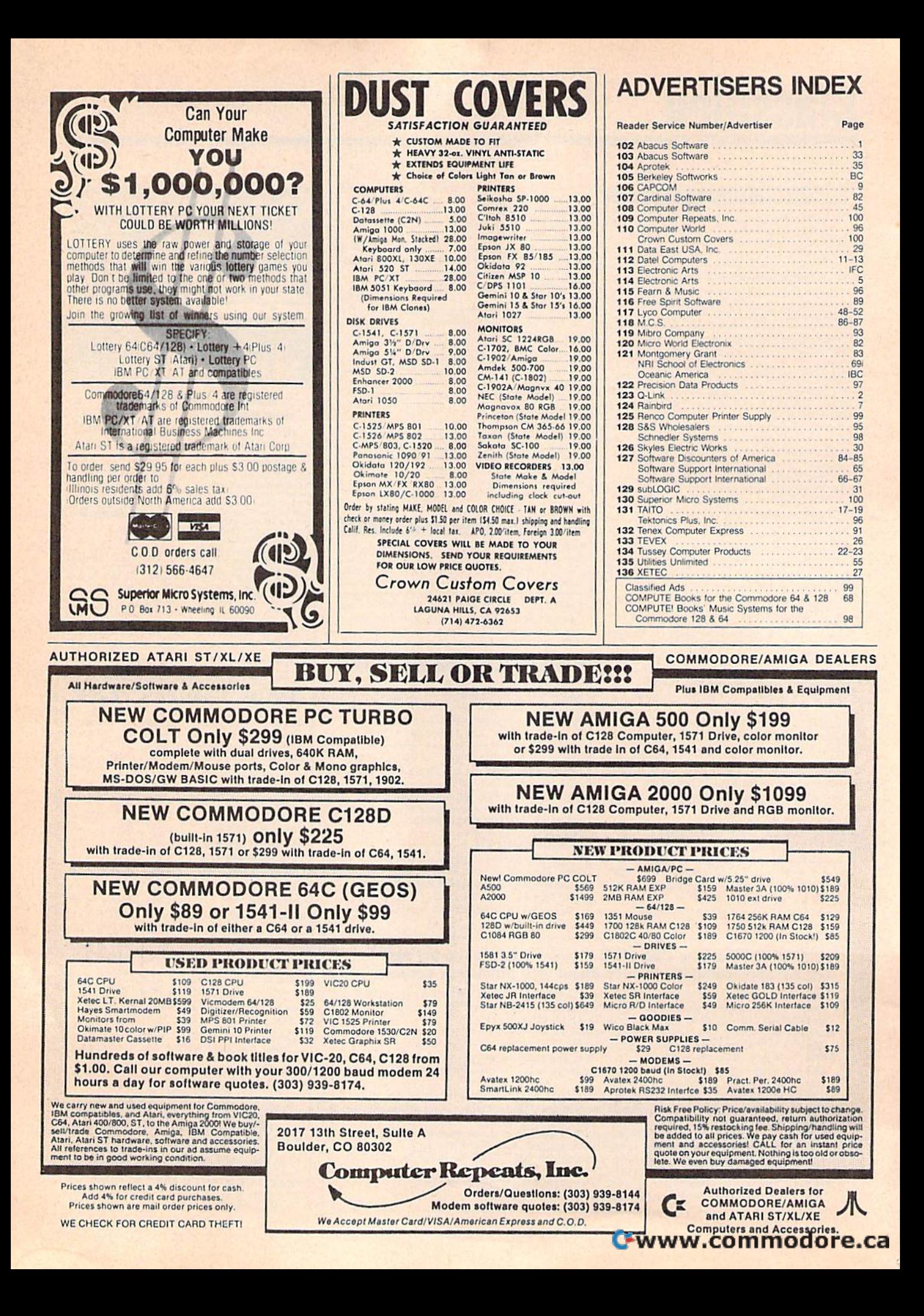

# Do You Believe in Magic?

We Do.

Plug in the Excelerator Plus compatible drive to your to your Commodore 64 or 64C and you'll believe too. That's because an advanced technology breakthrough has That's because an advanced technology breakthrough has enabled us to create a drive that's quieter, smaller, faster, and more reliable than the 1541 and 1541C. faster, and more reliable than the 1541 and 1541C. 100% compatible. Dependable. Guaranteed. 100% compatible. Dependable. Guaranteed. It's Magic. It's Magic. It's the Excelerator Plus compatible disk drive. It's the Excelerator Plus compatible disk drive.

distributed by M.C.S. 800-433-7756 Computer Direct 312-382-5050 S.C.I. 800-548-9669 Tennex 800-348-2778 Montgomery Grant 800-345-7059 E.C.I. 800-356-5178 distnbuted by ----::--::-::-::--::::-===------:-- --:::---:::-=-::::-=::--

**EXCELERATOR PLUS** 

Manufactured by **COCeanic America** P.O. Box 70587, Eugene, OR 97401 **503-741-1222 IFax 503-741-1535** 

**•** 

is a registered trademark of Commodore Electronics LTD www.commodore.ca

# **THE COMPLET** PROGRA  $\mathbf{N}$  $\overline{0}$  $\blacklozenge$

If you're thinking about trashing your programming software, we'd like to offer you some advice.

Do it.

Because we've taken a completely new approach to programming software. It's called geoProgrammer. The easiest, most integrated, most sophisticated 6502 development package there is for Commodore 64's and 128's.

With geoProgrammer, you can toss out your old assembler. And your old linker. And while you're at it, the old debugger, too. Because you get all that with geo-Programmer. And even more.

# It comes completely assembled.

With geoProgrammer 2.0, you get all the support you need, in either 40 or 80 column mode, starting with three basic elements. geoAssembler reads source code directly

from geoWrite files, and contains

enough directives to handle even the most complex application - directives for conditional assembly, macro programming and memory initialization, too. It has state-of-the-art features you'd never expect, like graphics that can be generated by simply cutting and pasting the image from geoPaint directly into your source code.

geoLinker ties your program modules together, generating GEOS SEQ and VLIR applications as well as desk accessories. You can even use geoAssembler and geoLinker

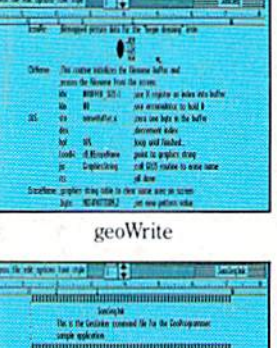

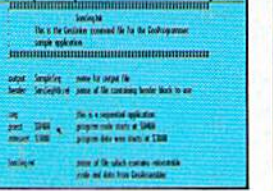

geoLinker

geoDebugger

InitWind-\$DIST<br>Tommur -40501

 $-1$ 

**WANT OF THE BANK OF** 

geoAssembler

0760 05 67 65 67 73 00 66 69 .9001 T1

Cirkens 5> 1dx #210<br>Cirkens +502 1da #300<br>Cirkens +504 516 5200

.<br>0545 ClrHame +502 > 1da #500<br>0547 ClrHame +504 > sta nomeBuff.s

no<br>1400 Wrightwrt - b 1da 45CO<br>1543 Cirmane - b 1ds 4510

to create non-GEOS applications.

geoDebugger displays your program in memory with full symbolic disassembly, and allows patching with line assembly. It can single-step, topstep or execute your code at full speed. It can stop a running program with one key, or use up to eight software breakpoints. When your program hits a breakpoint, geoDebugger promptly switches to a special overlay window, leaving the application screen intact.

# You'll be completely amazed.

There's so much you get with geo-Programmer-and so much you can do with it - that we couldn't list it all here. But we could put it all on one disk. Which is why so many serious hackers ask for geoProgrammer by name.

You should, too. Because until you do, you just won't be completely satisfied. t.

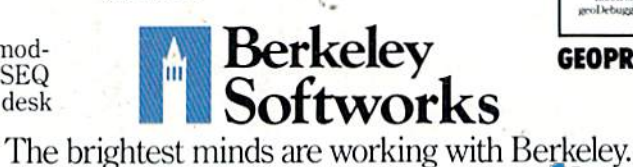

geoAssembler

- 23 assembler directives · user-definable macros with up to 6 arguments
- · condition assembly (.IF, .ELSE, ENDIF, etc.)
- · global and local labels
- · expression evaluator recognizes 25 arithmetic and logical operators
- · automatically reads bitmaps from geoWrite
- · exclusive pass 1 optimization flag · can include other source files (eg.
- constant definitions, etc.) · expressions can contain external
- references (resolved by linker) symbols may contain up to 20
- characters

#### geoLinker

- · creates both GEOS and standard
- Commodore applications<br>
up to 20 overlay modules in a<br>
VLIR application
- · resolves external references con-
- taining complex expressions
- up to 3,200 symbols in SEQ and CBM applications
- · up to 29,000 symbols in VLIR applications (3.200 in resident module plus 1,400 per overlay module)

#### geoDebugger

- · 70 debugger commands, including memory examination and modification, single-step, full-speed execution, disk block examine/modify, breakpoint manipulation and more
- · independent debugger status window
- · full symbolic disassembly
- · extensive command macro language
- up to 8 independent breakpoints
- · numeric entry and display in decimal,
- hexadecimal, binary and symbolic format • allows debugging of non-GEOS applications
- full bank-switching support for C-12
- · takes advantage of 1750 and 1764 RAM
	- **Expansion Units**

# To order call 1-800-443-0100 ext. 234

# geoProgrammer 2.0 \$69.95

(California residents add 7% sales tax.) \$2.50 US/\$5.50 Foreign for shipping and handling. Allow six weeks for delivery. Commodore, Commodore C64 and C128 are trademarks of Commodore<br>Certronics, Ltd. GEOS, geol "rogrammer, geoAssembler, geoLinker,<br>coDebugger and Berkley Softworks are trademarks of Berkeley Softworks

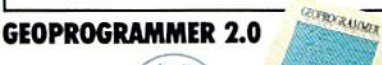